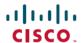

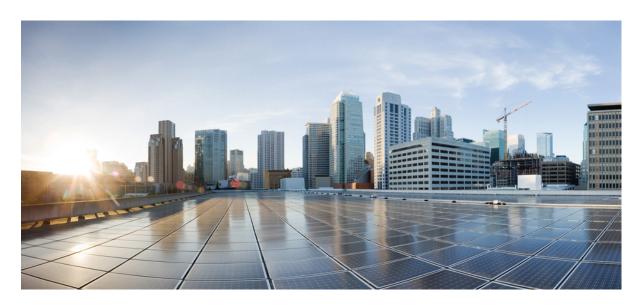

# Multicast Configuration Guide for Cisco ASR 9000 Series Routers, IOS XR Release 24.1.x, 24.2.x, 24.3.x, 24.4.x

**First Published:** 2024-03-14 **Last Modified:** 2024-12-16

### **Americas Headquarters**

Cisco Systems, Inc. 170 West Tasman Drive San Jose, CA 95134-1706 USA http://www.cisco.com Tel: 408 526-4000

800 553-NETS (6387) Fax: 408 527-0883

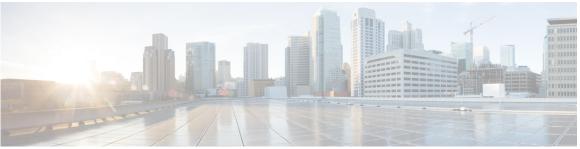

#### CONTENTS

PREFACE

Preface xv

Changes to This Document xv

Communications, Services, and Additional Information xv

CHAPTER 1

New and Changed Multicast Features 1

Multicast Features Added or Modified in IOS XR Release 24.x.x 1

CHAPTER 2

#### Implementing Layer-2 Multicast with IGMP Snooping 3

Prerequisites for IGMP Snooping 3

Supported Features and Restrictions for IGMP Snooping 4

Information About IGMP Snooping 5

IGMP Snooping Overview 5

Description of Basic Functions 5

High Availability Features 6

Bridge Domain Support 6

Multicast Router and Host Ports 7

Multicast Router Discovery and Static Configuration 7

Multicast Traffic Handling within a Bridge Domain with IGMP Snooping Enabled 7

Multichassis Link Aggregation 8

Bidirectional Internet Group Management Protocol Snoop Synchronization for Satellite Dual-Homed

System 9

Restrictions 10

IGMP Snooping Configuration Profiles 10

Creating Profiles 11

Attaching and Detaching Profiles 11

```
Changing Profiles 11
    Configuring Access Control 11
  Default IGMP Snooping Configuration Settings 13
  IGMP Snooping Configuration at the Bridge Domain Level 13
    IGMP Minimum Version 13
    System IP Address 14
    Group Membership Interval, Robustness Variable, and Query Interval 14
    Report Suppression (IGMPv2) and Proxy Reporting (IGMPv3) 15
    Group Leave Processing 15
    Reaction to Topology Change Notifications 16
    IGMP Snooping Packet Checks 17
    Startup Query Configuration 18
  IGMP Snooping Configuration at the Host Port Level 18
    Router Guard and Static Mrouter 18
    Immediate-Leave 19
    Static Groups 19
  Internal Querier 19
    When to Use an Internal Querier 19
    Internal Querier Default Configuration 19
    Internal Querier Processing 20
    Querier Election for One Active Querier 21
    Internal Querier Reaction to TCNs 21
Multicast over Integrated Routing Bridging 21
How to Configure IGMP Snooping 24
  Creating an IGMP Snooping Profile 24
    Where to Go Next 25
  Attaching a Profile and Activating IGMP Snooping on a Bridge Domain 25
  Detaching a Profile and Deactivating IGMP Snooping on a Bridge Domain 27
  Attaching and Detaching Profiles to Ports Under a Bridge 28
  Adding Static Mrouter Configuration to a Profile 30
    Where to Go Next 31
  Adding Router Guard to a Profile 31
    Where to Go Next 32
  Configuring Immediate-Leave 32
```

```
Configuring Static Groups
          Where to Go Next 35
       Configuring an Internal Querier
          Where to Go Next 36
       Verifying Multicast Forwarding
       Configuring Group Limits 37
         Configuring route-policy 37
         Configuring group limit 37
       Configuring access-groups
     Configuration Examples for IGMP Snooping 39
       Configuring IGMP Snooping on Physical Interfaces Under a Bridge: Example 39
       Configuring IGMP Snooping on VLAN Interfaces Under a Bridge: Example
       Configuring IGMP Snooping on Ethernet Bundles Under a Bridge: Example
       Configuring IGMP Snooping on VFIs Under a Bridge: Example 42
       Configuring IGMP access-groups 45
       Configuring IGMP Snooping over MCLAG: Example 46
         Case 1: Downstream MCLAG 46
         Case 2: Upstream MCLAG 52
     Additional References 57
Implementing MLD Snooping
     MLD Snooping
                     60
     Prerequisites for MLD Snooping
     Restrictions for MLD Snooping
     Advantages of MLD Snooping
     High Availability (HA) features for MLD 61
     Bridge Domain Support for MLD 61
     Multicast Router and Host Ports
     Multicast Router Discovery for MLD 62
     Multicast Traffic Handling for MLD 62
     Creating a MLD Snooping Profile 63
     Activating MLD Snooping on a Bridge Domain 64
       Deactivating MLD Snooping on a Bridge Domain
```

Where to Go Next 33

CHAPTER 3

```
Configuring Router Guard (MLD) 67
     Configuring Immediate-leave for MLD 68
     Configuring Internal Querier for MLD
     Configuring Static Groups for MLD 70
     Configuring MLD Snooping 71
     Multicast Listener Discovery over BVI 72
       Configure MLD Over BVI 73
       IPv6 Multicast Listener Discovery Snooping over BVI 75
          Configuring Internal Querier for MLD Snooping 75
     MLD Snooping Synchronization for EVPN Multi-Homing 76
     Configure MLD Snooping Synchronization for EVPN Multi-Homing 78
     Verify MLD Snooping Synchronization for EVPN Multi-Homing 79
     Configuring MLD Snooping on Ethernet Bundles 84
Implementing Layer-3 Multicast Routing on Cisco IOS XR Software 87
     Prerequisites for Implementing Multicast Routing
     Information About Implementing Multicast Routing 89
       Key Protocols and Features Supported in the Cisco IOS XR Software Multicast Routing
          Implementation 89
       Multicast Routing Functional Overview
          Multicast Routing Implementation 90
       PIM-SM, PIM-SSM, and PIM-BIDIR 91
          PIM-SM Operations
         PIM-SSM Operations 92
         PIM-Bidirectional Operations 92
          Restrictions for PIM-SM and PIM-SSM, and PIM BIDIR 92
        Internet Group Management Protocol
          IGMP Versions 93
          IGMP Routing Example 93
          Configuring IGMP Per Interface States Limit 94
       Protocol Independent Multicast 95
          PIM-Sparse Mode 95
         PIM-Source Specific Multicast 96
```

Configuring Static Mrouter Ports (MLD) 66

CHAPTER 4

```
PIM-Bidirectional Mode 98
  Configuring PIM Per Interface States Limit 98
PIM Shared Tree and Source Tree (Shortest Path Tree) 99
Multicast-Intact 101
Designated Routers 101
Designated Router Election Using StickyDR 103
Rendezvous Points 106
Auto-RP 107
PIM Bootstrap Router 108
Reverse-Path Forwarding 108
Multicast Non-Stop Routing 109
  Failure Scenarios in NSR 109
Multicast VPN 109
  Multicast VPN Routing and Forwarding 110
  Multicast Distribution Tree Tunnels 111
  InterAS Support on Multicast VPN 111
  IPv6 Connectivity over MVPN 115
  BGP Requirements 115
MVPN Static P2MP TE 116
Multitopology Routing 117
Multicast VPN Extranet Routing 117
  Information About Extranets 117
  Information About the Extranet MVPN Routing Topology 118
  RPF Policies in an Extranet 120
Multicast VPN Hub and Spoke Topology
  Realizing the Hub and Spoke Topology
                                       121
Flexible Algorithm for MLDP 122
Label Switched Multicast (LSM) Multicast Label Distribution Protocol (mLDP) based Multicast
   VPN (mVPN) Support 126
  Benefits of LSM MLDP based MVPN 126
  Configuring MLDP MVPN 126
  P2MP and MP2MP Label Switched Paths 127
  Packet Flow in mLDP-based Multicast VPN 128
  Realizing a mLDP-based Multicast VPN 128
```

```
Characteristics of mLDP Profiles 128
  Summary of Supported MVPN Profiles 136
 LSP-switch for P2MP-TE 137
  Configuration Process for MLDP MVPN (Intranet) 137
MLDP Loop-Free Alternative Fast Reroute 139
  Advantages of LFA FRR 141
  MLDP LFA FRR - Features 141
 Limitations of LFA FRR 141
 MLDP LFA FRR - Working 142
 MLDP LFA FRR - Behavior 143
  Configurations to Enable LFA FRR 145
MLDP Carrier Supporting Carrier Based MVPN 161
  MLDP CsC - Restrictions 162
  CsC Configuration Example - Overview 162
  Configuration Changes for CsC 169
Multipoint Label Distribution Protocol Route Policy Map 174
  Configuring mLDP User Interface (Opaque Types) Using the Routing Policy 175
  Configuring mLDP FEC at the Root Node 185
  Configuring the mLDP User Interface to Filter Label Mappings 186
  Configuring the mLDP User Interface for Feature Filtering 187
  Limitations of Route Policy Map 192
Next-Generation Multicast VPN 192
Supported Features 193
RPF Vector Encoding Using IETF Standard
  Configuring RPF Vector (IETF Standard Encoding) 197
PE-PE Ingress Replication 197
MVPN over GRE 198
  Native Multicast 198
  GRE Limitations 199
  Signaling and RPF on GRE Tunnels 200
 PIM Registration 200
  Auto-RP 201
Multicast IRB 201
  Supported Bridge Port Types 201
```

```
Restrictions 201
    Example 201
  Multicast support for PW-HE interfaces 201
  Multicast Source Discovery Protocol
    VRF-aware MSDP 202
  Multicast Nonstop Forwarding
  Multicast Configuration Submodes 203
    Multicast-Routing Configuration Submode
    PIM Configuration Submode
    IGMP Configuration Submode
                                  204
    MLD Configuration Submode
    MSDP Configuration Submode 204
  Understanding Interface Configuration Inheritance 204
  Understanding Interface Configuration Inheritance Disablement
  Understanding Enabling and Disabling Interfaces 205
  Multicast Routing Information Base 206
  Multicast Forwarding Information Base
  MSDP MD5 Password Authentication
  Overriding VRFs in IGMP Interfaces
                                      207
  VRF support for MLD 207
Layer 3 Multicast Bundle Subinterface Load Balancing
  Benefit of Bundle Subinterface Load Balancing
  Enable/Disable Bundle Subinterface Load Balancing
                                                    208
  Bundle Load Balance Auto Option
  Bundle Load Balance Value 208
  Restrictions of Bundle Subinterface Load Balancing 208
  To Configure Bundle Subinterface Load Balance 209
  Verify Bundle Subinterface Load Balance: Examples 210
How to Implement Multicast Routing 211
  Configuring PIM-SM and PIM-SSM 211
  Configuring PIM-SSM for Use in a Legacy Multicast Deployment 213
    Restrictions for PIM-SSM Mapping 213
    Configuring a Set of Access Control Lists for Static SSM Mapping 213
    Configuring a Set of Sources for SSM Mapping 214
```

```
Configuring the DNS-based SSM Mapping 215
Configuring a Static RP and Allowing Backward Compatibility 216
Configuring Auto-RP to Automate Group-to-RP Mappings 218
Configuring the Bootstrap Router 219
Calculating Rates per Route 222
Configuring Multicast Nonstop Forwarding 224
Configuring Multicast VPN 226
  Prerequisites for Multicast VPN 226
  Restrictions for Multicast VPN for Multicast Routing 227
 Enabling a VPN for Multicast Routing 227
  Specifying the PIM VRF Instance 230
  Specifying the IGMP VRF Instance 231
  Configuring the MDT Source per VRF
  Configuring Label Switched Multicast 233
  Verification of LSM mLDP based MVPN Configuration
Configuring RPF Vector (IETF Standard Encoding) 241
Configuring MVPN Static P2MP-TE 242
  Configuring MVPN P2MP on Ingress PE
  Configuring MVPN P2MP BGP 244
  Configuring MVPN P2MP on Egress PE 247
Configuring MVPN InterAS Options 249
  Configuring a PE Router for MVPN InterAS Option B or C 250
  Configuring ASBR Router for MVPN InterAS Option B or C 257
  Configuring RR for MVPN InterAS Option C 263
Configuring Multitopology Routing 267
  Restrictions for Configuring Multitopology Routing
  Information About Multitopology Routing 268
  Configuring an RPF Topology in PIM 268
Configuring MVPN Extranet Routing 270
  Prerequisites for MVPN Extranet Routing 270
  Restrictions for MVPN Extranet Routing 270
  Configuring VPN Route Targets 271
Interconnecting PIM-SM Domains with MSDP 272
Controlling Source Information on MSDP Peer Routers 275
```

```
Configuring MSDP MD5 Password Authentication 277
  Configuring VRF for MSDP 278
Multicast only fast reroute (MoFRR)
                                   279
  Operating Modes of MoFRR 279
    Restrictions 280
  Non-ECMP MoFRR 280
    Implementing Non-ECMP MoFRR 280
  Configuring MoFRR 281
    RIB-based MoFRR 281
    Flow-based MoFRR 282
    Configuring Head PE Router (for MoFRR)
    Configuring Tail PE Router (for MoFRR) 284
Enabling multicast on PW-HE interfaces 286
  Static join 287
Configuring Route Policy for Static RPF 288
Point-to-Multipoint Traffic Engineering Label-Switched Multicast 290
  Point to Multipoint LSP(P2MP) 290
  Multicast Routing Protocol support for P2MP
    Enabling Multicast Forwarding Over Tunnel Interface (at Ingress Node) 290
  P2MP configurations at egress node and bud node 291
    Configuring Static Reverse Path Forwarding (RPF) 291
    Configuring Core Tree Protocol 292
Configuring IGMP VRF Override 293
  Specifying VRF definition 293
  Enabling Multicast Routing on default and non-default VRFs
  Configuring an Interface for a Non-default VRF Instance 295
  Configuring route-policy 296
  Associating a route policy to PIM configuration for the VRF receiving IGMP reports
MVPN GRE over PWHE with CSI 297
Multicast Traceroute v2 298
Configuration Examples for Implementing Multicast Routing on Software
  DNS-based SSM Mapping: Example
  Calculating Rates per Route: Example 301
  Preventing Auto-RP Messages from Being Forwarded on Software: Example 302
```

```
Inheritance in MSDP on Software: Example 302
  MSDP-VRF: Example 303
 MoFRR Provider Edge Configuration: Example 303
  Configuring Route Policy for Static RPF: Example 304
  Configuring IPv4 Multicast VPN: Example 304
    Configuring MVPN to Advertise Routes Between the CE and the PE Using OSPF: Example
    Configuring MVPN to Advertise Routes Between the CE and the PE Using BGP: Example 309
  Configuration Examples for MVPN Profiles 314
    Configuration Examples for Inband mLDP Profiles
                                                    314
    Configuration Examples for P2MP-TE profiles
    Configuration examples for Partitioned mLDP profiles 318
    Configuration Examples for Rosen-mGRE profiles 320
    Configuration Examples for Rosen mLDP profiles
  Configuration Examples for multicast support on PW-HE
  Configuring MVPN Static P2MP TE: Examples 326
    Configuring MVPN P2MP on Ingress PE: Example
    Configuring MVPN P2MP BGP: Example 326
    Configuring MVPN P2MP on Egress PE: Example
  Configuring MVPN Extranet Routing: Example 327
    Configuring the Source MVRF on the Receiver PE Router: Example
    Configuring the Receiver MVRF on the Source PE Router: Example 330
  Configuring Multicast Hub and Spoke Topology: Example 332
    Hub and Spoke Non-Turnaround Configuration: Example 333
    Hub and Spoke with Turnaround: Example 342
  Configuring LSM based MLDP: Examples 350
Statistics for Egress Multicast Traffic Route Rate 362
Additional References 363
```

Contents

THE SPECIFICATIONS AND INFORMATION REGARDING THE PRODUCTS IN THIS MANUAL ARE SUBJECT TO CHANGE WITHOUT NOTICE. ALL STATEMENTS, INFORMATION, AND RECOMMENDATIONS IN THIS MANUAL ARE BELIEVED TO BE ACCURATE BUT ARE PRESENTED WITHOUT WARRANTY OF ANY KIND, EXPRESS OR IMPLIED. USERS MUST TAKE FULL RESPONSIBILITY FOR THEIR APPLICATION OF ANY PRODUCTS.

THE SOFTWARE LICENSE AND LIMITED WARRANTY FOR THE ACCOMPANYING PRODUCT ARE SET FORTH IN THE INFORMATION PACKET THAT SHIPPED WITH THE PRODUCT AND ARE INCORPORATED HEREIN BY THIS REFERENCE. IF YOU ARE UNABLE TO LOCATE THE SOFTWARE LICENSE OR LIMITED WARRANTY, CONTACT YOUR CISCO REPRESENTATIVE FOR A COPY.

The Cisco implementation of TCP header compression is an adaptation of a program developed by the University of California, Berkeley (UCB) as part of UCB's public domain version of the UNIX operating system. All rights reserved. Copyright © 1981, Regents of the University of California.

NOTWITHSTANDING ANY OTHER WARRANTY HEREIN, ALL DOCUMENT FILES AND SOFTWARE OF THESE SUPPLIERS ARE PROVIDED "AS IS" WITH ALL FAULTS. CISCO AND THE ABOVE-NAMED SUPPLIERS DISCLAIM ALL WARRANTIES, EXPRESSED OR IMPLIED, INCLUDING, WITHOUT LIMITATION, THOSE OF MERCHANTABILITY, FITNESS FOR A PARTICULAR PURPOSE AND NONINFRINGEMENT OR ARISING FROM A COURSE OF DEALING, USAGE, OR TRADE PRACTICE.

IN NO EVENT SHALL CISCO OR ITS SUPPLIERS BE LIABLE FOR ANY INDIRECT, SPECIAL, CONSEQUENTIAL, OR INCIDENTAL DAMAGES, INCLUDING, WITHOUT LIMITATION, LOST PROFITS OR LOSS OR DAMAGE TO DATA ARISING OUT OF THE USE OR INABILITY TO USE THIS MANUAL, EVEN IF CISCO OR ITS SUPPLIERS HAVE BEEN ADVISED OF THE POSSIBILITY OF SUCH DAMAGES.

Any Internet Protocol (IP) addresses and phone numbers used in this document are not intended to be actual addresses and phone numbers. Any examples, command display output, network topology diagrams, and other figures included in the document are shown for illustrative purposes only. Any use of actual IP addresses or phone numbers in illustrative content is unintentional and coincidental

All printed copies and duplicate soft copies of this document are considered uncontrolled. See the current online version for the latest version.

Cisco has more than 200 offices worldwide. Addresses and phone numbers are listed on the Cisco website at www.cisco.com/go/offices.

Cisco and the Cisco logo are trademarks or registered trademarks of Cisco and/or its affiliates in the U.S. and other countries. To view a list of Cisco trademarks, go to this URL: <a href="https://www.cisco.com/c/en/us/about/legal/trademarks.html">https://www.cisco.com/c/en/us/about/legal/trademarks.html</a>. Third-party trademarks mentioned are the property of their respective owners. The use of the word partner does not imply a partnership relationship between Cisco and any other company. (1721R)

© 2024 Cisco Systems, Inc. All rights reserved.

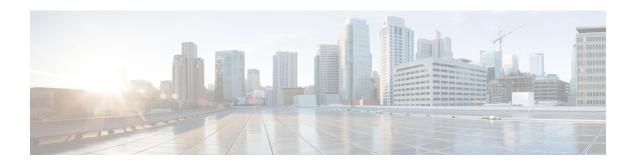

# **Preface**

From Release 6.1.2 onwards, Cisco introduces support for the 64-bit Linux-based IOS XR operating system. Extensive feature parity is maintained between the 32-bit and 64-bit environments. Unless explicitly marked otherwise, the contents of this document are applicable for both the environments. For more details on Cisco IOS XR 64 bit, refer to the Release Notes for Cisco ASR 9000 Series Routers, Release 6.1.2 document.

The preface contains these sections:

- Changes to This Document, on page xv
- Communications, Services, and Additional Information, on page xv

# **Changes to This Document**

Describes the changes in the document from the initial release of this document.

Table 1: Changes to This Document

| Date         | Summary                          |
|--------------|----------------------------------|
| Decemer 2024 | Republished for Release 24.4.1.  |
| March 2024   | Initial release of this document |

# **Communications, Services, and Additional Information**

- To receive timely, relevant information from Cisco, sign up at Cisco Profile Manager.
- To get the business results you're looking for with the technologies that matter, visit Cisco Services.
- To submit a service request, visit Cisco Support.
- To discover and browse secure, validated enterprise-class apps, products, solutions and services, visit Cisco DevNet.
- To obtain general networking, training, and certification titles, visit Cisco Press.
- To find warranty information for a specific product or product family, access Cisco Warranty Finder.

#### **Cisco Bug Search Tool**

Cisco Bug Search Tool (BST) is a web-based tool that acts as a gateway to the Cisco bug tracking system that maintains a comprehensive list of defects and vulnerabilities in Cisco products and software. BST provides you with detailed defect information about your products and software.

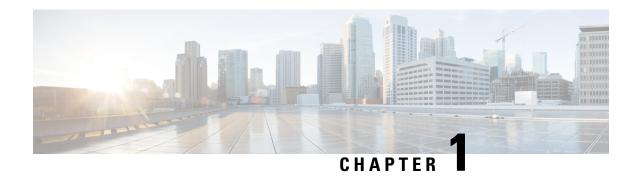

# **New and Changed Multicast Features**

This chapter lists all the features that have been added or modified in this guide. The table also contains references to these feature documentation sections.

• Multicast Features Added or Modified in IOS XR Release 24.x.x, on page 1

# Multicast Features Added or Modified in IOS XR Release 24.x.x

**Table 2: New and Changed Features** 

| Feature | Description                | Release        |                |
|---------|----------------------------|----------------|----------------|
| None    | No new features introduced | Not applicable | Not applicable |

Multicast Features Added or Modified in IOS XR Release 24.x.x

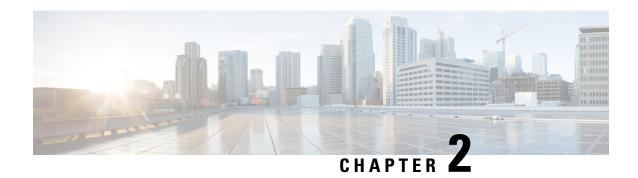

# Implementing Layer-2 Multicast with IGMP Snooping

Internet Group Management Protocol (IGMP) snooping restricts multicast flows at Layer 2 to only those segments with at least one interested receiver. This module describes how to implement IGMP snooping on Cisco ASR 9000 Series Routers.

#### **Feature History for IGMP Snooping**

| Release       | Modification                                                                                                    |
|---------------|----------------------------------------------------------------------------------------------------|
| Release 3.7.2 | This feature was introduced.                                                                                         |
| Release 3.9.2 | Support was added for the following features:  • IGMP snooping group limits and access groups.                       |
| Release 4.0.0 | Support was added for the following features:  • Multicast redundancy using Multi-Chassis Link Aggregation (MC-LAG). |

- Prerequisites for IGMP Snooping, on page 3
- Supported Features and Restrictions for IGMP Snooping, on page 4
- Information About IGMP Snooping, on page 5
- Multicast over Integrated Routing Bridging, on page 21
- How to Configure IGMP Snooping, on page 24
- Configuration Examples for IGMP Snooping, on page 39
- Additional References, on page 57

# **Prerequisites for IGMP Snooping**

The following prerequisites must be satisfied before implementing IGMP snooping:

• The network must be configured with a Layer 2 VPN (L2VPN).

• You must be in a user group associated with a task group that includes the proper task IDs. The command reference guides include the task IDs required for each command. If you suspect user group assignment is preventing you from using a command, contact your AAA administrator for assistance.

To use this command, you must be in a user group associated with a task group that includes appropriate task IDs. If the user group assignment is preventing you from using a command, contact your AAA administrator for assistance.

# **Supported Features and Restrictions for IGMP Snooping**

- EVPN dual-homed Active Active (AA) IGMP State Sync using IGMP snooping profile is supported.
- BVI under bridge domain is supported.
- IGMP snooping is supported only under L2VPN bridge domains.
- Explicit host tracking (an IGMPv3 snooping feature) is not supported.
- IPv6 Multicast Listener Discovery (MLD) snooping is not supported.
- IGMPv1 is not supported.
- IGMP snooping with VPLS on bridge domain is not supported.
- IGMP snooping over access and core Pseudo-wire is not supported.
- ISSU is not supported on Layer 2 Multicast.
- IGMPv3-exclude is not supported in EVPN multi-homing or proxy scenarios.
- For EVPN AA, IGMPv2 and IGMPv3 joins for same groups are not supported.
- router-alert-check disable configuration command is not supported.
- EVPN configuration must have the **control-word-disable** configuration.
- PIM control packets (join and hello) processing is not supported when snooping is enabled, so a multicast router selection based on PIM packets won't occur.
- In an EVPN dual-home AA scenario:
  - If the multicast source and receiver are in the same bridge domain (BD), the receiver might receive permanent traffic duplication.
  - In an EVPN dual-home receiver AA scenario, transient traffic duplication is expected when the DH node role changes from DF to nDF and vice versa.
  - Source=ESI1=BE-X.A, Receiver=ESI1=BE-X.B under the same BD is not supported (where X.A and X.B represent two AC ports for the bundle interface BE).
  - Source=ESI1=BE-X.A (for NCS 5700 line cards), Receiver=ESI2=BE-Y.A (for NCS 5500 line cards) under the same BD is not supported (where X.A and Y.A represent two AC ports for the bundle interface BE).

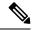

Note

IPv4 multicast is supported for a multicast source that is behind the BVI interface. For example, the below configuration shows how to configure source behind BVI for IPv4 multicast:

```
12vpn
bridge group 1
  bridge-domain 1
  multicast-source ipv4
  igmp snooping profile grp1
  !
  interface TenGigEO/0/0/3.32
  !
  routed interface BVI1
```

IGMP snooping for bridge domains without Bridged Virtual Interface (BVI) is supported with the following design consideration: You must configure the multicast-source ipv4 command in the source switch where bridge domain and IGMP snooping are enabled.

# Information About IGMP Snooping

# **IGMP Snooping Overview**

#### **Description of Basic Functions**

IGMP snooping provides a way to constrain multicast traffic at Layer 2. By snooping the IGMP membership reports sent by hosts in the bridge domain, the IGMP snooping application can set up Layer 2 multicast forwarding tables to deliver traffic only to ports with at least one interested member, significantly reducing the volume of multicast traffic.

Configured at Layer 3, IGMP provides a means for hosts in an IPv4 multicast network to indicate which multicast traffic they are interested in and for routers to control and limit the flow of multicast traffic in the network at Layer 3.

IGMP snooping uses the information in IGMP membership report messages to build corresponding information in the forwarding tables to restrict IP multicast traffic at Layer 2. The forwarding table entries are in the form <Route, OIF List>, where:

- Route is a <\*, G> route or <S, G> route, where \* is any source, G is group and S is the source.
- OIF List comprises all bridge ports that have sent IGMP membership reports for the specified route plus all multicast router (mrouter) ports in the bridge domain.

Implemented in a multicast network, IGMP snooping has the following attributes:

- In its basic form, it reduces bandwidth consumption by reducing multicast traffic that would otherwise flood an entire VPLS bridge domain.
- With the use of some optional configurations, it provides security between bridge domains by filtering the IGMP reports received from hosts on one bridge port and preventing leakage towards the hosts on other bridge ports.

• Using optional configurations, reduces the traffic impact on upstream IP multicast routers by suppressing IGMP membership reports (IGMPv2) or by acting as an IGMP proxy reporter (IGMPv3) to the upstream IP multicast router.

#### **High Availability Features**

All high availability features apply to the IGMP snooping processes with no additional configuration beyond enabling IGMP snooping. The following high availability features are supported:

- Process restarts
- RP Failover
- Stateful Switch-Over (SSO)
- Non-Stop Forwarding (NSF)—Forwarding continues unaffected while the control plane is restored following a process restart or route processor (RP) failover.
- Line card online insertion and removal (OIR)

#### **Bridge Domain Support**

IGMP snooping operates at the bridge domain level. When IGMP snooping is enabled on a bridge domain, the snooping functionality applies to all ports under the bridge domain, including:

- Physical ports under the bridge domain.
- Ethernet flow points (EFPs)—An EFP can be a VLAN, VLAN range, list of VLANs, or an entire interface port.
- Ethernet bundles—Ethernet bundles include IEEE 802.3ad link bundles and Cisco EtherChannel bundles. From the perspective of the IGMP snooping application, an Ethernet bundle is just another EFP. The forwarding application in the Cisco ASR 9000 Series Routers randomly nominates a single port from the bundle to carry the multicast traffic.

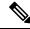

Note

The **efp-visibility** configuration is required when a bridge has attachment circuits as VLAN sub-interfaces from the same bundle-ether or physical interface.

IGMP snooping for bridge domains without Bridged Virtual Interface (BVI) is supported with the following design consideration:

You must configure **multicast-source ipv4** under L2VPN if snooping is enabled and mutlicast traffic source is located behind the AC port.

#### **Configuration Example:**

```
Router(config) # 12vpn
Router(config-12vpn) # bridge group 1
Router(config-12vpn-bg) #bridge-domain 1
Router(config-12vpn-bg-bd) #multicast-source ipv4
Router(config-12vpn-bg-bd) #efp-visibility
Router(config-12vpn-bg-bd) #igmp snooping profile igmpsn
Router(config-12vpn-bg-bd) #exit
Router(config-12vpn-bg-bd) #interface TenGigE0/0/0/3.31
Router(config-12vpn-bg-bd-ac) #exit
```

```
Router(config-12vpn-bg-bd)#interface TenGigE0/0/0/3.32
Router(config-12vpn-bg-bd-ac)#exit
Router(config-12vpn-bg-bd)#routed interface BVI1
Router(config-12vpn-bg-bd-bvi)#exit
```

#### **Multicast Router and Host Ports**

IGMP snooping classifies each port (for example, EFPs, PWs, physical ports, or EFP bundles) as one of the following:

- Multicast router ports (mrouter ports)—These are ports to which a multicast-enabled router is connected. Mrouter ports are usually dynamically discovered, but may also be statically configured. Multicast traffic is always forwarded to all mrouter ports, except when an mrouter port is the ingress port.
- Host ports—Any port that is not an mrouter port is a host port.

## **Multicast Router Discovery and Static Configuration**

IGMP snooping discovers mrouter ports dynamically. You can also explicitly configure a port as an mrouter port.

- Discovery—IGMP snooping identifies upstream mrouter ports in the bridge domain by snooping IGMP query messages and Protocol Independent Multicast Version 2 (PIMv2) hello messages. Snooping PIMv2 hello messages identifies IGMP nonqueriers in the bridge domain.
- Static configuration—You can statically configure a port as an mrouter port with the **mrouter** command in a profile attached to the port. Static configuration can help in situations when incompatibilities with non-Cisco equipment prevent dynamic discovery.

The **router-guard** command prevents a port from becoming a dynamically discovered mrouter port by filtering out multicast router messages, including IGMP queries and PIM messages. You can configure a port with the **router-guard** command and then configure it as a static mrouter. See the Router Guard and Static Mrouter, on page 18 for more information about configuring router-guard and mrouter commands on the same port.

## Multicast Traffic Handling within a Bridge Domain with IGMP Snooping Enabled

The following tables describe traffic handling behaviors by IGMP snooping mrouter and host ports. Table 3: Multicast Traffic Handling for an IGMPv2 Querier, on page 7 describes traffic handling for an IGMPv2 querier. Table 4: Multicast Traffic Handling for an IGMPv3 Querier, on page 8 applies to an IGMPv3 querier.

By default, IGMP snooping supports IGMPv2 and IGMPv3. The version of the IGMP querier discovered in the bridge domain determines the operational version of the snooping processes. If you change the default, configuring IGMP snooping to support a minimum version of IGMPv3, IGMP snooping ignores any IGMPv2 queriers.

Table 3: Multicast Traffic Handling for an IGMPv2 Querier

| Traffic Type                | Received on MRouter Ports                                               | Received on Host Ports                                                  |
|-----------------------------|-------------------------------------------------------------------------|-------------------------------------------------------------------------|
| IP multicast source traffic | Forwards to all mrouter ports and to host ports that indicate interest. | Forwards to all mrouter ports and to host ports that indicate interest. |
| IGMP general queries        | Forwards to all ports.                                                  | _                                                                       |

| Traffic Type                | Received on MRouter Ports                                                                                                    | Received on Host Ports                                                                                                    |
|-----------------------------|----------------------------------------------------------------------------------------------------|----------------------------------------------------------------------------------------------------|
| IGMP group-specific queries | Forwards to all other mrouter ports.                                                                                                    | Dropped                                                                                                    |
| IGMPv2 joins                | Examines (snoops) the reports.      If report suppression is enabled, forwards first join for a new group or first join following a general query for an existing group.      If report suppression is disabled, forwards on all mrouter ports. | Examines (snoops) the reports.  • If report suppression is enabled, forwards first join for a new group or first join following a general query for an existing group.  • If report suppression is disabled, forwards on all mrouter ports. |
| IGMPv3 reports              | Ignores                                                                                                    | Ignores                                                                                                    |
| IGMPv2 leaves               | Invokes last member query processing.                                                                                                    | Invokes last member query processing.                                                                                                    |

Table 4: Multicast Traffic Handling for an IGMPv3 Querier

| Traffic Type                | Received on MRouter Ports                                                                                                    | Received on Host Ports                                                                                                    |
|-----------------------------|----------------------------------------------------------------------------------------------------|----------------------------------------------------------------------------------------------------|
| IP multicast source traffic | Forwards to all mrouter ports and to host ports that indicate interest.                                                                                                    | Forwards to all mrouter ports and to host ports that indicate interest.                                                                                                    |
| IGMP general queries        | Forwards to all ports.                                                                                                    | _                                                                                                    |
| IGMP group-specific queries | If received on the querier port floods on all ports.                                                                                                    | _                                                                                                    |
| IGMPv2 joins                | Handles as IGMPv3 IS_EX{} reports.                                                                                                    | Handles as IGMPv3 IS_EX{} reports.                                                                                                    |
| IGMPv3 reports              | <ul> <li>If proxy reporting is enabled—For state changes or source-list changes, generates a state change report on all mrouter ports.</li> <li>If proxy reporting is disabled—Forwards on all mrouter ports.</li> </ul> | <ul> <li>If proxy reporting is enabled—For state changes or source-list changes, generates a state change report on all mrouter ports.</li> <li>If proxy reporting is disabled—Forwards on all mrouter ports.</li> </ul> |
| IGMPv2 leaves               | Handles as IGMPv3 IS_IN{} reports.                                                                                                    | Handles as IGMPv3 IS_IN{} reports.                                                                                                    |

# **Multichassis Link Aggregation**

The Multichassis Link Aggregation (MC-LAG) feature provides a simple redundancy mechanism for the Digital Subscriber Line Access Multiplexer (DSLAM) to access Cisco ASR 9000 Series Routers. The redundancy is achieved by allowing a dual-homed connection to two or more Cisco ASR 9000 Series Routers.

The DSLAM is known as a Dual-Homed Device (DHD) and the Cisco ASR 9000 Series Router is known as a Point of Attachment (PoA). An MC-LAG is assigned into a Redundancy Group (RG). The Cisco ASR 9000

Series Routers (PoAs) that manage a given MC-LAG are members of this RG. There may be multiple MC-LAGs in the RG. This indicates that the same RG may cover MC-LAG connections to other DSLAMs. Hence, the RG is uniquely identified on the PoAs by an Redundancy Group Identifier (RGID). The MC-LAG is identified on each PoA by a unique Redundancy Object Identifier, also termed as ROID. If VLAN sub-interfaces are configured on the MC-LAG, then each VLAN sub-interface has a unique ROID.

IGMP Snooping on the Cisco ASR 9000 Series Router supports MC-LAG configurations looking either downstream towards a DSLAM or upstream towards a multicast router.

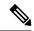

Note

Both the active and standby POAs must have the same configuration for the MC-LAG feature to work.

For more information on configuring link bundling and protocols used, see the Configuring Link Bundling chapter in Cisco ASR 9000 Series Aggregation Services Router Interface and Hardware Component Configuration Guide.

# Bidirectional Internet Group Management Protocol Snoop Synchronization for Satellite Dual-Homed System

In a dual-homed nV Satellite system, the satellites can align to either of the two satellite hosts acting as a Unicast Active Host. So, each host contains a partially-built IGMP snooping protocol table, based on the joins received from the satellite access ports aligned to that specific host. The Unicast Standby Host does not have the same IGMP snooping information.

In the case of a switchover, where the satellites may have to realign to the other host, the Internet Group Management Protocol (IGMP) snooping protocol has to rebuild the protocol tables again, increasing the overall convergence times. This can be improved by synchronizing the IGMP snoop protocol table states across both hosts so that the switchover is faster. Also, in the case of the nV multicast offload feature, both hosts form an active-active system by forwarding a copy of every offloaded flow from either ends of a ring topology. This requires that the replication list per Route (S, G) be same on both hosts via synchronization for faster convergence and independent choice of designated multicast forwarder from unicast active host.

With Bidirectional IGMP Snoop Synchronization feature, the Cisco ASR 9000 Series Router (Satellite Host) acting as Unicast Active host for a given satellite port, processes IGMP messages snooped on that satellite-ether port and distributes state changes to the unicast standby host in a dual-homed system. The standby host is responsible for accepting IGMP state changes from ICCP and updating the local IGMP snooping protocol states so that they are in synchronization with the unicast active host.

The ICCP Client library provides the IGMP snoop application with an interface to the ICCP functionality and also enables the IGMP snoop application between the participating hosts on the same redundancy group to communicate and synchronize using the ICCP protocol.

The IGMP snoop synchronization functionality is available for all the supported satellite hardware types in 5.2.2 release. This is also a prerequisite for faster convergence times in the case of nV multicast offload feature, which is also introduced in 5.2.2 . For more information on nV Multicast Offload feature, see *Cisco ASR 9000 Series Aggregation Services Router nV System Configuration Guide*.

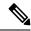

Note

IGMP Snoop Synchronization is not supported in the cases, where hosts are of different endian types in dual-homed system topology.

#### Restrictions

The following are the restrictions of the Bidirectional IGMP Snoop Synchronization feature on Satellite Dual-Homed Systems feature:

- Synchronization is not supported on ASR9K chassis running RSP cards of different endian types.
- IGMP synchronization over BVI requires that the BVI must have a lower IP address than the internal-querier, and the bridge domain is configured with an internal querier with the lowest possible query max response time, that is, "query-max-response-time 1."
- Ambiguous VLAN ports are not supported with IGMP snoop synchronization functionality.
- The IGMP snoop configuration has to be manually synchronized on both the hosts for the synchronization functionality to work as expected on the nV Satellite dual-homed systems.

# **IGMP Snooping Configuration Profiles**

To enable IGMP snooping on a bridge domain, you must attach a profile to the bridge domain. The minimum configuration is an empty profile if BVI is configured. An empty profile enables the default configuration options and settings for IGMP snooping, as listed in the Default IGMP Snooping Configuration Settings, on page 13.

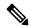

Note

You must configure the **system-ip-address** and **internal-querier** when the BVI is not configured, and no other queriers are present in the same domain.

#### **Configuration Example:**

```
Router(config) #igmp snooping profile igmpsn
Router(config-igmp-snooping-profile) #system-ip-address 192.0.2.1
Router(config-igmp-snooping-profile) #internal-querier
```

You can attach IGMP snooping profiles to bridge domains or to ports under a bridge domain. The following guidelines explain the relationships between profiles attached to ports and bridge domains:

- Any IGMP Snooping profile attached to a bridge domain, even an empty profile, enables IGMP snooping.
   To disable IGMP snooping, detach the profile from the bridge domain.
- An empty profile configures IGMP snooping on the bridge domain and all ports under the bridge using default configuration settings.
- A bridge domain can have only one IGMP snooping profile attached to it (at the bridge domain level) at any time.
- Port profiles are not in effect if the bridge domain does not have a profile attached to it.
- IGMP snooping must be enabled on the bridge domain for any port-specific configurations to be in effect.
- If a profile attached to a bridge domain contains port-specific configuration options, the values apply to all of the ports under the bridge, including all mrouter and host ports, unless another port-specific profile is attached to a port.
- When a profile is attached to a port, IGMP snooping reconfigures that port, disregarding any port configurations that may exist in the bridge-level profile.

#### **Creating Profiles**

To create a profile, use the **igmp snooping profile** command in global configuration mode.

#### **Attaching and Detaching Profiles**

To attach a profile to a bridge domain, use the **igmp snooping profile** command in 12vpn bridge group bridge domain configuration mode. To attach a profile to a port, use the **igmp snooping profile** command in the interface configuration mode under the bridge domain. To detach a profile, use the **no** form of the command in the appropriate configuration mode.

When you detach a profile from a bridge domain or a port, the profile still exists and is available for use at a later time. Detaching a profile has the following results:

- If you detach a profile from a bridge domain, IGMP snooping is deactivated in the bridge domain.
- If you detach a profile from a port, IGMP snooping configuration values for the port are instantiated from the bridge domain profile.

## **Changing Profiles**

You cannot make changes to an active profile. An active profile is one that is currently attached.

- If the active profile is configured under the bridge, you must detach it from the bridge, and reattach it.
- If the active profile is configured under a specific bridge port, you must detach it from the bridge port, and reattach it.

Another way to do this is to create a new profile incorporating the desired changes and attach it to the bridges or ports, replacing the existing profile. This deactivates IGMP snooping and then reactivates it with parameters from the new profile.

## **Configuring Access Control**

Access control configuration is the configuration of access groups and weighted group limits.

The role of access groups in IGMP v2/v3 message filtering is to permit or deny host membership requests for multicast groups (\*,G) and multicast source groups (S,G). This is required to provide blocked-and-allowed list access to IPTV channel packages.

Weighted group limits restrict the number of IGMP v2/v3 groups, in which the maximum number of concurrently allowed multicast channels can be configured on a per EFP- and per PW-basis.

#### **IGMP Snooping Access Groups**

Although Layer-3 IGMP routing also uses the **igmp access-group** command in support of access groups, the support is not the same in Layer-2 IGMP, because the Layer-3 IGMP routing access group feature does not support source groups.

Access groups are specified using an extended IP access list referenced in an IGMP snooping profile that you attach to a bridge domain or a port.

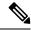

Note

A port-level access group overrides any bridge domain-level access group.

The **access-group** command instructs IGMP snooping to apply the specified access list filter to received membership reports. By default, no access list is applied.

Changes made to the access-list referenced in the profile (or a replacement of the access-list referenced in the igmp snooping profile) will immediately result in filtering the incoming igmp group reports and the existing group states accordingly, without the need for a detach-reattach of the igmp snooping profile in the bridge-domain, each time such a change is made.

#### **IGMP Snooping Group Weighting**

To limit the number of IGMP v2/v3 groups, in which the maximum number of concurrently allowed multicast channels must be configurable on a per EFP-basis and per PW-basis, configure group weighting.

IGMP snooping limits the membership on a bridge port to a configured maximum, but extends the feature to support IGMPv3 source groups and to allow different weights to be assigned to individual groups or source groups. This enables the IPTV provider, for example, to associate standard and high-definition IPTV streams, as appropriate, to specific subscribers.

This feature does not limit the actual multicast bandwidth that may be transmitted on a port. Rather, it limits the number of IGMP groups and source-groups, of which a port can be a member. It is the responsibility of the IPTV operator to configure subscriber membership requests to the appropriate multicast flows.

The **group policy** command, which is under igmp-snooping-profile configuration mode, instructs IGMP snooping to use the specified route policy to determine the weight contributed by a new <\*,G> or <S,G> membership request. The default behavior is for there to be no group weight configured.

The **group limit** command specifies the group limit of the port. No new group or source group is accepted if its contributed weight would cause this limit to be exceeded. If a group limit is configured (without group policy configuration), a  $\langle S/*, G \rangle$  group state will have a default weight of 1 attributed to it.

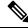

Note

By default, each group or source-group contributes a weight of 1 towards the group limit. Different weights can be assigned to groups or source groups using the group policy command.

The group limit policy configuration is based on these conditions:

- Group weight values for <\*,G> and <S,G> membership are configured in a Route Policy, that is included in an igmp snooping profile attached to a BD or port.
- Port level weight policy overrides any bridge domain level policy, if group-limit is set and route-policy is configured.
- If there is no policy configured, each group weight is counted equally and is equal to 1.
- If policy has been configured, all matching groups get weight of 1 and un-matched groups have 0 weight.

# **Default IGMP Snooping Configuration Settings**

**Table 5: IGMP Snooping Default Configuration Values** 

| Scope            | Feature                     | Default Value                                                                                                    |
|------------------|-----------------------------|----------------------------------------------------------------------------------------------------|
| Bridge<br>Domain | IGMP snooping               | Disabled on a bridge domain until an enabling IGMP snooping profile is attached to the bridge domain.                                                                                                   |
|                  | internal querier            | By default Internal Querier is disabled. To enable Internal Querier, add it to the IGMP snooping profile. Internal Querier is not recommended, when BVI and IGMP snooping is configured under a bridge. |
|                  | last-member-query-count     | 2                                                                                                    |
|                  | last-member-query-interval  | 1000 (milliseconds)                                                                                                    |
|                  | minimum-version             | 2 (supporting IGMPv2 and IGMPv3)                                                                                                    |
|                  | querier query-interval      | 60 (seconds)                                                                                                    |
|                  |                             | Note This is a nonstandard default value.                                                                                                    |
|                  | report-suppression          | Enabled (enables report suppression for IGMPv2 and proxy-reporting for IGMPv3)                                                                                                    |
|                  | querier robustness-variable | 2                                                                                                    |
|                  | router alert check          | Enabled                                                                                                    |
|                  | ten query solicit           | Disabled                                                                                                    |
|                  | ten flood                   | Enabled                                                                                                    |
|                  | ttl-check                   | Enabled                                                                                                    |
|                  | unsolicited-report-timer    | 1000 (milliseconds)                                                                                                    |
| Port             | immediate-leave             | Disabled                                                                                                    |
|                  | mrouter                     | No static mrouters configured; dynamic discovery occurs by default.                                                                                                    |
|                  | router guard                | Disabled                                                                                                    |
|                  | static group                | None configured                                                                                                    |

# **IGMP Snooping Configuration at the Bridge Domain Level**

### **IGMP Minimum Version**

The **minimum-version** command determines which IGMP versions are supported by IGMP snooping in the bridge domain:

- When minimum-version is 2, IGMP snooping intercepts IGMPv2 and IGMPv3 messages. This is the default value.
- When minimum-version is 3, IGMP snooping intercepts only IGMPv3 messages and drops all IGMPv2 messages.

IGMPv1 is not supported. The scope for this command is the bridge domain. The command is ignored in a profile attached to a port.

#### **System IP Address**

The **system-ip-address** command configures an IP address for IGMP snooping use. If not explicitly configured, the default address is 0.0.0.0. The default is adequate except in the following circumstances:

- If you are configuring an internal querier. The internal querier cannot use 0.0.0.0.
- If the bridge needs to communicate with an IGMP router that does not accept the 0.0.0.0 address.

The IGMP snooping system IP address is used in the following ways:

- The internal-querier sends queries from the system IP address. An address other than the default 0.0.0.0 must be configured.
- IGMPv3 sends proxy reports from the systemIP address. The default address 0.0.0.0 is preferred but may not be acceptable to some IGMP routers.
- In response to topology change notifications (TCNs) in the bridge domain, IGMP snooping sends global-leaves from the system IP address. The default address 0.0.0.0 is preferred but may not be acceptable to some IGMP routers.

## Group Membership Interval, Robustness Variable, and Query Interval

The group membership interval (GMI) controls when IGMP snooping expires stale group membership states. The **show igmp snooping group** command shows groups with an expiry time of 0 until that stale state is cleaned up following the next query interval.

The GMI is calculated as:

GMI = (robustness-variable \* query-interval) + maximum-response-time

where:

- maximum-response-time (MRT) is the amount of time during which receivers are required to report their membership state.
- robustness-variable is an integer used to influence the calculated GMI.
- query-interval is the amount of time between general queries.

Values for the components in the GMI are obtained as follows:

- MRT is advertised in the general query, for both IGMPv2 and IGMPv3.
- If the querier is running IGMPv2, IGMP snooping uses the IGMP-snooping-configured values for the robustness-variable and query-interval. These parameter values must match the configured values for the querier. In most cases, if you are interacting with other Cisco routers, you should not need to explicitly configure these values—the default values for IGMP snooping should match the default values of the

querier. If they do not, use the **querier robustness-variable** and **querier query-interval** commands to configure matching values.

• IGMPv3 general queries convey values for robustness-variable and query-interval (QRV and QQI, respectively). IGMP snooping uses the values from the query, making the IGMP snooping GMI exactly match that of the querier.

### Report Suppression (IGMPv2) and Proxy Reporting (IGMPv3)

The following IGMP snooping features reduce multicast traffic in a bridge domain. Both are enabled by default.

• IGMPv2 report suppression—If the bridge domain querier is running IGMPv2, IGMP snooping suppresses joins from a host if it has already forwarded the same join from another host during the current query interval. IGMP snooping forwards the last leave message to all mrouter ports.

As insurance against lost reports when report suppression is enabled, IGMP snooping forwards IGMPv2 join reports the configured querier robustness-variable times for new groups. Configure the querier robustness-variable using the **querier robustness-variable** command.

• IGMPv3 proxy reporting—If the bridge domain querier is running IGMPv3, IGMP snooping acts as a proxy, generating reports from the proxy reporting address. Configure the proxy reporting address using the **system-ip-address** command. The default value is 0.0.0.0.

As insurance against lost reports when proxy reporting is enabled, IGMP snooping generates and forwards state change reports robustness-variable times, where the robustness-variable is the QRV value in the querier's general query. The reports are forwarded at random intervals within the timeframe configured with the **unsolicited-report-timer** command.

To disable report suppression and proxy reporting, use the **report-suppression disable** command.

The scope for the commands mentioned in this section is the bridge domain. The commands are ignored in a profile attached to a port.

## **Group Leave Processing**

#### **Group Leave Options**

When hosts want to leave a multicast group, they can either ignore the periodic general IGMP queries (called a silent leave), or they can send a group-specific leave message.

IGMP snooping can respond to group leaves in the following ways:

- Last member query processing—This is the default method for processing group leaves.
- Immediate leave—You can optionally configure individual ports for immediate leave.

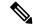

Note

IGMPv3 explicit host tracking, which provides per host immediate leave functionality on a multi-host LAN, is not supported.

#### Last Member Query Processing for IGMPv2 and IGMPv3

Last member query is the default group leave processing method used by IGMP snooping. With last member query processing, IGMP snooping processes leave messages as follows:

- IGMP snooping sends group-specific queries on the port that receives the leave message to determine if any other devices connected to that interface are interested in traffic for the specified multicast group. Using the following two configuration commands, you can control the latency between the request for a leave and the actual leave:
  - **last-member-query-count** command—Controls the number of group-specific queries IGMP snooping sends in response to a leave message.
  - **last-member-query-interval** command—Controls the amount of time between group-specific queries.
- If IGMP snooping does not receive an IGMP join message in response to group-specific queries, it assumes that no other devices connected to the port are interested in receiving traffic for this multicast group, and it removes the port from its Layer-2 forwarding table entry for that multicast group.
- If the leave message was from the only remaining port, IGMP snooping removes the group entry and generates an IGMP leave to the multicast routers.

#### **Immediate-Leave Configuration**

Immediate-leave is an optional port-level configuration parameter. Immediate-leave processing causes IGMP snooping to remove a Layer-2 interface from the forwarding table entry immediately, without first sending IGMP group-specific queries to the interface. After receiving an IGMP leave message, IGMP snooping immediately removes the interface from the Layer-2 forwarding table entry for that multicast group, unless a multicast router was learned on the port.

Immediate-leave processing improves leave latency, but is appropriate only when one receiver is configured on a port. For example, immediate-leave is appropriate in the following situations:

- Point-to-point configurations, such as an IPTV channel receiver
- Downstream DSLAMs with proxy reporting

Do not use immediate-leave on a port when the possibility exists for more than one receiver per port. Doing so could prevent an interested receiver from receiving traffic. For example, immediate-leave is not appropriate in a LAN.

Immediate-leave processing is a port-level option. You can configure this option explicitly per port in port profiles or in the bridge domain profile, in which case, it applies to all ports under the bridge.

## **Reaction to Topology Change Notifications**

In a Spanning Tree Protocol (STP) topology, a Topology Change Notification (TCN) indicates that an STP topology change has occurred. As a result of a topology change, mrouters and hosts reporting group membership may migrate to other STP ports under the bridge domain. Mrouter and membership states must be relearned after a TCN.

IGMP snooping reacts to TCNs in the following ways:

1. IGMP snooping temporarily extends the flood set for all known multicast routes to include all ports participating in STP that are in forwarding state. The short-term flooding ensures that multicast delivery

continues to all mrouters and all member hosts in the bridge domain while mrouter and membership states are relearned.

But, as a result of this TCN flooding, downstream STP links may sometimes become over-subscribed by these extra multicast flows. This feature can in such cases be disabled by use of the **tcn flood disable** command.

2. The STP root bridge issues a global leave ( for group 0.0.0.0) on all ports. This action triggers interoperable IGMP queriers to send general queries, expediting the relearning process.

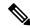

Note

Sending global leaves for query solicitation is a Cisco-specific implementation.

3. When the TCN refresh period ends, IGMP snooping withdraws the non-mrouter and non-member STP ports from the multicast route flood sets. You can control the amount of time that flooding occurs with the **tcn flood query count** command. This command sets the number of IGMP general queries for which the multicast traffic is flooded following a TCN, thereby influencing the refresh period.

IGMP snooping default behavior is that the STP root bridge always issues a global leave in response to a TCN, and that the non-root bridges do not issue global leaves.

With the **tcn query solicit** command, you can enable a bridge to always issue a global leave in response to TCNs, even when it is not the root bridge. In that case, the root bridge and the non-root bridge would issue the global leave and both would solicit general queries in response to a TCN. Use the **no** form of the command to turn off soliciting when the bridge is not the root.

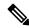

Note

One use for the **tcn query solicit** command is when Reverse Layer 2 Gateway Protocol (RL2GP) is configured to set up a MSTP Access Gateway. In this scenario, IGMP snooping is unaware of the root or non-root status of the bridge and, therefore, when a TCN occurs, no query is solicited in the domain unless IGMP snooping is explicitly configured to do so on at least one bridge.

The root bridge always issues a global leave in response to a TCN. This behavior can not be disabled.

The internal querier has its own set of configuration options that control its reactions to TCNs.

The scope for all ten related configuration option(s) is per bridge domain. If the command appears in profiles attached to ports, it has no effect.

## **IGMP Snooping Packet Checks**

By default, IGMP snooping performs the following validations. If your network performs these validations elsewhere, you can disable the IGMP snooping validations.

- IGMP snooping checks the time-to-live (TTL) field in the IGMP header and drops packets where TTL is not equal to 1. The TTL field should always be set to 1 in the headers of IGMP reports and queries.
- You can disable this check using the **ttl-check disable** command, in which case IGMP snooping processes all packets without examining the TTL field in the IGMP header.
- IGMP snooping checks for the presence of the router alert option in the IP packet header of the IGMP message and drops packets that do not include this option.

You can disable this check using the **router-alert-check disable** command, in which case IGMP snooping does not perform the validation before processing the message.

#### **Startup Query Configuration**

The startup query feature is configured using new igmp snooping profile parameters. You can configure the startup query processing in response to the following events:

- MC-LAG Port goes active
- Topology-change
- Port-up
- · Process start

The above parameters are specific to MC-LAG feature. These are apart from the existing bridge domain level parameters such as count, MRT, and query interval. For more information about these CLI, refer the *Multicast Command Reference for Cisco ASR 9000 Series Routers*.

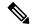

Note

- For IGMP snooping to work on MC-LAG properly, the IGMP snooping configuration on both the POAs must be the same.
- In the case of downstream MC-LAG, when MC-LAG is configured and up and running, the MC-LAG port has to be added in IGMP Snooping enabled Bridge-domain.
- In the case of upstream MC-LAG, where POAs are attached to multicast router, the static mrouter port
  has to be configured on the multicast router that is towards both the POAs so that traffic is drawn to both
  the POAs.

# **IGMP Snooping Configuration at the Host Port Level**

#### **Router Guard and Static Mrouter**

Router guard is a security feature that prevents malicious users from making a host port into an mrouter port. (This undesirable behavior is known as spoofing.) When a port is protected with the **router-guard** command, it cannot be dynamically discovered as an mrouter. When router guard is on a port, IGMP snooping filters protocol packets sent to the port and discards any that are multicast router control packets.

The **mrouter** command configures a port as a static mrouter.

You can use the **router-guard** and the **mrouter** commands on the same port to configure a guarded port as a static mrouter, for example, when:

- A large number of downstream host ports are present and you want to block dynamic mrouter discovery and configure static mrouters. In this case, configure the router guard feature at the domain level. By default, it will be applied to all ports, including the typically large number of downstream host ports. Then, use another profile without router guard configured for the relatively few upstream ports on which you want to permit dynamic mrouter discovery or configure static mrouters.
- Incompatibilities with non-Cisco equipment prevents correct dynamic discovery, you can disable all attempts for dynamic discovery using the router guard feature, and statically configure the mrouter.

If you are using the router guard feature, because there is an incompatible IGMP router on the port, you should also configure the **mrouter** command on the port to ensure that the router receives IGMP reports and multicast flows.

#### Immediate-Leave

See the Group Leave Processing, on page 15.

#### **Static Groups**

IGMP snooping learns Layer-2 multicast groups dynamically. You can also statically configure Layer-2 multicast groups.

You can use the **static group** command in profiles intended for bridge domains or ports. I f you configure this option in a profile attached to a bridge domain, it applies to all ports under the bridge.

A profile can contain multiple static groups. You can define different source addresses for the same group address. Using the **source** keyword, you can configure IGMPv3 source groups.

Static group membership supersedes any dynamic manipulation by IGMP snooping. Multicast group membership lists can contain both static and dynamic group definitions.

When you configure a static group or source groups on a port, IGMP snooping adds the port as an outgoing port to the corresponding <S/\*,G> forwarding entry and sends an IGMPv2 join or IGMPv3 report to all mrouter ports. IGMP snooping continues to send the membership report in response to general queries for as long as the static group remains configured on the port.

## **Internal Querier**

#### When to Use an Internal Querier

In a network where IP multicast routing is configured, the IP multicast router acts as the IGMP querier. In situations when no external querier exists in the bridge domain (because the multicast traffic does not need to be routed), but local multicast sources exist, you must configure an internal querier to implement IGMP snooping. The internal querier solicits membership reports from hosts in the bridge domain so that IGMP snooping can build constrained multicast forwarding tables for the multicast traffic within the bridge domain.

An internal querier might also be useful when interoperability issues with non-Cisco equipment prevent IGMP snooping from working correctly with an external querier. In this case, you can:

- 1. Prevent the uncooperative external querier from being discovered by placing the **router-guard** command on that port.
- 2. Configure an internal querier to learn group membership interests from the ports in the bridge domain.
- **3.** Configure static mrouter ports to receive multicast traffic.

## **Internal Querier Default Configuration**

The minimum configuration for an internal querier is:

• Add the **internal-querier** command to a profile attached to the bridge domain. The default configuration is shown in Table 6: Internal Querier Default Configuration Values, on page 20.

• Add the **system-ip-address** command to a profile attached to the bridge domain to configure an address other than the default 0.0.0.0.

**Table 6: Internal Querier Default Configuration Values** 

| Configuration Command                                                                                                    | Default Value                                                                                                    |
|----------------------------------------------------------------------------------------------------|----------------------------------------------------------------------------------------------------|
| system-ip-address                                                                                                    | 0.0.0.0. The default address is invalid for the internal-querier.                                                                                               |
| internal-querier max-response-time                                                                                         | 10                                                                                                    |
| internal-querier query-interval                                                                                            | 60 (seconds)  Note  This is a nonstandard default value.                                                                                                    |
| internal-querier robustness-variable                                                                                       | 2                                                                                                    |
| internal-querier tcn query count                                                                                           | 2                                                                                                    |
| internal-querier tcn query interval                                                                                        | 10 (seconds)                                                                                                    |
| internal-querier timer <i>expiry</i> Note  This is the Other Querier Present Interval as defined in RFC-3376, Section 8.5. | 125 (seconds):  robustness-variable * query-interval + ½(max-response-time)  For example, using the default values for all components:  (2 * 60) + ½ (10) = 125 |
| internal-querier version                                                                                                   | 3                                                                                                    |

You can disable the internal querier (using the **no** form of the **internal-querier** command) without removing any other internal querier commands. The additional internal querier commands are ignored in that case.

The scope for the **internal-querier** command is per bridge domain. If the command appears in profiles attached to ports, it has no effect.

## **Internal Querier Processing**

When the internal querier is the elected querier in the domain, it solicits membership reports by sending IGMP general queries at the interval specified by the **internal-querier query-interval** command on every active port in the bridge domain. The internal querier sends IGMPv3 queries by default. You can configure it to send IGMPv2 messages instead using the **internal-querier version** command.

The local IGMP snooping process responds to the internal querier's general queries. In particular, the IGMPv3 proxy (if enabled) generates a current-state report and forwards it to all mrouters. For IGMPv2 or when the IGMPv3 proxy is disabled, IGMP snooping generates current-state reports for static group state only.

The queries are sent from the address you configure for IGMP snooping using the **system-ip-address** command. The queries include the maximum response time configured with the **internal-querier max-response-time** command.

The **internal-querier robustness-variable** and **internal-querier query-interval** commands configure values for both IGMPv2 and IGMPv3 processing.

### **Querier Election for One Active Querier**

A bridge domain can have only one active querier at a time. If the internal-querier receives queries from another querier in a bridge domain, it performs querier election. The lowest IP address wins. If the internal querier is the election loser, IGMP snooping starts a timer with the value set by the **internal-querier timer expiry** command. If this timer expires before another query is received from the election winner, the internal querier becomes the active querier.

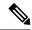

Note

The default **internal-querier timer expiry** command value is derived from the values of other configuration options, as described in Table 6: Internal Querier Default Configuration Values, on page 20. You can configure a different value to override the default calculation.

### Internal Querier Reaction to TCNs

IGMP snooping generates group leaves in response to topology change notifications. For more information about how IGMP snooping reacts to TCNs, see the Reaction to Topology Change Notifications, on page 16.

If the internal querier receives a group leave while it is the elected querier in the domain, it reacts as follows:

- Generates an IGMP general query immediately.
- Waits the amount of time set by the **internal-querier tcn query interval** command and generates another IGMP general query.
- Continues to wait for the specified interval time and to send general queries until the query count reaches the value set with the **internal querier tcn query count** command.

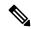

Note

You can configure the internal querier to ignore global leaves by setting the internal querier TCN query count to 0.

# **Multicast over Integrated Routing Bridging**

Multicast over integrated routing bridging active or active multihome feature enables the routers to quickly and safely switch traffic between routers, during failure, without any traffic loss.

During the software upgrade to Cisco IOS XR Release 7.3.2, the BGP session flaps due to the change in the field in the NLRI key. This behavior occurs when you configure EVPN multihoming with the multicast feature. To avoid BGP flapping, you must concurrently upgrade all the nodes to Cisco IOS XR Release 7.3.2.

This feature comprises of the following four sub features that work together as a solution:

- First, IGMPv2 snooping is enabled for the peer routers to know which Layer 2 interface has receiver interested in a particular group.
- After snooping, this information is synced to the peer routers with the Layer 2 EVPN sync feature.

- · After both peer routers are synced, they act like a last hop router and send PIM join upstream.
- Once the traffic arrives on both the peer routers, only one peer router forwards the traffic to the receiver with the designated forwarder election feature.

#### **Configuration Example**

To configure multicast over integrated routing bridging, you must complete the following configurations:

- Layer 2 Base Configuration
- EVPN Configuration
- IGMPv2 Snoop Configurations

### **Configurations performed on peer 1:**

```
/*1. Layer 2 Base Configuration*\
hostname peer1
interface Bundle-Ether2
interface Bundle-Ether2.2 12transport
encapsulation dot1q 2
rewrite ingress tag pop 1 symmetric
interface TenGigE0/0/0/0
bundle id 2 mode on
no shutdown
/*2. EVPN Configuration*\
hostname peer1
router bgp 100
bgp router-id 10.99.1.1
bgp graceful-restart
address-family 12vpn evpn
neighbor 3.3.3.3
 remote-as 100
 update-source Loopback0
 address-family 12vpn evpn
!
evpn
evi 2
 advertise-mac
 - !
interface Bundle-Ether2
 ethernet-segment
  identifier type 0 02.02.02.02.02.02.02.02
  bgp route-target 0002.0002.0002
/*3. IGMPv2 Snoop Configurations*\
```

```
hostname peer1
!
router igmp

version 2
!
!
12vpn
bridge group VLAN2
bridge-domain VLAN2
igmp snooping profile 1
interface Bundle-Ether2.2
!
evi 2
!
!
!
igmp snooping profile 1
!
```

#### **Configurations performed on peer 2:**

```
/*1. Layer 2 Base Configuration*\
hostname peer2
!
interface Bundle-Ether2
interface Bundle-Ether2.2 12transport
encapsulation dot1q 2
rewrite ingress tag pop 1 symmetric
interface TenGigE0/0/0/0
bundle id 2 mode on
no shut
/*2. EVPN Configuration*\
hostname peer2
router bgp 100
bgp router-id 2.2.2.2
bgp graceful-restart
address-family 12vpn evpn
neighbor 3.3.3.3
 remote-as 100
 update-source Loopback0
 address-family 12vpn evpn
 . !
 !
!
evpn
evi 2
 advertise-mac
 . !
 !
interface Bundle-Ether2
 ethernet-segment
  identifier type 0 02.02.02.02.02.02.02.02
  bgp route-target 0002.0002.0002
 !
```

```
!
/*3. IGMPv2 Snoop Configurations*\
hostname peer2
!
router igmp

  version 2
!
!
12vpn
  bridge group VLAN2
  bridge-domain VLAN2
  igmp snooping profile 1
  interface Bundle-Ether2.2
!
  evi 2
  !
  !
!
igmp snooping profile 1
```

# **How to Configure IGMP Snooping**

The first two tasks are required to configure basic IGMP snooping configuration.

# **Creating an IGMP Snooping Profile**

### **SUMMARY STEPS**

- 1. configure
- **2**. **igmp snooping profile** *profile-name*
- **3.** Optionally, add commands to override default configuration values.
- 4. commit

#### **DETAILED STEPS**

|        | Command or Action                                                       | Purpose                                                                                                    |
|--------|-------------------------------------------------------------------------|----------------------------------------------------------------------------------------------------|
| Step 1 | configure                                                               |                                                                                                    |
| Step 2 | igmp snooping profile profile-name                                      | Enters IGMP snooping profile configuration mode and                                                                                                    |
|        | Example:                                                                | creates a named profile.  The default profile enables IGMP snooping. You can                                                                                                    |
|        | RP/0/RSP0/CPU0:router(config)# igmp snooping profile default-bd-profile | commit the new profile without any additional configurations, or you can include additional configuration options to the profile. You can also return to the profile later to add configurations, as described in other tasks in this module. |

|        | Command or Action                                                  | Purpose                                                                                                    |
|--------|--------------------------------------------------------------------|----------------------------------------------------------------------------------------------------|
| Step 3 | Optionally, add commands to override default configuration values. | If you are creating a bridge domain profile, consider the following:                                                                                                    |
|        |                                                                    | An empty profile is appropriate for attaching to a<br>bridge domain. An empty profile enables IGMP<br>snooping with default configuration values.                                                                                                    |
|        |                                                                    | You can optionally add more commands to the profile<br>to override default configuration values.                                                                                                    |
|        |                                                                    | • If you include port-specific configurations in a bridge domain profile, the configurations apply to all ports under the bridge, unless another profile is attached to a port.                                                                                                    |
|        |                                                                    | If you are creating a port-specific profile, consider the following:                                                                                                    |
|        |                                                                    | While an empty profile could be attached to a port, it would have no effect on the port configuration.                                                                                                    |
|        |                                                                    | <ul> <li>When you attach a profile to a port, IGMP snooping<br/>reconfigures that port, overriding any inheritance of<br/>configuration values from the bridge-domain profile.<br/>You must repeat the commands in the port profile if<br/>you want to retain those configurations.</li> </ul> |
|        |                                                                    | You can detach a profile, change it, and reattach it to add commands to a profile at a later time.                                                                                                    |
| Step 4 | commit                                                             |                                                                                                    |

# Where to Go Next

You must attach a profile to a bridge domain or to a port to have it take effect. See one of the following tasks:

# Attaching a Profile and Activating IGMP Snooping on a Bridge Domain

To activate IGMP snooping on a bridge domain, attach an IGMP snooping profile to the bridge domain, as described in the following steps.

### **SUMMARY STEPS**

- 1. configure
- 2. 12vpn
- 3. bridge group bridge-group-name
- 4. bridge-domain bridge-domain-name
- 5. multicast-source ipv4
- **6. igmp snooping profile** *profile-name*
- 7. commit

- 8. show igmp snooping bridge-domain detail
- 9. show l2vpn bridge-domain detail

# **DETAILED STEPS**

|        | Command or Action                                                                   | Purpose                                                                                       |
|--------|-------------------------------------------------------------------------------------|-----------------------------------------------------------------------------------------------|
| Step 1 | configure                                                                           |                                                                                               |
| Step 2 | l2vpn                                                                               | Enters Layer 2 VPN configuration mode.                                                        |
|        | Example:                                                                            |                                                                                               |
|        | RP/0/RSP0/CPU0:router(config)# 12vpn                                                |                                                                                               |
| Step 3 | bridge group bridge-group-name                                                      | Enters Layer 2 VPN VPLS bridge group configuration mode                                       |
|        | Example:                                                                            | for the named bridge group.                                                                   |
|        | RP/0/RSP0/CPU0:router(config-l2vpn)# bridge group GRP1                              |                                                                                               |
| Step 4 | bridge-domain bridge-domain-name                                                    | Enters Layer 2 VPN VPLS bridge group bridge domain                                            |
| -      | Example:                                                                            | configuration mode for the named bridge domain.                                               |
|        | RP/0/RSP0/CPU0:router(config-12vpn-bg)# bridge-domain ISP1                          |                                                                                               |
| Step 5 | multicast-source ipv4                                                               | Configures Layer 2 multicast routes with IGMP snooping.                                       |
|        | Example:                                                                            |                                                                                               |
|        | RP/0/RSP0/CPU0:router(config)# multicast-source ipv4                                |                                                                                               |
| Step 6 | igmp snooping profile profile-name                                                  | Attaches the named IGMP snooping profile to the bridge                                        |
|        | Example:                                                                            | domain, enabling IGMP snooping on the bridge domain.                                          |
|        | RP/0/RSP0/CPU0:router(config-l2vpn-bg-bd)# igmp snooping profile default-bd-profile |                                                                                               |
| Step 7 | commit                                                                              |                                                                                               |
| Step 8 | show igmp snooping bridge-domain detail                                             | (Optional) Verifies that IGMP snooping is enabled on a                                        |
|        | Example:                                                                            | bridge domain and shows the IGMP snooping profile names attached to bridge domains and ports. |
|        | RP/0/RSP0/CPU0:router# show igmp snooping                                           |                                                                                               |

|        | Command or Action                               | Purpose                                                  |
|--------|-------------------------------------------------|----------------------------------------------------------|
|        | bridge-domain detail                            |                                                          |
| Step 9 | show l2vpn bridge-domain detail                 | (Optional) Verifies that IGMP snooping is implemented in |
|        | Example:                                        | the forwarding plane (Layer 2) on a bridge domain.       |
|        | RP/0/RSP0/CPU0:router# show 12vpn bridge-domain |                                                          |

# **Detaching a Profile and Deactivating IGMP Snooping on a Bridge Domain**

To deactivate IGMP snooping on a bridge domain, remove the profile from the bridge domain using the following steps.

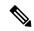

Note

A bridge domain can have only one profile attached to it at a time.

# **SUMMARY STEPS**

- 1. configure
- 2. 12vpn
- 3. bridge group bridge-group-name
- 4. bridge-domain bridge-domain-name
- 5. no igmp snooping disable
- 6. commit
- 7. show igmp snooping bridge-domain detail
- 8. show l2vpn bridge-domain detail

#### **DETAILED STEPS**

|        | Command or Action                                 | Purpose                                                 |
|--------|---------------------------------------------------|---------------------------------------------------------|
| Step 1 | configure                                         |                                                         |
| Step 2 | l2vpn                                             | Enters Layer 2 VPN configuration mode.                  |
|        | Example:                                          |                                                         |
|        | RP/0/RSP0/CPU0:router(config)# 12vpn              |                                                         |
| Step 3 | bridge group bridge-group-name                    | Enters Layer 2 VPN VPLS bridge group configuration mode |
|        | Example:                                          | for the named bridge group.                             |
|        | RP/0/RSP0/CPU0:router(config-12vpn)# bridge group |                                                         |

|        | Command or Action                                                                                                 | Purpose                                                                                                   |
|--------|----------------------------------------------------------------------------------------------------|----------------------------------------------------------------------------------------------------|
|        | GRP1                                                                                                    |                                                                                                    |
| Step 4 | bridge-domain bridge-domain-name  Example:                                                                        | Enters Layer 2 VPN VPLS bridge group bridge domain configuration mode for the named bridge domain.        |
|        | <pre>RP/0/RSP0/CPU0:router(config-12vpn-bg) # bridge-domain ISP1</pre>                                            |                                                                                                    |
| Step 5 | no igmp snooping disable                                                                                          | Detaches the IGMP snooping profile from the bridge domain, disabling IGMP snooping on that bridge domain. |
|        | Example:  RP/0/RSP0/CPU0:router(config-l2vpn-bg-bd)# no igmp snooping disable                                     | Note                                                                                                    |
| Step 6 | commit                                                                                                    |                                                                                                    |
| Step 7 | show igmp snooping bridge-domain detail  Example:  RP/0/RSP0/CPU0:router# show igmp snooping bridge-domain detail | (Optional) Verifies that IGMP snooping is disabled on a bridge domain.                                    |
| Step 8 | <pre>show l2vpn bridge-domain detail Example:  RP/0/RSP0/CPU0:router# show l2vpn bridge-domain</pre>              | (Optional) Verifies that IGMP snooping is disabled in the forwarding plane (Layer 2) on a bridge domain.  |

# **Attaching and Detaching Profiles to Ports Under a Bridge**

# Before you begin

IGMP snooping must be enabled on the bridge domain for port-specific profiles to affect IGMP snooping behavior.

#### **SUMMARY STEPS**

- 1. configure
- 2. l2vpn
- 3. **bridge group** *bridge-group-name*
- 4. bridge-domain bridge-domain-name
- **5. interface** *interface-type interface-number*
- 6. multicast-source ipv4
- **7.** Do one of the following:

- igmp snooping profile profile-name
- no igmp snooping
- 8. commit
- 9. show igmp snooping bridge-domain detail
- 10. show l2vpn bridge-domain detail

### **DETAILED STEPS**

|        | Command or Action                                                | Purpose                                                     |
|--------|------------------------------------------------------------------|-------------------------------------------------------------|
| Step 1 | configure                                                        |                                                             |
| Step 2 | l2vpn                                                            | Enters Layer 2 VPN configuration mode.                      |
|        | Example:                                                         |                                                             |
|        | RP/0/RSP0/CPU0:router(config)# 12vpn                             |                                                             |
| Step 3 | bridge group bridge-group-name                                   | Enters Layer 2 VPN bridge group configuration mode for      |
|        | Example:                                                         | the named bridge group.                                     |
|        | RP/0/RSP0/CPU0:router(config-l2vpn)# bridge group<br>GRP1        |                                                             |
| Step 4 | bridge-domain bridge-domain-name                                 | Enters Layer 2 VPN bridge group bridge domain               |
|        | Example:                                                         | configuration mode for the named bridge domain.             |
|        | RP/0/RSP0/CPU0:router(config-12vpn-bg)# bridge-domain ISP1       |                                                             |
| Step 5 | interface interface-type interface-number                        | Enters Layer 2 VPN VPLS bridge group bridge domain          |
|        | Example:                                                         | interface configuration mode for the named interface or PW. |
|        | RP/0/RSP0/CPU0:router(config-l2vpn-bg-bd)# interface gig 1/1/1/1 |                                                             |
| Step 6 | multicast-source ipv4                                            | Configures L2 multicast routes in L2 multicast with IGMP    |
|        | Example:                                                         | Snooping.                                                   |
|        | RP/0/RSP0/CPU0:router(config)# multicast-source ipv4             |                                                             |
| Step 7 | Do one of the following:                                         | Attaches the named IGMP snooping profile to the port.       |
|        | • igmp snooping profile profile-name                             | Note                                                        |

|         | Command or Action                                                                                       | Purpose                                                                                                    |
|---------|----------------------------------------------------------------------------------------------------|----------------------------------------------------------------------------------------------------|
|         | • no igmp snooping  Example:                                                                            | A profile on a port has no effect unless there is also a profile attached to the bridge.                                                             |
|         | <pre>RP/0/RSP0/CPU0:router(config-l2vpn-bg-bd-if)# igmp<br/>snooping profile mrouter-port-profile</pre> | The <b>no</b> form of the command detaches a profile from the port. Only one profile can be attached to a port.                                      |
| Step 8  | commit                                                                                                  |                                                                                                    |
| Step 9  | show igmp snooping bridge-domain detail  Example:                                                       | (Optional) Verifies that IGMP snooping is enabled on a bridge domain and shows the IGMP snooping profile names attached to bridge domains and ports. |
|         | RP/0/RSP0/CPU0:router# show igmp snooping bridge-domain detail                                          |                                                                                                    |
| Step 10 | show l2vpn bridge-domain detail  Example:                                                               | (Optional) Verifies that IGMP snooping is implemented in the forwarding plane (Layer 2) on a bridge domain.                                          |
|         | RP/0/RSP0/CPU0:router# show 12vpn bridge-domain                                                         |                                                                                                    |

# **Adding Static Mrouter Configuration to a Profile**

# Before you begin

IGMP snooping must be enabled on the bridge domain for port-specific profiles to affect IGMP snooping behavior.

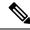

Note

Static mrouter port configuration is a port-level option and should be added to profiles intended for ports. It is not recommended to add mrouter port configuration to a profile intended for bridge domains.

### **SUMMARY STEPS**

- 1. configure
- **2. igmp snooping profile** *profile-name*
- 3. mrouter
- 4. commit
- 5. show igmp snooping profile profile-name detail

#### **DETAILED STEPS**

#### **Procedure**

|        | Command or Action                                                                                                    | Purpose                                                                                                    |
|--------|----------------------------------------------------------------------------------------------------|----------------------------------------------------------------------------------------------------|
| Step 1 | configure                                                                                                    |                                                                                                    |
| Step 2 | <pre>igmp snooping profile profile-name Example:  RP/0/RSP0/CPU0:router(config) # igmp snooping profile mrouter-port-profile</pre>                | Enters IGMP snooping profile configuration mode and creates a new profile or accesses an existing profile. |
| Step 3 | <pre>mrouter Example:  RP/0/RSP0/CPU0:router(config-igmp-snooping-profile)# mrouter</pre>                                                         | Configures a port as a static mrouter port.                                                                |
| Step 4 | commit                                                                                                    |                                                                                                    |
| Step 5 | <pre>show igmp snooping profile profile-name detail Example:  RP/0/RSP0/CPU0:router# show igmp snooping profile mrouter-port-profile detail</pre> | (Optional) Displays the configuration settings in the named profile.                                       |

### Where to Go Next

Attach the profile to ports to complete static mrouter configuration. See the Attaching and Detaching Profiles to Ports Under a Bridge, on page 28.

# **Adding Router Guard to a Profile**

To prevent multicast routing protocol messages from being received on a port and, therefore, prevent a port from being a dynamic mrouter port, follow these steps. Note that both router guard and static mrouter commands may be configured on the same port. See the Router Guard and Static Mrouter, on page 18 for information.

#### Before you begin

IGMP snooping must be enabled on the bridge domain for port-specific profiles to affect IGMP snooping behavior.

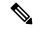

Note

Router guard configuration is a port-level option and should be added to profiles intended for ports. It is not recommended to add router guard configuration to a profile intended for bridge domains. To do so would prevent all mrouters, including IGMP queriers, from being discovered in the bridge domain.

#### **SUMMARY STEPS**

- 1. configure
- 2. igmp snooping profile profile-name
- 3. router-guard
- 4. commit
- 5. show igmp snooping profile profile-name detail

#### **DETAILED STEPS**

#### **Procedure**

|          | Command or Action                                                                 | Purpose                                                                                                    |
|----------|-----------------------------------------------------------------------------------|----------------------------------------------------------------------------------------------------|
| Step 1   | configure                                                                         |                                                                                                    |
| Step 2   | igmp snooping profile profile-name  Example:                                      | Enters IGMP snooping profile configuration mode and creates a new profile or accesses an existing profile. |
|          | <pre>RP/0/RSP0/CPU0:router(config)# igmp snooping profile host-port-profile</pre> |                                                                                                    |
| Step 3   | router-guard                                                                      | Protects the port from dynamic discovery.                                                                  |
|          | Example:                                                                          |                                                                                                    |
|          | <pre>RP/0/RSP0/CPU0:router(config-igmp-snooping-profile)# router-guard</pre>      |                                                                                                    |
| Step 4   | commit                                                                            |                                                                                                    |
| Example: | show igmp snooping profile profile-name detail                                    | (Optional) Displays the configuration settings in the name                                                 |
|          | Example:                                                                          | profile.                                                                                                   |
|          | RP/0/RSP0/CPU0:router# show igmp snooping profile host-port-profile detail        |                                                                                                    |

# Where to Go Next

Attach the profile to ports to complete router guard configuration. See the Attaching and Detaching Profiles to Ports Under a Bridge, on page 28.

# **Configuring Immediate-Leave**

To add the IGMP snooping immediate-leave option to an IGMP snooping profile, follow these steps.

# Before you begin

IGMP snooping must be enabled on the bridge domain for port-specific profiles to affect IGMP snooping behavior.

### **SUMMARY STEPS**

- 1. configure
- **2. igmp snooping profile** *profile-name*
- 3. immediate-leave
- 4. commit
- 5. show igmp snooping profile profile-name detail

### **DETAILED STEPS**

# **Procedure**

|        | Command or Action                                                                         | Purpose                                                                                                    |
|--------|-------------------------------------------------------------------------------------------|----------------------------------------------------------------------------------------------------|
| Step 1 | configure                                                                                 |                                                                                                    |
| Step 2 | igmp snooping profile profile-name  Example:                                              | Enters IGMP snooping profile configuration mode and creates a new profile or accesses an existing profile.                                                                                                    |
|        | RP/0/RSP0/CPU0:router(config)# igmp snooping profile host-port-profile                    |                                                                                                    |
| Step 3 | immediate-leave                                                                           | Enables the immediate-leave option.                                                                                                    |
|        | <pre>Example:  RP/0/RSP0/CPU0:router(config-igmp-snooping-profile)# immediate-leave</pre> | <ul> <li>If you add this option to a profile attached to a bridge domain, it applies to all ports under the bridge.</li> <li>If you add this option to a profile attached to a port, it applies to the port.</li> </ul> |
| Step 4 | commit                                                                                    |                                                                                                    |
| Step 5 | show igmp snooping profile profile-name detail                                            | (Optional) Displays the configuration settings in the named                                                                                                    |
|        | Example:                                                                                  | profile.                                                                                                    |
|        | RP/0/RSP0/CPU0:router# show igmp snooping profile host-port-profile detail                |                                                                                                    |

# Where to Go Next

Attach the profile to bridge domains or ports to complete immediate-leave configuration. See one of the following sections:

# **Configuring Static Groups**

To add one or more static groups or IGMPv3 source groups to an IGMP snooping profile, follow these steps.

# Before you begin

IGMP snooping must be enabled on the bridge domain for port-specific profiles to affect IGMP snooping behavior.

### **SUMMARY STEPS**

- 1. configure
- **2. igmp snooping profile** *profile-name*
- **3. static-group** *group-addr* [**source** *source-addr*]
- **4.** Repeat the previous step, as needed, to add more static groups.
- 5. commit
- 6. show igmp snooping profile profile-name detail

#### **DETAILED STEPS**

|        | Command or Action                                                                                     | Purpose                                                                                                    |
|--------|----------------------------------------------------------------------------------------------------|----------------------------------------------------------------------------------------------------|
| Step 1 | configure                                                                                             |                                                                                                    |
| Step 2 | igmp snooping profile profile-name  Example:                                                          | Enters IGMP snooping profile configuration mode and creates a new profile or accesses an existing profile. |
|        | <pre>RP/0/RSP0/CPU0:router(config)# igmp snooping profile host-port-profile</pre>                     |                                                                                                    |
| Step 3 | static-group group-addr [source source-addr]                                                          | Configures a static group.                                                                                 |
|        | Example:  RP/0/RSP0/CPU0:router(config-igmp-snooping-profile)# static-group 239.1.1.1 source 10.0.1.1 | If you add this option to a profile attached to a bridge domain, it applies to all ports under the bridge. |
|        |                                                                                                    | • If you add this option to a profile attached to a port, it applies to the port.                          |
| Step 4 | Repeat the previous step, as needed, to add more static groups.                                       | (Optional) Adds additional static groups.                                                                  |
| Step 5 | commit                                                                                                |                                                                                                    |
| Step 6 | show igmp snooping profile profile-name detail                                                        | (Optional) Displays the configuration settings in the named                                                |
|        | Example:                                                                                              | profile.                                                                                                   |
|        | RP/0/RSP0/CPU0:router# show igmp snooping profile host-port-profile detail                            |                                                                                                    |

# Where to Go Next

Attach the profile to bridge domains or ports to complete static-group configuration. See one of the following sections:

# **Configuring an Internal Querier**

# Before you begin

IGMP snooping must be enabled on the bridge domain for this procedure to take effect.

#### **SUMMARY STEPS**

- 1. configure
- 2. igmp snooping profile profile-name
- 3. system-ip-address ip-addr
- 4. internal-querier
- 5. commit
- 6. show igmp snooping profile profile-name detail

#### **DETAILED STEPS**

|        | Command or Action                                                                                                    | Purpose                                                                                                    |
|--------|----------------------------------------------------------------------------------------------------|----------------------------------------------------------------------------------------------------|
| Step 1 | configure                                                                                                    |                                                                                                    |
| Step 2 | <pre>igmp snooping profile profile-name Example:  RP/0/RSP0/CPU0:router(config) # igmp snooping profile internal-querier-profile</pre> | Enters IGMP snooping profile configuration mode and creates a new profile or accesses an existing profile.                                                                           |
| Step 3 | <pre>system-ip-address ip-addr  Example:  RP/0/RSP0/CPU0:router(config-igmp-snooping-profile) # system-ip-address 10.1.1.1</pre>       | Configures an IP address for internal querier use. The default system-ip-address value (0.0.0.0) is not valid for the internal querier. You must explicitly configure an IP address. |
| Step 4 | <pre>internal-querier Example:  RP/0/RSP0/CPU0:router(config-igmp-snooping- profile) # internal-querier</pre>                          | Enables an internal querier with default values for all options.                                                                                                    |
| Step 5 | commit                                                                                                    |                                                                                                    |

|        | Command or Action                                                                 | Purpose                                                     |
|--------|-----------------------------------------------------------------------------------|-------------------------------------------------------------|
| Step 6 | show igmp snooping profile profile-name detail                                    | (Optional) Displays the configuration settings in the named |
|        | Example:                                                                          | profile.                                                    |
|        | RP/0/RSP0/CPU0:router# show igmp snooping profile internal-querier-profile detail |                                                             |

# Where to Go Next

Attach the profile to a bridge domain to complete internal querier configuration.

See Attaching a Profile and Activating IGMP Snooping on a Bridge Domain, on page 25.

# **Verifying Multicast Forwarding**

### **SUMMARY STEPS**

- 1. configure
- 2. show l2vpn forwarding bridge-domain [bridge-group-name:bridge-domain-name] mroute ipv4 [group group\_IPaddress] [hardware {ingress | egress}] [detail]location node-id
- **3. show l2vpn forwarding bridge-domain** [bridge-group-name:bridge-domain-name] **mroute ipv4 summary location** node-id

### **DETAILED STEPS**

|        | Command or Action                                                                                                    | Purpose                                                                                                    |
|--------|----------------------------------------------------------------------------------------------------|----------------------------------------------------------------------------------------------------|
| Step 1 | configure                                                                                                    |                                                                                                    |
| Step 2 | show l2vpn forwarding bridge-domain [bridge-group-name:bridge-domain-name] mroute ipv4 [group group_IPaddress] [hardware {ingress   egress}] [detail]location node-id | Displays multicast routes as they are converted into the forwarding plane forwarding tables. Use optional arguments to limit the display to specific bridge groups or bridge domains.  |
|        | Example:  RP/0/RSP0/CPU0:routershow 12vpn forwarding bridge-domain bg1:bd1 mroute ipv4 group 234.192.4.1 hardware ingress detail location 0/1/cPU0                    | If these routes are not as expected, check the control plane configuration and correct the corresponding IGMP snooping profiles.                                                       |
| Step 3 | show 12vpn forwarding bridge-domain [bridge-group-name:bridge-domain-name] mroute ipv4 summary location node-id Example:                                              | Displays summary-level information about multicast routes as stored in the forwarding plane forwarding tables. Use optional arguments to limit the display to specific bridge domains. |
|        | RP/0/RSP0/CPU0:router# show l2vpn forwarding bridge-domain bg1:bd1 mroute ipv4 summary location                                                                       |                                                                                                    |

| Command or Action | Purpose |
|-------------------|---------|
| 0/3/CPU0          |         |
|                   |         |

# **Configuring Group Limits**

This procedure consists the following tasks:

# **Configuring route-policy**

#### **SUMMARY STEPS**

- 1. configure
- 2. route-policy policy-name
- 3. end-policy
- 4. commit

#### **DETAILED STEPS**

#### **Procedure**

|        | Command or Action                               | Purpose                                        |
|--------|-------------------------------------------------|------------------------------------------------|
| Step 1 | configure                                       |                                                |
| Step 2 | route-policy policy-name                        | Configures route policy with the defined name. |
|        | Example:                                        |                                                |
|        | RP/0/RSP0/CPU0:router(config)# route-policy sky |                                                |
| Step 3 | end-policy                                      | Ends the route-policy configuration.           |
|        | Example:                                        |                                                |
|        | RP/0/RSP0/CPU0:router(config-rpl)# end-policy   |                                                |
| Step 4 | commit                                          |                                                |

# **Configuring group limit**

### **SUMMARY STEPS**

- 1. configure
- **2. igmp snooping profile** *profile-name*
- 3. group policy policy-name
- **4. group limit** *range*
- 5. commit

#### **DETAILED STEPS**

#### **Procedure**

|        | Command or Action                                                                                                    | Purpose                                                                                                    |
|--------|----------------------------------------------------------------------------------------------------|----------------------------------------------------------------------------------------------------|
| Step 1 | configure                                                                                                    |                                                                                                    |
| Step 2 | <pre>igmp snooping profile profile-name Example:  RP/0/RSP0/CPU0:router(config) # igmp snooping profile name1</pre>     | Enters IGMP snooping profile configuration mode and creates a new profile or accesses an existing profile. |
| Step 3 | <pre>group policy policy-name Example:  RP/0/RSP0/CPU0:router(config-igmp-snooping-profile)# group policy policy1</pre> | Specifies the configured route-policy to set the group weight.                                             |
| Step 4 | <pre>group limit range Example:  RP/0/RSP0/CPU0:router(config-igmp-snooping-profile)# group limit 100</pre>             | Limits the number of groups (or source-groups) allowed on a port.                                          |
| Step 5 | commit                                                                                                    |                                                                                                    |

# **Configuring access-groups**

This task instructs IGMP Snoop to apply the specified access-list filter(s) to receive membership reports.

The user needs to create and configure access-lists before configuring the access-groups. For detailed configuration procedures, for creating and configuring standard and extended access-lists, refer to the Cisco ASR 9000 Series Aggregation Services Router IP Addresses and Services Configuration Guide.

# **SUMMARY STEPS**

- 1. configure
- 2. igmp snooping profile profile-name
- **3. access-group** *acl-name*
- 4. commit

#### **DETAILED STEPS**

#### **Procedure**

|        | Command or Action                                                                 | Purpose                                                                                                    |
|--------|-----------------------------------------------------------------------------------|----------------------------------------------------------------------------------------------------|
| Step 1 | configure                                                                         |                                                                                                    |
| Step 2 | igmp snooping profile profile-name                                                | Enters IGMP snooping profile configuration mode and creates a new profile or accesses an existing profile. |
|        | Example:                                                                          |                                                                                                    |
|        | <pre>RP/0/RSP0/CPU0:router(config) # igmp snooping profile name1</pre>            |                                                                                                    |
| Step 3 | access-group acl-name                                                             | Configures group membership filter(s).                                                                     |
|        | Example:                                                                          |                                                                                                    |
|        | <pre>RP/0/RSP0/CPU0:router(config-igmp-snooping-profile)# access-group acl1</pre> |                                                                                                    |
| Step 4 | commit                                                                            |                                                                                                    |

# **Configuration Examples for IGMP Snooping**

The following examples show how to enable IGMP snooping on Layer 2 VPLS bridge domains on Cisco ASR 9000 Series Routers:

# Configuring IGMP Snooping on Physical Interfaces Under a Bridge: Example

1. Create two profiles.

```
igmp snooping profile bridge_profile
!
igmp snooping profile port_profile
    mrouter
```

**2.** Configure two physical interfaces for L2 transport.

```
interface GigabitEthernet0/8/0/38
  negotiation auto
  l2transport
  no shut
  !
!
interface GigabitEthernet0/8/0/39
  negotiation auto
  l2transport
  no shut
```

```
,
```

**3.** Add interfaces to the bridge domain. Attach bridge\_profile to the bridge domain and port\_profile to one of the Ethernet interfaces. The second Ethernet interface inherits IGMP snooping configuration attributes from the bridge domain profile.

```
12vpn
  bridge group bg1
    bridge-domain bd1
  igmp snooping profile bridge_profile
  interface GigabitEthernet0/8/0/38
    igmp snooping profile port_profile
  interface GigabitEthernet0/8/0/39
!
  !
!
!
```

**4.** Verify the configured bridge ports.

```
show igmp snooping port
```

# Configuring IGMP Snooping on VLAN Interfaces Under a Bridge: Example

1. Configure two profiles.

```
multicast-source ipv4
igmp snooping profile bridge_profile
igmp snooping profile port_profile
    mrouter
'
```

2. Configure VLAN interfaces for L2 transport.

```
interface GigabitEthernet0/8/0/8
  negotiation auto
  no shut
  !
!
interface GigabitEthernet0/8/0/8.1 12transport
  encapsulation dot1q 1001
  rewrite ingress tag pop 1 symmetric
  !
!
interface GigabitEthernet0/8/0/8.2 12transport
  encapsulation dot1q 1002
  rewrite ingress tag pop 1 symmetric
  !
!
```

**3.** Attach a profile and add interfaces to the bridge domain. Attach a profile to one of the interfaces. The other interface inherits IGMP snooping configuration attributes from the bridge domain profile.

```
12vpn
bridge group bg1
bridge-domain bd1
multicast-source ipv4
igmp snooping profile bridge_profile
interface GigabitEthernet0/8/0/8.1
igmp snooping profile port_profile
interface GigabitEthernet0/8/0/8.2

!
!
!
!
```

**4.** Verify the configured bridge ports.

```
show igmp snooping port
```

# Configuring IGMP Snooping on Ethernet Bundles Under a Bridge: Example

1. This example assumes that the front-ends of the bundles are preconfigured. For example, a bundle configuration might consist of three switch interfaces, as follows:

```
interface Port-channel1Bundle-Ether121
!
interface GigabitEthernet0/0/0/0
!
interface GigabitEthernet0/0/0/1
!
   interface GigabitEthernet0/0/0/2
        channel-group 1 mode on
!
   interface GigabitEthernet0/0/0/3
        channel-group 1 mode on
!
```

**2.** Configure two IGMP snooping profiles.

```
multicast-source ipv4
    igmp snooping profile bridge_profile
!
    multicast-source ipv4
    igmp snooping profile port_profile
        mrouter
!
```

**3.** Configure interfaces as bundle member links.

```
interface GigabitEthernet0/0/0/0
  bundle id 1 mode on
  negotiation auto
!
interface GigabitEthernet0/0/0/1
  bundle id 1 mode on
  negotiation auto
.
```

```
interface GigabitEthernet0/0/0/2
  bundle id 2 mode on
  negotiation auto
!
interface GigabitEthernet0/0/0/3
  bundle id 2 mode on
  negotiation auto
!
```

**4.** Configure the bundle interfaces for L2 transport.

5. Add the interfaces to the bridge domain and attach IGMP snooping profiles.

```
12vpn
bridge group bg1
bridge-domain bd1
multicast-source ipv4
igmp snooping profile bridge_profile
interface bundle-Ether 1
multicast-source ipv4
igmp snooping profile port_profile
interface bundle-Ether 2

!
!
```

**6.** Verify the configured bridge ports.

```
show igmp snooping port
```

# Configuring IGMP Snooping on VFIs Under a Bridge: Example

This example configures IGMP snooping on a virtual forwarding instance (VFI) under a bridge domain. The topology consists of two routers, PE1 and PE2, each with an access circuit (AC) and pseudowire (PW) as bridge ports.

### **PE1 Configuration**

1. Configure IGMP snooping profiles.

```
igmp snooping profile prof1
!
igmp snooping profile prof2
```

```
mrouter
```

2. Configure interfaces.

```
interface Loopback0
  ipv4 address 10.1.1.1 255.255.255.255
!
interface GigabitEthernet0/2/0/9
  ipv4 address 10.10.10.1 255.255.255.0
  negotiation auto
!
interface GigabitEthernet0/2/0/39
  negotiation auto
  12transport
!
```

**3.** Configure Open Shortest Path First (OSPF).

```
router ospf 1
  log adjacency changes
  router-id 10.1.1.1
  area 0
    interface Loopback0
  !
  interface GigabitEthernet0/2/0/9
  !
  !
!
```

**4.** Configure Label Distribution Protocol (LDP).

```
mpls ldp
  router-id 10.1.1.1
  log neighbor
!
  interface GigabitEthernet0/2/0/9
!
```

**5.** Configure a bridge domain, enable IGMP snooping on the bridge, and add the interfaces to the bridge domain.

```
12vpn
   pw-class atom-dyn
   encapsulation mpls
      protocol ldp
   !
!
bridge group bg1
   bridge-domain bd1
   igmp snooping profile prof1
   interface GigabitEthernet0/2/0/39
      igmp snooping profile prof2
   vfi mplscore
      neighbor 10.2.2.2 pw-id 101
```

```
pw-class atom-dyn
!
!
!
```

**6.** Verify the configured bridge ports.

```
show igmp snooping port
```

### **PE2 Configuration**

1. Configure the IGMP profiles.

```
igmp snooping profile bridge_profile
!
igmp snooping profile port_profile
    mrouter
!
```

2. Configure interfaces.

```
interface Loopback0
  ipv4 address 10.2.2.2 255.255.255.255
!
interface GigabitEthernet0/2/0/9
  ipv4 address 10.10.10.1 255.255.255.0
  negotiation auto
!
interface GigabitEthernet0/2/0/39
  negotiation auto
  12transport
!
```

3. Configure OSPF.

```
router ospf 1
  log adjacency changes
  router-id 10.2.2.2
  area 0
    interface Loopback0
   !
   interface GigabitEthernet0/2/0/9
   !
  !
```

4. Configure LDP.

```
mpls ldp
  router-id 10.2.2.2
  log neighbor
!
  interface GigabitEthernet0/2/0/9
```

!

5. Add interfaces to the bridge domain and attach IGMP snooping profiles.

```
12vpn
  pw-class atom-dyn
   encapsulation mpls
     protocol ldp
!
bridge group bg1
    bridge-domain bd1
    igmp snooping profile bridge profile
    interface GigabitEthernet0/2/0/39
       igmp snooping profile port profile
    vfi mplscore
       neighbor 10.1.1.1 pw-id 101
       pw-class atom-dyn
    !
   !
!
```

**6.** Verify the configured bridge ports.

show igmp snooping port

# **Configuring IGMP access-groups**

In the example below, a list is configured and attached to an L2VPN bridge port that allows user membership of <\*,G> groups 225.0.0.0/24 and 228.0.0.0/24, only. A second access-list is defined that permits <S,G> membership. This access-list is attached to a bridge-port.

```
interface gig 0/2/0/1.1 12transport
ipv4 access-list iptv-basic-white-list
10 permit ipv4 any 225.0.0.0/24
20 permit ipv4 any 228.0.0.0/24
ipv4 access-list iptv-premium-white-list
10 permit ipv4 192.168.0.1 232.0.1.0/24
 20 permit ipv4 192.168.0.1 232.0.2.0/24
igmp snooping profile iptv
access-group iptv-white-list
igmp snooping profile iptv2
access-group iptv-premium-white-list
12vpn
bridge group vz
bridge domain vz-iptv
igmp snooping profile iptv
 interface gig 0/2/0/1.1
```

```
interface gig 0/2/0/1.2
  igmp snooping profile iptv2
interface gig 0/2/0/1.3
...
```

IGMP routing also supports access-groups using the igmp **access-group** command. It uses simple IP access-groups to specify group address filters. In order to support source-group filters as well as group filters, IGMP Snooping requires extended IP access-lists.

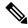

Note

Access-groups are not applied to static groups and source-groups.

# **Configuring IGMP Snooping over MCLAG: Example**

# **Case 1: Downstream MCLAG**

Topology: DHD connected to 2 POAs which in turn is connected to PE.

#### DHD:

1. Configure a bundle towards POA1 and POA2. This device will be masked from the existence of 2 POAs. The bundle considers that it is connected to a single POA.

```
interface Bundle-Ether10
  description interface towards POAs
  lacp switchover suppress-flaps 100
  bundle maximum-active links 1
12transport
  !

interface GigabitEthernet0/0/0/28
  description interface towards POA1
  bundle id 10 mode active
!

interface GigabitEthernet0/0/0/29
  description interface towards POA2
  bundle id 10 mode active
!
```

2. Joins coming to this must be forwarded to POAs over bundle. So, configuring the incoming port (host port) and bundle in L2VPN BD (without snooping).

```
RP/0/RSP0/CPU0:router:DHD# show running-config 12vpn
12vpn
bridge group bg1
bridge-domain bg1_bd1
interface Bundle-Ether10
!
interface GigabitEthernet0/0/0/10
```

```
!!!
```

#### **POA1**:

1. Configure interfaces (for OSPF and MPLS LDP)

```
interface Loopback0
ipv4 address 20.20.20.20 255.255.255.255
!
interface GigabitEthernet0/2/0/1
description interface towards POA2
ipv4 address 10.0.0.1 255.255.255.0
   negotiation auto
!
interface GigabitEthernet0/2/0/8
   description interface towards PE
   ipv4 address 10.0.1.1 255.255.255.0
   negotiation auto
!
```

### 2. Configure OSPF and MPLS LDP:

```
router ospf 1
router-id 20.20.20.20
nsf cisco
area 0
interface Loopback0

!
interface GigabitEthernet0/2/0/1
!
interface GigabitEthernet0/2/0/8

!
!
!

!
mpls ldp
router-id 20.20.20.20
graceful-restart
interface GigabitEthernet0/2/0/1
!
interface GigabitEthernet0/2/0/1
```

!

**3.** Configure an MCLAG bundle towards DHD:

```
interface Bundle-Ether10
description interface towards DHD
lacp switchover suppress-flaps 100
mlacp iccp-group 1
mlacp switchover recovery-delay 60
mlacp port-priority 1
mac-address 0.aaaa.1111
bundle wait-while 0
l2transport

!
interface GigabitEthernet0/2/0/29
bundle id 10 mode active
!
```

**4.** Configure redundancy group for MCLAG:

```
iccp
group 1
mlacp node 1
mlacp system mac 0000.aaaa.0000
mlacp system priority 1
member
neighbor 30.30.30.30
!
backbone
interface GigabitEthernet0/2/0/8
!
!
!
!
```

**5.** Configure IGMP Snooping profile:

```
igmp snooping profile p1
ttl-check disable
router-alert-check disable
```

**6.** Enable IGMP Snooping in the L2VPN BD which includes MCLAG bundle towards DHD and PW towards PE:

12vpn

#### POA2:

1. Configure interfaces (for OSPF and MPLS LDP)

```
interface Loopback0
ipv4 address 30.30.30.30 255.255.255.255
!
interface GigabitEthernet0/0/0/1
description interface towards POA1
ipv4 address 10.0.0.2 255.255.255.0
negotiation auto
!
interface GigabitEthernet0/0/0/8
description interface towards PE
ipv4 address 10.0.2.1 255.255.255.0
negotiation auto
!
```

**2.** Configure OSPF and MPLS LDP:

```
router ospf 1
router-id 30.30.30.30
nsf cisco
area 0
interface Loopback0
!
interface GigabitEthernet0/0/0/1
!
interface GigabitEthernet0/0/0/8
!
!

mpls ldp
router-id 30.30.30.30
graceful-restart
interface GigabitEthernet0/0/0/1
!
interface GigabitEthernet0/0/0/8
!
```

!

**3.** Configure an MCLAG bundle towards DHD:

```
interface Bundle-Ether10
description interface towards DHD
lacp switchover suppress-flaps 100
mlacp iccp-group 1
mlacp switchover recovery-delay 60
mlacp port-priority 2
mac-address 0.aaaa.1111
bundle wait-while 0
l2transport
!
!
interface GigabitEthernet0/0/0/28
bundle id 10 mode active
!
```

**4.** Configure redundancy group for MCLAG:

```
redundancy
iccp
group 1
mlacp node 2
mlacp system mac 0000.aaaa.0000
mlacp system priority 1
member
neighbor 20.20.20.20
!
backbone
interface GigabitEthernet0/0/0/8
!
!
!
!
!
```

**5.** Configure IGMP Snooping profile:

```
igmp snooping profile p1
ttl-check disable
router-alert-check disable
```

**6.** Enable IGMP Snooping in the L2VPN BD which includes MCLAG bundle towards DHD and PW towards PE:

```
12vpn
bridge group bg1
bridge-domain bg1_bd1
igmp snooping profile p1
interface Bundle-Ether10
!
```

```
vfi bg1_bd1_vfi
neighbor 40.40.40.40 pw-id 1
    !
    !
   !
   !
   !
   !
```

#### PE:

### 1. Configure Interfaces:

```
interface Loopback0
ipv4 address 40.40.40.40 255.255.255.255
!
interface GigabitEthernet0/0/0/8
description interface towards POA1
ipv4 address 10.0.1.2 255.255.255.0
negotiation auto
!
interface GigabitEthernet0/0/0/9
description interface towards POA2
ipv4 address 10.0.2.2 255.255.255.0
negotiation auto
!
interface GigabitEthernet0/0/0/20
description interface towards Multicast Router
12transport
!
!
```

### 2. Configure OSPF and MPLS LDP:

```
router ospf 1
router-id 40.40.40.40
nsf cisco
area 0
interface Loopback0
!
interface GigabitEthernet0/0/0/8
!
interface GigabitEthernet0/0/0/9
!
!

mpls ldp
router-id 40.40.40.40
graceful-restart
interface GigabitEthernet0/0/0/8
!
interface GigabitEthernet0/0/0/8
!
```

**3.** Configure IGMP Snooping profile:

```
igmp snooping profile p1
ttl-check disable
router-alert-check disable
```

**4.** Enable IGMP Snooping in the L2VPN BD which includes PWs towards both the POAs and a port towards Multicast Router:

```
12vpn
bridge group bg1
bridge-domain bg1_bd1
igmp snooping profile p1
interface GigabitEthernet0/0/0/20
!
vfi bg1_bd1_vfi
neighbor 20.20.20.20 pw-id 1
!
neighbor 30.30.30.30 pw-id 1
!
```

# Case 2: Upstream MCLAG

Topology: The multicast router is connected to 2 POAs and which is in turn connected to PE multicast Router.

1. Configure bundle towards POAs.

```
interface Bundle-Ether10
description interface towards POAs
ipv4 address 100.0.0.1 255.255.255.0
lacp switchover suppress-flaps 100
bundle maximum-active links 1
!
interface GigabitEthernet0/0/0/28
description interface towards POA1
bundle id 10 mode active
!
interface GigabitEthernet0/0/0/29
description interface towards POA2
bundle id 10 mode active
!
```

**2.** Enable multicast routing on the bundle interface:

```
multicast-routing
address-family ipv4
interface Bundle-Ether10
enable
!
!
```

#### P0A1:

1. Configure interfaces (for OSPF and MPLS LDP).

```
interface Loopback0
ipv4 address 20.20.20.20 255.255.255.255
!
interface GigabitEthernet0/2/0/1
description interface towards POA2
ipv4 address 10.0.0.1 255.255.255.0
negotiation auto
!
interface GigabitEthernet0/2/0/8
description interface towards PE
ipv4 address 10.0.1.1 255.255.255.0
negotiation auto
!
```

2. Configure OSPF and MPLS LDP:

```
router ospf 1
router-id 20.20.20.20
nsf cisco
area 0
interface Loopback0
!
interface GigabitEthernet0/2/0/1
!
interface GigabitEthernet0/2/0/8
!
!
!
mpls ldp
router-id 20.20.20.20
graceful-restart
interface GigabitEthernet0/2/0/1
!
interface GigabitEthernet0/2/0/1
!
interface GigabitEthernet0/2/0/8
!
```

**3.** Configure an MCLAG bundle towards DHD:

```
interface Bundle-Ether10
description interface towards DHD
lacp switchover suppress-flaps 100
mlacp iccp-group 1
mlacp switchover recovery-delay 60
mlacp port-priority 1
mac-address 0.aaaa.1111
bundle wait-while 0
l2transport
!
!
interface GigabitEthernet0/2/0/29
bundle id 10 mode active
!
```

**4.** Configure redundancy group for MCLAG:

```
redundancy
iccp
group 1
mlacp node 1
mlacp system mac 0000.aaaa.0000
mlacp system priority 1
member
neighbor 30.30.30.30
!
backbone
interface GigabitEthernet0/2/0/8
!
!
!
```

**5.** Configure IGMP Snooping profile:

```
igmp snooping profile p1
ttl-check disable
router-alert-check disable
```

**6.** Enable IGMP Snooping in the L2VPN BD which includes MCLAG bundle towards DHD and PW towards PE:

```
12vpn
bridge group bg1
bridge-domain bg1_bd1
igmp snooping profile p1
interface Bundle-Ether10
!
vfi bg1_bd1_vfi
neighbor 40.40.40.40 pw-id 1
!
!
!
```

#### **POA2**:

1. Configure interfaces (for OSPF and MPLS LDP).

```
interface Loopback0
ipv4 address 30.30.30.30 255.255.255.255
!
interface GigabitEthernet0/0/0/1
description interface towards POA1
ipv4 address 10.0.0.2 255.255.255.0
negotiation auto
!
interface GigabitEthernet0/0/0/8
description interface towards PE
ipv4 address 10.0.2.1 255.255.255.0
negotiation auto
.
```

### 2. Configure OSPF and MPLS LDP:

```
router ospf 1
router-id 30.30.30.30
nsf cisco
area 0
interface Loopback0
!
interface GigabitEthernet0/0/0/1
!
interface GigabitEthernet0/0/0/8
!
!

mpls ldp
router-id 30.30.30.30
graceful-restart
interface GigabitEthernet0/0/0/1
!
interface GigabitEthernet0/0/0/1
!
```

#### **3.** Configure an MCLAG bundle towards DHD:

```
interface Bundle-Ether10
description interface towards DHD
lacp switchover suppress-flaps 100
mlacp iccp-group 1
mlacp switchover recovery-delay 60
mlacp port-priority 2
mac-address 0.aaaa.1111
bundle wait-while 0
12transport
!
!
interface GigabitEthernet0/0/0/28
bundle id 10 mode active
!
```

### **4.** Configure redundancy group for MCLAG:

```
redundancy
iccp
group 1
mlacp node 2
mlacp system mac 0000.aaaa.0000
mlacp system priority 1
member
neighbor 20.20.20.20
!
backbone
interface GigabitEthernet0/0/0/8
!
!
!
```

### **5.** Configure IGMP Snooping profile:

```
igmp snooping profile p1
ttl-check disable
router-alert-check disable
```

**6.** Enable IGMP Snooping in the L2VPN BD which includes MCLAG bundle towards DHD and PW towards PE:

```
12vpn
bridge group bg1
bridge-domain bg1_bd1
igmp snooping profile p1
interface Bundle-Ether10
!
vfi bg1_bd1_vfi
neighbor 40.40.40.40 pw-id 1
!
!
!
```

#### PE:

**1.** Configure interfaces:

```
interface Loopback0
ipv4 address 40.40.40.40 255.255.255.255
!
interface GigabitEthernet0/0/0/8
description interface towards POA1
ipv4 address 10.0.1.2 255.255.255.0
negotiation auto
!
interface GigabitEthernet0/0/0/9
description interface towards POA2
ipv4 address 10.0.2.2 255.255.255.0
negotiation auto
!
interface GigabitEthernet0/0/0/20
description interface towards Host
12transport
!
```

**2.** Configure OSPF and MPLS LDP:

```
router ospf 1
router-id 40.40.40.40
nsf cisco
area 0
interface Loopback0
!
interface GigabitEthernet0/0/0/8
!
interface GigabitEthernet0/0/0/9
!
!!
!
```

```
mpls ldp
router-id 40.40.40.40
graceful-restart
interface GigabitEthernet0/0/0/8
!
interface GigabitEthernet0/0/0/9
!
!!
```

**3.** Configure IGMP Snooping profile:

```
igmp snooping profile p1
ttl-check disable
router-alert-check disable
!
igmp snooping profile p2
mrouter
!
```

**4.** Enable IGMP Snooping in the L2VPN BD which includes PWs towards both the POAs and a port towards the Host. Configure static mrouter port on the PWs towards both the POAs.

```
12vpn
bridge group bg1
bridge-domain bg1_bd1
igmp snooping profile p1
interface GigabitEthernet0/0/0/20
!
vfi bg1_bd1_vfi
neighbor 20.20.20.20 pw-id 1
igmp snooping profile p2
!
neighbor 30.30.30.30 pw-id 1
igmp snooping profile p2
!
```

## **Additional References**

#### **Related Documents**

| Related Topic                    | Document Title                                                                                                    |
|----------------------------------|----------------------------------------------------------------------------------------------------|
| Configuring MPLS VPLS bridges    | Implementing Virtual Private LAN Services on Cisco IOS XR Software module in the MPLS Configuration Guide for Cisco ASR 9000 Series Routers |
| Getting started information      | Cisco ASR 9000 Series Aggregation Services Router Getting Started<br>Guide                                                                  |
| Configuring EFPs and EFP bundles | Interface and Hardware Component Configuration Guide for Cisco<br>ASR 9000 Series Routers                                                   |

#### **Standards**

| Standards <sup>1</sup>                                                                                                    | Tide |
|----------------------------------------------------------------------------------------------------|------|
| No new or modified standards are supported by this feature, and support for existing standards has not been modified by this feature. | _    |

 $<sup>^{1}\,</sup>$  Not all supported standards are listed.

#### **MIBs**

| MIBs | MIBs Link                                                                                                    |  |
|------|----------------------------------------------------------------------------------------------------|--|
|      | To locate and download MIBs using Cisco IOS XR software, use the Cisco MIB Locator found at the following URL and choose a platform under the Cisco Access Products menu:<br>http://cisco.com/public/sw-center/netmgmt/cmtk/mibs.shtml |  |

#### **RFCs**

| RFCs | Title                                                                                                    |
|------|----------------------------------------------------------------------------------------------------|
| 1    | Considerations for Internet Group Management Protocol (IGMP) and Multicast Listener Discovery (MLD) Snooping Switches |

#### **Technical Assistance**

| Description                                                                                                    | Link                             |
|----------------------------------------------------------------------------------------------------|----------------------------------|
| The Cisco Technical Support website contains thousands of pages of searchable technical content, including links to products, technologies, solutions, technical tips, and tools. Registered Cisco.com users can log in from this page to access even more content. | http://www.cisco.com/techsupport |

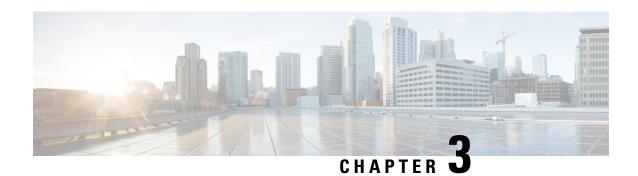

# **Implementing MLD Snooping**

This module describes how to implement MLD snooping on the Cisco ASR 9000 Series Router.

#### **Feature History for MLD Snooping**

| Release       | Modification                 |
|---------------|------------------------------|
| Release 4.3.0 | This feature was introduced. |

- MLD Snooping, on page 60
- Prerequisites for MLD Snooping, on page 60
- Restrictions for MLD Snooping, on page 60
- Advantages of MLD Snooping, on page 60
- High Availability (HA) features for MLD, on page 61
- Bridge Domain Support for MLD, on page 61
- Multicast Router and Host Ports, on page 61
- Multicast Router Discovery for MLD, on page 62
- Multicast Traffic Handling for MLD, on page 62
- Creating a MLD Snooping Profile, on page 63
- Activating MLD Snooping on a Bridge Domain, on page 64
- Configuring Static Mrouter Ports (MLD), on page 66
- Configuring Router Guard (MLD), on page 67
- Configuring Immediate-leave for MLD, on page 68
- Configuring Internal Querier for MLD, on page 69
- Configuring Static Groups for MLD, on page 70
- Configuring MLD Snooping, on page 71
- Multicast Listener Discovery over BVI, on page 72
- MLD Snooping Synchronization for EVPN Multi-Homing, on page 76
- Configure MLD Snooping Synchronization for EVPN Multi-Homing, on page 78
- Verify MLD Snooping Synchronization for EVPN Multi-Homing, on page 79
- Configuring MLD Snooping on Ethernet Bundles, on page 84

## MLD Snooping

Multicast Listener Discovery (MLD) snooping provides a way to constrain multicast traffic at Layer 2. By snooping the MLD membership reports sent by hosts in the bridge domain, the MLD snooping application can set up Layer 2 multicast forwarding tables to deliver traffic only to ports with at least one interested member, significantly reducing the volume of multicast traffic.

MLD snooping uses the information in MLD membership report messages to build corresponding information in the forwarding tables to restrict IPv6 multicast traffic at Layer 2. The forwarding table entries are in the form <Route, OIF List>, where:

- Route is a <\*, G> route or <S, G> route.
- OIF List comprises all bridge ports that have sent MLD membership reports for the specified route plus all multicast router (mrouter) ports in the bridge domain.

For more information regarding MLD snooping, refer the *Multicast Configuration Guide for Cisco ASR 9000 Series Routers*.

## **Prerequisites for MLD Snooping**

- The network must be configured with a layer2 VPN.
- You must be in a user group associated with a task group that includes the proper task IDs. The command reference guides include the task IDs required for each command. If you suspect user group assignment is preventing you from using a command, contact your AAA administrator for assistance.

## **Restrictions for MLD Snooping**

Following are the restrictions (features that are not supported):

- MLD Snooping is supported only on L2VPN bridge domains.
- Explicit host tracking.
- Multicast Admission Control.
- · Security filtering.
- Report rate limiting.
- · Multicast router discovery.

## **Advantages of MLD Snooping**

#### **Advantages of MLD Snooping**

• In its basic form, it reduces bandwidth consumption by reducing multicast traffic that would otherwise flood an entire VPLS bridge domain.

• With the use of some optional configurations, it provides security between bridge domains by filtering the MLD reports received from hosts on one bridge port and preventing leakage towards the hosts on other bridge ports.

## High Availability (HA) features for MLD

MLD supports the following HA features:

- Process restarts
- RP Failover
- Stateful Switch-Over (SSO)
- Non-Stop Forwarding (NSF)—Forwarding continues unaffected while the control plane is restored following a process restart or route processor (RP) failover.
- Line card online insertion and removal (OIR)

## **Bridge Domain Support for MLD**

MLD snooping operates at the bridge domain level. When MLD snooping is enabled on a bridge domain, the snooping functionality applies to all ports under the bridge domain, including:

- Physical ports under the bridge domain.
- Ethernet flow points (EFPs)—An EFP can be a VLAN, VLAN range, list of VLANs, or an entire interface port.
- Pseudowires (PWs) in VPLS bridge domains.
- Ethernet bundles—Ethernet bundles include IEEE 802.3ad link bundles and Cisco EtherChannel bundles. From the perspective of the MLD snooping application, an Ethernet bundle is just another EFP. The forwarding application in the Cisco ASR 9000 Series Routers randomly nominates a single port from the bundle to carry the multicast traffic.

## **Multicast Router and Host Ports**

MLD snooping classifies each port as one of the following:

- Multicast router ports (mrouter ports)—These are ports to which a multicast-enabled router is connected. Mrouter ports are usually dynamically discovered, but may also be statically configured. Multicast traffic is always forwarded to all mrouter ports, except when an mrouter port is the ingress port.
- Host ports—Any port that is not an mrouter port is a host port.

## **Multicast Router Discovery for MLD**

MLD snooping discovers mrouter ports dynamically. You can also explicitly configure a port as an emrouter port.

- Discovery- MLD snooping identifies upstream mrouter ports in the bridge domain by snooping mld query messages and Protocol Independent Multicast Version 2 (PIMv2) hello messages. Snooping PIMv2 hello messages identifies mld nonqueriers in the bridge domain.
- Static configuration—You can statically configure a port as an mrouter port with the **mrouter** command in a profile attached to the port. Static configuration can help in situations when incompatibilities with non-Cisco equipment prevent dynamic discovery.

## **Multicast Traffic Handling for MLD**

The following tables describe the traffic handling behavior by MLD mrouters and host ports.

Table 7: Multicast Traffic Handling for a MLDv1 Querier

| Traffic Type                | Received on MRouter Ports                                                                                                    | Received on Host Ports                                                                                                    |  |
|-----------------------------|----------------------------------------------------------------------------------------------------|----------------------------------------------------------------------------------------------------|--|
| IP multicast source traffic | Forwards to all mrouter ports and to host ports that indicate interest.                                                                                                    | Forwards to all mrouter ports and to host ports that indicate interest.                                                                                                    |  |
| MLD general queries         | Forwards to all ports.                                                                                                    | _                                                                                                    |  |
| MLD group-specific queries  | Forwards to all other mrouter ports.  Dropped                                                                                                    |                                                                                                    |  |
| MLDv1 joins                 | <ul> <li>Examines (snoops) the reports.</li> <li>If report suppression is enabled, forwards first join for a new group or first join following a general query for an existing group.</li> <li>If report suppression is disabled, forwards on all mrouter ports.</li> </ul> | Examines (snoops) the reports.  • If report suppression is enabled, forwards first join for a new group or first join following a general query for an existing group.  • If report suppression is disabled, forwards on all mrouter ports. |  |
| MLDv2 reports               | Ignores                                                                                                    | Ignores                                                                                                    |  |
| MLDv1 leaves                | Invokes last member query processing.                                                                                                    | Invokes last member query processing.                                                                                                    |  |

Table 8: Multicast Traffic Handling for a MLDv2 Querier

| Traffic Type                | Type Received on MRouter Ports Received on Host Ports                   |                                                                         |
|-----------------------------|-------------------------------------------------------------------------|-------------------------------------------------------------------------|
| IP multicast source traffic | Forwards to all mrouter ports and to host ports that indicate interest. | Forwards to all mrouter ports and to host ports that indicate interest. |
| MLD general queries         | Forwards to all ports.                                                  | _                                                                       |

| Traffic Type               | Received on MRouter Ports                                                                                                    | Received on Host Ports                                                                                                    |
|----------------------------|----------------------------------------------------------------------------------------------------|----------------------------------------------------------------------------------------------------|
| MLD group-specific queries | If received on the querier port floods on all ports.                                                                                                    | _                                                                                                    |
| MLDv1 joins                | Handles as MLDv2 IS_EX{} reports.                                                                                                    | Handles as MLDv2 IS_EX{} reports.                                                                                                    |
| MLDv2 reports              | <ul> <li>If proxy reporting is enabled—For state changes or source-list changes, generates a state change report on all mrouter ports.</li> <li>If proxy reporting is disabled—Forwards on all mrouter ports.</li> </ul> | <ul> <li>If proxy reporting is enabled—For state changes or source-list changes, generates a state change report on all mrouter ports.</li> <li>If proxy reporting is disabled—Forwards on all mrouter ports.</li> </ul> |
| MLDv1 leaves               | Handles as MLDv2 IS_IN{} reports.                                                                                                    | Handles as MLDv2 IS_IN{} reports.                                                                                                    |

# **Creating a MLD Snooping Profile**

#### **SUMMARY STEPS**

- 1. configure
- 2. mld snooping profile profile-name
- **3.** Optionally, add commands to override default configuration values.
- 4. commit

#### **DETAILED STEPS**

#### **Procedure**

|        | Command or Action                                                                                                    | Purpose                                                                                                    |
|--------|----------------------------------------------------------------------------------------------------|----------------------------------------------------------------------------------------------------|
| Step 1 | configure                                                                                                    |                                                                                                    |
| Step 2 | <pre>mld snooping profile profile-name Example:  RP/0/RSP0/CPU0:router(config) # mld snooping profile default-bd-profile</pre> | Enters MLD snooping profile configuration mode and creates a named profile.  The default profile enables MLD snooping. You can commit the new profile without any additional configurations, or you can include additional configuration options to the profile. You can also return to the profile later to add configurations, as described in other tasks in this module. |
| Step 3 | Optionally, add commands to override default configuration values.                                                             | If you are creating a bridge domain profile, consider the following:  • An empty profile is appropriate for attaching to a bridge domain. An empty profile enables MLD snooping with default configuration values.                                                                                                    |

|        | Command or Action | Purpose                                                                                                    |
|--------|-------------------|----------------------------------------------------------------------------------------------------|
|        |                   | You can optionally add more commands to the profile<br>to override default configuration values.                                                                                                    |
|        |                   | • If you include port-specific configurations in a bridge domain profile, the configurations apply to all ports under the bridge, unless another profile is attached to a port.                                                                                                    |
|        |                   | If you are creating a port-specific profile, consider the following:                                                                                                    |
|        |                   | While an empty profile could be attached to a port, it would have no effect on the port configuration.                                                                                                    |
|        |                   | <ul> <li>When you attach a profile to a port, MLD snooping<br/>reconfigures that port, overriding any inheritance of<br/>configuration values from the bridge-domain profile.<br/>You must repeat the commands in the port profile if<br/>you want to retain those configurations.</li> </ul> |
|        |                   | You can detach a profile, change it, and reattach it to add commands to a profile at a later time.                                                                                                    |
| Step 4 | commit            |                                                                                                    |

# **Activating MLD Snooping on a Bridge Domain**

To activate MLD snooping on a bridge domain, attach a MLD snooping profile to the desired bridge domain as explained here.

#### **SUMMARY STEPS**

- 1. configure
- 2. 12vpn
- 3. bridge group bridge-group-name
- 4. bridge-domain bridge-domain-name
- **5. mld snooping profile** *profile-name*
- 6. commit

#### **DETAILED STEPS**

#### **Procedure**

|        | Command or Action | Purpose |
|--------|-------------------|---------|
| Step 1 | configure         |         |

|        | Command or Action                                                                             | Purpose                                                                                            |
|--------|-----------------------------------------------------------------------------------------------|----------------------------------------------------------------------------------------------------|
| Step 2 | l2vpn                                                                                         | Enters Layer 2 VPN configuration mode.                                                             |
|        | Example:                                                                                      |                                                                                                    |
|        | RP/0/RSP0/CPU0:router(config)# 12vpn                                                          |                                                                                                    |
| Step 3 | bridge group bridge-group-name                                                                | Enters Layer 2 VPN VPLS bridge group configuration mode                                            |
|        | Example:                                                                                      | for the named bridge group.                                                                        |
|        | RP/0/RSP0/CPU0:router(config-l2vpn)# bridge group<br>GRP1                                     |                                                                                                    |
| Step 4 | bridge-domain bridge-domain-name  Example:                                                    | Enters Layer 2 VPN VPLS bridge group bridge domain configuration mode for the named bridge domain. |
|        | <pre>RP/0/RSP0/CPU0:router(config-l2vpn-bg)# bridge-domain ISP1</pre>                         |                                                                                                    |
| Step 5 | mld snooping profile profile-name                                                             | Attaches the named MLD snooping profile to the bridge                                              |
|        | Example:                                                                                      | domain, enabling MLD snooping on the bridge domain.                                                |
|        | <pre>RP/0/RSP0/CPU0:router(config-l2vpn-bg-bd)# mld snooping profile default-bd-profile</pre> |                                                                                                    |
| Step 6 | commit                                                                                        |                                                                                                    |

## **Deactivating MLD Snooping on a Bridge Domain**

To deactivate MLD snooping from a bridge domain, remove the profile from the bridge domain using the following steps:

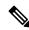

Note

A bridge domain can have only one profile attached to it at a time.

- 1. configure
- 2. 12vpn
- 3. bridge group bridge-group-name
- 4. bridge-domain bridge-domain-name
- 5. no mld snooping
- 6. commit

#### **Procedure**

|        | Command or Action                                                     | Purpose                                                                                                    |
|--------|-----------------------------------------------------------------------|----------------------------------------------------------------------------------------------------|
| Step 1 | configure                                                             |                                                                                                    |
| Step 2 | l2vpn                                                                 | Enters Layer 2 VPN configuration mode.                                                                                                    |
|        | Example:                                                              |                                                                                                    |
|        | RP/0/RSP0/CPU0:router(config)# 12vpn                                  |                                                                                                    |
| Step 3 | bridge group bridge-group-name  Example:                              | Enters Layer 2 VPN VPLS bridge group configuration mode for the named bridge group.                                                                                            |
|        | RP/0/RSP0/CPU0:router(config-12vpn)# bridge group GRP1                |                                                                                                    |
| Step 4 | bridge-domain bridge-domain-name  Example:                            | Enters Layer 2 VPN VPLS bridge group bridge domain configuration mode for the named bridge domain.                                                                             |
|        | <pre>RP/0/RSP0/CPU0:router(config-l2vpn-bg)# bridge-domain ISP1</pre> |                                                                                                    |
| Step 5 | no mld snooping                                                       | Detaches the MLD snooping profile from the bridge domain,                                                                                                    |
|        | Example:                                                              | disabling MLD snooping on that bridge domain.                                                                                                    |
|        | RP/0/RSP0/CPU0:router(config-l2vpn-bg-bd)# no mld snooping            | Note Only one profile can be attached to a bridge domain at a time. If a profile is attached, MLD snooping is enabled. If a profile is not attached, MLD snooping is disabled. |
| Step 6 | commit                                                                |                                                                                                    |

# **Configuring Static Mrouter Ports (MLD)**

#### Before you begin

MLD snooping must be enabled on the bridge domain for port-specific profiles to affect MLD snooping behavior

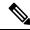

Note

Static mrouter port configuration is a port-level option and should be added to profiles intended for ports. It is not recommended to add mrouter port configuration to a profile intended for bridge domains.

#### **SUMMARY STEPS**

- 1. configure
- **2. mld snooping profile** *profile-name*
- 3. mrouter
- 4. commit

#### **DETAILED STEPS**

#### **Procedure**

|        | Command or Action                                                                    | Purpose                                                |
|--------|--------------------------------------------------------------------------------------|--------------------------------------------------------|
| Step 1 | configure                                                                            |                                                        |
| Step 2 | mld snooping profile profile-name                                                    | Enters MLD snooping profile configuration mode and     |
|        | Example:                                                                             | creates a new profile or accesses an existing profile. |
|        | <pre>RP/0/RSP0/CPU0:router(config) # mld snooping profile mrouter-port-profile</pre> |                                                        |
| Step 3 | mrouter                                                                              | Configures a port as a static mrouter port.            |
|        | Example:                                                                             |                                                        |
|        | <pre>RP/0/RSP0/CPU0:router(config-mld-snooping-profile)# mrouter</pre>               |                                                        |
| Step 4 | commit                                                                               |                                                        |

## **Configuring Router Guard (MLD)**

To prevent multicast routing protocol messages from being received on a port and, therefore, prevent a port from being a dynamic mrouter port, follow these steps. Note that both router guard and static mrouter commands may be configured on the same port.

#### Before you begin

MLD snooping must be enabled on the bridge domain for port-specific profiles to affect MLD snooping behavior.

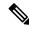

Note

Router guard configuration is a port-level option and should be added to profiles intended for ports. It is not recommended to add router guard configuration to a profile intended for bridge domains. To do so would prevent all mrouters, including MLD queriers, from being discovered in the bridge domain.

#### **SUMMARY STEPS**

- 1. configure
- 2. mld snooping profile profile-name
- 3. router-guard
- 4. commit
- 5. show mld snooping profile profile-name detail

#### **DETAILED STEPS**

#### **Procedure**

| Command or Action                                                                 | Purpose                                                                                                    |
|-----------------------------------------------------------------------------------|----------------------------------------------------------------------------------------------------|
| configure                                                                         |                                                                                                    |
| mld snooping profile profile-name  Example:                                       | Enters MLD snooping profile configuration mode and creates a new profile or accesses an existing profile.                                                                                                    |
| <pre>RP/0/RSP0/CPU0:router(config) # mld snooping profile host-port-profile</pre> |                                                                                                    |
| router-guard                                                                      | Protects the port from dynamic discovery.                                                                                                    |
| Example:                                                                          |                                                                                                    |
| <pre>RP/0/RSP0/CPU0:router(config-mld-snooping-profile)# router-guard</pre>       |                                                                                                    |
| commit                                                                            |                                                                                                    |
| show mld snooping profile profile-name detail                                     | (Optional) Displays the configuration settings in the named                                                                                                    |
| Example:                                                                          | profile.                                                                                                    |
| RP/0/RSP0/CPU0:router# show mld snooping profile host-port-profile detail         |                                                                                                    |
|                                                                                   | configure  mld snooping profile profile-name  Example:  RP/0/RSP0/CPU0:router(config) # mld snooping profile host-port-profile  router-guard  Example:  RP/0/RSP0/CPU0:router(config-mld-snooping-profile) # router-guard  commit  show mld snooping profile profile-name detail  Example:  RP/0/RSP0/CPU0:router# show mld snooping profile |

# **Configuring Immediate-leave for MLD**

To add the MLD snooping immediate-leave option to an MLD snooping profile, follow these steps.

- 1. configure
- 2. mld snooping profile profile-name
- 3. immediate-leave
- 4. commit
- 5. show mld snooping profile profile-name detail

#### **Procedure**

|        | Command or Action                                                                                                    | Purpose                                                                                                    |
|--------|----------------------------------------------------------------------------------------------------|----------------------------------------------------------------------------------------------------|
| Step 1 | configure                                                                                                    |                                                                                                    |
| Step 2 | <pre>mld snooping profile profile-name Example:  RP/0/RSP0/CPU0:router(config) # mld snooping profile host-port-profile</pre>                | Enters MLD snooping profile configuration mode and creates a new profile or accesses an existing profile.                                                                                                    |
| Step 3 | <pre>immediate-leave Example:  RP/0/RSP0/CPU0:router(config-mld-snooping-profile)# immediate-leave</pre>                                     | <ul> <li>Enables the immediate-leave option.</li> <li>If you add this option to a profile attached to a bridge domain, it applies to all ports under the bridge.</li> <li>If you add this option to a profile attached to a port, it applies to the port.</li> </ul> |
| Step 4 | commit                                                                                                    |                                                                                                    |
| Step 5 | <pre>show mld snooping profile profile-name detail Example:  RP/0/RSP0/CPU0:router# show mld snooping profile host-port-profile detail</pre> | (Optional) Displays the configuration settings in the named profile.                                                                                                    |

# **Configuring Internal Querier for MLD**

#### Before you begin

MLD snooping must be enabled on the bridge domain for this procedure to take effect.

- 1. configure
- 2. mld snooping profile profile-name
- ${\bf 3.} \quad {\bf system\text{-}ip\text{-}address} \ ip\text{-}addr$
- 4. internal-querier
- 5. commit
- 6. show mld snooping profile profile-name detail

#### **Procedure**

|        | Command or Action                                                                                                    | Purpose                                                                                                    |
|--------|----------------------------------------------------------------------------------------------------|----------------------------------------------------------------------------------------------------|
| Step 1 | configure                                                                                                    |                                                                                                    |
| Step 2 | <pre>mld snooping profile profile-name Example:  RP/0/RSP0/CPU0:router(config) # mld snooping profile internal-querier-profile</pre>                | Enters MLD snooping profile configuration mode and creates a new profile or accesses an existing profile.                                                                            |
| Step 3 | <pre>system-ip-address ip-addr  Example:  RP/0/RSP0/CPU0:router(config-mld-snooping-profile) # system-ip-address 10.1.1.1</pre>                     | Configures an IP address for internal querier use. The default system-ip-address value (0.0.0.0) is not valid for the internal querier. You must explicitly configure an IP address. |
| Step 4 | <pre>internal-querier Example:  RP/0/RSP0/CPU0:router(config-mld-snooping- profile) # internal-querier</pre>                                        | Enables an internal querier with default values for all options.                                                                                                    |
| Step 5 | commit                                                                                                    |                                                                                                    |
| Step 6 | <pre>show mld snooping profile profile-name detail Example:  RP/0/RSP0/CPU0:router# show mld snooping profile internal-querier-profile detail</pre> | (Optional) Displays the configuration settings in the named profile.                                                                                                    |

# **Configuring Static Groups for MLD**

To add one or more static groups or MLDv2 source groups to an MLD snooping profile, follow these steps.

#### Before you begin

MLD snooping must be enabled on the bridge domain for port-specific profiles to affect MLD snooping behavior.

- 1. configure
- 2. mld snooping profile profile-name

- **3. static-group** *group-addr* [**source** *source-addr*]
- **4.** Repeat the previous step, as needed, to add more static groups.
- 5. commit

#### **Procedure**

|        | Command or Action                                                                                                    | Purpose                                                                                                    |  |
|--------|----------------------------------------------------------------------------------------------------|----------------------------------------------------------------------------------------------------|--|
| Step 1 | configure                                                                                                    |                                                                                                    |  |
| Step 2 | <pre>mld snooping profile profile-name Example:  RP/0/RSP0/CPU0:router(config) # mld snooping profile host-port-profile</pre>                                | Enters MLD snooping profile configuration mode and creates a new profile or accesses an existing profile.                                                                                                    |  |
| Step 3 | <pre>static-group group-addr [source source-addr] Example:  RP/0/RSP0/CPU0:router(config-mld-snooping-profile)# static-group 239.1.1.1 source 10.0.1.1</pre> | Configures a static group.  • If you add this option to a profile attached to a bridge domain, it applies to all ports under the bridge.  • If you add this option to a profile attached to a port, it applies to the port. |  |
| Step 4 | Repeat the previous step, as needed, to add more static groups.                                                                                              | (Optional) Adds additional static groups.                                                                                                    |  |
| Step 5 | commit                                                                                                    |                                                                                                    |  |

# **Configuring MLD Snooping**

**1.** Create two profiles:

```
mld snooping profile bridge_profile
!
mld snooping profile port_profile
    mrouter
!
```

**2.** Configure two physical interfaces for L2 support.

```
interface GigabitEthernet0/8/0/38
  negotiation auto
  l2transport
  no shut
  !
!
interface GigabitEthernet0/8/0/39
  negotiation auto
```

```
12transport
no shut
!
```

**3.** Add interfaces to the bridge domain. Attach bridge\_profile to the bridge domain and port\_profile to one of the Ethernet interfaces. The second Ethernet interface inherits MLD snooping configuration attributes from the bridge domain profile.

```
12vpn
  bridge group bg1
    bridge-domain bd1
    mld snooping profile bridge_profile
    interface GigabitEthernet0/8/0/38
        mld snooping profile port_profile
    interface GigabitEthernet0/8/0/39
    !
  !
!
```

**4.** Verify the configured bridge ports.

```
show mld snooping port
```

## **Multicast Listener Discovery over BVI**

MLDv2 support over BVI enables implementing IPv6 multicast routing over a L2 segment of the network that is using an IPv6 VLAN. The multicast routes are bridged through BVI interface from L3 segment to the L2 segment of the network.

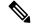

Note

- As per MLDv2 RFC recommendation the MLDv2 reports should carry the Hop-by-Hop options header for the reports to get punted up.
- MLDv2 is supported over BVI only when BVI is configured as a forwarding interface.
- This feature is supported only on 64-bit Linux-based IOS XR ASR 9000 operating system.

#### **MLD** and **BVI** Overview

Routers use the Internet Group Management Protocol (IGMP) (IPv4) and Multicast Listener Discovery (MLD) (IPv6) to learn whether members of a group are present on their directly attached subnets. Hosts join multicast groups by sending IGMP or MLD report messages.

MLDv2 shares feature parity with IGMPv3 with respect to all supported interface types with the exception of PPoE and subinterfaces. MLDv2 enables a node to report interest in listening to packets only from specific multicast source addresses.

A BVI interface is a routed interface representing a set of interfaces (bridged) in the same L2 broadcast domain. MLD join messages coming in or out of this broadcast domain passes through the BVI interface.

## **Configure MLD Over BVI**

This sample configuration shows how to configure BVI interface to join a multicast group and statically forward multicast traffic using MLDv2:

```
router# configure terminal
router (config) # router mld
router (config-mld) # vrf BVI
router (config-mld-vrf) # interface BVI100
router (config-mld-vrf-int) # join-group fe32::1 192::4
router (config-mld-vrf-int) # static-group fe32::2 192::4
router (config-mld-vrf-int) # commit
router (config-mld-vrf-int) # exit
router (config-mld-vrf) # exit
router (config-mld) # exit
router (config) # exit
```

#### Verification

Use the command **show mld bvi stats** and **show mld group bvi** < *num*> to verify the MLDv2 over BVI configuration:

```
router# show mld bvi stats
Thu Nov 22 13:58:34.474 UTC
AIPC buffers received
                                       . 8365
                                       : 8365
AIPC buffer released
AIPC messages send blocked
                                       : 0
ATPC buffer release failed
AIPC NULL buffer handles
                                      : 0
AIPC open notifications received
                                       : 0
AIPC close notifications received
AIPC error notifications received
                                       : 0
AIPC LWM notifications received
                                       : 0
AIPC input waiting notifications received: 8308
AIPC send status notifications received : 2485
AIPC publish notifications received
AIPC queue full notifications received : 0
AIPC queue full notifications received
                                      : 8365
IGMP protocol messages received
                                      : 0
IGMP Mrouter Add messages received
IGMP Mrouter Delete messages received : 0
IGMP Mrouter Sweep messages received
IGMP Mrouter Add messages transmitted
                                        : 13
IGMP Mrouter Delete messages transmitted : 22
IGMP Mrouter Sweep messages transmitted : 0
IGMP Mrouter Unknown messages received : 0
IGMP Mrouter Unknown messages transmitted: 0
AIPC transmission error
AIPC buffers transmited
                                       : 0
IGMP protocol buffers transmitted
                                      : 2482
IGMP Mrouter buffers transmitted
                                       : 3
IGMP Unknown buffers transmited
                                       : 0
IGMP WTX Msgs received
IGMP WTX Msgs sent
                                       · 0
IGMP WTX Msgs sent to protocol
                                       : 0
IGMP WTX Msgs dropped due DC
                                       : 99264
                                      : 0
IGMP WTX Msgs dropped no memory
IGMP WTX Msgs freed
router# show mld group bvi 100
Thu Nov 22 13:58:52.055 UTC
```

```
MLD Connected Group Membership
BVI100
Group Address : ff02::2
Last Reporter : fe80::1a33:9dff:fe3d:b73f
      Uptime: 03:31:07
     Expires : never
Group Address : ff02::d
Last Reporter : fe80::1a33:9dff:fe3d:b73f
      Uptime: 03:31:07
show mld group bvi 100
Thu Nov 22 13:58:52.055 UTC
MLD Connected Group Membership
BVI100
Group Address : ff02::2
Last Reporter : fe80::1a33:9dff:fe3d:b73f
      Uptime: 03:31:07
     Expires : never
Group Address : ff02::d
Last Reporter : fe80::1a33:9dff:fe3d:b73f
      Uptime : 03:31:07
     Expires : never
Group Address : ff02::16
Last Reporter : fe80::1a33:9dff:fe3d:b73f
      Uptime : 03:31:07
     Expires : never
Group Address : ff02::1:ff01:1
Last Reporter: fe80::1a33:9dff:fe3d:b73f
      Uptime: 01:59:20
     Expires : 00:04:01
Group Address : ff02::1:ff3d:b73f
Last Reporter : fe80::1a33:9dff:fe3d:b73f
      Uptime: 01:59:20
     Expires : 00:04:01
Group Address : ff33::2:52:1:1
Last Reporter: fe80::5869
      Uptime: 03:30:49
      Expires : not used
Group Address : ff33::2:52:1:2
Last Reporter : fe80::5869
      Uptime : 03:30:49
      Expires : not used
Group Address : ff33::2:52:1:3
Last Reporter: fe80::5869
      Uptime: 03:30:49
     Expires : not used
Group Address : ff33::2:52:1:4
Last Reporter : fe80::5869
      Uptime : 03:30:49
     Expires : not used
Group Address : ff33::2:52:1:5
Last Reporter: fe80::5869
      Uptime: 03:30:49
     Expires : not used
Group Address : ff33::2:52:1:6
Last Reporter : fe80::5869
      Uptime : 03:30:49
      Expires : not used
Group Address : ff33::2:52:1:7
Last Reporter: fe80::5869
       Uptime: 03:30:49
```

Expires : not used

## **IPv6 Multicast Listener Discovery Snooping over BVI**

Multicast Listener Discovery (MLD) snooping provides a way to constrain multicast traffic at L2. By snooping the MLD membership reports sent by hosts in the bridge domain, the MLD snooping application can set up L2 multicast forwarding tables. This table is later used to deliver traffic only to ports with at least one interested member, significantly reducing the volume of multicast traffic.

MLDv2 support over BVI enables implementing IPv6 multicast routing over a L2 segment of the network that is using an IPv6 VLAN. The multicast routes are bridged via BVI interface from L3 segment to L2 segment of the network.

MLDv2 snooping over BVI enables forwarding MLDv2 membership reports received over the L2 domain to MLD snooping instead of MLD.

#### **Configuring Internal Querier for MLD Snooping**

This configuration enables a multicast router acting as a MLD querier to send out group-and-source-specific query:

```
router# config
RP0/0/RP0/CPU0:router(config)# mld snooping profile grp1
RP0/0/RP0/CPU0:router(config-mld-snooping-profile)# system-ip-address fe80::1 link-local
RP0/0/RP0/CPU0:router(config-mld-snooping-profile)# internal-querier
RP0/0/RP0/CPU0:router(config-mld-snooping-profile)# commit
```

#### Verification

Use the **show mld snooping profile detail** command to verify the MLD snooping configuration:

```
router# show mld snooping profile detail
Thu Nov 22 13:58:18.844 UTC
MLD Snoop Profile grp1:
System IP Address: fe80::1
Bridge Domain References: 2
Port References: 12

MLD Snoop Profile grp10:
System IP Address: fe80::5610
Bridge Domain References: 0
Port References: 0
```

## **MLD Snooping Synchronization for EVPN Multi-Homing**

**Table 9: Feature History Table** 

| Feature Name                                       | Release Information | Feature Description                                                                                                    |
|----------------------------------------------------|---------------------|----------------------------------------------------------------------------------------------------|
| MLD Snooping Synchronization for EVPN Multi-Homing | Release 7.11.1      | The Designated Forwarder (DF) PE router in an EVPN multi-homed network can now efficiently forward multicast traffic from the source to the interested receivers, avoiding unnecessary replication and reducing network bandwidth consumption.  This is made possible by introducing support for Multicast Listener Discovery, MLDv1, and MLDv2 (IPv6) snooping state synchronization for EVPN multi-homing peers or provider edge (PE) devices, expanding the scope of the previous support for IGMP (IPv4) snooping state synchronization. |

In an EVPN multi-homing network, where customer edge devices (CEs) are multi-homed to more than one PE device, the MLD snooping sync feature enables routers to accurately track multicast group membership information and forward multicast traffic only to the interested receivers.

In an All-Active redundancy mode, the CEs can send an MLD message to any one of the multi-homed PEs, either DF or non-DF. Only the EVPN DF forwards traffic for the bridge domain (BD) for any group. Therefore, all PEs attached to a given EVPN Segment (ES) must coordinate MLD Join and Leave Group (x, G) state, where x may be either '\*' or a particular source S, for each [EVI, broadcast domain (BD)] on that ES. This allows the DF for that ES, EVI, or BD to correctly advertise or withdraw a Selective Multicast Ethernet Tag route for that (x, G) group in that EVI or BD when needed.

In Single-Active redundancy mode, the PEs attached to a multi-homed ES coordinate the MLD Join (x, G) state. MLD join messages are received by the DF PE and distributed to the non-DF PEs for faster convergence. The non-DF PE also receives traffic by building the distribution tree toward the Rendezvous Point (RP) or multicast source, but doesn't forward it to the receivers in a multicast group. When a non-DF PE becomes the DF PE, it starts forwarding traffic to the CE.

Some benefits of the MLD state synchronization feature are as follows:

- Seamless Mobility Support—It ensures smooth mobility support for multicast listeners. When listeners move between different network devices or ports, the synchronized MLD snooping state helps maintain consistent multicast group membership information. The DF intelligently updates the forwarding information, ensuring uninterrupted multicast service delivery to mobile listeners.
- **Reduced Control Plane Overhead**—By synchronizing the MLD snooping state, we have reduced signaling messages overhead in the control plane for routing. The DF processes and propagates multicast

control messages, such as MLD join and leave messages, only to the relevant ports based on the synchronized group membership information. This minimizes unnecessary control plane processing and improves network scalability.

- Enhanced Network Stability:—It contributes to network stability by maintaining consistent multicast group membership information across PE devices. This ensures reliable multicast service delivery and prevents disruptions or inconsistencies that could impact the network's overall performance.
- Efficient Resource Utilization—It uses a DF to optimize resource utilization by forwarding multicast traffic only to the ports where receivers are present. This prevents unnecessary multicast data replication and conserves network bandwidth, improving overall network efficiency.

#### **MLD Snooping Synchronization with Proxy Querier**

Each subnet has one of the two roles:

- Querier—the router with the lowest IP address in a subnet. Querier is responsible for sending the MLD or IGMP queries to know which multicast groups are active on the subnet.
- Non-Querier—the router that listens for MLD or IGMP queries and forwards them to the entire VLAN.

Initially, all multicast routers start up as a Querier on each attached network. If a router hears a Query message from a lower IP address, it becomes a Non-Querier. If a router doesn't hear a Query message for a certain period, it becomes the Querier again. The Querier router regularly sends a General Query on each attached network to gather multicast group membership information.

In this feature, two peer PEs in EVPN can both act as Queriers for the same BD. The first PE receiving the MLD join from CE sends an EVPN Join sync message to the second peer PE, which, upon receipt, sets the "learnt via EVPN" flag on the group. The group is not expired for lack of a direct MLD Join response to the initiated query (by second PE) as long as the 'learnt via EVPN' flag is set.

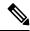

Note

The MLD queries are not sent over the MPLS core. ACL filter is applied on the core facing interface to drop all the MLD queries.

#### **Usage Guidelines and Limitations**

A BD can have a mix of MLDv1 and MLDv2 receivers in it. Additionally, MLDv2 Join messages could either be in the include or exclude mode, where a multicast receiver can specify to either listen only for packets from some list of source addresses (include) or only for packets that don't come from some list of source addresses (exclude).

In the following table, use the supported and unsupported scenarios for the MLDv1 and MLDv2 Joins at PE as guidelines for using the MLD snooping synchronization feature:

Table 10: MLDv1 and MLDv2 Mix Joins—Supported and Unsupported Scenarios

| Before Join<br>Received State | After Join Received State |                   |                   |                   |
|-------------------------------|---------------------------|-------------------|-------------------|-------------------|
|                               | V1 (*, G)                 | V2 Include (S, G) | V2 Exclude (*, G) | V2 Exclude (S, G) |
| No state                      | Accepted                  | Accepted          | Accepted          | Drop              |

| Before Join Received State Received State |          |          |          |      |
|-------------------------------------------|----------|----------|----------|------|
| V1 (*, G)                                 | Accepted | Drop     | Accepted | Drop |
| V1 Include (S, G)                         | Drop     | Accepted | Drop     | Drop |
| V2 Exclude (*, G)                         | Accepted | Drop     | Accepted | Drop |

This feature has the following limitations:

- If the source is directly connected to the PE where the MLD Join is received, no MLD sync route is generated.
- Any router behind an All-Active multi-homed network is not supported.
- Configuring different MLD snooping profiles on peer PEs in an All-Active multi-homed network is not supported.
- An mrouter port behind CE is not supported.
- To prevent convergence issues, per multicast route DF election is not supported.
- The IGMP and MLD snooping profiles must be enabled together.

# **Configure MLD Snooping Synchronization for EVPN Multi-Homing**

To configure MLD Snooping Synchronization for EVPN Multi-Homing, use the following example configuration:

```
/* Configure the EVPN EVI */
Router(config)# evpn
Router(config-evpn) # interface Bundle-Ether34
Router(config-evpn-ac) # ethernet-segment
Router(config-evpn-ac-es)# identifier type 0 23.23.23.11.FF.11.11.11.11
Router(config-evpn-ac-es)# exit
Router(config-evpn-ac)# exit
Router(config-evpn) # evi 5
Router(config-evpn-instance) # advertise-mac
Router (config-evpn-instance) # exit
Router(config-evpn)# exit
/* Configure the L2VPN BD with MLD snooping profile and EVI */
Router(config) # 12vpn
Router(config-12vpn) # bridge group bg1
Router(config-12vpn-bg) # bridge-domain bd5
Router(config-12vpn-bg-bd)# mld snooping profile prof1
Router(config-12vpn-bg-bd-mld-snooping-profile)# exit
Router(config-12vpn-bg-bd) # igmp snooping profile prof2
Router(config-12vpn-bg-bd-igmp-snooping-profile) # exit
```

```
Router(config-12vpn-bg-bd)# interface Bundle-Ether34.5
Router(config-12vpn-bg-bd-ac)# exit
Router(config-12vpn-bg-bd)# routed interface BVI5
Router(config-12vpn-bg-bd-bvi)# exit
Router(config-12vpn-bg-bd)# evi 5
Router(config-12vpn-bg-bd-evpn-instance)# exit

/* Configure the MLD snooping profile
Router(config)# mld snooping profile prof1
Router(config-mld-snooping-profile)# internal-querier
Router(config-mld-snooping-profile)# internal-querier query-interval 5
Router(config-mld-snooping-profile)# commit

Running Configuration

/*EVPN EVI*/
```

```
evpn
   interface Bundle-Ether34
      ethernet-segment
       identifier type 0 23.23.23.11.FF.11.11.11.11
    evi 5
      advertise-mac
/* Configure the L2VPN BD with MLD snooping profile and EVI */
12vpn
bridge group bg1
   bridge-domain bd5
    mld snooping profile prof1
     igmp snooping profile prof2
     interface Bundle-Ether34.5
     routed interface BVI5
     1
     evi 5
     !
/*MLD Snooping Profile*/
mld snooping profile prof1
     internal-querier
     internal-querier query-interval 5
```

## **Verify MLD Snooping Synchronization for EVPN Multi-Homing**

To verify the configuration for this feature, use the following example commands.

/\*Verify MLD Snooping Synchronization\*/

```
RP/0/RP1/CPU0:tb11-r8#show mld snooping group
Fri Oct 6 17:53:42.640 UTC

Key: GM=Group Filter Mode, PM=Port Filter Mode
Flags Key: S=Static, D=Dynamic, E=Explicit Tracking, R=Replicated

Bridge Domain bg-1:bd-1001
```

```
Ver GM PM Port
                                     Exp Flgs Group, Source
--- -- -- ---
                                     ___
                                          ----
*/B indicates MLD snooping sync through BGP*/
V2 IN IN BE1.1001
                                     never B
                                              ff03::1,1108:101::100
*/D indicates MLD snooping state is locally learned through EVPN*/
V2 IN IN BE2.1001
                                     223 D ff03::1,1108:101::100
/*Verify DF Election*/
\label{eq:rp-order} \texttt{RP/O/RP1/CPU0:tb11-r8\#show\ evpn\ ethernet-segment\ carving\ detail}
Tue Oct 17 18:14:56.607 UTC
Legend:
 B - No Forwarders EVPN-enabled,
  C - MAC missing (Backbone S-MAC PBB-EVPN / Grouping ES-MAC vES),
 RT - ES-Import Route Target missing,
  E
     - ESI missing,
     - Interface handle missing,
  Η
     - Name (Interface or Virtual Access) missing,
  Т
    - Interface in Down state,
    - BGP End of Download missing,
  Ρ
      - Interface already Access Protected,
  Pf - Interface forced single-homed,
      - BGP RID not received,
  R
    - Interface in redundancy standby state,
    - ESI-extracted MAC Conflict
  SHG - No local split-horizon-group label allocated
  Hp - Interface blocked on peering complete during HA event
  Rc - Recovery timer running during peering sequence
Ethernet Segment Id Interface
                                                           Nexthops
0000.0100.ac00.0001.0a00 BE1
                                                           7.7.7.7
                                                           8.8.8.8
 ES to BGP Gates : Ready
 ES to L2FIB Gates : Ready
  Main port
    Interface name : Bundle-Ether1
    Interface MAC : b402.1657.e485
    IfHandle
                   : 0x2000a164
                   : Up
    State
    Redundancy : Not Defined
  ESI ID
                  : 1
  ESI type
                   : 0
                   : 0000.0100.ac00.0001.0a00
    Value
  ES Import RT
                   : 0001.00ac.0000 (from ESI)
                  : 0000.0000.0000 (N/A)
  Source MAC
  Topology
    Operational : MH, All-active
    Configured
                   : All-active (AApF) (default)
                  : Auto-selection
  Service Carving
                   : Disabled
    Multicast
  Convergence
  Peering Details : 2 Nexthops
    7.7.7.7 [MOD:P:00:T]
     8.8.8.8 [MOD:P:00:T]
  Service Carving Synchronization:
                   : NONE
    Mode
     Peer Updates :
                7.7.7.7 [SCT: N/A]
                8.8.8.8 [SCT: N/A]
  Service Carving Results:
    Forwarders : 999
    Elected
                   : 500
```

```
EVI E :
                      1001,
                                1003.
                                        1005,
                                                1007,
                                                         1009.
                                                                 1011
           EVI E :
                      1013,
                                                         1021,
                                       1017,
                                                1019,
                                                                1023,
                                1015.
           EVI E :
                        1999,
                                2001
    Not Elected : 499 EVI NE :
                        1002,
                                1004,
                                        1006,
                                                 1008,
                                                         1010,
                                                                  1012
          EVI NE :
                      1990,
                                1992,
                                       1994,
                                                1996,
                                                         1998,
                                                                  2000,
           EVI NE :
                        2002
    Main port
                    :
    Interface name : Bundle-Ether2
    Interface MAC : b402.1657.e484
    IfHandle
                 : 0x2000a16c
    State
                 : Up
    Redundancy
                 : Not Defined
 ESI ID
                  : 1
 ESI type
                  : 0
                 : 0011.0200.ac00.0001.0a00
   Value
 ES Import RT
                 : 1102.00ac.0000 (from ESI)
 Source MAC
                 : 0000.0000.0000 (N/A)
 Topology
                 : MH, All-active
: All-active (AApF) (default)
    Operational
    Configured
  Service Carving : Auto-selection
   Multicast
                  : Disabled
 Convergence
                  :
  Peering Details
                  : 2 Nexthops
    7.7.7.7 [MOD:P:00:T]
    8.8.8.8 [MOD:P:00:T]
  Service Carving Synchronization:
                 : NONE
    Mode
    Peer Updates
               7.7.7.7 [SCT: N/A]
               8.8.8.8 [SCT: N/A]
  Service Carving Results:
    Forwarders : 998
    Elected
                 : 500
                                      1005, 1007,
          EVI E : 1001,
                                1003,
                                                         1009,
                                                                1011
          EVI E :
                                1989,
                      1987,
                                       1991,
                                                1993,
                                                         1995,
                                                                 1997,
          EVI E : 1999,
                                2001
    Not Elected : 498
                                1004,
                                      1006,
                                                         1010,
          EVI NE : 1002,
                                                 1008,
                                                                  1012
                                        1984,
                                                         1988,
           EVI NE :
                                1982,
                                                 1986,
                                                                 1990,
                        1980,
          EVI NE :
                      1992,
                                                1998,
                                                                  2002
                                1994,
                                        1996,
                                                         2000,
 EVPN-VPWS Service Carving Results:
               : 0
    Primary
    Backup
                 : 0
    Non-DF
                 : 0
 MAC Flushing mode : STP-TCN
 Peering timer
                 : 3 sec [not running]
 Recovery timer
                  : 30 sec [not running]
 Carving timer : 0 sec [not running]
                 : 0 sec [not running]
 Revert timer
                 : 5 sec [not running]
 HRW Reset timer
 Local SHG label
                  : 27051
 Remote SHG labels : 1
            27051 : nexthop 7.7.7.7
 Access signal mode: Bundle OOS
N/A
                       Te0/1/0/4/0
                                                       8.8.8.8
 ES to BGP Gates : Ready
 ES to L2FIB Gates : Ready
```

```
Main port
    Interface name : TenGigE0/1/0/4/0
    Interface MAC : b402.1657.e0a0
                : 0x020040c8
    IfHandle
                 : Up
    State
    Redundancy
                 : Not Defined
 EST TD
                  : 0
 ESI type
                 : Invalid
 ES Import RT
                : 0000.0000.0000 (Incomplete Configuration)
 Source MAC
                : b402.1657.e480 (PBB BSA, no ESI)
 Topology
    Operational : SH
Configured : Single-active (AApS) (default)
  Service Carving : Auto-selection
    Multicast
                 : Disabled
 Convergence
                 :
 Peering Details
                  : 1 Nexthops
   8.8.8.8 [MOD:P:00]
  Service Carving Synchronization:
    Mode
                 : NONE
    Peer Updates
                 :
              8.8.8.8 [SCT: N/A]
  Service Carving Results:
    Forwarders
                : 10
                : 10
    Elected
          EVI E :
                       1001, 1002, 1003, 1004,
                                                       1005, 1006
          EVI E :
                       1007, 1008,
                                       1009,
                                              1010
    Not Elected : 0
 EVPN-VPWS Service Carving Results:
                 : 0
    Primary
   Backup
                 : 0
    Non-DF
                 : 0
 {\tt MAC} Flushing mode : {\tt STP-TCN}
 Peering timer : 0 sec [not running]
 Recovery timer
                 : 0 sec [not running]
 Carving timer
                 : 0 sec [not running]
                 : 0 sec [not running]
 Revert timer
 HRW Reset timer : 5 sec [not running]
 Local SHG label
                 : None
 Remote SHG labels: 0
 Access signal mode: Unsupported
/*Verify EVPN IGMP Snooping*/
RP/0/RSP0/CPU0:tb8-r3-AVA2#show evpn igmp
Mon Nov 6 11:18:19.497 UTC
EVI Ethernet Segment
                            (S.G)
                                                                     Source
              Type
_____
_____
1001 0000.0100.ac00.0001.0a00 (1108:101::100,ff03::1)
                                                                  Bundle-Ether1.1001
           JOIN
1001 0011.0200.ac00.0001.0a00 (1108:101::100,ff03::1)
                                                                  Bundle-Ether2.1001
            JOIN
1001 0000.0100.ac00.0001.0a00 (1108:101::100,ff03::1:2)
                                                                  Bundle-Ether1.1001
            JOIN
1001 0011.0200.ac00.0001.0a00 (1108:101::100,ff03::1:2)
                                                                  Bundle-Ether2.1001
            JOIN
1001 0011.0200.ac00.0001.0a00 (1108:101::100,ff03:16:1::1)
                                                                  Bundle-Ether2.1001
           JOIN
1001 0000.0100.ac00.0001.0a00 (1108:101::100,ff03:123:1::1)
                                                                  Bundle-Ether1.1001
            JOIN
1001 0011.0200.ac00.0001.0a00 (1108:101::100,ff03:123:1::1)
                                                                  Bundle-Ether2.1001
```

|      | JOIN                             |                               |                    |
|------|----------------------------------|-------------------------------|--------------------|
| 1001 | 0000.0100.ac00.0001.0a00<br>JOIN | (2205:101::23,ff03:13:1::1)   | Bundle-Ether1.1001 |
| 1001 | 0011.0200.ac00.0001.0a00<br>JOIN | (2205:101::23,ff03:13:1::1)   | Bundle-Ether2.1001 |
| 1002 |                                  | (1108:101::100,ff03::2)       | Bundle-Ether1.1002 |
| 1002 | 0011.0200.ac00.0001.0a00<br>JOIN | (1108:101::100,ff03::2)       | Bundle-Ether2.1002 |
| 1002 |                                  | (1108:101::100,ff03:16:2::1)  | Bundle-Ether2.1002 |
| 1002 |                                  | (1108:101::100,ff03:123:2::1) | Bundle-Ether1.1002 |
| 1002 | ·                                | (1108:101::100,ff03:123:2::1) | Bundle-Ether2.1002 |
| 1002 |                                  | (2205:101::23,ff03:14:1::1)   | Bundle-Ether1.1002 |
| 1002 |                                  | (2205:102::441,ff03:14:1::1)  | Bundle-Ether2.1002 |
| 1003 | 0000.0100.ac00.0001.0a00<br>JOIN | (1108:101::100,ff03::3)       | Bundle-Ether1.1003 |
| 1003 | 0011.0200.ac00.0001.0a00<br>JOIN | (1108:101::100,ff03::3)       | Bundle-Ether2.1003 |
| 1003 |                                  | (1108:101::100,ff03:16:3::1)  | Bundle-Ether2.1003 |
| 1003 |                                  | (1108:101::100,ff03:123:3::1) | Bundle-Ether1.1003 |
| 1003 |                                  | (1108:101::100,ff03:123:3::1) | Bundle-Ether2.1003 |
| 1004 | 0000.0100.ac00.0001.0a00<br>JOIN | (1108:101::100,ff03::4)       | Bundle-Ether1.1004 |
| 1004 | 0011.0200.ac00.0001.0a00<br>JOIN | (1108:101::100,ff03::4)       | Bundle-Ether2.1004 |
| 1004 |                                  | (1108:101::100,ff03:16:4::1)  | Bundle-Ether2.1004 |
| 1004 |                                  | (1108:101::100,ff03:123:4::1) | Bundle-Ether1.1004 |
| 1004 |                                  | (1108:101::100,ff03:123:4::1) | Bundle-Ether2.1004 |
| 1005 | 0000.0100.ac00.0001.0a00<br>JOIN | (1108:101::100,ff03::5)       | Bundle-Ether1.1005 |
| 1005 | 0011.0200.ac00.0001.0a00<br>JOIN | (1108:101::100,ff03::5)       | 7.7.7.7            |
| 1005 |                                  | (1108:101::100,ff03:16:5::1)  | Bundle-Ether2.1005 |
| 1005 |                                  | (1108:101::100,ff03:123:5::1) | Bundle-Ether1.1005 |
| 1005 |                                  | (1108:101::100,ff03:123:5::1) | Bundle-Ether2.1005 |
| 1006 | 0000.0100.ac00.0001.0a00<br>JOIN | (1108:101::100,ff03::6)       | Bundle-Ether1.1006 |
| 1006 | 0011.0200.ac00.0001.0a00<br>JOIN | (1108:101::100,ff03::6)       | Bundle-Ether2.1006 |
| 1006 |                                  | (1108:101::100,ff03:16:6::1)  | Bundle-Ether2.1006 |
| 1006 |                                  | (1108:101::100,ff03:123:6::1) | Bundle-Ether1.1006 |
| 1006 |                                  | (1108:101::100,ff03:123:6::1) | 7.7.7.7            |
| 1007 | 0000.0100.ac00.0001.0a00<br>JOIN | (1108:101::100,ff03::7)       | Bundle-Ether1.1007 |
| 1007 |                                  | (1108:101::100,ff03::7)       | Bundle-Ether2.1007 |

```
7.7.7.7
1007
      0011.0200.ac00.0001.0a00 (1108:101::100,ff03:16:7::1)
                JOIN
     0000.0100.ac00.0001.0a00 (1108:101::100,ff03:123:7::1)
                                                                           Bundle-Ether1.1007
1007
     0011.0200.ac00.0001.0a00 (1108:101::100,ff03:123:7::1)
                                                                           Bundle-Ether2.1007
             JOIN
1008
      0000.0100.ac00.0001.0a00 (1108:101::100,ff03::8)
                                                                          Bundle-Ether1.1008
1008
      0011.0200.ac00.0001.0a00 (1108:101::100,ff03::8)
                                                                             7.7.7.7
1008
     0011.0200.ac00.0001.0a00 (1108:101::100,ff03:16:8::1)
                                                                          Bundle-Ether2.1008
1008
     0000.0100.ac00.0001.0a00 (1108:101::100,ff03:123:8::1)
                                                                           Bundle-Ether1.1008
             JOIN
     0011.0200.ac00.0001.0a00 (1108:101::100,ff03:123:8::1)
1008
                                                                           Bundle-Ether2.1008
1009
      0000.0100.ac00.0001.0a00 (1108:101::100,ff03::9)
                                                                           Bundle-Ether1.1009
1009
     0011.0200.ac00.0001.0a00 (1108:101::100,ff03::9)
                                                                          Bundle-Ether2.1009
             JOIN
      0011.0200.ac00.0001.0a00 (1108:101::100,ff03:16:9::1)
                                                                           Bundle-Ether2.1009
1009
             JOIN
1009
     0000.0100.ac00.0001.0a00 (1108:101::100,ff03:123:9::1)
                                                                           Bundle-Ether1.1009
             JOIN
1009
      0011.0200.ac00.0001.0a00 (1108:101::100,ff03:123:9::1)
                                                                           Bundle-Ether2.1009
             JOIN
1010
     0000.0100.ac00.0001.0a00 (1108:101::100,ff03::a)
                                                                          Bundle-Ether1.1010
             JOIN
1010
      0011.0200.ac00.0001.0a00 (1108:101::100,ff03::a)
                                                                          Bundle-Ether2.1010
             JOIN
      0011.0200.ac00.0001.0a00 (1108:101::100,ff03:16:a::1)
                                                                             7.7.7.7
1010
                JOIN
      0000.0100.ac00.0001.0a00 (1108:101::100,ff03:123:a::1)
                                                                           Bundle-Ether1.1010
1010
     0011.0200.ac00.0001.0a00 (1108:101::100,ff03:123:a::1)
                                                                           Bundle-Ether2.1010
             JOIN
```

## **Configuring MLD Snooping on Ethernet Bundles**

1. This example assumes that the front-ends of the bundles are preconfigured. For example, a bundle configuration might consist of three switch interfaces, as follows:

```
interface Port-channel1
!
interface GigabitEthernet0/0/0/0
!
interface GigabitEthernet0/0/0/1
!
   interface GigabitEthernet0/0/0/2
      channel-group 1 mode on
!
   interface GigabitEthernet0/0/0/3
      channel-group 1 mode on
!
```

**2.** Configure two MLD snooping profiles.

```
mld snooping profile bridge_profile
!
mld snooping profile port_profile
    mrouter
!
```

**3.** Configure interfaces as bundle member links.

```
interface GigabitEthernet0/0/0/0
  bundle id 1 mode on
  negotiation auto
!
interface GigabitEthernet0/0/0/1
  bundle id 1 mode on
  negotiation auto
!
interface GigabitEthernet0/0/0/2
  bundle id 2 mode on
  negotiation auto
!
interface GigabitEthernet0/0/0/3
  bundle id 2 mode on
  negotiation auto
!
interface GigabitEthernet0/0/0/3
  bundle id 2 mode on
  negotiation auto
!
```

**4.** Configure the bundle interfaces for L2 transport.

5. Add the interfaces to the bridge domain and attach MLD snooping profiles.

```
12vpn
bridge group bg1
bridge-domain bd1
mld snooping profile bridge_profile
interface bundle-Ether 1
mld snooping profile port_profile
interface bundle-Ether 2
!
!
```

**6.** Verify the configured bridge ports.

```
show mld snooping port
```

**Configuring MLD Snooping on Ethernet Bundles** 

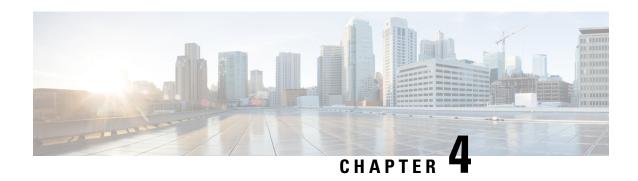

# Implementing Layer-3 Multicast Routing on Cisco IOS XR Software

This module describes how to implement Layer 3 multicast routing on Cisco ASR 9000 Series Routers running Cisco IOS XR Software.

**Multicast routing** is a bandwidth-conserving technology that reduces traffic by simultaneously delivering a single stream of information to potentially thousands of corporate recipients and homes. Applications that take advantage of multicast routing include video conferencing, corporate communications, distance learning, and distribution of software, stock quotes, and news.

This document assumes that you are familiar with IPv4 and IPv6 multicast routing configuration tasks and concepts for Cisco IOS XR Software .

Multicast routing allows a host to send packets to a subset of all hosts as a group transmission rather than to a single host, as in unicast transmission, or to all hosts, as in broadcast transmission. The subset of hosts is known as **group members** and are identified by a single multicast group address that falls under the IP Class D address range from 224.0.0.0 through 239.255.255.

For detailed conceptual information about multicast routing and complete descriptions of the multicast routing commands listed in this module, you can refer to the Related Documents, on page 363.

#### Feature History for Configuring Multicast Routing on the Cisco ASR 9000 Series Routers

| Release       | Modification                                                                                                    |  |
|---------------|----------------------------------------------------------------------------------------------------|--|
| Release 3.7.2 | This feature was introduced.                                                                                                    |  |
| Release 3.9.0 | Support was added for these features:  • Flow-based multicast only fast reroute (MoFRR).  • IGMP VRF override.                                                                        |  |
| Release 3.9.1 | Support was added for the Multicast VPN feature. (For IPv4 address family)                                                                                                    |  |
| Release 4.0.0 | Support was added for IPv4 Multicast routing, Multicast VPN basic and InterAS option A on Cisco ASR 9000 Series SPA Interface Processor-700 linecard and MVPN Hub and Spoke Topology. |  |
| Release 4.0.1 | Support was added for IPv6 Multicast routing.                                                                                                    |  |

| Release       | Modification                                                                                                    |
|---------------|----------------------------------------------------------------------------------------------------|
| Release 4.1.0 | Support was added for Label Switched Multicast using Point-to-Multipoint Traffic Engineering in global context only (not in VRF).                       |
| Release 4.2.1 | Support was added for these features:                                                                                                    |
|               | Label Switched Multicast using MLDP (Multicast Label Distribution Protocol).                                                                            |
|               | Multicast VPN for IPv6 address family.                                                                                                    |
|               | Support for Satellite nV.                                                                                                    |
|               | InterAS Support on Multicast VPN.                                                                                                    |
| Release 4.3.2 | Support was added for these features:                                                                                                    |
|               | Support for IPv4 traffic on Multicast over unicast GRE was introduced.                                                                                  |
|               | Support was added for TI (Topology Independent) MoFRR.                                                                                                  |
| Release 5.2.0 | Support was introduced for Bidirectional Global Protocol Independent Multicast.                                                                         |
| Release 5.3.2 | Support for IPv6 traffic and ECMP on Multicast over unicast GRE was introduced.                                                                         |
| Release 6.0.0 | Support for MLDP Carrier Supporting Carrier based MVPN was introduced.                                                                                  |
| Release 6.1.2 | Layer 3 Multicast Bundle Subinterface Load Balancing feature was introduced.                                                                            |
| Release 6.1.2 | Segmented Multicast Stitching with Inter AS and MLDP Carrier Supporting Carrier based MVPN feature support was extended to support Cisco IOS XR 64 bit. |
| Release 6.1.2 | MVPN, MoGRE, MoFRR and Global Table Multicast feature support was extended to support Cisco IOS XR 64 bit.                                              |

- Prerequisites for Implementing Multicast Routing, on page 89
- Information About Implementing Multicast Routing, on page 89
- Layer 3 Multicast Bundle Subinterface Load Balancing, on page 208
- How to Implement Multicast Routing, on page 211
- Multicast only fast reroute (MoFRR), on page 279
- Enabling multicast on PW-HE interfaces, on page 286
- Configuring Route Policy for Static RPF, on page 288
- Point-to-Multipoint Traffic Engineering Label-Switched Multicast, on page 290
- Configuring IGMP VRF Override, on page 293
- MVPN GRE over PWHE with CSI, on page 297
- Multicast Traceroute v2, on page 298
- Configuration Examples for Implementing Multicast Routing on Software, on page 300
- Statistics for Egress Multicast Traffic Route Rate, on page 362
- Additional References, on page 363

## **Prerequisites for Implementing Multicast Routing**

- You must install and activate the multicast pie.
- For detailed information about optional PIE installation, see Cisco ASR 9000 Series Aggregation Services Router Getting Started Guide
- For MLDP, an MPLS PIE has to be installed.
- You must be in a user group associated with a task group that includes the proper task IDs. The command reference guides include the task IDs required for each command. If you suspect user group assignment is preventing you from using a command, contact your AAA administrator for assistance.
- You must be familiar with IPv4 and IPv6 multicast routing configuration tasks and concepts.
- Unicast routing must be operational.
- To enable multicast VPN, you must configure a VPN routing and forwarding (VRF) instance.

## Information About Implementing Multicast Routing

# **Key Protocols and Features Supported in the Cisco IOS XR Software Multicast Routing Implementation**

Table 11: Supported Features for IPv4 and IPv6

| Feature                                          | IPv4 Support      | IPv6<br>Support |
|--------------------------------------------------|-------------------|-----------------|
| Dynamic host registration                        | Yes (IGMP v1/2/3) | Yes             |
| Explicit tracking of hosts, groups, and channels | Yes (IGMP v3)     | Yes             |
| PIM-SM <sup>2</sup>                              | Yes               | Yes             |
| PIM-SSM                                          | Yes               | Yes             |
| PIM-SSM Mapping                                  | Yes               | Yes             |
| Auto-RP                                          | Yes               | No              |
| Multicast VPN                                    | Yes               | Yes             |
| InterAS Option A                                 | Yes               | Yes             |
| BSR                                              | Yes               | Yes             |
| BGP                                              | Yes               | Yes             |
| MSDP                                             | Yes               | No              |

| Feature                                                     | IPv4 Support | IPv6<br>Support |
|-------------------------------------------------------------|--------------|-----------------|
| Multicast NSF                                               | Yes          | Yes             |
| OOR handling                                                | Yes          | Yes             |
| Global Protocol Independent Multicast Bidirectional support | Yes          | Yes             |

2

## **Multicast Routing Functional Overview**

Traditional IP communication allows a host to send packets to a single host (*unicast transmission*) or to all hosts (*broadcast transmission*). Multicast provides a third scheme, allowing a host to send a single data stream to a subset of all hosts (*group transmission*) at about the same time. IP hosts are known as group members.

Packets delivered to group members are identified by a single multicast group address. Multicast packets are delivered to a group using best-effort reliability, just like IP unicast packets.

The multicast environment consists of senders and receivers. Any host, regardless of whether it is a member of a group, can send to a group. However, only the members of a group receive the message.

A multicast address is chosen for the receivers in a multicast group. Senders use that group address as the destination address of a datagram to reach all members of the group.

Membership in a multicast group is dynamic; hosts can join and leave at any time. There is no restriction on the location or number of members in a multicast group. A host can be a member of more than one multicast group at a time.

How active a multicast group is and what members it has can vary from group to group and from time to time. A multicast group can be active for a long time, or it may be very short-lived. Membership in a group can change constantly. A group that has members may have no activity.

Routers use the Internet Group Management Protocol (IGMP) (IPv4) and Multicast Listener Discovery (MLD) (IPv6) to learn whether members of a group are present on their directly attached subnets. Hosts join multicast groups by sending IGMP or MLD report messages.

Many multimedia applications involve multiple participants. Multicast is naturally suitable for this communication paradigm.

### **Multicast Routing Implementation**

Cisco IOS XR Software supports the following protocols to implement multicast routing:

- IGMP is used between hosts on a LAN and the routers on that LAN to track the multicast groups of which hosts are members.
- Protocol Independent Multicast in sparse mode (PIM-SM) is used between routers so that they can track which multicast packets to forward to each other and to their directly connected LANs.
- Protocol Independent Multicast in Source-Specific Multicast (PIM-SSM) is similar to PIM-SM with the additional ability to report interest in receiving packets from specific source addresses (or from all but the specific source addresses), to an IP multicast address.

- PIM-SSM is made possible by IGMPv3 and MLDv2. Hosts can now indicate interest in specific sources using IGMPv3 and MLDv2. SSM does not require a rendezvous point (RP) to operate.
- PIM Bidirectional is a variant of the Protocol Independent Multicast suit of routing protocols for IP multicast. PIM-BIDIR is designed to be used for many-to-many applications within individual PIM domains.

This image shows IGMP and PIM-SM operating in a multicast environment.

Figure 1: Multicast Routing Protocols

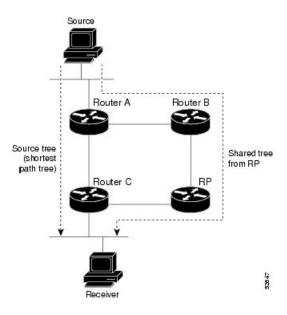

## PIM-SM, PIM-SSM, and PIM-BIDIR

Protocol Independent Multicast (PIM) is a multicast routing protocol used to create multicast distribution trees, which are used to forward multicast data packets. PIM is an efficient IP routing protocol that is "independent" of a routing table, unlike other multicast protocols such as Multicast Open Shortest Path First (MOSPF) or Distance Vector Multicast Routing Protocol (DVMRP).

Cisco IOS XR Software supports Protocol Independent Multicast in sparse mode (PIM-SM), Protocol Independent Multicast in Source-Specific Multicast (PIM-SSM), and Protocol Independent Multicast in Bi-directional mode (BIDIR) permitting these modes to operate on your router at the same time.

PIM-SM and PIM-SSM supports one-to-many applications by greatly simplifying the protocol mechanics for deployment ease. Bidir PIM helps deploy emerging communication and financial applications that rely on a many-to-many applications model. BIDIR PIM enables these applications by allowing them to easily scale to a very large number of groups and sources by eliminating the maintenance of source state.

### **PIM-SM Operations**

PIM in sparse mode operation is used in a multicast network when relatively few routers are involved in each multicast and these routers do not forward multicast packets for a group, unless there is an explicit request for the traffic.

For more information about PIM-SM, see the PIM-Sparse Mode, on page 95.

#### **PIM-SSM Operations**

PIM in Source-Specific Multicast operation uses information found on source addresses for a multicast group provided by receivers and performs source filtering on traffic.

- By default, PIM-SSM operates in the 232.0.0.0/8 multicast group range for IPv4 and ff3x::/32 (where x is any valid scope) in IPv6. To configure these values, use the **ssm range** command.
- If SSM is deployed in a network already configured for PIM-SM, only the last-hop routers must be upgraded with Cisco IOS XR Software that supports the SSM feature.
- No MSDP SA messages within the SSM range are accepted, generated, or forwarded.

### **PIM-Bidirectional Operations**

PIM Bidirectional (BIDIR) has one shared tree from sources to RP and from RP to receivers. This is unlike the PIM-SM, which is unidirectional by nature with multiple source trees - one per (S,G) or a shared tree from receiver to RP and multiple SG trees from RP to sources.

Benefits of PIM BIDIR are as follows:

- As many sources for the same group use one and only state (\*, G), only minimal states are required in each router.
- No data triggered events.
- Rendezvous Point (RP) router not required. The RP address only needs to be a routable address and need not exist on a physical device.

#### Restrictions for PIM-SM and PIM-SSM, and PIM BIDIR

#### Interoperability with SSM

PIM-SM operations within the SSM range of addresses change to PIM-SSM. In this mode, only PIM (S,G) join and prune messages are generated by the router, and no (S,G) RP shared tree or (\*,G) shared tree messages are generated.

#### **IGMP Version**

To report multicast memberships to neighboring multicast routers, hosts use IGMP, and all routers on the subnet must be configured with the same version of IGMP.

A router running Cisco IOS XR Software does not automatically detect Version 1 systems. You must use the **version** command in router IGMP configuration submode to configure the IGMP version.

#### **PIM-Bidir Restrictions**

PIM-Bidir is not supported on MVPN.

## **Internet Group Management Protocol**

Cisco IOS XR Software provides support for Internet Group Management Protocol (IGMP) over IPv4.

IGMP provides a means for hosts to indicate which multicast traffic they are interested in and for routers to control and limit the flow of multicast traffic throughout the network. Routers build state by means of IGMP and MLD messages; that is, router queries and host reports.

A set of queries and hosts that receive multicast data streams from the same source is called a *multicast group*. Hosts use IGMP and MLD messages to join and leave multicast groups.

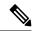

Note

IGMP messages use group addresses, which are Class D IP addresses. The high-order four bits of a Class D address are 1110. Host group addresses can be in the range 224.0.0.0 to 239.255.255.255. The address 224.0.0.0 is guaranteed not to be assigned to any group. The address 224.0.0.1 is assigned to all systems on a subnet. The address 224.0.0.2 is assigned to all routers on a subnet.

## **IGMP Versions**

The following points describe IGMP versions 1, 2, and 3:

- IGMP Version 1 provides for the basic query-response mechanism that allows the multicast router to determine which multicast groups are active and for other processes that enable hosts to join and leave a multicast group.
- IGMP Version 2 extends IGMP allowing such features as the IGMP query timeout and the maximum query-response time. See RFC 2236.
- IGMP Version 3 permits joins and leaves for certain source and group pairs instead of requesting traffic from all sources in the multicast group.

## **IGMP** Routing Example

Figure 2: IGMPv3 Signaling, on page 94 illustrates two sources, 10.0.0.1 and 10.0.1.1, that are multicasting to group 239.1.1.1. The receiver wants to receive traffic addressed to group 239.1.1.1 from source 10.0.0.1 but not from source 10.0.1.1. The host must send an IGMPv3 message containing a list of sources and groups (S, G) that it wants to join and a list of sources and groups (S, G) that it wants to leave. Router C can now use this information to prune traffic from Source 10.0.1.1 so that only Source 10.0.0.1 traffic is being delivered to

Router C.

Figure 2: IGMPv3 Signaling

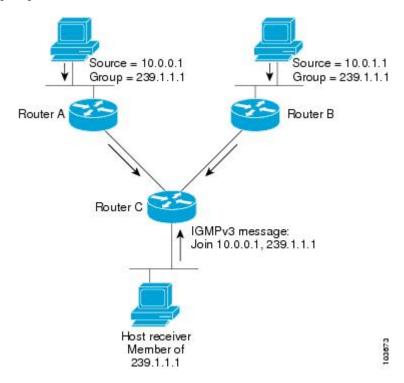

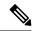

Note

When configuring IGMP, ensure that all systems on the subnet support the same IGMP version. The router does not automatically detect Version 1 systems. Configure the router for Version 2 if your hosts do not support Version 3.

## **Configuring IGMP Per Interface States Limit**

The IGMP Per Interface States Limit sets a limit on creating OLEs for the IGMP interface. When the set limit is reached, the group is not accounted against this interface but the group can exist in IGMP context for some other interface.

The following configuration sets a limit on the number of group memberships created on an interface as a result of receiving IGMP or MLD membership reports.

#### where,

<ifname> is the interface name

<max> is the maximum limit on the groups

<threshold> is the threshold number of groups at which point a syslog warning message will be issued

<acl> provides an option for selective accounting. If provided, only groups or (S,G)s that are permitted by the ACL is accounted against the limit. Groups or (S, G)s that are denied by the ACL are not accounted against the limit. If not provided, all the groups are accounted against the limit.

The following messages are displayed when the threshold limit is reached for IGMP:

```
igmp[1160]: %ROUTING-IPV4_IGMP-4-OOR_THRESHOLD_REACHED: Threshold for Maximum number of group per interface has been reached 3: Groups joining will soon be throttled. Config a higher max or take steps to reduce states

igmp[1160]: %ROUTING-IPV4_IGMP-4-OOR_LIMIT_REACHED: Maximum number of group per interface has been reached 6: Groups joining is throttled.

Config a higher max or take steps to reduce states
```

#### Limitations

- If a user has configured a maximum of 20 groups and has reached the maximum number of groups, then no more groups can be created. If the user reduces the maximum number of groups to 10, the 20 joins will remain and a message of reaching the maximum is displayed. No more joins can be added until the number of groups has reached less than 10.
- If a user already has configured a maximum of 30 joins and add a max of 20, the configuration occurs displaying a message that the maximum has been reached. No state change occurs and also no more joins can occur until the threshold number of groups is brought down below the maximum number of groups.

# **Protocol Independent Multicast**

Protocol Independent Multicast (PIM) is a routing protocol designed to send and receive multicast routing updates. Proper operation of multicast depends on knowing the unicast paths towards a source or an RP. PIM relies on unicast routing protocols to derive this reverse-path forwarding (RPF) information. As the name PIM implies, it functions independently of the unicast protocols being used. PIM relies on the Routing Information Base (RIB) for RPF information.

If the multicast subsequent address family identifier (SAFI) is configured for Border Gateway Protocol (BGP), or if multicast intact is configured, a separate multicast unicast RIB is created and populated with the BGP multicast SAFI routes, the intact information, and any IGP information in the unicast RIB. Otherwise, PIM gets information directly from the unicast SAFI RIB. Both multicast unicast and unicast databases are outside of the scope of PIM.

The Cisco IOS XR implementation of PIM is based on RFC 4601 Protocol Independent Multicast - Sparse Mode (PIM-SM): Protocol Specification. For more information, see RFC 4601 and the Protocol Independent Multicast (PIM): Motivation and Architecture Internet Engineering Task Force (IETF) Internet draft.

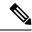

Note

Cisco IOS XR Software supports PIM-SM, PIM-SSM, and PIM Version 2 only. PIM Version 1 hello messages that arrive from neighbors are rejected.

## PIM-Sparse Mode

Typically, PIM in sparse mode (PIM-SM) operation is used in a multicast network when relatively few routers are involved in each multicast. Routers do not forward multicast packets for a group, unless there is an explicit

request for traffic. Requests are accomplished using PIM join messages, which are sent hop by hop toward the root node of the tree. The root node of a tree in PIM-SM is the rendezvous point (RP) in the case of a shared tree or the first-hop router that is directly connected to the multicast source in the case of a shortest path tree (SPT). The RP keeps track of multicast groups, and the sources that send multicast packets are registered with the RP by the first-hop router of the source.

As a PIM join travels up the tree, routers along the path set up the multicast forwarding state so that the requested multicast traffic is forwarded back down the tree. When multicast traffic is no longer needed, a router sends a PIM prune message up the tree toward the root node to prune (or remove) the unnecessary traffic. As this PIM prune travels hop by hop up the tree, each router updates its forwarding state appropriately. Ultimately, the forwarding state associated with a multicast group or source is removed. Additionally, if prunes are not explicitly sent, the PIM state will timeout and be removed in the absence of any further join messages.

PIM-SM is the best choice for multicast networks that have potential members at the end of WAN links.

## **PIM-Source Specific Multicast**

In many multicast deployments where the source is known, protocol-independent multicast-source-specific multicast (PIM-SSM) mapping is the obvious multicast routing protocol choice to use because of its simplicity. Typical multicast deployments that benefit from PIM-SSM consist of entertainment-type solutions like the ETTH space, or financial deployments that completely rely on static forwarding.

PIM-SSM is derived from PIM-SM. However, whereas PIM-SM allows for the data transmission of all sources sending to a particular group in response to PIM join messages, the SSM feature forwards traffic to receivers only from those sources that the receivers have explicitly joined. Because PIM joins and prunes are sent directly towards the source sending traffic, an RP and shared trees are unnecessary and are disallowed. SSM is used to optimize bandwidth utilization and deny unwanted Internet broadcast traffic. The source is provided by interested receivers through IGMPv3 membership reports.

In SSM, delivery of datagrams is based on (S,G) channels. Traffic for one (S,G) channel consists of datagrams with an IP unicast source address S and the multicast group address G as the IP destination address. Systems receive traffic by becoming members of the (S,G) channel. Signaling is not required, but receivers must subscribe or unsubscribe to (S,G) channels to receive or not receive traffic from specific sources. Channel subscription signaling uses IGMP to include mode membership reports, which are supported only in Version 3 of IGMP (IGMPv3).

To run SSM with IGMPv3, SSM must be supported on the multicast router, the host where the application is running, and the application itself. Cisco IOS XR Software allows SSM configuration for an arbitrary subset of the IP multicast address range 224.0.0.0 through 239.255.255. When an SSM range is defined, existing IP multicast receiver applications do not receive any traffic when they try to use addresses in the SSM range, unless the application is modified to use explicit (S,G) channel subscription.

#### **DNS-based SSM Mapping**

DNS-based SSM mapping enables you to configure the last hop router to perform a reverse DNS lookup to determine sources sending to groups (see the figure below). When DNS-based SSM mapping is configured, the router constructs a domain name that includes the group address G and performs a reverse lookup into the DNS. The router looks up IP address resource records (IP A RRs) to be returned for this constructed domain name and uses the returned IP addresses as the source addresses associated with this group. SSM mapping supports up to 20 sources for each group. The router joins all sources configured for a group.

Figure 3: DNS-based SSM Mapping

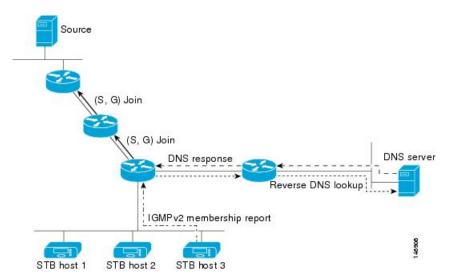

The SSM mapping mechanism that enables the last hop router to join multiple sources for a group can be used to provide source redundancy for a TV broadcast. In this context, the redundancy is provided by the last hop router using SSM mapping to join two video sources simultaneously for the same TV channel. However, to prevent the last hop router from duplicating the video traffic, it is necessary that the video sources utilize a server-side switchover mechanism where one video source is active while the other backup video source is passive. The passive source waits until an active source failure is detected before sending the video traffic for the TV channel. The server-side switchover mechanism, thus, ensures that only one of the servers is actively sending the video traffic for the TV channel.

To look up one or more source addresses for a group G that includes G1, G2, G3, and G4, the following DNS resource records (RRs) must be configured on the DNS server:

| G4.G3.G2.G1 [ multicast-domain ] [ timeout ] | IN A source-address-1 |
|----------------------------------------------|-----------------------|
|                                              | IN A source-address-2 |
|                                              | IN A source-address-n |

The *multicast-domain* argument is a configurable DNS prefix. The default DNS prefix is in-addr.arpa. You should only use the default prefix when your installation is either separate from the internet or if the group names that you map are global scope group addresses (RFC 2770 type addresses that you configure for SSM) that you own.

The *timeout* argument configures the length of time for which the router performing SSM mapping will cache the DNS lookup. This argument is optional and defaults to the timeout of the zone in which this entry is configured. The timeout indicates how long the router will keep the current mapping before querying the DNS server for this group. The timeout is derived from the cache time of the DNS RR entry and can be configured for each group/source entry on the DNS server. You can configure this time for larger values if you want to minimize the number of DNS queries generated by the router. Configure this time for a low value if you want to be able to quickly update all routers with new source addresses.

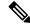

Note

See your DNS server documentation for more information about configuring DNS RRs.

To configure DNS-based SSM mapping in the software, you must configure a few global commands but no per-channel specific configuration is needed. There is no change to the configuration for SSM mapping if additional channels are added. When DNS-based SSM mapping is configured, the mappings are handled entirely by one or more DNS servers. All DNS techniques for configuration and redundancy management can be applied to the entries needed for DNS-based SSM mapping.

#### PIM-Bidirectional Mode

PIM BIDIR is a variant of the Protocol Independent Multicast (PIM) suite of routing protocols for IP multicast. In PIM, packet traffic for a multicast group is routed according to the rules of the mode configured for that multicast group. In bidirectional mode, traffic is only routed along a bidirectional shared tree that is rooted at the rendezvous point (RP) for the group. In PIM-BIDIR, the IP address of the RP acts as the key to having all routers establish a loop-free spanning tree topology rooted in that IP address. This IP address does not need to be a router, but can be any unassigned IP address on a network that is reachable throughout the PIM domain. Using this technique is the preferred configuration for establishing a redundant RP configuration for PIM-BIDIR.

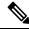

Note

In Cisco IOS XR Release 4.2.1, Anycast RP is not supported on PIM Bidirectional mode.

PIM-BIDIR is designed to be used for many-to-many applications within individual PIM domains. Multicast groups in bidirectional mode can scale to an arbitrary number of sources without incurring overhead due to the number of sources. PIM-BIDIR is derived from the mechanisms of PIM-sparse mode (PIM-SM) and shares many SPT operations. PIM-BIDIR also has unconditional forwarding of source traffic toward the RP upstream on the shared tree, but no registering process for sources as in PIM-SM. These modifications are necessary and sufficient to allow forwarding of traffic in all routers solely based on the (\*, G) multicast routing entries. This feature eliminates any source-specific state and allows scaling capability to an arbitrary number of sources.

The traditional PIM protocols (dense-mode and sparse-mode) provided two models for forwarding multicast packets, source trees and shared trees. Source trees are rooted at the source of the traffic while shared trees are rooted at the rendezvous point. Source trees achieve the optimum path between each receiver and the source at the expense of additional routing information: an (S,G) routing entry per source in the multicast routing table. The shared tree provides a single distribution tree for all of the active sources. This means that traffic from different sources traverse the same distribution tree to reach the interested receivers, therefore reducing the amount of routing state in the network. This shared tree needs to be rooted somewhere, and the location of this root is the rendezvous point. PIM BIDIR uses shared trees as their main forwarding mechanism.

The algorithm to elect the designated forwarder is straightforward, all the PIM neighbors in a subnet advertise their unicast route to the rendezvous point and the router with the best route is elected. This effectively builds a shortest path between every subnet and the rendezvous point without consuming any multicast routing state (no (S,G) entries are generated). The designated forwarder election mechanism expects all of the PIM neighbors to be BIDIR enabled. In the case where one of more of the neighbors is not a BIDIR capable router, the election fails and BIDIR is disabled in that subnet.

## **Configuring PIM Per Interface States Limit**

The PIM Per Interface States Limit sets a limit on creating OLEs for the PIM interface. When the set limit is reached, the group is not accounted against this interface but the group can exist in PIM context for some other interface.

The following configuration sets a limit on the number of routes for which the given interface may be an outgoing interface as a result of receiving a PIM J/P message.

#### where,

<ifname> is the interface name

<max> is the maximum limit on the groups

<threshold> is the threshold number of groups at which point a syslog warning message will be issued

<acl> provides an option for selective accounting. If provided, only groups or (S,G)s that are permitted by the ACL is accounted against the limit. Groups or (S, G)s that are denied by the ACL are not accounted against the limit. If not provided, all the groups are accounted against the limit.

The following messages are displayed when the threshold limit is reached for PIM:

```
pim[1157]: %ROUTING-IPV4_PIM-4-CAC_STATE_THRESHOLD : The interface GigabitEthernet0_2_0_0
threshold number (4) allowed states has been reached.
State creation will soon be throttled. Configure a higher state limit value or take steps
to reduce the number of states.

pim[1157]: %ROUTING-IPV4_PIM-3-CAC_STATE_LIMIT : The interface GigabitEthernet0_2_0_0 maximum
number (5) of allowed states has been reached.
State creation will not be allowed from here on. Configure a higher maximum value or take
steps to reduce the number of states
```

#### Limitations

- If a user has configured a maximum of 20 groups and has reached the maximum number of groups, then no more groups/OLEs can be created. If the user now decreases the maximum number to 10, the 20 joins/OLE will remain and a message of reaching the max is displayed. No more joins/OLE can be added at this point until it has reached less than 10.
- If a user already has configured a maximum of 30 joins/OLEs and add a max of 20, the configuration occurs displaying a message that the max has been reached. No states will change but no more joins/OLEs can happen until the number is brought down below the maximum number of groups.
- Local interest joins are added, even if the limit has reached and is accounted for it.

# PIM Shared Tree and Source Tree (Shortest Path Tree)

In PIM-SM, the rendezvous point (RP) is used to bridge sources sending data to a particular group with receivers sending joins for that group. In the initial setup of state, interested receivers receive data from senders to the group across a single data distribution tree rooted at the RP. This type of distribution tree is called a shared tree or rendezvous point tree (RPT) as illustrated in Figure 4: Shared Tree and Source Tree (Shortest Path Tree), on page 100. Data from senders is delivered to the RP for distribution to group members joined to the shared tree.

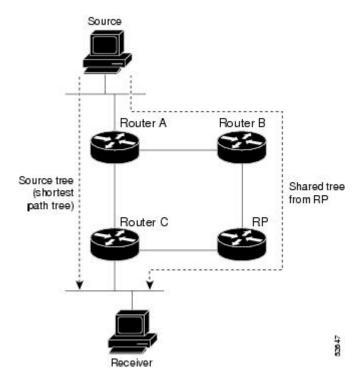

Figure 4: Shared Tree and Source Tree (Shortest Path Tree)

Unless the **spt-threshold infinity** command is configured, this initial state gives way as soon as traffic is received on the leaf routers (designated router closest to the host receivers). When the leaf router receives traffic from the RP on the RPT, the router initiates a switch to a data distribution tree rooted at the source sending traffic. This type of distribution tree is called a **shortest path tree** or **source tree**. By default, the Cisco IOS XR Software switches to a source tree when it receives the first data packet from a source.

The following process describes the move from shared tree to source tree in more detail:

- 1. Receiver joins a group; leaf Router C sends a join message toward RP.
- 2. RP puts link to Router C in its outgoing interface list.
- 3. Source sends data; Router A encapsulates data in Register and sends it to RP.
- **4.** RP forwards data down the shared tree to Router C and sends a join message toward Source. At this point, data may arrive twice at the RP, once encapsulated and once natively.
- 5. When data arrives natively (unencapsulated) at RP, RP sends a register-stop message to Router A.
- **6.** By default, receipt of the first data packet prompts Router C to send a join message toward Source.
- 7. When Router C receives data on (S,G), it sends a prune message for Source up the shared tree.
- **8.** RP deletes the link to Router C from outgoing interface of (S,G). RP triggers a prune message toward Source.

Join and prune messages are sent for sources and RPs. They are sent hop by hop and are processed by each PIM router along the path to the source or RP. Register and register-stop messages are not sent hop by hop. They are exchanged using direct unicast communication between the designated router that is directly connected to a source and the RP for the group.

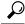

Tip

The **spt-threshold infinity** command lets you configure the router so that it never switches to the shortest path tree (SPT).

## **Multicast-Intact**

The multicast-intact feature provides the ability to run multicast routing (PIM) when Interior Gateway Protocol (IGP) shortcuts are configured and active on the router. Both Open Shortest Path First, version 2 (OSPFv2), and Intermediate System-to-Intermediate System (IS-IS) support the multicast-intact feature. Multiprotocol Label Switching Traffic Engineering (MPLS-TE) and IP multicast coexistence is supported in Cisco IOS XR Software by using the **mpls traffic-eng multicast-intact** IS-IS or OSPF router command. See *Routing Configuration Guide for Cisco ASR 9000 Series Routers* for information on configuring multicast intact using IS-IS and OSPF commands.

You can enable multicast-intact in the IGP when multicast routing protocols (PIM) are configured and IGP shortcuts are configured on the router. IGP shortcuts are MPLS tunnels that are exposed to IGP. The IGPs route the IP traffic over these tunnels to destinations that are downstream from the egress router of the tunnel (from an SPF perspective). PIM cannot use IGP shortcuts for propagating PIM joins because reverse path forwarding (RPF) cannot work across a unidirectional tunnel.

When you enable multicast-intact on an IGP, the IGP publishes a parallel or alternate set of equal-cost next-hops for use by PIM. These next-hops are called **mcast-intact next-hops**. The mcast-intact next-hops have the following attributes:

- They are guaranteed not to contain any IGP shortcuts.
- They are not used for unicast routing but are used only by PIM to look up an IPv4 next hop to a PIM source.
- They are not published to the Forwarding Information Base (FIB).
- When multicast-intact is enabled on an IGP, all IPv4 destinations that were learned through link-state advertisements are published with a set equal-cost meast-intact next-hops to the RIB. This attribute applies even when the native next-hops have no IGP shortcuts.
- In IS-IS, the max-paths limit is applied by counting both the native and meast-intact next-hops together. (In OSPFv2, the behavior is slightly different.)

# **Designated Routers**

Cisco routers use PIM-SM to forward multicast traffic and follow an election process to select a designated router (DR) when there is more than one router on a LAN segment.

The designated router is responsible for sending PIM register and PIM join and prune messages toward the RP to inform it about host group membership.

If there are multiple PIM-SM routers on a LAN, a designated router must be elected to avoid duplicating multicast traffic for connected hosts. The PIM router with the highest IP address becomes the DR for the LAN unless you choose to force the DR election by use of the **dr-priority** command. The DR priority option allows you to specify the DR priority of each router on the LAN segment (default priority = 1) so that the router with the highest priority is elected as the DR. If all routers on the LAN segment have the same priority, the highest IP address is again used as the tiebreaker.

Figure 5: Designated Router Election on a Multiaccess Segment, on page 102 illustrates what happens on a multiaccess segment. Router A (10.0.0.253) and Router B (10.0.0.251) are connected to a common multiaccess Ethernet segment with Host A (10.0.0.1) as an active receiver for Group A. As the Explicit Join model is used, only Router A, operating as the DR, sends joins to the RP to construct the shared tree for Group A. If Router B were also permitted to send (\*, G) joins to the RP, parallel paths would be created and Host A would receive duplicate multicast traffic. When Host A begins to source multicast traffic to the group, the DR's responsibility is to send register messages to the RP. Again, if both routers were assigned the responsibility, the RP would receive duplicate multicast packets.

If the DR fails, the PIM-SM provides a way to detect the failure of Router A and to elect a failover DR. If the DR (Router A) were to become inoperable, Router B would detect this situation when its neighbor adjacency with Router A timed out. Because Router B has been hearing IGMP membership reports from Host A, it already has IGMP state for Group A on this interface and immediately sends a join to the RP when it becomes the new DR. This step reestablishes traffic flow down a new branch of the shared tree using Router B. Additionally, if Host A were sourcing traffic, Router B would initiate a new register process immediately after receiving the next multicast packet from Host A. This action would trigger the RP to join the SPT to Host A, using a new branch through Router B.

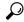

Tip

Two PIM routers are neighbors if there is a direct connection between them. To display your PIM neighbors, use the **show pim neighbor** command in EXEC mode.

Figure 5: Designated Router Election on a Multiaccess Segment

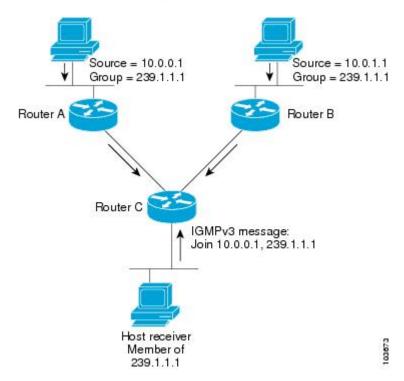

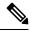

Note

DR election process is required only on multiaccess LANs. The last-hop router directly connected to the host is the DR.

# **Designated Router Election Using StickyDR**

Table 12: Feature History Table

| Feature Name                              | Release Information | Feature Description                                                                                                    |
|-------------------------------------------|---------------------|----------------------------------------------------------------------------------------------------|
| Designated Router Election Using StickyDR | Release 7.4.1       | With this feature, the router sends a PIM hello message with a special PIM DR priority value on a multi-access LAN. The router with this special DR priority value is always elected as the designated router. The traffic now flows in the same path even when a new router is added.  This feature introduces the sticky-dr command. |

When you enable PIM on an interface or reload a router, router periodically sends the PIM Hello messages on each interface. PIM Hello messages allow a router to learn neighboring PIM routers on each interface and elects a Designated Router (DR) based on the DR Priority. The DR election avoids duplicating multicast traffic for connected hosts.

Each time the DR is reelected, the multicast control tree sets up a new path and the multicast traffic flows in different direction.

With Sticky DR feature, the designated router remains the same and doesn't allow any other router to become the designated router. The multicast control tree does not set up a new path and the multicast traffic flows in same direction, thus avoids traffic loss. DR election isn't based on DR priority.

After you enable the sticky DR feature, the elected DR no longer advertises configured DR. Instead the router sends PIM Hello message with special PIM DR priority value which is reserved for Sticky PIM DR.

#### Restrictions

• The Sticky DR priority value is 4294967294. You must not configure DR priority with the value 4294967294 or any number greater than this value.

#### **Topology**

In this topology, PE1, PE2, PE3 are three PIM routers connected on a LAN. PE3 has the maximum priority and hence PE3 is elected as DR.

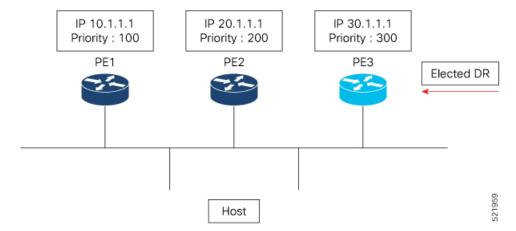

Now, when you configure PE1 with DR priority 1000, DR election process is re-initiated and PE1 becomes the new DR.

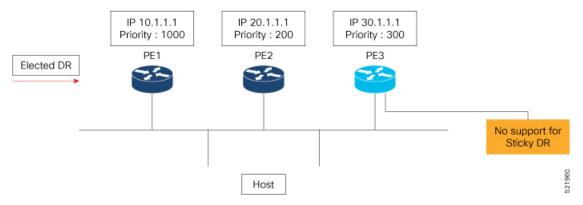

Every time a new DR is elected, the control tree computes a new path for traffic flow.

Now if you enable sticky DR on PE3, the PE3 remains the designated router irrespective of the DR priority of the PE devices.

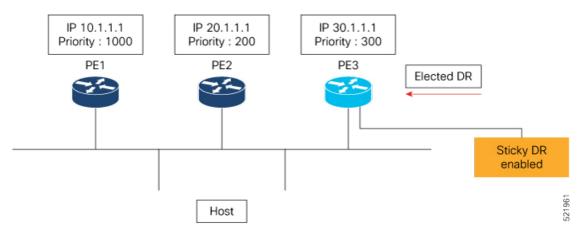

In this example, the sticky DR is configured on PE3 and PE3 always remains as the DR.

#### Configuration

Let's configure sticky DR on PE3. To configure sticky DR on an interface, perform the following task:

```
Router# configure
Router(config)# router pim
Router(config-pim-default)# address-family ipv4
Router(config-pim-default-ipv4)# interface bundle-ether 72.1
Router(config-pim-ipv4-if)# sticky-dr
Router(config-ipv4-acl)# commit
```

#### **Verification**

The following output specifies that the Sticky DR is enabled on the interface and active:

```
Router# show pim interface bundle-ether 72.1 detail
```

```
PIM interfaces in VRF default
IP PIM Multicast Interface State
Flag: B - Bidir enabled, NB - Bidir disabled
     P - PIM Proxy enabled, NP - PIM Proxy disabled
     V - Virtual Interface, S - Sticky DR enabled
BFD State - State/Interval/Multiplier
Interface
                          PIM Nbr Hello DR
                              Count Intvl Prior
Bundle-Ether72.1
                          on 2 30 100000
   Primary Address: 200.1.72.1
             Flags : B NP S V
              BFD : On/150 ms/3
               DR : this system
  Propagation delay: 500
 Override Interval: 2500
       Hello Timer : 00:00:24
   Neighbor Filter : -
         Sticky DR : Configured, Active since Mon Jul 26 16:53:01 2021
Sticky DR Event History
Event
                        State
                                    Time
                        Active
Dynamic Batch
                                    (null)
```

The following output specifies that the Sticky DR is enabled on the interface and is inactive:

#### Router# show pim interface bundle-ether 72.1 detail

```
PIM interfaces in VRF default
IP PIM Multicast Interface State
Flag: B - Bidir enabled, NB - Bidir disabled
    P - PIM Proxy enabled, NP - PIM Proxy disabled
    V - Virtual Interface, S - Sticky DR enabled
BFD State - State/Interval/Multiplier

Interface
PIM Nbr Hello DR
Count Intvl Prior

Bundle-Ether72.1 on 2 30 1
Primary Address: 200.1.72.1
Flags: B NP S V
BFD: On/150 ms/3
```

```
DR : 200.1.72.2
  Propagation delay: 500
  Override Interval: 2500
       Hello Timer: 00:00:18
   Neighbor Filter : -
         Sticky DR : Configured, Inactive
Router# show pim neighor detail
PIM neighbors in VRF default
Flag: B - Bidir capable, P - Proxy capable, DR - Designated Router,
     E - ECMP Redirect capable, S - Sticky DR Neighbor
      * indicates the neighbor created for this router
Neighbor Address
                             Interface
                                                    Uptime
                                                              Expires DR pri
                                                                                   Flags
201.7.7.7*
                             tunnel-mte1019
                                                    2d17h
                                                              00:01:36 1
                                                                                    (DR) B
 Expiry Timer: 00:01:05
201.7.7.7*
                             tunnel-mte1001
                                                    2d17h
                                                              00:01:36 1
                                                                                    (DR) B
 Expiry Timer: 00:01:12
                                                              00:01:31 99
200.1.71.1*
                             Bundle-Ether71.1
                                                    2d17h
                                                                                    (DR) B
 Expiry Timer: 00:00:02
                                                              00:01:19 1
200.1.71.2
                             Bundle-Ether71.1
                                                    2d17h
BFD State: enabled
201.7.7.7*
                                                    2d17h
                                                              00:01:41 1
                                                                                    (DR) B
                             Loopback0
 Expiry Timer: 00:01:12
201.202.7.7*
                             Loopback1
                                                    2d17h
                                                              00:01:40 1
                                                                                    (DR) B
 Expiry Timer: 00:01:11
                                                    2d17h
                                                              00:01:15 -
200.1.72.1*
                             Bundle-Ether72.1
                                                                                    (DR) B
 Expiry Timer: 00:01:21
```

## **Disable Sticky DR**

To disable the sticky DR feature, perform the following task:

```
Router# configure
Router(config)# router pim
Router(config-pim-default)# address-family ipv4
Router(config-pim-default-ipv4)# interface bundle-ether 72.1
Router(config-pim-ipv4-if)# no sticky-dr
Router(config-ipv4-acl)# commit
```

To clear the DR stickiness and force the DR reelection, use the following command:

```
Router# clear pim interface bundle-ether 72.1 sticky-dr
```

## **Rendezvous Points**

When PIM is configured in sparse mode, you must choose one or more routers to operate as a rendezvous point (RP). A rendezvous point is a single common root placed at a chosen point of a shared distribution tree, as illustrated in Figure 4: Shared Tree and Source Tree (Shortest Path Tree), on page 100. A rendezvous point can be either configured statically in each box or learned through a dynamic mechanism.

PIM DRs forward data from directly connected multicast sources to the rendezvous point for distribution down the shared tree. Data is forwarded to the rendezvous point in one of two ways:

- Encapsulated in register packets and unicast directly to the rendezvous point by the first-hop router operating as the DR
- Multicast forwarded by the RPF forwarding algorithm, described in the Reverse-Path Forwarding, on page 108, if the rendezvous point has itself joined the source tree.

The rendezvous point address is used by first-hop routers to send PIM register messages on behalf of a host sending a packet to the group. The rendezvous point address is also used by last-hop routers to send PIM join and prune messages to the rendezvous point to inform it about group membership. You must configure the rendezvous point address on all routers (including the rendezvous point router).

A PIM router can be a rendezvous point for more than one group. Only one rendezvous point address can be used at a time within a PIM domain. The conditions specified by the access list determine for which groups the router is a rendezvous point.

You can either manually configure a PIM router to function as a rendezvous point or allow the rendezvous point to learn group-to-RP mappings automatically by configuring Auto-RP or BSR. (For more information, see the Auto-RP, on page 107 section that follows and PIM Bootstrap Router, on page 108.)

## **Auto-RP**

Automatic route processing (Auto-RP) is a feature that automates the distribution of group-to-RP mappings in a PIM network. This feature has these benefits:

- It is easy to use multiple RPs within a network to serve different group ranges.
- It allows load splitting among different RPs.
- It facilitates the arrangement of RPs according to the location of group participants.
- It avoids inconsistent, manual RP configurations that might cause connectivity problems.

Multiple RPs can be used to serve different group ranges or to serve as hot backups for each other. To ensure that Auto-RP functions, configure routers as candidate RPs so that they can announce their interest in operating as an RP for certain group ranges. Additionally, a router must be designated as an RP-mapping agent that receives the RP-announcement messages from the candidate RPs, and arbitrates conflicts. The RP-mapping agent sends the consistent group-to-RP mappings to all remaining routers. Thus, all routers automatically determine which RP to use for the groups they support.

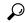

Tin

By default, if a given group address is covered by group-to-RP mappings from both static RP configuration, and is discovered using Auto-RP or PIM BSR, the Auto-RP or PIM BSR range is preferred. To override the default, and use only the RP mapping, use the **rp-address override** keyword.

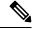

Note

If you configure PIM in sparse mode and do not configure Auto-RP, you must statically configure an RP as described in the Configuring a Static RP and Allowing Backward Compatibility, on page 216. When router interfaces are configured in sparse mode, Auto-RP can still be used if all routers are configured with a static RP address for the Auto-RP groups.

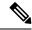

Note

Auto-RP is not supported on VRF interfaces. Auto-RP Lite allows you to configure auto-RP on the CE router. It allows the PE router that has the VRF interface to relay auto-RP discovery, and announce messages across the core and eventually to the remote CE. Auto-RP is supported in only the IPv4 address family.

## **PIM Bootstrap Router**

The PIM bootstrap router (BSR) provides a fault-tolerant, automated RP discovery and distribution mechanism that simplifies the Auto-RP process. This feature is enabled by default allowing routers to dynamically learn the group-to-RP mappings.

PIM uses the BSR to discover and announce RP-set information for each group prefix to all the routers in a PIM domain. This is the same function accomplished by Auto-RP, but the BSR is part of the PIM Version 2 specification. The BSR mechanism interoperates with Auto-RP on Cisco routers.

To avoid a single point of failure, you can configure several candidate BSRs in a PIM domain. A BSR is elected among the candidate BSRs automatically. Candidates use bootstrap messages to discover which BSR has the highest priority. The candidate with the highest priority sends an announcement to all PIM routers in the PIM domain that it is the BSR.

Routers that are configured as candidate RPs unicast to the BSR the group range for which they are responsible. The BSR includes this information in its bootstrap messages and disseminates it to all PIM routers in the domain. Based on this information, all routers are able to map multicast groups to specific RPs. As long as a router is receiving the bootstrap message, it has a current RP map.

# **Reverse-Path Forwarding**

Reverse-path forwarding (RPF) is an algorithm used for forwarding multicast datagrams. It functions as follows:

- If a router receives a datagram on an interface it uses to send unicast packets to the source, the packet has arrived on the RPF interface.
- If the packet arrives on the RPF interface, a router forwards the packet out the interfaces present in the outgoing interface list of a multicast routing table entry.
- If the packet does not arrive on the RPF interface, the packet is silently discarded to prevent loops.

PIM uses both source trees and RP-rooted shared trees to forward datagrams; the RPF check is performed differently for each, as follows:

- If a PIM router has an (S,G) entry present in the multicast routing table (a source-tree state), the router performs the RPF check against the IP address of the source for the multicast packet.
- If a PIM router has no explicit source-tree state, this is considered a shared-tree state. The router performs the RPF check on the address of the RP, which is known when members join the group.

Sparse-mode PIM uses the RPF lookup function to determine where it needs to send joins and prunes. (S,G) joins (which are source-tree states) are sent toward the source. (\*,G) joins (which are shared-tree states) are sent toward the RP.

# **Multicast Non-Stop Routing**

Multicast Non-Stop Routing (NSR) enables the router to synchronize the multicast routing tables on both the active and standby RSPs so that during an HA scenario like an RSP failover there is no loss of multicast data. Multicast NSR is enabled through the multicast processes being hot standby. Multicast NSR supports both Zero Packet Loss (ZPL) and Zero Topology Loss (ZTL). With Multicast NSR, there is less CPU churn and no multicast session flaps during a failover event.

Multicast NSR is enabled by default, however, if any unsupported features like BNG or Snooping are configured, Multicast performs Non-Stop Forwarding (NSF) functionality during failover events. When Multicast NSR is enabled, multicast routing state is synchronized between the active and standby RSPs. Once the synchronization occurs, each of the multicast processes signal the NSR readiness to the system. For the multicast processes to support NSR, the processes must be hot standby compliant. That is, the processes on active and standby RSPs both have to be in synchronization at all times. The active RSP receives packets from the network and makes local decisions while the standby receives packet from the network and synchronizes it with the active RSPs for all the local decisions. Once the state is determined, a check is performed to verify if the states are synchronized. If the states are synchronized, a signal in the form NSR READY is conveyed to the NSR system.

With NSR, in the case of a failover event, routing changes are updated to the forwarding plane immediately. With NSF, there is an NSF hold time delay before routing changes can be updated.

#### **Non-Supported Features**

The following features are unsupported on NG NSR:

- IGMP and MLD Snooping
- BNG

#### Restriction

NSF is enabled by default. You can't configure **nsr** under multicast-routing manually.

#### Failure Scenarios in NSR

If a switchover occurs before all multicast processes issue an NSR\_READY signal, the proceedings revert back to the existing NSF behavior. Also, on receiving the GO\_ACTIVE signal from the multicast processes, the following events occur in processes that have not signaled NSR\_READY:

- 1. IGMP starts the NSF timer for one minute.
- 2. PIM starts the NSF timer for two minutes.
- **3.** MSDP resets all peer sessions that are not synchronized.

## **Multicast VPN**

Multicast VPN (MVPN) provides the ability to dynamically provide multicast support over MPLS networks. MVPN introduces an additional set of protocols and procedures that help enable a provider to support multicast traffic in a VPN.

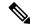

Note

PIM-Bidir is not supported on MVPN.

There are two ways MCAST VPN traffic can be transported over the core network:

- Rosen GRE (native): MVPN uses GRE with unique multicast distribution tree (MDT) forwarding to enable scalability of native IP Multicast in the core network. MVPN introduces multicast routing information to the VPN routing and forwarding table (VRF), creating a Multicast VRF. In Rosen GRE, the MCAST customer packets (c-packets) are encapsulated into the provider MCAST packets (p-packets), so that the PIM protocol is enabled in the provider core, and mrib/mfib is used for forwarding p-packets in the core.
- MLDP ones (Rosen, partition): MVPN allows a service provider to configure and support multicast traffic in an MPLS VPN environment. This type supports routing and forwarding of multicast packets for each individual VPN routing and forwarding (VRF) instance, and it also provides a mechanism to transport VPN multicast packets across the service provider backbone. In the MLDP case, the regular label switch path forwarding is used, so core does not need to run PIM protocol. In this scenario, the c-packets are encapsulated in the MPLS labels and forwarding is based on the MPLS Label Switched Paths (LSPs), similar to the unicast case.

In both the above types, the MVPN service allows you to build a Protocol Independent Multicast (PIM) domain that has sources and receivers located in different sites.

To provide Layer 3 multicast services to customers with multiple distributed sites, service providers look for a secure and scalable mechanism to transmit customer multicast traffic across the provider network. Multicast VPN (MVPN) provides such services over a shared service provider backbone, using native multicast technology similar to BGP/MPLS VPN.

In addition to all the ethernet based line cards, Multicast VPN is also supported on the Cisco ASR 9000 Series SPA Interface Processor-700 card from the Cisco IOS XR Software Release 4.0 onwards. Cisco ASR 9000 Series SPA Interface Processor-700 enables the Cisco ASR 9000 Series Routers to support multiple legacy services (such as TDM and ATM) on a router that is primarily designed for Ethernet networks. Cisco ASR 9000 Series SPA Interface Processor-700 is QFP-based and therefore has the flexibility and service scale offered by Cisco ASIC and the reliability of Cisco IOS XR Software.

MVPN emulates MPLS VPN technology in its adoption of the multicast domain (MD) concept, in which provider edge (PE) routers establish virtual PIM neighbor connections with other PE routers that are connected to the same customer VPN. These PE routers thereby form a secure, virtual multicast domain over the provider network. Multicast traffic is then transmitted across the core network from one site to another, as if the traffic were going through a dedicated provider network.

Multi-instance BGP is supported on multicast and MVPN. Multicast-related SAFIs can be configured on multiple BGP instances.

# **Multicast VPN Routing and Forwarding**

Dedicated multicast routing and forwarding tables are created for each VPN to separate traffic in one VPN from traffic in another.

The VPN-specific multicast routing and forwarding database is referred to as **MVRF**. On a PE router, an MVRF is created when multicast is enabled for a VRF. Protocol Independent Multicast (PIM), and Internet Group Management Protocol (IGMP) protocols run in the context of MVRF, and all routes created by an MVRF protocol instance are associated with the corresponding MVRF. In addition to VRFs, which hold

VPN-specific protocol states, a PE router always has a global VRF instance, containing all routing and forwarding information for the provider network.

#### **Multicast Distribution Tree Tunnels**

The multicast distribution tree (MDT) can span multiple customer sites through provider networks, allowing traffic to flow from one source to multiple receivers. For MLDP, the MDT tunnel are called Labeled MDT (LMDT).

Secure data transmission of multicast packets sent from the customer edge (CE) router at the ingress PE router is achieved by encapsulating the packets in a provider header and transmitting the packets across the core. At the egress PE router, the encapsulated packets are decapsulated and then sent to the CE receiving routers.

Multicast distribution tree (MDT) tunnels are point-to-multipoint. A MDT tunnel interface is an interface that MVRF uses to access the multicast domain. It can be deemed as a passage that connects an MVRF and the global MVRF. Packets sent to an MDT tunnel interface are received by multiple receiving routers. Packets sent to an MDT tunnel interface are encapsulated, and packets received from a MDT tunnel interface are decapsulated.

Figure 6: Virtual PIM Peer Connection over an MDT Tunnel Interface

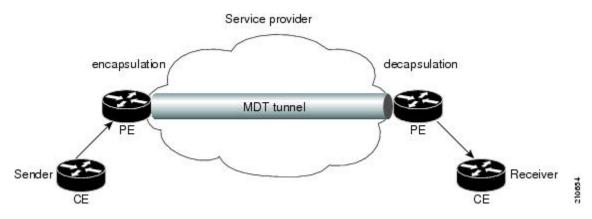

Encapsulating multicast packets in a provider header allows PE routers to be kept unaware of the packets' origin—all VPN packets passing through the provider network are viewed as native multicast packets and are routed based on the routing information in the core network. To support MVPN, PE routers only need to support native multicast routing.

MVPN also supports optimized VPN traffic forwarding for high-bandwidth applications that have sparsely distributed receivers. A dedicated multicast group can be used to encapsulate packets from a specific source, and an optimized MDT can be created to send traffic only to PE routers connected to interested receivers. This is referred to **data MDT**.

## InterAS Support on Multicast VPN

The Multicast VPN Inter-AS Support feature enables service providers to provide multicast connectivity to VPN sites that span across multiple autonomous systems. This feature was added to MLDP profile that enables Multicast Distribution Trees (MDTs), used for Multicast VPNs (MVPNs), to span multiple autonomous systems.

There are two types of MVPN inter-AS deployment scenarios:

• Single-Provider Inter-AS—A service provider whose internal network consists of multiple autonomous systems.

• Intra-Provider Inter-AS—Multiple service providers that need to coordinate their networks to provide inter-AS support.

To establish a Multicast VPN between two autonomous systems, a MDT-default tunnel must be setup between the two PE routers. The PE routers accomplish this by joining the configured MDT-default group. This MDT-default group is configured on the PE router and is unique for each VPN. The PIM sends the join based on the mode of the groups, which can be PIM SSM, or sparse mode.

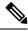

Note

PIM-Bidir is not supported on MVPN.

#### **Benefits of MVPN Inter-AS Support**

The MVPN Inter-AS Support feature provides these benefits to service providers:

- Increased multicast coverage to customers that require multicast to span multiple services providers in an MPLS Layer 3 VPN service.
- The ability to consolidate an existing MVPN service with another MVPN service, as in the case of a company merger or acquisition.

#### **InterAS Option A**

InterAS Option A is the basic Multicast VPN configuration option. In this option, the PE router partially plays the Autonomous System Border Router (ASBR) role in each Autonomous System (AS). Such a PE router in each AS is directly connected through multiple VRF bearing subinterfaces. MPLS label distribution protocol need not run between these InterAS peering PE routers. However, an IGP or BGP protocol can be used for route distribution under the VRF.

The Option A model assumes direct connectivity between PE routers of different autonomous systems. The PE routers are attached by multiple physical or logical interfaces, each of which is associated with a given VPN (through a VRF instance). Each PE router, therefore, treats the adjacent PE router like a customer edge (CE) router. The standard Layer 3 MPLS VPN mechanisms are used for route redistribution with each autonomous system; that is, the PEs use exterior BGP (eBGP) to distribute unlabeled IPv4 addresses to each other.

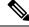

Note

Option A allows service providers to isolate each autonomous system from the other. This provides better control over routing exchanges and security between the two networks. However, Option A is considered the least scalable of all the inter-AS connectivity options.

#### InterAS Option B

InterAS Option B is a model that enables VPNv4 route exchanges between the ASBRs. This model also distributes BGP MVPN address family. In this model, the PE routers use internal BGP (iBGP) to redistribute labeled VPNv4 routes either to an ASBR or to route reflector of which an ASBR is a client. These ASBRs use multiprotocol eBGP (MP-eBGP) to advertise VPNv4 routes into the local autonomous systems. The MP-eBGP advertises VPNv4 prefix and label information across the service provider boundaries. The advertising ASBR router replaces the two-level label stack, which it uses to reach the originating PE router and VPN destination in the local autonomous system, with a locally allocated label before advertising the

VPNv4 route. This replacement happens because the next-hop attribute of all routes advertised between the two service providers is reset to the ASBR router's peering address, thus making the ASBR router the termination point of the label-switched path (LSP) for the advertised routes. To preserve the LSP between ingress and egress PE routers, the ASBR router allocates a local label that is used to identify the label stack of the route within the local VPN network. This newly allocated label is set on packets sent towards the prefix from the adjacent service provider.

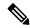

Note

Option B enables service providers to isolate both autonomous systems with the added advantage that it scales to a higher degree than Option A.

In the InterAS Option B model, only BGP-AD profiles are supported:

- MLDP MS-PMSI MP2MP with BGP-AD (profile 4)
- Rosen GRE with or without BGP-AD (profile 9)

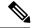

Note

Profile 9 is only supported with leaking root address into IGP.

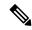

Note

MLDP MS-PMSI MP2MP with BGP-AD (profile 5) is not supported.

#### **InterAS Option C**

InterAS Option C allows exchange of VPNv4 routes between router reflectors (RRs) using multihop eBGP peering sessions. In this model, the MP-eBGP exchange of VPNv4 routes between the RRs of different autonomous systems is combied with the next hops for these routes exchanges between corresponding ASBR routers. This model also distributes BGP MVPN address family along with VPNv4. This model neither allows the VPNv4 routes to be maintained nor distributes by the ASBRs. ASBRs maintains labeled IPv4 routes to the PE routers within its autonomous system and uses eBGP to distribute these routes to other autonomous systems. In any transit autonomous systems, the ASBRs uses eBGP to pass along the labeled IPv4 routes, resulting in the creation of a LSP from the ingress PE router to the egress PE router.

Option C model uses the multihop functionality to allow the establishment for MP-eBGP peering sessions as the RRs of different autonomous systems are not directly connected. The RRs also do not reset the next-hop attribute of the VPNv4 routes when advertising them to adjacent autonomous systems as these do not attract the traffic for the destinations that they advertise, making it mandatory to enable the exchange of next hops. These are just a relay station between the source and receiver PEs. The PE router next-hop addresses for the VPNv4 routes, thus, are exchanged between ASBR routers. The exchange of these addresses between autonomous systems is accomplished by redistributing the PE router /32 addresses between the autonomous systems or by using BGP label distribution.

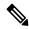

Note

Option C normally is deployed only when each autonomous system belongs to the same overall authority, such as a global Layer 3 MPLS VPN service provider with global autonomous systems.

## Supported profiles for Inter-AS models

The table below displays supported profiles for each Inter-AS models:

| Profiles      | InterAS Option A model | InterAS Option B model | InterAS Option C<br>model |  |  |
|---------------|------------------------|------------------------|---------------------------|--|--|
| Profile 0     | Supported              | Not supported          | Supported                 |  |  |
| Profile 1     | Supported              | Supported              | Supported                 |  |  |
| Profile 2     | Supported              | Supported              | Supported                 |  |  |
| Profile 3     | Supported              | Not supported          | Supported                 |  |  |
| Profile 4     | Supported              | Supported              | Supported                 |  |  |
| Profile 5     | Supported              | Supported              | Supported                 |  |  |
| Profile 6     | Supported              | Supported              | Supported                 |  |  |
| Profile 7     | Supported              | Supported              | Supported  Not supported  |  |  |
| Profile 8     | Supported              | Not supported          |                           |  |  |
| Profile 9     | Supported              | Supported              | Supported                 |  |  |
| Profile<br>10 | Supported              | Not supported          | Not supported             |  |  |
| Profile<br>11 | Supported              | Not supported          | Supported                 |  |  |
| Profile<br>12 | Supported              | Supported              | Supported                 |  |  |
| Profile<br>13 | Supported              | Supported              | Supported                 |  |  |
| Profile<br>14 | Supported              | Supported              | Supported                 |  |  |
| Profile<br>15 | Supported              | Supported              | Supported                 |  |  |
| Profile<br>16 | Supported              | Not supported          | Not supported             |  |  |
| Profile<br>17 | Supported              | Supported              | Supported                 |  |  |
| Profile<br>18 | Supported              | Not supported          | Not supported             |  |  |
| Profile<br>19 | Supported              | Not supported          | Not supported             |  |  |

| Profiles      | InterAS Option A model | InterAS Option B model | InterAS Option C<br>model |
|---------------|------------------------|------------------------|---------------------------|
| Profile 20    | Supported              | Not supported          | Not supported             |
| Profile<br>21 | Supported              | Not supported          | Not supported             |
| Profile<br>22 | Supported              | Not supported          | Not supported             |
| Profile<br>24 | Supported              | Not supported          | Not supported             |
| Profile 26    | Supported              | Not supported          | Not supported             |

## **IPv6 Connectivity over MVPN**

On the Cisco ASR 9000 Series Routers, in Cisco IOS XR Software starting Release 4.2.1, IPv6 connectivity is supported between customer sites over an IPv4-only core network with a default VRF. VPN PE routers interoperate between the two address families, with control and forwarding actions between IPv4-encapsulated MDTs and IPv6 customer routes. IPv6 users can configure IPv6-over-IPv4 multicast VPN support through BGP.

In Cisco IOS XR Software, MVPNv6 can have a separate data mdt group configured, which can be different from MVPNv4. But both MVPNv6 and MVPNv4 must have the same default mdt group configured.

The configuration example below shows MVPNv6 data mdt:

```
vrf cisco-sjc1
  address-family ipv4
  mdt data 226.8.3.0/24 threshold 5
  mdt default ipv4 226.8.0.1
!
  address-family ipv6
  mdt data 226.8.4.0/24 threshold 5
  mdt default ipv4 226.8.0.1
!
```

## **BGP** Requirements

PE routers are the only routers that need to be MVPN-aware and able to signal remote PEs with information regarding the MVPN. It is fundamental that all PE routers have a BGP relationship with each other, either directly or through a route reflector, because the PE routers use the BGP peering address information to derive the RPF PE peer within a given VRF.

PIM-SSM MDT tunnels cannot be set up without a configured BGP MDT address-family, because you establish the tunnels, using the BGP connector attribute.

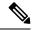

Note

A router being RR and PE at that same time for BGP mVPN implementation is not supported, a type 7 and type 6 IPv4 mVPN route is not advertised by a RR, which is also a PE router, if the PE router has the VRF locally configured and when there is a local receiver.

Use full mesh for iBGP mVPN address-family or elect any core (P) router to be the RR.

See the Implementing BGP on Cisco IOS XR Software module of the *Routing Configuration Guide for Cisco ASR 9000 Series Routers* for information on BGP support for Multicast VPN.

## **MVPN Static P2MP TE**

This feature describes the Multicast VPN (MVPN) support for Multicast over Point-to-Multipoint -Traffic Engineering (P2MP-TE). Currently, Cisco IOS-XR Software supports P2MP-TE only in the Global table and the (S,G) route in the global table can be mapped to P2MP-TE tunnels. However, this feature now enables service providers to use P2MP-TE tunnels to carry VRF multicast traffic. Static mapping is used to map VRF (S, G) traffic to P2MP-TE tunnels, and BGP-AD is used to send P2MP BGP opaque that includes VRF-based P2MP FEC as MDT Selective Provider Multicast Service Interface (S-PMSI).

The advantages of the MVPN support for Multicast over P2MP-TE are:

- Supports traffic engineering such as bandwidth reservation, bandwidth sharing, forwarding replication, explicit routing, and Fast ReRoute (FRR).
- Supports the mapping of multiple multicast streams onto tunnels.

Figure 7: Multicast VRF

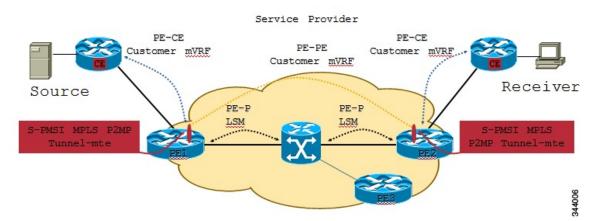

On PE1 router, multicast S,G (video) traffic is received on a VRF interface. The multicast S,G routes are statically mapped to P2MP-TE tunnels. The head-end then originates an S-PMSI (Type-3) BGP-AD route, for each of the S,Gs, with a PMSI Tunnel Attribute (PTA) specifying the P2MP-TE tunnel as the core-tree. The type of the PTA is set to RSVP-TE P2MP LSP and the format of the PTA Tunnel-identifier <Extended Tunnel ID, Reserved, Tunnel ID, P2MP ID>, as carried in the RSVP-TE P2MP LSP SESSION Object. Multiple S,G A-D routes can have the same PMSI Tunnel Attribute.

The tail-end PEs (PE2, PE3) receive and cache these S-PMSI updates (sent by all head-end PEs). If there is an S,G Join present in the VRF, with the Upstream Multicast Hop (UMH) across the core, then the PE looks for an S-PMSI announcement from the UMH. If an S-PMSI route is found with a P2MP-TE PTA, then the

PE associates the tail label(s) of the Tunnel, with that VRF. When a packet arrives on the P2MP-TE tunnel, the tail-end removes the label and does an S,G lookup in the 'associated' VRF. If a match is found, the packet is forwarded as per its outgoing information.

# **Multitopology Routing**

Multitopology routing allows you to manipulate network traffic flow when desirable (for example, to broadcast duplicate video streams) to flow over non-overlapping paths.

At the core of multitopology routing technology is router space infrastructure (RSI). RSI manages the global configuration of routing tables. These tables are hierarchically organized into VRF tables under logical routers. By default, RSI creates tables for unicast and multicast for both IPv4 and IPv6 under the default VRF. Using multitopology routing, you can configure named topologies for the default VRF.

PIM uses a routing policy that supports matching on source or group address to select the topology in which to look up the reverse-path forwarding (RPF) path to the source. If you do not configure a policy, the existing behavior (to select a default table) remains in force.

Currently, IS-IS and PIM routing protocols alone support multitopology-enabled network.

# **Multicast VPN Extranet Routing**

Multicast VPN (MVPN) extranet routing lets service providers distribute IP multicast content from one enterprise site to another across a multicast VRF. In other words, this feature provides capability to seamlessly hop VRF boundaries to distribute multicast content end to end.

Unicast extranet can be achieved simply by configuring matching route targets across VRFs. However, multicast extranet requires such configuration to resolve route lookups across VRFs in addition to the following:

- Maintain multicast topology maps across VRFs.
- Maintain multicast distribution trees to forward traffic across VRFs.

## **Information About Extranets**

An extranet can be viewed as part of an enterprise intranet that is extended to users outside the enterprise. A VPN is used as a way to do business with other enterprises and with customers, such as selling products and maintaining strong business partnerships. An extranet is a VPN that connects to one or more corporate sites to external business partners or suppliers to securely share a designated part of the enterprise's business information or operations.

MVPN extranet routing can be used to solve such business problems as:

- Inefficient content distribution between enterprises.
- Inefficient content distribution from service providers or content providers to their enterprise VPN customers.

MVPN extranet routing provides support for IPv4 and IPv6 address family.

An extranet network requires the PE routers to pass traffic across VRFs (labeled "P" in Figure 8: Components of an Extranet MVPN, on page 118). Extranet networks can run either IPv4 or IPv6, but the core network always runs only IPv4 active multicast.

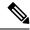

Note

Multicast extranet routing is not supported on BVI interfaces.

#### **Extranet Components**

Figure 8: Components of an Extranet MVPN

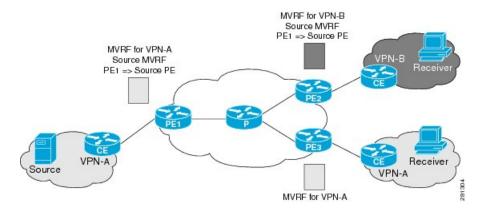

MVRF—Multicast VPN routing and forwarding (VRF) instance. An MVRF is a multicast-enabled VRF. A VRF consists of an IP routing table, a derived forwarding table, a set of interfaces that use the forwarding table, and a set of rules and routing protocols that determine what goes into the forwarding table. In general, a VRF includes the routing information that defines a customer VPN site that is attached to a provider edge (PE) router.

Source MVRF—An MVRF that can reach the source through a directly connected customer edge (CE) router.

Receiver MVRF—An MVRF to which receivers are connected through one or more CE devices.

Source PE—A PE router that has a multicast source behind a directly connected CE router.

Receiver PE—A PE router that has one or more interested receivers behind a directly connected CE router.

## Information About the Extranet MVPN Routing Topology

In unicast routing of peer-to-peer VPNs, BGP routing protocol is used to advertise VPN IPv4 and IPv6 customer routes between provider edge (PE) routers. However, in an MVPN extranet peer-to-peer network, PIM RPF is used to determine whether the RPF next hop is in the same or a different VRF and whether that source VRF is local or remote to the PE.

#### Source MVRF on a Receiver PE Router

To provide extranet MVPN services to enterprise VPN customers by configuring a source MVRF on a receiver PE router, you would complete the following procedure:

- On a receiver PE router that has one or more interested receivers in an extranet site behind a directly connected CE router, configure an MVRF that has the same default MDT group as the site connected to the multicast source.
- On the receiver PE router, configure the same unicast routing policy to import routes from the source MVRF to the receiver MVRF.

If the originating MVRF of the RPF next hop is local (source MVRF at receiver PE router), the join state of the receiver VRFs propagates over the core by using the default multicast distribution tree (MDT) of the source VRF. Figure 9: Source MVRF at the Receiver PE Router, on page 119 illustrates the flow of multicast traffic in an extranet MVPN topology where the source MVRF is configured on a receiver PE router (source at receiver MVRF topology). An MVRF is configured for VPN-A and VPN-B on PE2, a receiver PE router. A multicast source behind PE1, the source PE router, is sending out a multicast stream to the MVRF for VPN-A, and there are interested receivers behind PE2, the receiver PE router for VPN-B, and also behind PE3, the receiver PE router for VPN-A. After PE1 receives the packets from the source in the MVRF for VPN-A, it replicates and forwards the packets to PE2 and PE3. The packets received at PE2 in VPN-A are decapsulated and replicated to receivers in VPN-B.

Figure 9: Source MVRF at the Receiver PE Router

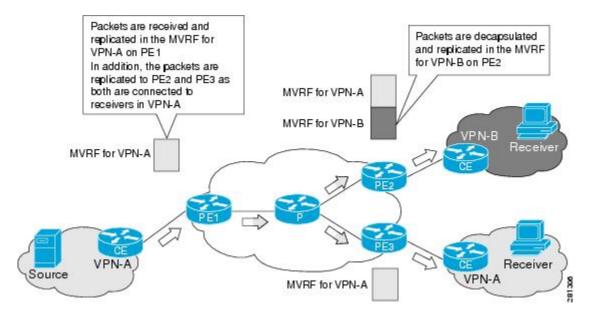

#### **Receiver MVRF on the Source PE Router**

To provide extranet MVPN services to enterprise VPN customers by configuring the receiver MVRF on the source PE router, complete the following procedure:

- For each extranet site, you would configure an additional MVRF on the source PE router, which has the same default MDT group as the receiver MVRF, if the MVRF is not already configured on the source PE.
- In the receiver MVRF configuration, you would configure the same unicast routing policy on the source and receiver PE routers to import routes from the source MVRF to the receiver MVRF.

If the originating MVRF of the RPF next-hop is remote (receiver MVRF on the source PE router), then the join state of receiver VRFs propagates over the core through the MDT of each receiver.

Figure 10: Receiver MVRF at the Source PE Router Receiver, on page 120 illustrates the flow of multicast traffic in an extranet MVPN topology where a receiver MVRF is configured on the source PE router. An MVRF is configured for VPN-A and VPN-B on PE1, the source PE router. A multicast source behind PE1 is sending out a multicast stream to the MVRF for VPN-A, and there are interested receivers behind PE2 and PE3, the receiver PE routers for VPN-B and VPN-A, respectively. After PE1 receives the packets from the source in the MVRF for VPN-A, it independently replicates and encapsulates the packets in the MVRF for

VPN-A and VPN-B and forwards the packets. After receiving the packets from this source, PE2 and PE3 decapsulate and forward the packets to the respective MVRFs.

Figure 10: Receiver MVRF at the Source PE Router Receiver

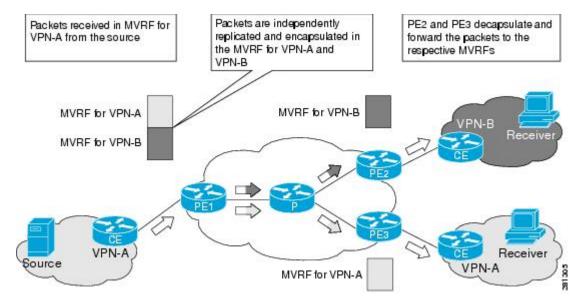

For more information, see also Configuring MVPN Extranet Routing, on page 270 and Configuring MVPN Extranet Routing: Example, on page 327.

## **RPF Policies in an Extranet**

RPF policies can be configured in receiver VRFs to bypass RPF lookup in receiver VRFs and statically propagate join states to specified source VRF. Such policies can be configured to pick a source VRF based on either multicast group range, multicast source range, or RP address.

For more information about configuration of RFP policies in extranets, see Configuring RPL Policies in Receiver VRFs to Propagate Joins to a Source VRF: Example, on page 329 and Configuring RPL Policies in Receiver VRFs on Source PE Routers to Propagate Joins to a Source VRF: Example, on page 332.

# **Multicast VPN Hub and Spoke Topology**

Hub and spoke topology is an interconnection of two categories of sites — Hub sites and Spoke sites. The routes advertised across sites are such that they achieve connectivity in a restricted hub and spoke fashion. A spoke can interact only with its hub because the rest of the network (that is, other hubs and spokes) appears hidden behind the hub.

The hub and spoke topology can be adopted for these reasons:

- Spoke sites of a VPN customer receives all their traffic from a central (or Hub) site hosting services such as server farms.
- Spoke sites of a VPN customer requires all the connectivity between its spoke sites through a central site. This means that the hub site becomes a transit point for interspoke connectivity.
- Spoke sites of a VPN customer do not need any connectivity between spoke sites. Hubs can send and receive traffic from all sites but spoke sites can send or receive traffic only to or from Hub sites.

## Realizing the Hub and Spoke Topology

Hub and Spoke implementation leverages the infrastructure built for MVPN Extranet. The regular MVPN follows the model in which packets can flow from any site to the other sites. But Hub and Spoke MVPN will restrict traffic flows based on their subscription.

A site can be considered to be a geographic location with a group of CE routers and other devices, such as server farms, connected to PE routers by PE-CE links for VPN access. Either every site can be placed in a separate VRF, or multiple sites can be combined in one VRF on the PE router.

By provisioning every site in a separate VRF, you can simplify the unicast and multicast Hub and Spoke implementation. Such a configuration brings natural protection from traffic leakage - from one spoke site to another. Cisco IOS XR Software implementation of hub and spoke follows the one- site-to-one VRF model. Any site can be designated as either a hub or spoke site, based on how the import or export of routes is setup. Multiple hub and spoke sites can be collated on a given PE router.

Unicast Hub and Spoke connectivity is achieved by the spoke sites importing routes from only Hub sites, and Hub sites importing routes from all sites. As the spoke sites do not exchange routes, spoke to spoke site traffic cannot flow. If interspoke connectivity is required, hubs can choose to re-inject routes learned from one spoke site into other spoke site.

MVPN Hub and Spoke is achieved by separating core tunnels, for traffic sourced from hub sites, and spoke sites. MDT hub is the tunnel carrying traffic sourced from all Hub sites, and MDT spoke carries traffic sourced from all spoke sites. Such tunnel end-points are configured on all PEs participating in hub and spoke topology. If spoke sites do not host any multicast sources or RPs, provisioning of MDT Spoke can be completely avoided at all such routers.

Once these tunnels are provisioned, multicast traffic path will be policy routed in this manner:

- 1. Hub sites will send traffic to only MDT Hub.
- 2. Spoke sites will send traffic to only MDT Spoke.
- **3.** Hub sites will receive traffic from both tunnels.
- **4.** Spoke sites will receive traffic from only MDT Hub.

These rules ensure that hubs and spokes can send and receive traffic to or from each other, but direct spoke to spoke communication does not exist. If required, interspoke multicast can flow by turning around the traffic at Hub sites.

These enhancements are made to the Multicast Hub and Spoke topology in Cisco IOS XR Software Release  $4.0^{\circ}$ 

- Auto-RP and BSR are supported across VRFs that are connected through extranet. It is no longer restricted to using static RP only.
- MP-BGP can publish matching import route-targets while passing prefix nexthop information to RIB.
- Route policies can use extended community route targets instead of IP address ranges.
- Support for extranet v4 data mdt was included so that data mdt in hub and spoke can be implemented.

# Flexible Algorithm for MLDP

**Table 13: Feature History Table** 

| Feature Name                                  | Release Information | Feature Description                                                                                                    |
|-----------------------------------------------|---------------------|----------------------------------------------------------------------------------------------------|
| Flexible Algorithm for Multicast VPN profiles | Release 7.5.2       | Flexible Algorithm is now available for the following profiles:                                                                                                    |
|                                               |                     | • Profile 12: Default MDT -<br>MLDP - P2MP - BGP-AD -<br>BGP C-Mcast Signaling                                                                                                    |
|                                               |                     | • Profile 14: Partitioned MDT -<br>MLDP P2MP - BGP-AD -<br>BGP C-Mcast Signaling                                                                                                    |
| Flexible Algorithm for MLDP                   | Release 7.5.1       | This feature gives you the flexibility to customize the metrics that IGP uses to route traffic for MLDP tunnels. With this feature, your router can generate two multicast streams for the same feed, thus ensuring low latency and high availability of multicast traffic.  This feature introduces the keyword. |

IGP determines the shortest path to send traffic through MLDP tunnels. However, at times, you may require to choose a path other than the shortest one. For instance, when you want to achieve low latency or want to send the traffic on a specific path to avoid a set of links or build totally two or more disjoint paths.

Multipoint LDP (mLDP) flexible algorithm allows you to customize the IGP path computation based on the business needs.

With this feature, you can get disjoint paths for two multicast streams. Each stream carries traffic within a separate network and helps reduce a connection loss or delay ensuring low latency and high availability of multicast traffic. This feature allows you to segregate multicast traffic to specific regions.

mLDP flexible algorithm is based on Segment Routing flexible algorithm that allows operators to customize IGP shortest path computation according to their own needs. For more information, see Enabling Segment Routing Flexible Algorithm.

To compute two different paths, the mLDP flexible algorithm uses a 2-tuple hash algorithm, which includes MPLS Multi-Topology Identifier (MT-ID) and IGP algorithm.

MPLS multi topology Identifier (MT-ID) is a unique identifier that is used to associate an LSP with multi topology. This identifier is part of the mLDP FEC encoding so that LDP peers are able to set up an MP LSP through their own defined policy and avoid conflicting policies for the same mLDP FEC. The MT-ID and IGP Algorithm must be part of the FEC so that different values result in unique MP-LSP FEC elements.

mLDP flexible algorithm is stored in IGP Algorithm (IPA) Registry field. A 16-bit reserved field is included and out of which 8 bits are used for flexible algorithm. The root is an IP address identifying the Root of an MLDP-P2MP tree. Only IPv4 address is supported.

```
0 1 2 3 4 5 6 7 8 9 0 1 2 3 4 5 6 7 8 9 0 1 2 3 4 5 6 7 8 9 0 1 4 5 6 7 8 9 0 1 5 5 6 7 8 9 0 1 5 5 6 7 8 9 0 1 5 6 7 8 9 0 1 2 3 4 5 6 7 8 9 0 1 2 3 4 5 6 7 8 9 0 1 2 3 4 5 6 7 8 9 0 1 2 3 4 5 6 7 8 9 0 1 1 2 3 4 5 6 7 8 9 0 1 2 3 4 5 6 7 8 9 0 1 2 3 4 5 6 7 8
```

For example, two flexible algorithms are required to implement a disjoint-paths scenario.

Leafs belonging to the first plane are associated with flexible algorithm 130 and leafs belonging another plane are associated with flexible algorithm 128.

mLDP with flexible algorithm also provides the following support:

- Profile 12: Default MDT MLDP P2MP BGP-AD BGP C-Mcast Signaling
- Profile 14: Partitioned MDT MLDP P2MP BGP-AD BGP C-Mcast Signaling
- MLDP Loop-Free Alternative Fast Reroute
- Data Multicast Distribution Tree (MDT) route policy supports none keyword.

#### Restrictions

The following features are not supported with flexible algorithm:

- PIM BiDir in the core
- Carrier supporting carrier (CSC)
- Inter-AS
- Extranet
- Default MDT
- MVPN profiles except profile-14

#### How to configure mLDP Flexible Algorithm?

Configure partitioned MDT with flexible algorithm MVPN profile:

```
Router #configure
Router(config)# multicast-routing
Router(config-mcast)# vrf red
Router(config-mcast-red)# address-family ipv4
Router(config-mcast-red-ipv4)# mdt partitioned mldp ipv4 p2mp flex-algo 128
```

Configure data MDT with flexible algorithm:

```
Router# configure
Router(config)# multicast-routing
```

```
Router(config-mcast)# vrf red
Router(config-mcast-red)# address-family ipv4
Router(config-mcast-red-ipv4)# mdt data mldp 10 flex-algo 130
```

Configure route policy for Data MDT with flexible algorithm:

```
Router # configure
Router(config)# multicast-routing vrf red address-family ipv4
Router(config-mcast-red-ipv4)# mdt data mldp 10 route-policy rpl-for-red flex-algo 130
```

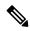

Note

We recommend having 1:1 allocation of Data MDTs with number of flows. However, you can configure less Data MDTs than the number of flows. But you may not see the expected results. You cannot modify the flexible algorithm configuration without removing the MDT configuration. You must reconfigure MDT with the new flexible algorithm. Other combinations like no flexible algorithm to flexible algorithm are not supported.

#### **Configuration Example**

The route-policy and flexible algorithm are configured on Data MDT CLI.

In this example,

- Multicast groups 232.1.1.1 and 232.1.1.2 match the route policy it uses the Data MDT created with flexible algorithm 128.
- Multicast groups 232.1.1.3 and 232.1.1.4 also match the route-policy it uses the Data MDT created with flexible algorithm 129.

All other groups do not match the route-policy so it uses the Data MDT created with flexible algorithm 130 which is configured in Data MDT CLI.

```
route-policy c1-data-mdt
  if destination in (232.1.1.1, 232.1.1.2) then
    set flex-algo 128
  elseif destination in (232.1.1.3, 232.1.1.4) then
    set flex-algo 129
  endif
end-policy
!
multicast-routing
vrf red
  address-family ipv4
  mdt partitioned mldp ipv4 p2mp flex-algo 131
  mdt data mldp 100 route-policy c1-data-mdt flex-algo 130
!
!
!
```

In the following example, route-policy is configured on Data MDT CLI but without flexible algorithm.

```
route-policy c1-data-mdt
  if destination in (232.1.1.1, 232.1.1.2) then
    set flex-algo 128
  elseif destination in (232.1.1.3, 232.1.1.4) then
    set flex-algo 129
```

```
endif
end-policy
multicast-routing
vrf red
 address-family ipv4
  mdt partitioned mldp ipv4 p2mp flex-algo 131
  mdt data mldp 100 route-policy c1-data-mdt
 -1
```

Flexible algorithm is configured on Data MDT CLI and all groups uses the Data MDT created with flexible algorithm 130.

```
multicast-routing
vrf red
 address-family ipv4
   mdt partitioned mldp ipv4 p2mp flex-algo 131
   mdt data mldp 100 flex-algo 130
```

In the following example, flexible algorithms are configured in Partitioned MDT. All groups use the Data MDT created with Flexible Algorithm 131 which is configured in Partitioned MDT CLI.

```
multicast-routing
 vrf red
  address-family ipv4
  mdt partitioned mldp ipv4 p2mp flex-algo 131
   mdt data mldp 100
```

#### Verification

```
Router# show mvpn vrf red context private
```

```
MVPN context information for VRF red (0xa99dbf8)
RD: 1:1 (Valid, IID 0x1), VPN-ID: 0:0
Import Route-targets : 2
 RT:10.0.0.4:0, BGP-AD
 RT:10.0.0.4:17, BGP-AD
BGP Auto-Discovery Enabled (I-PMSI added) , MS-PMSI sent
MLDP Core-tree data:
  MDT Name: Lmdtred, Handle: 0x8041b0, idb: 0xa9b1c18
 MTU: 1376, MaxAggr: 255, SW_Int: 30, AN Int: 60
 RPF-ID: 9/0, C:0, O:1, D:0, CP:0
 MLDP Number of Roots: 0 (Local: 0), HLI: 0x00000, Rem HLI: 0x00000
  Discovery Type, Value: Flex-Algo, 131
  Data MDT Discovery Type, Value: Flex-Algo, 130
  Partitioned MDT: Configured, P2MP (RD:Not added, ID:Added), HLI: 0x00005, Loc Label:
24017, Remote: None
   ID: 2 (0xa79ce90), Ctrl Trees: 0/0/0, Ctrl ID: 0 (0x0), IR Ctrl ID: 0 (0x0), Ctrl HLI:
 0x00000
 P2MP Def MDT ID: 0 (0x0), added: 0, HLI: 0x00000, Cfg: 0/0
```

#### Router# show mpls mldp database root 10.0.0.21 opaquetype global-id 5

```
mLDP database
LSM-ID: 0x00020 Type: P2MP Uptime: 2d17h
                 : 10.0.0.21
 FEC Root
                    : Flex-Algo 129
 IGP Algorithm
  Opaque decoded
                   : [global-id 5]
```

#### Router# show pim vrf vpn1 mdt cache

| Core Source<br>5.15.15.15 | Cust (Source, Group) (100.0.1.1, 233.1.1.1) | Core Data      | Expires Flex-Algo 129] | never |
|---------------------------|---------------------------------------------|----------------|------------------------|-------|
|                           | (                                           | 19 10 1/       | go 100,                |       |
| 5.15.15.15                | (100.0.1.1, 233.1.1.2)                      | [global-id 18, | Flex-Algo 129]         | never |
| 5.15.15.15                | (100.0.1.1, 233.1.1.3)                      | [dlobal=id 19  | Flex-Algo 129]         | never |
| 3.13.13.13                | (100.0.1.1, 255.1.1.5)                      | [global id 17, | riex Aigo 125]         | Hever |
| 5.15.15.15                | (100.0.1.1, 233.1.1.4)                      | [global-id 20, | Flex-Algo 129]         | never |
|                           |                                             |                |                        |       |
| 5.15.15.15                | (100.0.1.1, 233.1.1.5)                      | [global-id 21, | Flex-Algo 129]         | never |

# Label Switched Multicast (LSM) Multicast Label Distribution Protocol (mLDP) based Multicast VPN (mVPN) Support

Label Switch Multicast (LSM) is MPLS technology extensions to support multicast using label encapsulation. Next-generation MVPN is based on Multicast Label Distribution Protocol (mLDP), which can be used to build P2MP and MP2MP LSPs through a MPLS network. These LSPs can be used for transporting both IPv4 and IPv6 multicast packets, either in the global table or VPN context.

## Benefits of LSM MLDP based MVPN

LSM provides these benefits when compared to GRE core tunnels that are currently used to transport customer traffic in the core:

- It leverages the MPLS infrastructure for transporting IP multicast packets, providing a common data plane for unicast and multicast.
- It applies the benefits of MPLS to IP multicast such as Fast ReRoute (FRR) and
- It eliminates the complexity associated PIM.

## **Configuring MLDP MVPN**

The MLDP MVPN configuration enables IPv4 multicast packet delivery using MPLS. This configuration uses MPLS labels to construct default and data Multicast Distribution Trees (MDTs). The MPLS replication is used as a forwarding mechanism in the core network. For MLDP MVPN configuration to work, ensure that the global MPLS MLDP configuration is enabled. To configure MVPN extranet support, configure the source multicast VPN Routing and Forwarding (mVRF) on the receiver Provider Edge (PE) router or configure the receiver mVRF on the source PE. MLDP MVPN is supported for both intranet and extranet.

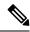

Note

If a tail-end router has multiple VRFs with the same import Route Target (RT), issues can occur. These issues arise when the intended Label Switched Multicast (LSM) is not an extranet setup. The router may perform incorrect signaling. It may also fail to build core trees.

Figure 11: MLDP based MPLS Network

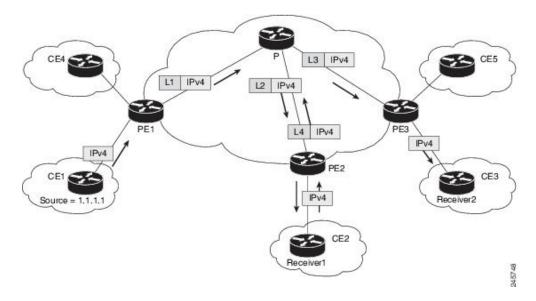

#### P2MP and MP2MP Label Switched Paths

mLDP is an application that sets up Multipoint Label Switched Paths (MP LSPs) in MPLS networks without requiring multicast routing protocols in the MPLS core. mLDP constructs the P2MP or MP2MP LSPs without interacting with or relying upon any other multicast tree construction protocol. Using LDP extensions for MP LSPs and Unicast IP routing, mLDP can setup MP LSPs. The two types of MP LSPs that can be setup are Point-to-Multipoint (P2MP) and Multipoint-to-Multipoint (MP2MP) type LSPs.

A P2MP LSP allows traffic from a single root (ingress node) to be delivered to a number of leaves (egress nodes), where each P2MP tree is uniquely identified with a 2-tuple (root node address, P2MP LSP identifier). A P2MP LSP consists of a single root node, zero or more transit nodes, and one or more leaf nodes, where typically root and leaf nodes are PEs and transit nodes are P routers. A P2MP LSP setup is receiver-driven and is signaled using mLDP P2MP FEC, where LSP identifier is represented by the MP Opaque Value element. MP Opaque Value carries information that is known to ingress LSRs and Leaf LSRs, but need not be interpreted by transit LSRs. There can be several MP LSPs rooted at a given ingress node, each with its own identifier.

A MP2MP LSP allows traffic from multiple ingress nodes to be delivered to multiple egress nodes, where a MP2MP tree is uniquely identified with a 2-tuple (root node address, MP2MP LSP identifier). For a MP2MP LSP, all egress nodes, except the sending node, receive a packet sent from an ingress node.

A MP2MP LSP is similar to a P2MP LSP, but each leaf node acts as both an ingress and egress node. To build an MP2MP LSP, you can setup a downstream path and an upstream path so that:

- Downstream path is setup just like a normal P2MP LSP
- Upstream path is setup like a P2P LSP towards the upstream router, but inherits the downstream labels from the downstream P2MP LSP.

#### Packet Flow in mLDP-based Multicast VPN

For each packet coming in, MPLS creates multiple out-labels. Packets from the source network are replicated along the path to the receiver network. The CE1 router sends out the native IP multicast traffic. The Provider Edge1 (PE1) router imposes a label on the incoming multicast packet and replicates the labeled packet towards the MPLS core network. When the packet reaches the core router (P), the packet is replicated with the appropriate labels for the MP2MP default MDT or the P2MP data MDT and transported to all the egress PEs. Once the packet reaches the egress PE , the label is removed and the IP multicast packet is replicated onto the VRF interface.

## Realizing a mLDP-based Multicast VPN

There are different ways a Label Switched Path (LSP) built by mLDP can be used depending on the requirement and nature of application such as:

- P2MP LSPs for global table transit Multicast using in-band signaling.
- P2MP/MP2MP LSPs for MVPN based on MI-PMSI or Multidirectional Inclusive Provider Multicast Service Instance (Rosen Draft).
- P2MP/MP2MP LSPs for MVPN based on MS-PMSI or Multidirectional Selective Provider Multicast Service Instance (Partitioned E-LAN).

The router performs the following important functions for the implementation of MLDP:

- 1. Encapsulating VRF multicast IP packet with GRE/Label and replicating to core interfaces (imposition node).
- 2. Replicating multicast label packets to different interfaces with different labels (Mid node).
- **3.** Decapsulate and replicate label packets into VRF interfaces (Disposition node).

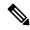

Note

In native multicast and draft-rosen mVPN, load-balancing between bundle members is performed based on outer IP/User Datagram Protocol (UDP) header fields. However, in all MPLS based mVPN design solution, a single tunnel is pinned down to a bundle member.

#### Characteristics of mLDP Profiles

The characteristics of various mLDP profiles are listed in this section.

#### Profile 1:Rosen-mLDP (with no BGP-AD)

These are the characteristics of this profile:

- MP2MP mLDP trees are used in the core.
- VPN-ID is used as the VRF distinguisher.
- Configuration based on Default MDTs.
- Same Default-MDT core-tree used for IPv4 and IPv6 traffic.
- Data-MDT announcements sent by PIM (over Default-MDT).

- The multicast traffic can either be SM or SSM.
- Inter-AS Options A, B, and C are supported. Connector Attribute is announced in VPN-IP routes.

#### Profile 2:MS-PMSI-mLDP-MP2MP (No BGP-AD)

These are the characteristics of this profile:

- MP2MP mLDP trees are used in the core.
- Different MS-PMSI core-trees for IPv4 and IPv6 traffic.
- The multicast traffic can be SM or SSM.
- Extranet, Hub and Spoke are supported.
- Inter-AS Options A, B, and C are supported. Connector Attribute is announced in VPN-IP routes.

#### Profile 3:Rosen-GRE with BGP-AD

These are the characteristics of this profile:

- PIM-trees are used in the core. The data encapsulation method used is GRE.
- SM or SSM used in the core.
- Configuration is based on Default-MDTs.
- The multicast traffic can be SM or SSM.
- MoFRR in the core is supported.
- Extranet, Hub and Spoke, CsC, Customer-RP-discovery (Embedded-RP, AutoRP and BSR) are supported.
- Inter-AS Options A, and C are supported. VRF-Route-Import EC is announced in VPN-IP routes.

#### Profile 4: MS-PMSI-mLDP-MP2MP with BGP-AD

These are the characteristics of this profile:

- MP2MP mLDP trees are used in the core.
- The multicast traffic can be SM or SSM.
- Extranet, Hub and Spoke, CsC, Customer-RP-discovery (Embedded-RP, AutoRP, and BSR) are supported.
- Inter-AS Options A, B, and C are supported. VRF-Route-Import EC is announced in VPN-IP routes.

#### Profile 5: MS-PMSI-mLDP-P2MP with BGP-AD

- P2MP mLDP trees are used in the core.
- The multicast traffic can be SM or SSM.
- Extranet, Hub and Spoke, CsC, Customer-RP-discovery (Embedded-RP, AutoRP and BSR) are supported.
- Inter-AS Options A, B, and C are supported. VRF-Route-Import EC is announced in VPN-IP routes.

### Profile 6: VRF In-band Signaling (No BGP-AD)

These are the characteristics of this profile:

- P2MP mLDP trees are used in the core.
- MoFRR in the core is supported.
- There is one core tree built per VRF-S,G route. There can be no (\*,G) routes in VRF, with RPF reachability over the core.
- The multicast traffic can be SM S,G or SSM.
- Inter-AS Options A, B, and C are supported.

### **Profile 7: Global Inband Signalling**

These are the characteristics of this profile:

- P2MP mLDP inband tree in the core; no C-multicast Routing.
- Customer traffic can be SM S,G or SSM.
- Support for global table S,Gs on PEs.
- Inter-AS Options A, B, and C are supported.

For more information on MLDP implementation and OAM concepts, see the Cisco IOS XR MPLS Configuration Guide for the Cisco ASR 9000 Series Router

#### **Profile 8: Global P2MP-TE**

These are the characteristics of this profile:

- P2MP-TE tree, with static Destination list, in the core; no C-multicast Routing.
- Static config of (S,G) required on Head-end PE.
- Only C-SSM support on PEs.
- Support for global table S,Gs on PEs.
- Inter-AS Options A is supported.

#### Profile 9: Rosen-mLDP with BGP-AD

- Single MP2MP mLDP core-tree as the Default-MDT, with PIM C-multicast Routing.
- All UMH options supported.
- Default and Data MDT supported.
- Customer traffic can be SM or SSM.
- RIB-Extranet, RPL-Extranet, Hub & Spoke supported.
- Customer-RP-discovery (Embedded-RP, AutoRP & BSR) is supported.

• Inter-AS Options A, B, and C are supported.

#### Profile 10: VRF Static-P2MP-TE with BGP AD

These are the characteristics of this profile:

- P2MP-TE tree, with static Destination list, in the core; no C-multicast Routing.
- Static config of (S,G) required on Head-end PE.
- Only C-SSM support on PEs.
- Support for IPv4 MVPN S,Gs on PEs. No support for IPv6 MVPN routes.
- Inter-AS Options A is supported.

### Profile 11: Rosen-PIM/GRE with BGP C-multicast Routing

These are the characteristics of this profile:

- PIM-trees in the core, data encapsulation is GRE, BGP C-multicast Routing.
- Static config of (S,G) required on Head-end PE.
- For PIM-SSM core-tree and PIM-SM core-tree with no spt-infinity, all UMH options are supported.
- For PIM-SM core-tree with spt-infinity case, only SFS (Highest PE or Hash-of-BGP-paths) is supported. Hash of installed-paths method is not supported.
- Default and Data MDTs supported.
- · Customer traffic can be SM or SSM.
- Inter-AS Options A, and C are supported. Options B is not supported.
- All PEs must have a unique BGP Route Distinguisher (RD) value. To configure BGP RD value, refer Cisco ASR 9000 Series Aggregation Services Router Routing Configuration Guide.

### Profile 13: Rosen-mLDP-MP2MP with BGP C-multicast Routing

- Single MP2MP mLDP core-tree as the Default-MDT, with BGP C-multicast Routing.
- Only SFS (Highest PE or Hash-of-BGP-paths) is supported. Hash of Installed-paths method is not supported.
- Default and Data MDT supported.
- Customer traffic can be SM or SSM.
- RIB-Tail-end-Extranet, RPL-Tail-end-Extranet supported.
- Customer-RP-discovery (Embedded-RP, AutoRP & BSR) is supported.
- Inter-AS Option A, B and C supported. For Options B and C, Root has to be on a PE or the roor-address reachability has to be leaked across all autonomous systems.

• All PEs must have a unique BGP Route Distinguisher (RD) value. To configure BGP RD value, refer Cisco ASR 9000 Series Aggregation Services Router Routing Configuration Guide.

#### Profile 15: MP2MP-mLDP-MP2MP with BGP C-multicast Routing

These are the characteristics of this profile:

- Full mesh of MP2MP mLDP core-tree as the Default-MDT, with BGP C-multicast Routing.
- All UMH options supported.
- Default and Data MDT supported.
- · Customer traffic can be SM or SSM.
- RPL-Tail-end-Extranet supported.
- Customer-RP-discovery (Embedded-RP, AutoRP & BSR) is supported.
- Inter-AS Option A, B and C supported.
- All PEs must have a unique BGP Route Distinguisher (RD) value. To configure BGP RD value, refer Cisco ASR 9000 Series Aggregation Services Router Routing Configuration Guide.

#### Profile 16: Rosen-Static-P2MP-TE with BGP C-multicast Routing

These are the characteristics of this profile:

- Full mesh of Static-P2MP-TE core-trees, as the Default-MDT, with BGP C-multicast Routing.
- All UMH options supported.
- Support for Data MDT, Default MDT.
- Customer traffic can be SM, SSM.
- RPL-Tail-end-Extranet supported.
- Customer-RP-discovery (Embedded-RP, AutoRP & BSR) is supported.
- Inter-AS Option A supported. Options B and C not supported.
- All PEs must have a unique BGP Route Distinguisher (RD) value. To configure BGP RD value, refer Cisco ASR 9000 Series Aggregation Services Router Routing Configuration Guide.

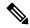

Noto

Whenever multicast stream crosses configured threshold on encap PE(Head PE), S-PMSI is announced. Core tunnel is static P2MP-TE tunnel configured under route-policy for the stream. Static P2MP-TE data mdt is implemented in such a way that it can work with dynamic data mdt, dynamic default mdtand default static P2MP.

### Profile 17: Rosen-mLDP-P2MP with BGP AD/PIM C-multicast Routing

These are the characteristics of this profile:

• Full mesh of P2MP mLDP core-tree as the Default-MDT, with PIM C-multicast Routing.

- All UMH options supported.
- Default and Data MDT supported.
- Customer traffic can be SM or SSM.
- RPL-Extranet, Hub & Spoke supported.
- Customer-RP-discovery (Embedded-RP, AutoRP & BSR) is supported.
- Inter-AS Option A, B and C supported.

### Profile 18: Rosen-Static-P2MP-TE with BGP AD/PIM C-multicast Routing

These are the characteristics of this profile:

- Full mesh of Static-P2MP-TE core-trees, as the Default-MDT, with PIM C-multicast Routing.
- All UMH options supported.
- Default MDT supported; Data MDT is not supported.
- Customer traffic can be SM, SSM.
- RPL-Extranet, Hub & Spoke supported.
- Customer-RP-discovery (Embedded-RP, AutoRP & BSR) is supported.
- Inter-AS Option A supported. Options B and C not supported.

### Profile 19: Rosen-mLDP-P2MP with BGP AD/PIM C-multicast Routing

These are the characteristics of this profile:

- IR tunnels as the Core-tree protocol.
- Only SFS (Highest PE or Hash-of-BGP-paths) is supported. Hash of Installed-paths method is not supported.
- Default and Data MDT supported.
- Customer traffic can be SM, SSM.
- RPL-Extranet, Hub & Spoke supported.
- Customer-RP-discovery (Embedded-RP, AutoRP & BSR) is supported.
- Inter-AS Option A supported. Options B and C not supported.

#### Profile 20: Rosen-P2MP-TE with BGP AD/PIM C-multicast Routing

- Dynamic P2MP-TE tunnels setup on demand, with PIM C-multicast Routing
- All UMH options supported.
- Default and Data MDT supported.
- Customer traffic can be SM, SSM.

- RPL-Extranet, Hub & Spoke supported.
- Customer-RP-discovery (Embedded-RP, AutoRP & BSR) is supported.
- Inter-AS Option A supported. Options B and C not supported.

#### **Profile 22: Rosen-P2MP-TE with BGP C-multicast Routing**

These are the characteristics of this profile:

- Dynamic P2MP-TE tunnels with BGP C-multicast Routing
- All UMH options supported.
- Default and Data MDT supported.
- · Customer traffic can be SM or SSM.
- RIB-Tail-end-Extranet, RPL-Tail-end-Extranet supported.
- Customer-RP-discovery (Embedded-RP, AutoRP & BSR) is supported.
- Inter-AS Option A supported. Options B and C not supported.
- All PEs must have a unique BGP Route Distinguisher (RD) value. To configure BGP RD value, refer Cisco ASR 9000 Series Aggregation Services Router Routing Configuration Guide.

### Profile 24: Partitioned-P2MP-TE with BGP AD/PIM C-multicast Routing

These are the characteristics of this profile:

- Dynamic P2MP-TE tunnels setup on demand, with PIM C-multicast Routing
- All UMH options supported.
- Default and Data MDT supported.
- · Customer traffic can be SM or SSM.
- RPL-Extranet, Hub & Spoke supported.
- Customer-RP-discovery (Embedded-RP, AutoRP & BSR) is supported.
- Inter-AS Option A supported. Options B and C not supported.

### Profile 26: Partitioned-P2MP-TE with BGP C-multicast Routing

- Dynamic P2MP-TE tunnels with BGP C-multicast Routing
- All UMH options supported.
- Default and Data MDT supported.
- Customer traffic can be SM, SSM.
- RIB-Tail-end-Extranet, RPL-Tail-end-Extranet supported.
- Customer-RP-discovery (Embedded-RP, AutoRP & BSR) is supported.

- Inter-AS Option A supported. Options B and C not supported.
- All PEs must have a unique BGP Route Distinguisher (RD) value. To configure BGP RD value, refer Cisco ASR 9000 Series Aggregation Services Router Routing Configuration Guide.

#### **Configuration rules for profiles**

### Rules for Rosen-mGRE profiles (profiles- 0, 3, 11)

- All profiles require VPNv4 or v6 unicast reachability.
- By default, encap 1400-byte size c-multicast IP packet is supported. To support decap or encap larger packet size, **mdt mtu** command.
- Loopback configuration is required. Use the **mdt source loopback0** command. Other loopbacks can be used for different VRFs, but this is not recommended.

### Rules for Rosen-mLDP profiles (profiles- 1, 9, 12, 13, 17)

- mLDP must be globally enabled.
- VPN-id is mandatory for Rosen-mLDP MP2MP profiles.
- Root node must be specified manually. Multiple root nodes can be configured for Root Node Redundancy.
- If only profile 1 is configured, MVPN must be enabled under bgp.
- For BGP-AD profiles, the remote PE address is required.

#### Rules for mLDP profiles (profiles- 2, 4, 5, 14, 15)

- MVPN must be enabled under bgp, if only profile 2 is configured.
- Support only for static RP for customer RP.

#### Rules for inband mLDP profiles (profiles- 6, 7)

- MVPN must be enabled under bgp for vrf-inband profiles.
- Data MDT is not supported.
- Backbone facing interface (BFI) must be enabled on tail PE.
- Source route of SSM must be advertise to tail PE by iBGP.

### MLDP inband signaling

MLDP Inband signaling allows the core to create (S,G) or (\*,G) state without using out-of-band signaling such as BGP or PIM. It is supported in VRF (and in the global context). Both IPv4 and IPv6 multicast groups are supported.

In MLDP Inband signaling, one can configure an ACL range of multicast (S,G). This (S,G) can be transported in MLDP LSP. Each multicast channel (S,G), is 1 to 1 mapped to each tree in the inband tree. The (S,G) join, through IGMP/MLD/PIM, will be registered in MRIB, which is the client of MLDP.

MLDP In-band signalling supports transiting PIM (S,G) or (\*,G) trees across a MPLS core without the need for an out-of-band protocol. In-band signaling is only supported for shared-tree-only forwarding (also known as sparse-mode threshold infinity). PIM Sparse-mode behavior is not supported (switching from (\*,G) to (S,G).

The details of the MLDP profiles are discussed in the *Multicast Configuration Guide for Cisco ASR 9000 Series Routers* 

# **Summary of Supported MVPN Profiles**

This tables summarizes the supported MVPN profiles:

| Profile<br>Number | Name                                               | Opaque-value                              | BGP-AD                                                                                                    | Data-MDT                         |
|-------------------|----------------------------------------------------|-------------------------------------------|----------------------------------------------------------------------------------------------------|----------------------------------|
| 0                 | Rosen GRE                                          | N/A                                       | N/A                                                                                                    | PIM TLVs over<br>default MDT     |
| 1                 | Rosen MLDP                                         | Type 2 - Root<br>Address: VPN-ID:0-n      | N/A                                                                                                    | PIM TLVs over default MDT        |
| 2                 | MS- PMSI (Partition)<br>MLDP MP2MP                 | Cisco proprietary -<br>Source- PE:RD:0    | N/A                                                                                                    | N/A                              |
| 3                 | Rosen GRE with BGP -AD                             | N/A                                       | • Intra-AS MI- PMSI • S- PMSI for Data-MDT                                                                                                    | PIM or BGP -AD (knob controlled) |
| 4                 | MS- PMSI (Partition)<br>MLDP MP2MP with<br>BGP -AD | Type 1 - Source-<br>PE:Global -ID         | <ul> <li>I- PMSI with empty PTA</li> <li>MS- PMSI for partition mdt</li> <li>S- PMSI for data-mdt</li> <li>S- PMSI cust RP-discovery trees</li> </ul> | BGP-AD                           |
| 5                 | MS- PMSI (Partition)<br>MLDP P2MP with BGP<br>-AD  | Type 1 - Source-<br>PE:Global -ID         | <ul> <li>I- PMSI with empty PTA</li> <li>MS- PMSI for partition mdt</li> <li>S- PMSI for data-mdt</li> <li>S- PMSI cust RP-discovery trees</li> </ul> | BGP-AD                           |
| 6                 | VRF Inband MLDP                                    | RD:S,G                                    | N/A                                                                                                    | N/A                              |
| 7                 | Global Inband                                      | S,G                                       | N/A                                                                                                    | N/A                              |
| 8                 | Global P2MP TE                                     | N/A                                       | N/A                                                                                                    | N/A                              |
| 9                 | Rosen MLDP with BGP -AD                            | Type 2 -<br>RootAddresss:VPN -<br>ID:0 -n | Intra-AS MI- PMSI     S- PMSI for     Data-MDT                                                                                                    | PIM or BGP-AD (knob controlled)  |

### **LSP-switch for P2MP-TE**

Turnaround for P2MP-TE can be handled by LSP-switch with a partitioned profile. For partitioned profiles, there is no core tree (where all the PEs join). When the traffic arrives at the ingress PE, it is forwarded to the RP-PE on a LSP. The RP-PE must then switch the traffic to a different LSP for all the non-RP PE receivers.

# **Configuration Process for MLDP MVPN (Intranet)**

These steps provide a broad outline of the different configuration process of MLDP MVPN for intranet:

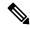

Note

For detailed summary of the various MVPN profiles, see the Summary of Supported MVPN Profiles.

- Enabling MPLS MLDP
  - · configure
  - mpls ldp mldp
- Configuring a VRF entry
  - configure
  - · vrf vrf name
  - · address-family ipv4/ipv6 unicast
  - import route-target route-target-ext-community
  - · export route-target route-target-ext-community
- Configuring VPN ID
  - configure
  - vrf\_name
  - vpn id vpn\_id
- Configuring MVPN Routing and Forwarding instance
  - · configure
  - multicast-routing vrf vrf\_name
  - · address-family ipv4
  - mdt default mldp ipv4 root-node
- Configuring the Route Distinguisher
  - configure
  - router bgp AS Number
  - vrf\_name
  - rd rd\_value

- Configuring Data MDTs (optional)
  - configure
  - multicast-routing vrf *vrf\_name*
  - · address-family ipv4
  - mdt data <1-255>
- · Configuring BGP MDT address family
  - configure
  - router bgp AS Number
  - · address-family ipv4 mdt
- Configuring BGP vpnv4 address family
  - configure
  - router bgp AS Number
  - address-family vpnv4 unicast
- · Configuring BGP IPv4 VRF address family
  - configure
  - router bgp AS Number
  - vrf vrf\_name
  - · address-family ipv4 unicast
- Configuring PIM SM/SSM Mode for the VRFs
  - configure
  - router pim
  - vrf\_name
  - · address-family ipv4
  - rpf topology route-policy rosen\_mvpn\_mldp

For each profile, a different route-policy is configured.

- Configuring route-policy
  - route-policy rosen\_mvpn\_mldp
  - set core-tree *tree-type*
  - pass
  - end-policy

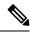

Note

The configuration of the above procedures depends on the profile used for each configuration.

# **MLDP Loop-Free Alternative Fast Reroute**

Generally, in a network, a network topology change, caused by a failure in a network, results in a loss of connectivity until the control plane convergence is complete. There can be various levels of loss of connectivity depending on the performance of the control plane, fast convergence tuning, and leveraged technologies of the control plane on each node in the network.

The amount of loss of connectivity impacts some loss-sensitive applications, which have severe fault tolerance (typically of the order of hundreds of milliseconds and up to a few seconds). To ensure that the loss of connectivity conforms to such applications, a technology implementation for data plane convergence is essential. **Fast Reroute** (**FRR**) is one of such technologies that is primarily applicable to the network core.

With the FRR solution, at each node, the backup path is precomputed, and the traffic is routed through this backup path. As a result, the reaction to failure is local; immediate propagation of the failure and subsequent processing on to other nodes is not required. With FRR, if the failure is detected quickly, a loss of connectivity as low as 10s of milliseconds is achieved.

### **Loop-Free Alternative Fast Reroute**

IP Loop Free Alternative FRR is a mechanism that enables a router to rapidly switch traffic to a pre-computed or a pre-programmed **loop-free alternative** (**LFA**) path (Data Plane Convergence), following either an adjacent link and node failure, or an adjacent link or node failure in both IP and LDP networks. The LFA path is used to switch traffic till the router installs the new primary next-hops based on the changed network topology (Control Plane Convergence).

The goal of LFA FRR is to reduce the loss of connectivity to tens of milliseconds by using a pre-computed alternative next-hop, in the case where the selected primary next-hop fails.

There are two approaches to computing LFA paths:

- Link-based (per-link): In link-based LFA paths, all prefixes reachable through the primary (protected) link share the same backup information. This means that the whole set of prefixes sharing the same primary also shares the repair and FRR ability.
- **Prefix-based (per-prefix):** Prefix-based LFAs allow computing backup information for each prefix. This means that the repair and backup information computed for a given prefix using prefix-based LFA may be different from the one computed by link-based LFA.

Node-protection support is available with per-prefix LFA FRR on ISIS currently. It uses a tie-breaker mechanism in the code to select node-protecting backup paths.

The per-prefix LFA approach is preferred to the per-link LFA approach for the following reasons:

- Better node failure resistance.
- Better coverage: Each prefix is analyzed independently.
- Better capacity planning: Each flow is backed up on its own optimized shortest path.

#### MLDP LFA FRR

The point-to-point physical or bundle interface FRR mechanism is supported on MLDP. FRR with LFA backup is also supported on MLDP. When there is a link failure, MLDP automatically sets up and chooses the backup path. With this implementation, you must configure the physical or bundle interface for unicast traffic, so that the MLDP can act as an MLDP FRR.

LFA FRR support on MLDP is a per-prefix backup mechanism. As part of computing the LFA backup for a remote IP, the LFA backup paths for the loopback address of the downstream intermediate nodes are also computed. MLDP uses this small subset of information, by using the loopback address of the peer to compute the LFA backup path.

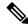

Note

Both IPv4 and IPv6 traffic is supported on the MLDP LFA FRR solution.

For information on use cases, see the MLDP with Flex-Algo in Service Provider Networks White Paper.

### MLDP LFA FRR with Flexible Algorithm

The MLDP LFA FRR with Flexible Algorithm uses the segment routed (SR) LFA FRR-selected primary and backup paths to the peers and emulates a multicast distribution tree, instead of multicast label-switched paths (LSP). It helps in having a more efficient FRR with low-latency routing, live-live disjoint paths, or constraining multicast flows to a specific region. Interior Gateway Protocol (IGP) calculates LFA path for each learned node SID within the IGP domain.

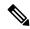

Note

All the following limitations of MLDP LFR FRR without Flexible Algorithm also apply to MLDP LFA FRR with Flexible Algorithm:

• Node protection is not supported.

#### **Supported MLDP Profiles**

The following MLDP profile is supported:

- Profile 14: Partitioned MDT MLDP P2MP BGP-AD BGP C-Mcast Signaling
- MVPN-MLDP Inband Signaling
  - · Global Inband Profile
  - VRF Inband Profile
- MVPN Rosen MLDP

#### Supported Line Cards And Interfaces

The supported line cards include Cisco ASR 9000 Enhanced Ethernet Line Card and Cisco ASR 9000 High Density 100GE Ethernet line cards; and the supported interface types include: Physical interface, Bundle interface, and the Bundle VLANs (Local Shut).

# **Advantages of LFA FRR**

The following are the advantages of the LFA FRR solution:

- The backup path for the traffic flow is pre-computed.
- Reaction to failure is local, an immediate propagation and processing of failure on to other nodes is not required.
- If the failure is detected in time, the loss of connectivity of up to 10s of milliseconds can be achieved. Prefix independency is the key for a fast switchover in the forwarding table.
- The mechanism is locally significant and does not impact the Interior Gateway Protocol (IGP) communication channel.
- LFA next-hop can protect against:
  - · a single link failure
  - failure of one of more links within a shared risk link group (SRLG)
  - any combination of the above

### **MLDP LFA FRR - Features**

The following are the features of mLDP LFA FRR solution:

- Supports both IPv4 and IPv6 traffic
- Supports all the mLDP profiles
- Supports the LAG interfaces and sub-interfaces in the core
- Supports ECMP primary paths
- Supports both ISIS and OSPF routing protocols
- Supports switchover time of less than 50 milliseconds
- Supports switchover time to be independent of the number of multicast routes that has to be switched over

### **Limitations of LFA FRR**

The following are some of the known limitations of the LFA FRR solution:

- When a failure that is more extensive than that which the alternate was intended to protect occurs, there is the possibility of temporarily looping traffic (micro looping until Control Plane Convergence).
- Topology dependent. For example, either MPLS or MLDP dependent.
- Complex implementation.
- The solution is currently not supported on all platforms.

# **MLDP LFA FRR - Working**

To enable FRR for mLDP over physical or bundle interfaces, LDP session-protection has to be configured. The sequence of events that occur in an mLDP LFA FRR scenario is explained with the following example:

Figure 12: MLDP LFA FRR - Setup

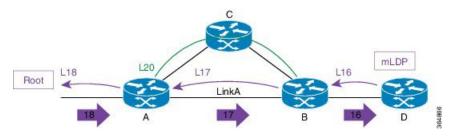

In this figure:

- 1. Router A is the source provider edge router, and the next Hop is Router B.
- 2. The primary path is Router A -> Router B -> Router D, and the backup path is from Router A -> Router C -> Router B -> Router D. The backup path is pre-computed by IGP through LFA prefix-based selection.
- 3. Backup tunnels are configured for Link A or auto-tunnels are enabled.
- 4. MLDP LSP is build from D, B, and A towards the root.
- **5.** Router A installs a downstream forwarding replication over link A to Router B. This entry has both the primary interface (Link A) and the backup tunnel programmed.

Figure 13: Link Failure

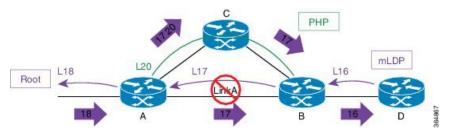

When a ink failure occurs on Link A:

- 1. Traffic over Link A is rerouted over the backup tunnel by imposing the traffic engineering (TE) label 20 towards mid Router C.
- 2. Router C performs penultimate hop popping (PHP) and removes the outer label 20.
- **3.** Router B receives the mLDP packets with label 17 and forwards to Router D.

Figure 14: Re-optimization - Make-Before-Break

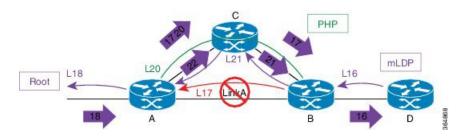

During re-optimization:

- **1.** mLDP is notified that the root is reachable through Router C, and mLDP converges. With this, a new mLDP path is built to router A through Router C.
- 2. Router A forwards packets natively with old label 17 and also new label 22.
- 3. Router B drops traffic carried from new label 22 and forwards traffic with label 17.
- **4.** Router B uses make-before-break (MBB) trigger to switch from either physical or bundle interface to native, label 17 to 21.
- 5. Router B prunes off the physical or bundle interface with a label withdraw to router A.

### MLDP LFA FRR - Behavior

In the following scenarios, S is source router, D is the destination router, E is primary next hop, and N\_1 is the alternative next hop.

Figure 15: LFA FRR Behavior - LFA Available

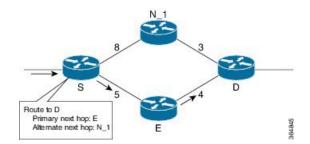

With LFA FRR, the source router S calculates an alternative next hop  $N_1$  to forward traffic towards the destination router D through  $N_1$ , and installs  $N_1$  as a the alternative next hop. On detecting the link failure between routers S and E, router S stops forwarding traffic destined for router D towards E through the failed link; instead it forwards the traffic to a pre-computed alternate next hop  $N_1$ , until a new SPF is run and the results are installed.

Figure 16: LFA FRR Behavior - LFA Not Available

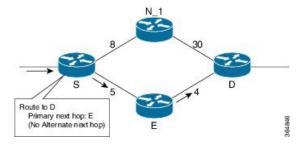

In the above scenario, if the link cost between the next hop  $N_1$  and the destination router D is increased to 30, then the next hop  $N_1$  would no longer be a loop-free alternative. (The cost of the path, from the next hop  $N_1$  to the destination D through the source S, would be 17, while the cost from the next hop  $N_1$  directly to destination D would be 30). Thus, the existence of a LFA next hop is dependent on the topology and the nature of the failure, for which the alternative is calculated.

#### LFA Criteria

In the above example, the LFA criteria of whether N is to be the LFA next-hop is met, when:

Cost of path  $(N_1, D)$  < Cost of path  $(N_1, S)$  + Cost of path (E, S) + Cost of path (D, E)

Downstream Path criteria, which is subset of LFA, is met when:

Cost of path  $(N_1, D)$  < Cost of path (E, S) + Cost of path (D, E)

### **Link Protecting LFA**

Figure 17: Link Protecting LFA

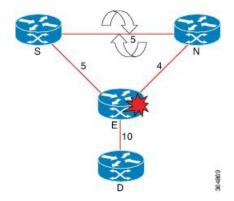

In the above illustration, if router E fails, then both router S and router N detects a failure and switch to their alternates, causing a forwarding loop between both routers S and N. Thus, the Link Protecting LFA causes Loop on Node Failure; however, this can be avoided by using a down-stream path, which can limit the coverage of alternates. Router S will be able to use router N as a downstream alternate, however, router N cannot use S. Therefore, N would have no alternate and would discard the traffic, thus avoiding the micro-looping.

#### **Node Protecting LFA**

Link and node protecting LFA guarantees protection against either link or node failure. Depending on the protection available at the downstream node, the downstream path provides protection against a link failure; however, it does not provide protection against a node failure, thereby preventing micro looping.

The criteria for LFA selection priority is that: the Link and Node protecting LFA is greater than the Link Protecting Downstream is greater than the Link Protecting LFA.

### **Configure MLDP Route-Policy for Flexible Algorithm FRR**

Using the MLDP route-policy option, you can enable the FRR for selected LSPs. You can enable FRR only for flexible algorithm-based LSPs, non-flexible algorithm-based LSPs, or for both. This route policy helps when you have a large number of flows and you have enabled FRR on all of them. If you have some flows that are critical and need FRR and other flows without FRR, you can apply the customization using the route policy.

If you do not configure any route policy, then the FRR is enabled on all LSPs.

The following example shows how to configure MLDP route-policy with flexible algorithm and apply the same:

```
Router#config
Router(config) #route-policy mldp-fa-frr
Router(config-rpl) #if mldp flex-algo?
<128-255>
Algorithm number
anv
Any Algorithm
Router (config-rpi) #if mldp flex-algo 128 then
Router(config-rpl-if) #pass
Router(config-rpl-if)Hendif
Router(config-rpl) #if mldp flex-algo any then
Router(config-rpl-if) #pass
Router(config-rpl-if)Hendif
Router (config-rpl) Hend-policy
Router#config
Router(config) #mpls Idp mldp address-family ipv4
Router(config-ldp-mldp-af) #forwarding recursive route-policy mldp-fa-frr
Router(config-ldp-mldp-af)#
```

# **Configurations to Enable LFA FRR**

#### **Key Configurations To Enable LFA FRR**

The key configurations to enable LFA FRR feature include:

• Router OSPF configuration

The various configurations available under OSPF are:

- Enabling Per-Prefix LFA
- · Excluding Interface from Using Backup
- Adding Interfaces to LFA Candidate List
- · Restricting LFA Candidate List
- Limiting Per-Prefix Calculation by Prefix Priority
- Disabling Load Sharing of Backup Paths
- Router ISIS configuration
- Bidirectional Forwarding Detection (BFD) configuration
- MPLS configuration

The various configurations available under MPLS are:

- MBB (MLDP) configuration
- Make Before Break (MBB) Delay X <sec> Delete Y <sec>
- Configure FRR Timer for Scale Number of MLDP LSPs

### **Configuring Router OSPF LFA FRR**

In OSPF configuration, configure per-prefix link based LFA to enable the LFA FRR feature. The detailed configuration steps with an example follows:

#### **Procedure**

#### Step 1 configure

#### Example:

RP/0/RSP0/CPU0:router# configure

Enters global configuration mode.

### Step 2 router ospf 0

#### **Example:**

RP/0/RSP0/CPU0:router(config) #router ospf 0

Enters the OSPF configuration mode.

### Step 3 area 0

### **Example:**

RP/0/RSP0/CPU0:router(config-ospf)# area 0

Enters the area submode under the OSPF configuration mode.

### **Step 4** interface Bundle-Ether 10

### **Example:**

RP/0/RSP0/CPU0:router(config-ospf-ar)# interface Bundle-Ether10

Enters the interface submode configuration, under OSPF area submode.

### Step 5 fast-reroute per-prefix

#### Example:

RP/0/RSP0/CPU0:router(config-ospf-ar-if)# fast-reroute per-prefix

Enables the per-prefix mode of LFA calculation on the specified interface.

### Step 6 commit

#### **Example**

**Example: Configuration to Enable OSPF LFA FRR** 

```
!
router ospf {tag}
area {area-id}
interface {interface}
fast-reroute per-prefix enable
!
```

### Enabling Per Prefix LFA

Lists the steps required to enable per-prefix LFA mode of LFA calculation using OSPF configuration.

#### **Procedure**

### Step 1 configure

#### Example:

RP/0/RSP0/CPU0:router# configure

Enters global configuration mode.

#### Step 2 router ospf 0

### **Example:**

RP/0/RSP0/CPU0:router(config) #router ospf 0

Enters the OSPF configuration mode.

### Step 3 area 0

### **Example:**

RP/0/RSP0/CPU0:router(config-ospf)# area 0

Enters the area sub mode under the OSPF configuration mode.

### **Step 4** interface Bundle-Ether 10

### **Example:**

RP/0/RSP0/CPU0:router(config-ospf-ar)# interface Bundle-Ether10

Enters the interface sub mode configuration, under OSPF area sub mode.

### **Step 5** fast-reroute per-prefix

### **Example:**

```
RP/0/RSP0/CPU0:router(config-ospf-ar-if)# fast-reroute per-prefix
```

Enables the per-prefix mode of LFA backup path calculation on the specified interface.

### Step 6 commit

### Adding Interfaces to LFA Candidate List

Lists the steps required to add an interface to the LFA candidate list.

#### **Procedure**

### Step 1 configure

### **Example:**

RP/0/RSP0/CPU0:router# configure

Enters global configuration mode.

### Step 2 router ospf 0

#### **Example:**

RP/0/RSP0/CPU0:router(config) #router ospf 0

Enters the OSPF configuration mode.

#### Step 3 area 0

#### Example:

RP/0/RSP0/CPU0:router(config-ospf)# area 0

Enters the area submode under the OSPF configuration mode.

### **Step 4** interface Bundle-Ether10

#### Example:

RP/0/RSP0/CPU0:router(config-ospf-ar)# interface Bundle-Ether10

Enters the interface submode configuration, under OSPF area submode.

#### **Step 5** fast-reroute per-prefix lfa-candidate

### **Example:**

RP/0/RSP0/CPU0:router(config-ospf-ar-if)# fast-reroute per-prefix lfa-candidate Bundle-Ether10

Adds the listed interface to the LFA candidate list to compute backup paths.

### Note

By default, no interfaces are on the LFA candidate list.

### Step 6 commit

#### Exclude Interface from Backup

Lists the steps required to exclude an interface from using backup paths for LFA calculation using OSPF configuration.

### **Procedure**

### Step 1 configure

#### Example:

RP/0/RSP0/CPU0:router# configure

Enters global configuration mode.

### Step 2 router ospf 0

#### **Example:**

RP/0/RSP0/CPU0:router(config) #router ospf 0

Enters the OSPF configuration mode.

### Step 3 area 0

#### **Example:**

RP/0/RSP0/CPU0:router(config-ospf)# area 0

Enters the area submode under the OSPF configuration mode.

### **Step 4** interface Bundle-Ether 10

#### **Example:**

RP/0/RSP0/CPU0:router(config-ospf-ar)# interface Bundle-Ether10

Enters the interface submode configuration, under OSPF area submode.

### **Step 5** fast-reroute per-prefix exclude

#### Example:

RP/0/RSP0/CPU0:router(config-ospf-ar-if)# fast-reroute per-prefix exclude Bundle-Ether10

Excludes the specific listed interface while calculating the LFA backup paths.

#### Note

By default, no interfaces are excluded from the LFA backup path calculation.

### Step 6 commit

Restricting the Backup Interfaces to the LFA Candidate List

Lists the steps required to restrict the backup interface to the LFA candidate list.

### **Procedure**

### Step 1 configure

#### **Example:**

RP/0/RSP0/CPU0:router# configure

Enters global configuration mode.

### Step 2 router ospf 0

### Example:

RP/0/RSP0/CPU0:router(config) #router ospf 0

Enters the OSPF configuration mode.

### Step 3 area 0

#### **Example:**

RP/0/RSP0/CPU0:router(config-ospf)# area 0

Enters the area submode under the OSPF configuration mode.

#### **Step 4** interface Bundle-Ether10

#### **Example:**

RP/0/RSP0/CPU0:router(config-ospf-ar)# interface Bundle-Ether10

Enters the interface submode configuration, under OSPF area submode.

#### **Step 5** fast-reroute per-prefix use-candidate-only

#### Example:

RP/0/RSP0/CPU0:router(config-ospf-ar-if)# fast-reroute per-prefix use-candidate-only

Restricts the calculation of the backup paths to only the interfaces listed on the LFA candidate list.

#### Note

By default, the **fast-reroute per-prefix use-candidate-only** is disabled.

#### Step 6 commit

Limiting the Per-Prefix Calculation by Prefix-Priority

Lists the steps required to limit the per-prefix calculation by prefix-priority.

#### **Procedure**

### Step 1 configure

### **Example:**

RP/0/RSP0/CPU0:router# configure

Enters global configuration mode.

### Step 2 router ospf 0

#### **Example:**

RP/0/RSP0/CPU0:router(config) #router ospf 0

Enters the OSPF configuration mode.

### Step 3 area 0

#### **Example:**

RP/0/RSP0/CPU0:router(config-ospf)# area 0

Enters the area submode under the OSPF configuration mode.

### **Step 4** interface Bundle-Ether10

RP/0/RSP0/CPU0:router(config-ospf-ar)# interface Bundle-Ether10

Enters the interface submode configuration, under OSPF area submode.

### **Step 5** fast-reroute per-prefix prefix-limit {priority}

#### **Example:**

RP/0/RSP0/CPU0:router(config-ospf-ar-if)# fast-reroute per-prefix prefix-limit
{priority}

Limits the per-prefix LFA backup path calculation by prefix-priority.

Only prefixes with the same or higher priority as specified are subjected to the per-prefix backup paths calculation.

#### Note

By default, backup path is calculated for prefixes regardless of their priority.

#### Step 6 commit

Disabling Load Sharing of the Backup Paths

Lists the steps required to disable the load sharing of the backup paths.

#### **Procedure**

### Step 1 configure

### **Example:**

RP/0/RSP0/CPU0:router# configure

Enters global configuration mode.

### Step 2 router ospf 0

### **Example:**

RP/0/RSP0/CPU0:router(config) #router ospf 0

Enters the OSPF configuration mode.

### Step 3 area 0

### **Example:**

RP/0/RSP0/CPU0:router(config-ospf)# area 0

Enters the area submode under the OSPF configuration mode.

### **Step 4** interface Bundle-Ether10

### **Example:**

RP/0/RSP0/CPU0:router(config-ospf-ar)# interface Bundle-Ether10

Enters the interface submode configuration, under OSPF area submode.

### **Step 5** fast-reroute per-prefix load-sharing disable

RP/0/RSP0/CPU0:router(config-ospf-ar-if)# fast-reroute per-prefix load-sharing disable

Disables the load sharing of the backup paths.

It is used to control the load-balancing of the backup paths on a per-prefix basis.

#### Note

By default, load-balancing of per-prefixes across all backup paths is enabled.

#### Step 6 commit

#### **Configuring Router ISIS LFA FRR**

In ISIS configuration, configure fast-reroute per-prefix to enable the LFA FRR feature.

#### **Procedure**

#### Step 1 configure

#### Example:

RP/0/RSP0/CPU0:router# configure

Enters the global configuration mode.

### Step 2 router isis instance id

#### Example:

RP/0/RSP0/CPU0:router(config) # router isis MCAST

Enables IS-IS routing for the specified routing instance, and places the router in router configuration mode.

### **Step 3 net** *network-entity-title*

#### Example:

RP/0/RSP0/CPU0:router(config-isis)# net 49.0001.0000.0000.0001.00

Configures network entity titles (NETs) for the routing instance.

- Specify a NET for each routing instance if you are configuring multi-instance IS-IS.
- This example, configures a router with area ID 49.0001.0000.0000 and system ID 0000.0001.0000.0000
- To specify more than one area address, specify additional NETs. Although the area address portion of the NET differs for all of the configured items, the system ID portion of the NET must match exactly.

### Step 4 nsr

#### Example:

RP/0/RSP0/CPU0:router(config-isis)# nsr

Enables nonstop routing.

#### Step 5 nsf cisco

RP/0/RSP0/CPU0:router(config-isis)# nsr cisco

Specifies that nonstop forwarding.

### Step 6 address-family ipv4 unicast

### **Example:**

RP/0/RSP0/CPU0:router(config-isis)# address-family ipv4 unicast

Enters the address-family submode. This is supported only on unicast topologies.

#### Step 7 commit

### **Step 8** interfaceGigabitEthernet0/0/1/1

#### **Example:**

RP/0/RSP0/CPU0:router(config-isis-af)# interface GigabitEthernet0/0/1/1

Enters the interface submode.

#### Step 9 address-family ipv4 unicast

### **Example:**

RP/0/RSP0/CPU0:router(config-isis-if-af)# address-family ipv4 unicast

Enters the address-family submode. This is supported on unicast topologies only.

#### **Step 10** fast-reroute per-prefix

#### Example:

RP/0/RSP0/CPU0:router(config-isis-if-af)# fast-reroute per-prefix

Enables LFA FRR.

#### **Step 11** interfaceGigabitEthernet0/0/1/7

#### Example:

RP/0/RSP0/CPU0:router(config-isis-af)# interface GigabitEthernet0/0/1/7

Enters the interface submode.

#### Step 12 commit

### **Configuring Bidirectional Forwarding Detection**

When a local interface is down, that is, due to either a fiber cut or because of interface shutdown configuration is run, it can take a long delay in the order of tens of milliseconds for the remote peer to detect the link disconnection; so, to quickly detect the remote shut on physical port or on bundle interfaces, the physical port and bundle interfaces must be running Bidirectional Forwarding Detection (BFD) to ensure faster failure detection.

#### **Procedure**

### Step 1 configure

RP/0/RSP0/CPU0:router# configure

Enters global configuration mode.

### Step 2 router ospf instance id

#### Example:

RP/0/RSP0/CPU0:router(config)#router ospf 0

Enters the OSPF routing configuration mode.

### Step 3 nsr

#### Example:

RP/0/RSP0/CPU0:router(config-ospf)# nsr

Enables nonstop routing.

### Step 4 router-id instance id

#### Example:

RP/0/RSP0/CPU0:router(config-ospf)# router-id 21.21.21.21

Specifies the router ID of the particular IPv4 address.

### **Step 5 nsf** instance name

#### Example:

RP/0/RSP0/CPU0:router(config-ospf)# interface cisco

Enters the interface submode configuration, under OSPF mode.

### Step 6 address-family ipv4 unicast

#### Example:

RP/0/RSP0/CPU0:router(config-ospf)# address-family ipv4 unicast

Enters the address-family submode. This is supported only on unicast topologies.

#### Step 7 area instance id

#### Example:

RP/0/RSP0/CPU0:router(config-ospf-af)# area 0

Enters the area submode under the OSPF configuration mode.

#### Step 8 bfd minimum-interval value

#### Example:

RP/0/RSP0/CPU0:router(config-ospf-af)# bfd minimum-interval 3

Sets the bidirectional forwarding detection minimum-interval value to 3.

#### Step 9 bfd fast-detect

#### Example:

RP/0/RSP0/CPU0:router(config-ospf-af)# bfd fast-detect

Configures bidirectional forwarding detection to fast detection.

### **Step 10 bfd multiplier** *value*

### **Example:**

RP/0/RSP0/CPU0:router(config-ospf-af) # bfd multiplier 2

Configures bidirectional forwarding detection to fast detection.

#### **Step 11** fast-reroute per-prefix

#### Example:

RP/0/RSP0/CPU0:router(config-ospf-af)# fast-reroute per-prefix

Enables the per-prefix mode of LFA calculation on the specified interface.

### **Step 12** mpls traffic-eng

#### Example:

RP/0/RSP0/CPU0:router(config-ospf-af)# mpls traffic-eng

Configures the MPLS TE under the OSPF area.

#### **Step 13 interface** *instance id*

#### Example:

RP/0/RSP0/CPU0:router(config-ospf-af)# interface Bundle-Ether100.1

Configures the specified interface.

#### Step 14 bfd fast-detect

#### Example:

RP/0/RSP0/CPU0:router(config-ospf-af-if)# bfd fast-detect

Configures bidirectional forwarding detection to fast detection.

### **Step 15** fast-reroute per-prefix

#### Example:

RP/0/RSP0/CPU0:router(config-ospf-af-if)# fast-reroute per-prefix

Enables the per-prefix mode of LFA calculation on the specified interface.

### Step 16 commit

#### **Step 17 interface** *instance id*

#### Example:

RP/0/RSP0/CPU0:router(config-ospf-af)# interface Bundle-Ether100.1

Configures the specified interface.

#### Step 18 bfd fast-detect

### **Example:**

RP/0/RSP0/CPU0:router(config-ospf-af-if)# bfd fast-detect

Configures bidirectional forwarding detection to fast detection.

### **Step 19** fast-reroute per-prefix

### **Example:**

```
RP/0/RSP0/CPU0:router(config-ospf-af-if)# fast-reroute per-prefix
```

Enables the per-prefix mode of LFA calculation on the specified interface.

### Step 20 commit

### Step 21 interface loopback0

#### Example:

RP/0/RSP0/CPU0:router(config)# interface loopback0

### **Example**

```
router ospf 0
router-id 21.21.21.21
nsf cisco
address-family ipv4 unicast
area 0
 bfd minimum-interval 3
 bfd fast-detect
 bfd multiplier 2
 fast-reroute per-prefix
 mpls traffic-eng
 interface Bundle-Ether100.1
   bfd fast-detect
   fast-reroute per-prefix
  interface Bundle-Ether100.2
   bfd fast-detect
    fast-reroute per-prefix
interface Loopback0
```

In the above configuration example, **bfd minimum-interval 3** and **bfd multiplier 2** is configured; this means, that when a core-facing interface of a remote peer is down, the router detects this disconnect event in as short a time as 6 milliseconds.

### **Configuring MPLS LFA FRR**

### Before you begin

In MPLS configuration, configure session protection to support LFA FRR feature. The detailed configuration steps and an example follows.

#### **Procedure**

### Step 1 configure

### Example:

RP/0/RSP0/CPU0:router# configure

Enters global configuration mode.

### Step 2 router ospf 0

#### Example:

RP/0/RSP0/CPU0:router(config) #mpls ldp

Enters the LDP configuration mode.

### Step 3 nsr

#### **Example:**

RP/0/RSP0/CPU0:router(config-ldp) # nsr

Configures non-stop routing.

### Step 4 graceful-restart

#### **Example:**

RP/0/RSP0/CPU0:router(config-ldp)# graceful-restart

Restarts the interface.

#### Step 5 router-id 20.20.20.20

#### **Example:**

RP/0/RSP0/CPU0:router(config-ldp)# router-id 20.20.20.20

Configures a router-id for the LDP process.

### Step 6 session protection

#### **Example:**

RP/0/RSP0/CPU0:router(config-ldp)# session protection

Enables LFA FRR in the per-prefix mode.

### Step 7 address-family ipv4

#### **Example:**

RP/0/RSP0/CPU0:router(config-ldp)# address-family ipv4

Enters address family configuration mode.

### Step 8 commit

### **Example**

### **Example: Configuration to enable MLDP LFA FRR**

```
mpls ldp
  nsr
  graceful-restart
!
router-id 20.20.20.20
session protection
address-family ipv4
!
.
```

### Make Before Break Configuration for LFA FRR

Make Before Break (MBB) is an inherent nature of MLDP. In MBB configuration, configure forwarding recursive to enable LFA FRR feature. If forwarding recursive is not configured, MLDP uses non-recursive method to select MLDP core facing interface towards next hop. The detailed configuration steps and an example follows.

### **Procedure**

|        | Command or Action                                                          | Purpose                                                     |  |
|--------|----------------------------------------------------------------------------|-------------------------------------------------------------|--|
| Step 1 | configure                                                                  | Enters global configuration mode.                           |  |
|        | Example:                                                                   |                                                             |  |
|        | RP/0/RSP0/CPU0:router# configure                                           |                                                             |  |
| Step 2 | mpls ldp                                                                   | Enters the LDP configuration mode.                          |  |
|        | Example:                                                                   |                                                             |  |
|        | RP/0/RSP0/CPU0:router(config)#mpls ldp                                     |                                                             |  |
| Step 3 | log                                                                        | Enters the log sub mode under the LDP sub mode.             |  |
|        | Example:                                                                   |                                                             |  |
|        | RP/0/RSP0/CPU0:router(config-ldp)# log                                     |                                                             |  |
| Step 4 | neighbor                                                                   | Configures the specified neighbor to the MLDP policy.       |  |
|        | Example:                                                                   |                                                             |  |
|        | RP/0/RSP0/CPU0:router(config-ldp-log)# neighbor                            |                                                             |  |
| Step 5 | nsr                                                                        | Configures non-stop routing.                                |  |
|        | Example:                                                                   |                                                             |  |
|        | RP/0/RSP0/CPU0:router(config-ldp-log)# nsr                                 |                                                             |  |
| Step 6 | graceful-restart                                                           | Restarts the interface.                                     |  |
|        | Example:                                                                   |                                                             |  |
|        | <pre>RP/0/RSP0/CPU0:router(config-ldp)# graceful-restart</pre>             |                                                             |  |
| Step 7 | commit                                                                     |                                                             |  |
| Step 8 | mldp                                                                       | Enters the MLDP sub mode under the LDP sub mode.            |  |
|        | Example:                                                                   |                                                             |  |
|        | RP/0/RSP0/CPU0:router(config-ldp)# mldp                                    |                                                             |  |
| Step 9 | address-family ipv4                                                        | Enters the Address Family sub mode under the MLDP sub mode. |  |
|        | Example:                                                                   |                                                             |  |
|        | <pre>RP/0/RSP0/CPU0:router(config-ldp-mldp-af) # address-family ipv4</pre> |                                                             |  |

|         | Command or Action                                                                | Purpose                                                              |
|---------|----------------------------------------------------------------------------------|----------------------------------------------------------------------|
| Step 10 | forwarding recursive                                                             | Enables LFA FRR.                                                     |
|         | Example:                                                                         |                                                                      |
|         | <pre>RP/0/RSP0/CPU0:router(config-ldp-mldp-af)# forwarding recursive</pre>       |                                                                      |
| Step 11 | make-before-break delay {seconds}                                                | Sets the make-before-break delay to the specified number of seconds. |
|         | Example:                                                                         |                                                                      |
|         | <pre>RP/0/RSP0/CPU0:router(config-ldp-mldp-af)# make-before-break delay 60</pre> |                                                                      |
| Step 12 | commit                                                                           |                                                                      |

### **Example Configuration Example of MBB for LFA FRR**

```
mpls ldp
log
neighbor
nsr
graceful-restart
!
mldp
address-family ipv4
forwarding recursive
make-before-break delay 60
!
```

### Configuring Make Before Break Delay and Delete

By default, MBB is set to 10 seconds. You can configure different MBB timing to determine when the merge node starts to accept the new label.

### **Procedure**

|        | Command or Action                      | Purpose                                          |
|--------|----------------------------------------|--------------------------------------------------|
| Step 1 | configure                              | Enters global configuration mode.                |
|        | Example:                               |                                                  |
|        | RP/0/RSP0/CPU0:router# configure       |                                                  |
| Step 2 | mpls ldp                               | Enters the LDP configuration mode.               |
|        | Example:                               |                                                  |
|        | RP/0/RSP0/CPU0:router(config)#mpls ldp |                                                  |
| Step 3 | mldp                                   | Enters the MLDP sub mode under the LDP sub mode. |
|        | Example:                               |                                                  |

|        | Command or Action                                                                          | Purpose                                                |
|--------|--------------------------------------------------------------------------------------------|--------------------------------------------------------|
|        | RP/0/RSP0/CPU0:router(config-ldp)# mldp                                                    |                                                        |
| Step 4 | address-family ipv4                                                                        | Enters the Address Family sub mode under the MLDP sub  |
|        | Example:                                                                                   | mode.                                                  |
|        | <pre>RP/0/RSP0/CPU0:router(config-ldp-mldp) # address-family ipv4</pre>                    |                                                        |
| Step 5 | make-before-break delay {seconds}                                                          | Sets the Make Before Break delay to 90 seconds.        |
|        | Example:                                                                                   |                                                        |
|        | <pre>RP/0/RSP0/CPU0:router(config-ldp-mldp-af) # make-before-break delay 90</pre>          |                                                        |
| Step 6 | make-before-break delay {seconds} delete {seconds}                                         | Sets the Make Before Break delete delay to 60 seconds. |
|        | Example:                                                                                   |                                                        |
|        | <pre>RP/0/RSP0/CPU0:router(config-ldp-mldp-af)# make-before-break delay 90 delete 60</pre> |                                                        |
| Step 7 | commit                                                                                     |                                                        |

#### **Example: Make Before Break Delay And Delete**

```
mldp
address-family ipv4
make-before-break delay ?
<0-600> Forwarding delay in seconds
make-before-break delay 90 ?
<0-60> Delete delay in seconds
make-before-break delay 90 delete 60
!
```

In the above configuration example, the MBB (delay) period is set of 90 seconds. The merge node starts accepting new label 90 seconds after detecting the link disconnection towards the head node. The delete delay is set to 60 seconds; that is, when MBB expires, the time period after which the merge node sends old label delete request to head node is 60 seconds. The default value is zero. The range of delete delay is from 30 to 60, for scale LSPs.

#### Configuring FRR Time for Scalable Number of mLDP LSPs

In a scalable setup with more than 500 LSPs, when an FRR occurs, the unicast Internet Gateway Protocol (IGP) converges faster than multicast updates (LMRIB to FIB) for MLDP label updates. As a result, FIB can mark off FRR bit in 2 seconds after an FRR event, where MLDP label hardware programing is not complete in the egress LC hosting backup path.

The command **frr-holdtime** configures fir-holdtime to be proportional to the scale number of LSPs. The recommended fir-holdtime value is either the same, or lesser than the MBB delay timer. This ensures that the egress LC is in FRR state after the primary path down event.

When not configured, the default frr-holdtimer, in seconds, is set to 2.

#### **Procedure**

|        | Command or Action                                                          | Purpose                                                                                                    |
|--------|----------------------------------------------------------------------------|----------------------------------------------------------------------------------------------------|
| Step 1 | configure                                                                  | Enters global configuration mode.                                                                                                |
|        | Example:                                                                   |                                                                                                    |
|        | RP/0/RSP0/CPU0:router# configure                                           |                                                                                                    |
| Step 2 | cef platform lsm frr-holdtime < seconds>                                   | Configures frr-holdtime to be proportional to the scale number of LSPs. In this case, configures the frr-holdtime to 30 seconds. |
|        | Example:                                                                   |                                                                                                    |
|        | <pre>RP/0/RSP0/CPU0:router(config)# cef platform lsm frr-holdtime 30</pre> | to 30 seconds.                                                                                                    |
| Step 3 | commit                                                                     |                                                                                                    |

### **Example: Configure FRR Holdtime**

```
cef platform lsm frr-holdtime ?
  <3-180> Time in seconds
cef platform lsm frr-holdtime 45
commit
!
```

# **MLDP Carrier Supporting Carrier Based MVPN**

The carrier-supporting-carrier (CSC) feature enables one MPLS VPN-based service provider to allow other service providers to use a segment of its backbone network. The service provider that provides the segment of backbone network to the other provider is called the backbone carrier, whereas the service provider that uses the backbone network is called the customer carrier. The customer carrier can be either an ISP itself or a BGP or MPLS VPN service provider, and can run an IP or MPLS in its network in former and later cases respectively. In either case, MPLS is run in backbone network and between the backbone and the customer carrier (on PE-CE link).

Figure 18: MLDP CSC based MVPN

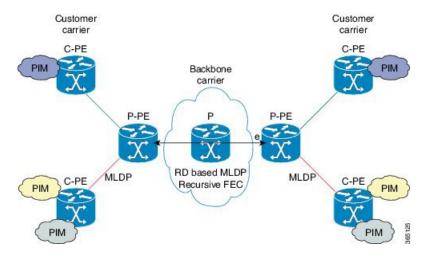

In the above illustration, P-PE and P routers are a part of backbone carrier. Customer carrier PEs is labeled C-PE. The Link between P-PE and C-PE is on VRF on P-PE and global table on C-PE. LDP/MLDP sessions run in VRF context on P-PEs link towards C-PE. There is an iBGP sessions between P-PEs exchanging vpnv4 addresses

### **MLDP CsC - Restrictions**

The following are the limitations of the MLDP CsC solution:

- P2MP LSPs are supported for CsC, however, no MP2MP support is provided.
- MBB cannot be enabled per VRF. It is either to be enabled for all VRFs or none can be enabled.
- MBB delay can be configured per VRF only.

# **CsC Configuration Example - Overview**

The following figure describes an example configuration of the CsC feature:

C-network

Outer core

Inner Global BGP
Session

Loophack
MLDP
MLDP
Loophack
OSPRMLDP
Loophack
OSPRMLDP
Loophack
MLDP
MLDP
Loophack
MLDP
Session
101.1.1.1
Session

TE0/7/10

TE0/7/10

TE0/7/10

TE0/7/10

TE0/7/10

TE0/7/10

TE0/7/10

TE0/7/10

TE0/7/10

TE0/7/10

TE0/7/10

TE0/7/10

TE0/7/10

TE0/7/10

TE0/7/10

TE0/7/10

TE0/7/10

TE0/7/10

TE0/7/10

TE0/7/10

TE0/7/10

TE0/7/10

TE0/7/10

TE0/7/10

TE0/7/10

TE0/7/10

TE0/7/10

TE0/7/10

TE0/7/10

TE0/7/10

TE0/7/10

TE0/7/10

TE0/7/10

TE0/7/10

TE0/7/10

TE0/7/10

TE0/7/10

TE0/7/10

TE0/7/10

TE0/7/10

TE0/7/10

TE0/7/10

TE0/7/10

TE0/7/10

TE0/7/10

TE0/7/10

TE0/7/10

TE0/7/10

TE0/7/10

TE0/7/10

TE0/7/10

TE0/7/10

TE0/7/10

TE0/7/10

TE0/7/10

TE0/7/10

TE0/7/10

TE0/7/10

TE0/7/10

TE0/7/10

TE0/7/10

TE0/7/10

TE0/7/10

TE0/7/10

TE0/7/10

TE0/7/10

TE0/7/10

TE0/7/10

TE0/7/10

TE0/7/10

TE0/7/10

TE0/7/10

TE0/7/10

TE0/7/10

TE0/7/10

TE0/7/10

TE0/7/10

TE0/7/10

TE0/7/10

TE0/7/10

TE0/7/10

TE0/7/10

TE0/7/10

TE0/7/10

TE0/7/10

TE0/7/10

TE0/7/10

TE0/7/10

TE0/7/10

TE0/7/10

TE0/7/10

TE0/7/10

TE0/7/10

TE0/7/10

TE0/7/10

TE0/7/10

TE0/7/10

TE0/7/10

TE0/7/10

TE0/7/10

TE0/7/10

TE0/7/10

TE0/7/10

TE0/7/10

TE0/7/10

TE0/7/10

TE0/7/10

TE0/7/10

TE0/7/10

TE0/7/10

TE0/7/10

TE0/7/10

TE0/7/10

TE0/7/10

TE0/7/10

TE0/7/10

TE0/7/10

TE0/7/10

TE0/7/10

TE0/7/10

TE0/7/10

TE0/7/10

TE0/7/10

TE0/7/10

TE0/7/10

TE0/7/10

TE0/7/10

TE0/7/10

TE0/7/10

TE0/7/10

TE0/7/10

TE0/7/10

TE0/7/10

TE0/7/10

TE0/7/10

TE0/7/10

TE0/7/10

TE0/7/10

TE0/7/10

TE0/7/10

TE0/7/10

TE0/7/10

TE0/7/10

TE0/7/10

TE0/7/10

TE0/7/10

TE0/7/10

TE0/7/10

TE0/7/10

TE0/7/10

TE0/7/10

TE0/7/10

TE0/7/10

TE0/7/10

TE0/7/10

TE0/7/10

TE0/7/10

TE0/7/10

TE0/7/10

TE0/7/10

TE0/7/10

TE0/7/10

TE0/7/10

TE0/7/10

TE0/7/10

TE0/7/10

TE0/7/10

TE0/7/10

TE0/7/10

TE0/7/10

TE0/7/10

TE0/7/10

TE0/7/10

TE0/7/10

TE0/7/10

TE0/7/10

TE0/7/10

TE0/7/10

TE0/7/10

TE0/7/10

TE0/7/10

TE0/7/10

TE0/7/10

TE0/7/10

TE0/7/10

TE0/7/10

TE0/7/10

TE0/7/10

TE

Figure 19: CsC - Configuration Overview

The network is consists of:

- Two cores: Inner and outer cores.
  - Inner Core: includes P-PE and P routers.
  - Outer Core: includes P-PE routers which are connected directly to C-PE routers.
  - VRF-lite: more than one C-PE connected to the same P-PE.
- IGP: [OSPF] on inner core routers in the global table (not on VRFs)
- BGP:
  - BGP/iBGP between P-PE routers.
  - eBGP between C-PE and P-PE routers.

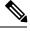

Note

C-PE and P-PE are directly connected.

- Static Routing: between C-PE and P-PE to trigger a creation of a label
- MLDP/MPLS:
  - Two types of sessions: Global table of P-PE and P routers (of the inner core) and VRF of the P-PE routers and the global table of the C-PE routers.
  - Peer model: a P2MP tree is created in the inner core for each P2MP that exists in the outer core. When data MDT is selected, one LSP is created for each Mroute.
- PIM/Multicast: Not run either in the inner or outer cores. The inner core is transparent to PIM. Only profiles 12 and 14 are applicable.

#### MC-15: Basic VRF and Interface Configuration

```
vrf vpn101
 vpn id 1:1
 address-family ipv4 unicast
 import route-target
  1:1
  export route-target
  1:1
  !
! Loopback interfaces
interface Loopback0
ipv4 address 15.15.15.15 255.255.255.255 !
interface Loopback101
 vrf vpn101
 ipv4 address 101.1.1.1 255.255.255.255
! core interface
interface TenGigE0/0/1/3
ipv4 address 192.168.7.1 255.255.255.0
! vrf interface
interface TenGigE0/1/0/23
vrf vpn101
ipv4 address 192.168.89.1 255.255.255.0 transceiver permit pid all !
route-policy p2mp
 set core-tree mldp-default
end-policy
route-policy pass-all
 pass
end-policy
router static
address-family ipv4 unicast
 0.0.0.0/0 172.18.51.1
vrf vpn101
 address-family ipv4 unicast
  192.168.89.2/32 TenGigE0/1/0/23
  192.168.90.2/32 TenGigE0/1/0/21
  !
 !
router ospf 0
nsr
router-id 15.15.15.15
 area 0
 mpls traffic-eng
  interface Loopback0
 interface TenGigE0/0/1/3
 !
 !
mpls traffic-eng router-id 15.15.15.15
router bgp 100
nsr
 mvpn
```

```
bgp router-id 15.15.15.15
bgp graceful-restart
 address-family vpnv4 unicast
neighbor 17.17.17.17
 remote-as 100
 update-source Loopback0
 address-family vpnv4 unicast
 vrf vpn101
 rd 1:1
 address-family ipv4 unicast
  redistribute connected
  redistribute static
  allocate-label all
 neighbor 192.168.89.2
  remote-as 101
   address-family ipv4 labeled-unicast
   route-policy pass-all in
   route-policy pass-all out
   as-override
  neighbor 192.168.90.2
  remote-as 101
   address-family ipv4 labeled-unicast
   route-policy pass-all in
   route-policy pass-all out
   as-override
   !
mpls traffic-eng
interface TenGigE0/0/1/3
1
mpls ldp
log
 neighbor
 1
nsr
 graceful-restart
mldp
 address-family ipv4
  carrier-supporting-carrier
  make-before-break delay 100
   recursive-fec
 !
 router-id 15.15.15.15
 session protection
 interface TenGigE0/0/1/3
vrf vpn101
 router-id 101.1.1.1
  address-family ipv4
  interface TenGigE0/1/0/21
   address-family ipv4
   !
  !
```

```
interface TenGigE0/1/0/23
  address-family ipv4
 !
!
!
```

## MC-30: Basic VRF and Interface Configuration

```
vrf vpn101
vpn id 10:1
 address-family ipv4 unicast
 import route-target
  10:1
 export route-target
  10:1
 1
 address-family ipv6 unicast
 import route-target
  10:1
 export route-target
  10:1
 .
 !
interface Loopback0
ipv4 address 30.30.30.30 255.255.255.255 !
interface Loopback101
ipv4 address 101.4.1.1 255.255.255.255
interface Loopback1100
vrf vpn101
ipv4 address 101.4.100.1 255.255.255.255 !
interface Loopback1111
ipv4 address 101.4.1.11 255.255.255.255 !
! Core interface
interface TenGigE0/7/1/3
ipv4 address 192.168.89.2 255.255.255.0 transceiver permit pid all !
route-policy p2mp
 set core-tree mldp-default
end-policy
route-policy CSC-PEER
 if destination in (192.168.89.1/32) then
   pass
  endif
end-policy
route-policy pass-all
 pass
end-policy
route-policy rosen-mldp
 set core-tree mldp-default
end-policy
router static
address-family ipv4 unicast
 0.0.0.0/0 172.18.51.1
 192.168.89.1/32 TenGigE0/7/1/3
```

```
router bgp 101
bgp router-id 192.168.89.2
bgp graceful-restart
address-family ipv4 unicast
 redistribute connected
 redistribute static route-policy CSC-PEER
 allocate-label all
 address-family vpnv4 unicast
 address-family vpnv6 unicast
 address-family ipv4 mvpn
 address-family ipv6 mvpn
 neighbor 101.3.1.1
 remote-as 101
 update-source Loopback101
  address-family vpnv4 unicast
  address-family vpnv6 unicast
  address-family ipv4 mvpn
  address-family ipv6 mvpn
neighbor 101.5.1.1
  remote-as 101
  update-source Loopback101
 address-family vpnv4 unicast
  address-family vpnv6 unicast
  address-family ipv4 mvpn
 address-family ipv6 mvpn
 neighbor 192.168.89.1
 remote-as 100
 ebgp-multihop 55
 address-family ipv4 labeled-unicast
  route-policy pass-all in
  route-policy pass-all out
 1
vrf vpn101
 rd 10:1
 address-family ipv4 unicast
  redistribute connected
  address-family ipv6 unicast
  redistribute connected
  address-family ipv4 mvpn
  address-family ipv6 mvpn
```

```
mpls ldp
log
 neighbor
nsr
 graceful-restart
mldp
 address-family ipv4
 !
router-id 101.4.1.1
session protection
interface TenGigE0/7/1/3
multicast-routing
address-family ipv4
 mdt source Loopback101
 interface all enable
address-family ipv6
 mdt source Loopback101
 interface all enable
vrf vpn101
 address-family ipv4
  mdt source Loopback1111
   rate-per-route
   interface all enable
   accounting per-prefix
   bgp auto-discovery mldp
   !
   mdt default mldp p2mp
  address-family ipv6
  mdt source Loopback1112
  rate-per-route
   interface all enable
   accounting per-prefix
   bgp auto-discovery mldp
   inter-as
   !
   mdt default mldp p2mp
   mdt data 5
!
router pim
address-family ipv4
 hello-interval 600
  join-prune-interval 180
 nsf lifetime 180
vrf vpn101
  address-family ipv4
  rpf topology route-policy p2mp
   hello-interval 600
   join-prune-interval 180
  mdt c-multicast-routing bgp
   rp-address 101.3.1.11
   log neighbor changes
   bsr candidate-bsr 101.4.100.1 hash-mask-len 32 priority 1
```

```
bsr candidate-rp 101.4.100.1 priority 192 interval 60
!
address-family ipv6
rpf topology route-policy p2mp
hello-interval 600
!
!
!
```

# **Configuration Changes for CsC**

The following are the configuration changes that are required for supporting CsC solution:

## **Configuration Changes for IGP for CsC**

The following are the configuration changes that are required for IGP for supporting CsC solution:

- OSPF configuration: on the two inner core P-PE routers, MC15 and MC17.
- Static routes: required for CsC features, are configured on the eBGP links between P-PE and C-PE.

The IGP configurations will be similar to the following:

#### On MC15

```
router ospf 0
nsr
router-id 15.15.15.15
area 0
  mpls traffic-eng
  interface Loopback0
!
  interface TenGigEO/0/1/3
!
!
  mpls traffic-eng router-id 15.15.15.15
!
```

#### On MC17

```
router ospf 0
nsr
router-id 17.17.17.17
area 0
mpls traffic-eng
interface Loopback0
!
interface TenGigE0/2/1/1
!
!
mpls traffic-eng router-id 17.17.17.17
```

## On MC30, eBGP link between P-PE

```
router static
address-family ipv4 unicast
  0.0.0.0/0 172.18.51.1
  192.168.89.1/32 TenGigE0/7/1/3
```

## On MC15, eBGP link between C-PE

```
router static
address-family ipv4 unicast
  0.0.0.0/0 172.18.51.1
!
vrf vpn101
address-family ipv4 unicast
  192.168.89.2/32 TenGigE0/1/0/23
192.168.90.2/32 TenGigE0/1/0/21
```

## Configuration Changes for Supporting MLDP CsC

The following are the configuration changes that are required for supporting mLDP CsC solution:

- Enable MLDP globally.
- Enable LDP under VRF. This enables MLDP on same VRF.
- Enable the MLDP-specific VRF configurations (like the MBB, recursive forwarding, and so on) under the MLDP VRF submode.
- Configure the new Carrier supporting Carrier knob, added under global MLDP submode, on ingress P-PE routers.

The MLDP configuration will be similar to the following:

#### On MC30, C-PE router

```
mpls ldp
  log
  neighbor
!
  nsr
  graceful-restart
  mldp
  address-family ipv4
  !
!
  router-id 101.4.1.1
  session protection
  interface TenGigEO/7/1/3
!
```

## On MC15, P-PE router

```
mpls traffic-eng
  interface TenGigE0/0/1/3
!
!
mpls ldp
  log
   neighbor
!
nsr
  graceful-restart
mldp
  address-family ipv4
  carrier-supporting-carrier
```

```
make-before-break delay 100
  recursive-fec
!
!
router-id 15.15.15.15
session protection
interface TenGigEO/0/1/3
!
vrf vpn101
  router-id 101.1.1.1
  address-family ipv4
!
  interface TenGigEO/1/0/21
  address-family ipv4
!
!
interface TenGigEO/1/0/23
  address-family ipv4
```

## Configuration Changes for iBGP and eBGP for CsC

The following are the configuration changes that are required for iBGP and eBGP for supporting CsC solution:

- Configure iBGP between P-PE routers.
- Configure eBGP between P-PE and C-PE.

The configurations will be similar to the following:

#### On MC15, iBGP between P-PE

```
router bgp 100
nsr
mvpn
bgp router-id 15.15.15.15
bgp graceful-restart
 address-family vpnv4 unicast
neighbor 17.17.17.17
 remote-as 100
 update-source Loopback0
  address-family vpnv4 unicast
vrf vpn101
 rd 1:1
  address-family ipv4 unicast
  redistribute connected
  redistribute static
  allocate-label all
 neighbor 192.168.89.2
   remote-as 101
   address-family ipv4 labeled-unicast
   route-policy pass-all in
   route-policy pass-all out
   as-override
  neighbor 192.168.90.2
   remote-as 101
   address-family ipv4 labeled-unicast
   route-policy pass-all in
```

```
route-policy pass-all out
as-override
```

## On MC30, eBGP between P-PE and C-PE

```
router bgp 101
nsr
bgp router-id 192.168.89.2
bgp graceful-restart
address-family ipv4 unicast
 redistribute connected
 redistribute static route-policy CSC-PEER
 allocate-label all
 address-family vpnv4 unicast
 address-family vpnv6 unicast
 address-family ipv4 mvpn
 address-family ipv6 mvpn
neighbor 101.3.1.1
 remote-as 101
 update-source Loopback101
  address-family vpnv4 unicast
  address-family vpnv6 unicast
  address-family ipv4 mvpn
  address-family ipv6 mvpn
 neighbor 101.5.1.1
  remote-as 101
 update-source Loopback101
  address-family vpnv4 unicast
  address-family vpnv6 unicast
  address-family ipv4 mvpn
  address-family ipv6 mvpn
  !
 neighbor 192.168.89.1
 remote-as 100
  address-family ipv4 labeled-unicast
  route-policy pass-all in
  route-policy pass-all out
 !
 1
vrf vpn101
 rd 10:1
  address-family ipv4 unicast
  redistribute connected
  address-family ipv6 unicast
   redistribute connected
  address-family ipv4 mvpn
  !
```

```
address-family ipv6 mvpn
```

## Configuration Changes for Multicast for CsC

The following are the configuration changes that are required for Multicast for supporting CsC solution.

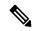

Note

Multicast is active only in C-network on C-PE routers.

The configurations will be similar to the following:

#### On MC27

```
multicast-routing
 address-family ipv4
 mdt source Loopback101
 interface all enable
 address-family ipv6
 mdt source Loopback101
 interface all enable
vrf vpn101
  address-family ipv4
  mdt source Loopback1111
   rate-per-route
   interface all enable
   accounting per-prefix
   bgp auto-discovery mldp
   mdt default mldp p2mp
   mdt data 5
  address-family ipv6
   mdt source Loopback1112
   rate-per-route
   interface all enable
   accounting per-prefix
   bgp auto-discovery mldp
    inter-as
   !
   mdt default mldp p2mp
   mdt data 5
!
router pim
 address-family ipv4
  auto-rp mapping-agent TenGigE0/0/2/0 scope 11 interval 60
  auto-rp candidate-rp TenGigE0/0/2/0 scope 10 group-list 224-4 interval 60
 nsf lifetime 180
vrf vpn101
  address-family ipv4
  rpf topology route-policy p2mp
   hello-interval 1
   {\tt mdt} c-multicast-routing bgp
```

```
!
bsr candidate-bsr 101.3.100.1 hash-mask-len 32 priority 1
bsr candidate-rp 101.3.100.1 priority 192 interval 60
!
address-family ipv6
rpf topology route-policy p2mp
hello-interval 3600
mdt c-multicast-routing pim
!
!
```

# **Multipoint Label Distribution Protocol Route Policy Map**

Multicast supports Multipoint Label Distribution Protocol Route Policy Map, wherein Multipoint Label Distribution Protocol uses the route policy maps to filter Label Mappings and selectively apply the configuration features on Cisco IOS-XR operating system.

## Route policy map for configuration commands:

The route policy map for the configuration commands provide you the flexibility to selectively enable some of the mLDP features such as Make Before Break (MBB), Multicast only FRR (MoFRR) features, and so on, on the applicable LSPs. Features like Make Before Break (MBB), Multicast only FRR (MoFRR), etc. can be enabled on mLDP on IOS-XR operating system. When each of these features are enabled, they are enabled for all of the mLDP Labeled-Switched Paths (LSPs) irrespective of whether they are applicable for the particular LSP or not. For example, MoFRR is used for IPTV over mLDP in-band signaled P2MP LSPs, but not for the generic MVPN using a MP2MP LSPs. Using the route policy map, you can configure mLDP to to selectively enable some of the features.

#### **Route policy for label mapping filtering:**

The route policy map for the Label Mapping filtering provides a way to prevent the mLDP from crossing over from one plane to another in the event of a failure.

Generally, the LSPs based on mLDP are built on unicast routing principle, and the LSPs follow unicast routing as well. However, some networks are built on the concept of dual-plane design, where an mLDP LSP is created in each of the planes to provide redundancy. In the event of a failure, mLDP crosses over to another plane. To prevent mLDP from crossing over, mLDP Label Mappings are filtered either in an inbound or outbound direction.

mLDP uses the existing RPL policy infrastructure in IOS-XR. With the existing RPL policy, mLDP FECs are created and compared with the real mLDP FEC for filtering and configuration commands. (To create mLDP FECs for filtering, create a new RPL policy (specific for mLDP FECs) with the necessary show and configuration commands.) An mLDP FEC consists of 3 tuples: a tree type, root node address, and the opaque encoding, which uniquely identifies the mLDP LSP. An opaque encoding has a different TLV encoding associated with it. For each of the different opaque TLV, a unique RPL policy is to be created since the information in the mLDP opaque encoding is different.

The implementation of mLDP FEC based RPL filter is done in both RPL and LDP components.

• mLDP FEC

The mLDP FEC Route Policy Filtering is a combination of a root node and opaque types.

· Root Node:

Filtering is allowed only at the root node in combination with opaque types.

• Opaque Types:

The following are the opaque types allowed to create the Route Policies.

- IPV4 In-band type
- IPV6 In-band type
- VPNv4 In-band type
- VPNv6 In-band type
- MDT Rosen model (VPN-ID) type
- Global ID type
- Static ID type
- Recursive FEC type
- VPN Recursive FEC type
- mLDP Label Mapping Filtering:

Label mapping filtering is supported either in inbound or outbound directions, based on the user preference. All default policies applicable in the neighborhood are supported by Label Mapping Filtering.

• mLDP Feature Filtering:

The RPL policy allows selective features to be enabled, applies to the following feature configuration commands:

- MoFRR
- · Make Before Break
- Recursive FEC

# Configuring mLDP User Interface (Opaque Types) Using the Routing Policy

Perform this task to configure the LDP user interface using the route policy to filter Label Mappings and selectively apply the configuration features. LDP interface can be configured using the various available mLDP opaque parameters like the Global ID, IPv4, IPv6, MDT, Recursive, Recursive RD, Static ID, VPNv4, and VPNv6.

See the *Implementing Routing Policy* on Cisco ASR 9000 Series Router module of *Cisco ASR 9000 Series Aggregation Services Router Routing Configuration Guide* for a list of the supported attributes and operations that are valid for policy filtering.

## Configuring the mLDP User Interface for LDP Opaque Global ID Using the Routing Policy

- 1. configure
- 2. route-policy mldp\_policy
- 3. if mldp opaque global-id 32-bit decimal number then pass endif
- 4. end-policy

- 5. commit
- **6.** Use the show command to verify the configuration: **show running-config route-policy mldp\_policy**

## **DETAILED STEPS**

#### **Procedure**

|        | Command or Action                                                           | Purpose                                                   |
|--------|-----------------------------------------------------------------------------|-----------------------------------------------------------|
| Step 1 | configure                                                                   | Enters global configuration mode.                         |
|        | Example:                                                                    |                                                           |
|        | RP/0/RSP0/CPU0:router# configure                                            |                                                           |
| Step 2 | route-policy mldp_policy                                                    | Enters the Route-policy configuration mode, where you can |
|        | Example:                                                                    | define the route policy.                                  |
|        | RP/0/RSP0/CPU0:router(config)#route-policymldp_policy                       |                                                           |
| Step 3 | if mldp opaque global-id 32-bit decimal number then pass endif              | Configures the mLDP global id to the specific global-id.  |
|        | Example:                                                                    |                                                           |
|        | RP/0/RSP0/CPU0:router(config-rpl)# if mldp opaque global-id then pass endif |                                                           |
| Step 4 | end-policy                                                                  |                                                           |
|        | Example:                                                                    |                                                           |
|        | RP/0/RSP0/CPU0:router(config-rpl)# end-policy                               |                                                           |
| Step 5 | commit                                                                      |                                                           |
| Step 6 | Use the show command to verify the configuration: show                      | An example output is as shown:                            |
|        | running-config route-policy mldp_policy                                     |                                                           |
|        |                                                                             | Wed Jun 18 11:41:09.333 IST                               |
|        |                                                                             | route-policy mldp_policy if mldp opaque global-id 10 then |
|        |                                                                             | pass<br>endif                                             |
|        |                                                                             | end-rolicy                                                |
|        |                                                                             | !                                                         |

## Configuring the mLDP User Interface for LDP Opaque IPv4 Using the Routing Policy

- 1. configure
- 2. route-policy mldp\_policy
- 3. if mldp opaque ipv4 [ipv4 address| ipv4 address range] then pass endif
- 4. end-policy
- 5. commit

#### **DETAILED STEPS**

## **Procedure**

|        | Command or Action                                                                              | Purpose                                                                                                    |
|--------|------------------------------------------------------------------------------------------------|----------------------------------------------------------------------------------------------------|
| Step 1 | configure                                                                                      | Enters global configuration mode.                                                                                        |
|        | Example:                                                                                       |                                                                                                    |
|        | RP/0/RSP0/CPU0:router# configure                                                               |                                                                                                    |
| Step 2 | route-policy mldp_policy                                                                       | Enters the Route-policy configuration mode, where you can                                                                |
|        | Example:                                                                                       | define the route policy.                                                                                                 |
|        | <pre>RP/0/RSP0/CPU0:router(config) #route-policy mldp_policy</pre>                             |                                                                                                    |
| Step 3 | if mldp opaque ipv4 [ipv4 address  ipv4 address range] then pass endif                         | Configures the mLDP ipv4 address variable to the specified range of IPv4 IP address.                                     |
|        | Example:                                                                                       |                                                                                                    |
|        | <pre>RP/0/RSP0/CPU0:router(config-rpl)# if mldp opaque ipv4 then pass endif</pre>              |                                                                                                    |
| Step 4 | end-policy                                                                                     |                                                                                                    |
|        | Example:                                                                                       |                                                                                                    |
|        | RP/0/RSP0/CPU0:router(config-rpl)# end-policy                                                  |                                                                                                    |
| Step 5 | commit                                                                                         |                                                                                                    |
| Step 6 | Use the show command to verify the configuration: show running-config route-policy mldp policy |                                                                                                    |
|        |                                                                                                | Sun Jun 22 20:03:34.308 IST route-policy mldp_policy if mldp opaque ipv4 10.0.0.1 224.1.1.1 then pass endif end-policy ! |

## Configuring the mLDP User Interface for LDP Opaque IPv6 Using the Routing Policy

- 1. configure
- 2. route-policy mldp\_policy
- 3. if mldp opaque ipv6 [ipv6 address | ipv6 address range] then pass endif
- 4. end-policy
- 5. commit

#### **DETAILED STEPS**

## **Procedure**

|        | Command or Action                                                                 | Purpose                                                                      |
|--------|-----------------------------------------------------------------------------------|------------------------------------------------------------------------------|
| Step 1 | configure                                                                         | Enters global configuration mode.                                            |
|        | Example:                                                                          |                                                                              |
|        | RP/0/RSP0/CPU0:router# configure                                                  |                                                                              |
| Step 2 | route-policy mldp_policy                                                          | Enters the Route-policy configuration mode, where you can                    |
|        | Example:                                                                          | define the route policy.                                                     |
|        | RP/0/RSP0/CPU0:router(config)#route-policy mldp_policy                            |                                                                              |
| Step 3 | if mldp opaque ipv6 [ipv6 address  ipv6 address range]<br>then pass endif         | Configures the mLDP ipv6 variable to the specified range of IPv6 IP address. |
|        | Example:                                                                          |                                                                              |
|        | <pre>RP/0/RSP0/CPU0:router(config-rpl)# if mldp opaque ipv6 then pass endif</pre> |                                                                              |
| Step 4 | end-policy                                                                        |                                                                              |
|        | Example:                                                                          |                                                                              |
|        | RP/0/RSP0/CPU0:router(config-rpl)# end-policy                                     |                                                                              |
| Step 5 | commit                                                                            |                                                                              |
| Step 6 | Use the show command to verify the configuration: show                            | An example output is as shown:                                               |
|        | running-config route-policy mldp_policy                                           |                                                                              |
|        |                                                                                   | Sun Jun 22 20:03:34.308 IST route-policy mldp policy                         |
|        |                                                                                   | if mldp opaque ipv6 10::1 ff05::1 then                                       |
|        |                                                                                   | pass<br>endif                                                                |
|        |                                                                                   | endir<br> end-policy                                                         |
|        |                                                                                   | !                                                                            |

## Configuring the mLDP User Interface for LDP Opaque MDT Using the Routing Policy

- 1. configure
- 2. route-policy mldp\_policy
- 3. if mldp opaque mdt [1:1] then pass endif
- 4. end-policy
- 5. commit

#### **DETAILED STEPS**

## **Procedure**

|        | Command or Action                                                                                 | Purpose                                                                                                    |
|--------|---------------------------------------------------------------------------------------------------|----------------------------------------------------------------------------------------------------|
| Step 1 | configure                                                                                         | Enters global configuration mode.                                                                                                    |
|        | Example:                                                                                          |                                                                                                    |
|        | RP/0/RSP0/CPU0:router# configure                                                                  |                                                                                                    |
| Step 2 | route-policy mldp_policy                                                                          | Enters the Route-policy configuration mode, where you car                                                                                                    |
|        | Example:                                                                                          | define the route policy.                                                                                                    |
|        | RP/0/RSP0/CPU0:router(config)#route-policymldp_policy                                             |                                                                                                    |
| Step 3 | if mldp opaque mdt [1:1] then pass endif                                                          | Configures the mLDP VPNID to the specific MDT number.                                                                                                    |
|        | <pre>Example:     RP/0/RSP0/CPU0:router(config-rpl)# if mldp opaque     mdt then pass endif</pre> |                                                                                                    |
| Step 4 | end-policy end-policy                                                                             |                                                                                                    |
|        | Example:                                                                                          |                                                                                                    |
|        | RP/0/RSP0/CPU0:router(config-rpl)# end-policy                                                     |                                                                                                    |
| Step 5 | commit                                                                                            |                                                                                                    |
| Step 6 | Use the show command to verify the configuration: show running-config route-policy mldp_policy    | Example outputs are as shown:                                                                                                    |
|        |                                                                                                   | Sun Jun 22 20:03:34.308 IST route-policy mldp_policy   if mldp opaque mdt 1:1 0 then     pass   endif end-policy  route-policy mldp_policy   if mldp opaque mdt any 10 then     pass   endif end-policy ! |

## Configuring the mLDP User Interface for LDP Opaque Static ID Using the Routing Policy

- 1. configure
- 2. route-policy mldp\_policy
- 3. if mldp opaque static-id 32-bit decimal number then pass endif

- 4. end-policy
- 5. commit
- **6.** Use the show command to verify the configuration: **show running-config route-policy mldp\_policy**

## **DETAILED STEPS**

## **Procedure**

|        | Command or Action                                                                              | Purpose                                                                                                    |
|--------|------------------------------------------------------------------------------------------------|----------------------------------------------------------------------------------------------------|
| Step 1 | configure                                                                                      | Enters global configuration mode.                                                                             |
|        | Example:                                                                                       |                                                                                                    |
|        | RP/0/RSP0/CPU0:router# configure                                                               |                                                                                                    |
| Step 2 | route-policy mldp_policy                                                                       | Enters the Route-policy configuration mode, where you can                                                     |
|        | Example:                                                                                       | define the route policy.                                                                                      |
|        | RP/0/RSP0/CPU0:router(config)#route-policymldp_policy                                          |                                                                                                    |
| Step 3 | if mldp opaque static-id 32-bit decimal number then pass endif                                 | Configures the mLDP static id to the specific static id.                                                      |
|        | Example:                                                                                       |                                                                                                    |
|        | <pre>RP/0/RSP0/CPU0:router(config-rpl)# if mldp opaque static-id then pass endif</pre>         |                                                                                                    |
| Step 4 | end-policy                                                                                     |                                                                                                    |
|        | Example:                                                                                       |                                                                                                    |
|        | RP/0/RSP0/CPU0:router(config-rpl)# end-policy                                                  |                                                                                                    |
| Step 5 | commit                                                                                         |                                                                                                    |
| Step 6 | Use the show command to verify the configuration: show running-config route-policy mldp_policy | An example output is as shown below:                                                                          |
|        |                                                                                                | Wed Jun 18 11:41:09.333 IST route-policy mldp_policy if mldp opaque static-id 10 then pass endif end-policy ! |

## Configuring the mLDP User Interface for LDP Opaque Recursive Using the Routing Policy

- 1. configure
- 2. route-policy mldp\_policy
- 3. if mldp opaque recursive then pass endif
- 4. end-policy

- 5. commit
- **6.** Use the show command to verify the configuration: **show running-config route-policy mldp\_policy**

## **DETAILED STEPS**

## **Procedure**

|        | Command or Action                                                                              | Purpose                                                                                                    |
|--------|------------------------------------------------------------------------------------------------|----------------------------------------------------------------------------------------------------|
| Step 1 | configure                                                                                      | Enters global configuration mode.                                                                          |
|        | Example:                                                                                       |                                                                                                    |
|        | RP/0/RSP0/CPU0:router# configure                                                               |                                                                                                    |
| Step 2 | route-policy mldp_policy                                                                       | Enters the Route-policy configuration mode, where you can define the route policy.                         |
|        | Example:                                                                                       |                                                                                                    |
|        | RP/0/RSP0/CPU0:router(config)#route-policy mldp_policy                                         |                                                                                                    |
| Step 3 | if mldp opaque recursive then pass endif                                                       | Configures the mLDP recursive variable.                                                                    |
|        | Example:                                                                                       |                                                                                                    |
|        | <pre>RP/0/RSP0/CPU0:router(config-rpl)# if mldp opaque recursive then pass endif</pre>         |                                                                                                    |
| Step 4 | end-policy                                                                                     |                                                                                                    |
|        | Example:                                                                                       |                                                                                                    |
|        | RP/0/RSP0/CPU0:router(config-rpl)# end-policy                                                  |                                                                                                    |
| Step 5 | commit                                                                                         |                                                                                                    |
| Step 6 | Use the show command to verify the configuration: show running-config route-policy mldp_policy | An example output is as shown:                                                                             |
|        |                                                                                                | Mon Jun 23 11:46:15.559 IST route-policy mldp_policy if mldp opaque recursive then pass endif end-policy ! |

## Configuring the mLDP User Interface for LDP Opaque Recursive-RD Using the Routing Policy

- 1. configure
- 2. route-policy mldp\_policy
- 3. if mldp opaque recursive -rd [2:2] then pass endif
- 4. end-policy
- 5. commit

#### **DETAILED STEPS**

## **Procedure**

|        | Command or Action                                                              | Purpose                                                                                                    |
|--------|--------------------------------------------------------------------------------|----------------------------------------------------------------------------------------------------|
| Step 1 | configure                                                                      | Enters global configuration mode.                                                                                 |
|        | Example:                                                                       |                                                                                                    |
|        | RP/0/RSP0/CPU0:router# configure                                               |                                                                                                    |
| Step 2 | route-policy mldp_policy                                                       | Enters the Route-policy configuration mode, where you can                                                         |
|        | Example:                                                                       | define the route policy.                                                                                          |
|        | RP/0/RSP0/CPU0:router(config)#route-policy mldp_policy                         |                                                                                                    |
| Step 3 | if mldp opaque recursive -rd [2:2] then pass endif                             | Configures the mLDP recursive to the specified variable.                                                          |
|        | Example:                                                                       |                                                                                                    |
|        | RP/0/RSP0/CPU0:router(config-rpl)# if mldp opaque recursive-rd then pass endif |                                                                                                    |
| Step 4 | end-policy end-policy                                                          |                                                                                                    |
|        | Example:                                                                       |                                                                                                    |
|        | RP/0/RSP0/CPU0:router(config-rpl)# end-policy                                  |                                                                                                    |
| Step 5 | commit                                                                         |                                                                                                    |
| Step 6 | Use the show command to verify the configuration: show                         | An example output is as shown:                                                                                    |
| -      | running-config route-policy mldp_policy                                        | -                                                                                                    |
|        |                                                                                | Mon Jun 23 12:15:37.512 IST route-policy mldp_policy if mldp opaque recursive-rd 2:2 then pass endif end-policy ! |

## Configuring the mLDP User Interface for LDP Opaque VPNv4 Using the Routing Policy

- 1. configure
- 2. route-policy mldp\_policy
- 3. if mldp opaque vpnv4 [2:2] then pass endif
- **4.** if mldp opaque vpnv4 [2:2 10.1.1.1 232.1.1.1] then pass endif
- 5. end-policy
- 6. commit

## **DETAILED STEPS**

|        | Command or Action                                                                    | Purpose                                                                             |
|--------|--------------------------------------------------------------------------------------|-------------------------------------------------------------------------------------|
| Step 1 | configure                                                                            | Enters global configuration mode.                                                   |
|        | Example:                                                                             |                                                                                     |
|        | RP/0/RSP0/CPU0:router# configure                                                     |                                                                                     |
| Step 2 | route-policy mldp_policy                                                             | Enters the Route-policy configuration mode, where you can                           |
|        | Example:                                                                             | define the route policy.                                                            |
|        | RP/0/RSP0/CPU0:router(config)#route-policymldp_policy                                |                                                                                     |
| Step 3 | if mldp opaque vpnv4 [2:2] then pass endif                                           | Configures the mLDP vpnv4 variable to the specified                                 |
|        | Example:                                                                             | variable.                                                                           |
|        | <pre>RP/0/RSP0/CPU0:router(config-rpl)# if mldp opaque   vpnv4 then pass endif</pre> |                                                                                     |
| Step 4 | if mldp opaque vpnv4 [2:2 10.1.1.1 232.1.1.1] then pass endif                        | Configures the mLDP vpnv4 variable to the specified range of variable addresses.    |
|        | Example:                                                                             |                                                                                     |
|        | RP/0/RSP0/CPU0:router(config-rpl)# if mldp opaque vpnv4 then pass endif              |                                                                                     |
| Step 5 | end-policy                                                                           |                                                                                     |
|        | Example:                                                                             |                                                                                     |
|        | RP/0/RSP0/CPU0:router(config-rpl)# end-policy                                        |                                                                                     |
| Step 6 | commit                                                                               |                                                                                     |
| Step 7 | Use the show command to verify the configuration: show                               | Example outputs are as shown:                                                       |
|        | running-config route-policy mldp_policy                                              |                                                                                     |
|        |                                                                                      | Sun Jun 22 20:03:34.308 IST route-policy mldp policy                                |
|        |                                                                                      | if mldp opaque vpnv4 2:2 10.1.1.1 232.1.1.1 then                                    |
|        |                                                                                      | pass                                                                                |
|        |                                                                                      | endif<br>end-policy                                                                 |
|        |                                                                                      | route-policy mldp_policy if mldp opaque vpnv4 any 0.0.0.0 224.1.1.1 then pass endif |
|        |                                                                                      | end-policy !                                                                        |

## Configuring the mLDP User Interface for LDP Opaque VPNv6 Using the Routing Policy

## **SUMMARY STEPS**

- 1. configure
- 2. route-policy mldp\_policy
- 3. if mldp opaque vpnv6 [2:2] then pass endif
- 4. if mldp opaque vpnv6  $[2:2\ 10::1\ FF05::1]$  then pass endif
- 5. end-policy
- 6. commit
- 7. Use the show command to verify the configuration: show running-config route-policy mldp\_policy

## **DETAILED STEPS**

|        | Command or Action                                                                      | Purpose                                                                                          |
|--------|----------------------------------------------------------------------------------------|--------------------------------------------------------------------------------------------------|
| Step 1 | configure                                                                              | Enters global configuration mode.                                                                |
|        | Example:                                                                               |                                                                                                  |
|        | RP/0/RSP0/CPU0:router# configure                                                       |                                                                                                  |
| Step 2 | route-policy mldp_policy                                                               | Enters the Route-policy configuration mode, where you can                                        |
|        | Example:                                                                               | define the route policy.                                                                         |
|        | RP/0/RSP0/CPU0:router(config)#route-policy mldp_policy                                 |                                                                                                  |
| Step 3 | if mldp opaque vpnv6 [2:2] then pass endif                                             | Configures the mLDP vpnv6 variable to the specified                                              |
|        | Example:                                                                               | variable.                                                                                        |
|        | RP/0/RSP0/CPU0:router(config-rpl)# if mldp opaque vpnv4 then pass endif                |                                                                                                  |
| Step 4 | if mldp opaque vpnv6 [2:2 10::1 FF05::1] then pass endif                               | 1                                                                                                |
|        | Example:                                                                               | variable range of addresses.                                                                     |
|        | <pre>RP/0/RSP0/CPU0:router(config-rpl)# if mldp opaque     vpnv6 then pass endif</pre> |                                                                                                  |
| Step 5 | end-policy                                                                             |                                                                                                  |
|        | Example:                                                                               |                                                                                                  |
|        | RP/0/RSP0/CPU0:router(config-rpl)# end-policy                                          |                                                                                                  |
| Step 6 | commit                                                                                 |                                                                                                  |
| Step 7 | Use the show command to verify the configuration: show                                 | An example output is as shown:                                                                   |
|        | running-config route-policy mldp_policy                                                |                                                                                                  |
|        |                                                                                        | Sun Jun 22 20:03:34.308 IST route-policy mldp_policy if mldp opaque vpnv6 2:2 10::1 ff05::1 then |

| Command or Action | Purpose                 |
|-------------------|-------------------------|
|                   | pass endif end-policy ! |

# **Configuring mLDP FEC at the Root Node**

Perform this task to configure mLDP FEC at the root node using the route policy to filter Label Mappings and selectively apply the configuration features. Currently, mLDP FEC is configured to filter at the IPV4 root node address along with the mLDP opaque types.

## Configuring the mLDP FEC at the Root Node Using the Route Policy

## **SUMMARY STEPS**

- 1. configure
- 2. route-policy mldp\_policy
- 3. if mldp root
- 4. end-policy
- 5. commit
- **6.** Use the show command to verify the configuration: **show running-config route-policy mldp\_policy**

## **DETAILED STEPS**

|        | Command or Action                                                                       | Purpose                                                   |
|--------|-----------------------------------------------------------------------------------------|-----------------------------------------------------------|
| Step 1 | configure                                                                               | Enters global configuration mode.                         |
|        | Example:                                                                                |                                                           |
|        | RP/0/RSP0/CPU0:router# configure                                                        |                                                           |
| Step 2 | route-policy mldp_policy                                                                | Enters the Route-policy configuration mode, where you can |
|        | Example:                                                                                | define the route policy.                                  |
|        | RP/0/RSP0/CPU0:router(config)#route-policy                                              |                                                           |
|        | mldp_policy                                                                             |                                                           |
| Step 3 | if mldp root                                                                            | Configures the mLDP root address to the specified IPv4 IP |
|        | Example:                                                                                | address.                                                  |
|        | <pre>RP/0/RSP0/CPU0:router(config-rpl)# if mldp root[ipv4 address]then pass endif</pre> |                                                           |
| Step 4 | end-policy                                                                              |                                                           |
| •      | Example:                                                                                |                                                           |
|        | RP/0/RSP0/CPU0:router(config-rpl)# end-policy                                           |                                                           |
| Step 5 | commit                                                                                  |                                                           |

|        | Command or Action                                                                              | Purpose                                                                                        |
|--------|------------------------------------------------------------------------------------------------|------------------------------------------------------------------------------------------------|
| Step 6 | Use the show command to verify the configuration: show running-config route-policy mldp_policy | The current configuration output is as shown:                                                  |
|        |                                                                                                | <pre>route-policy mldp_policy   if mldp root 10.0.0.1 then     pass   endif end-policy !</pre> |

# Example of an MLDP Route Policy which shows the filtering option of a Root Node IPv4 address and mLDP Opaque IPv4 address

Show configuration output for the mLDP root IPv4 address and mLDP opaque IPv4 address range

```
route-policy mldp_policy
  if mldp root 10.0.0.1 and mldp opaque ipv4 192.168.3.1 232.2.2.2 then
    pass
  endif
end-policy
!
```

# **Configuring the mLDP User Interface to Filter Label Mappings**

Label mapping filtering is supported either in inbound or outbound directions, based on the user preference. All default policies applicable in the neighborhood are supported by Label Mapping Filtering.

## **Configuring the mLDP User Interface to Filter Label Mappings**

## **SUMMARY STEPS**

- 1. configure
- 2. mpls ldp mldp
- 3. address-family ipv4
- **4. neighbor**[*ipv4 ip address*]**route-policy mldp\_policy in | out**
- 5. end-policy
- 6. commit
- 7. Use the show command to verify the configuration: show running-config route-policy mldp policy

#### **DETAILED STEPS**

|        | Command or Action                | Purpose                           |
|--------|----------------------------------|-----------------------------------|
| Step 1 | configure                        | Enters global configuration mode. |
|        | Example:                         |                                   |
|        | RP/0/RSP0/CPU0:router# configure |                                   |

|        | Command or Action                                                                                             | Purpose                                                                                                    |
|--------|----------------------------------------------------------------------------------------------------|----------------------------------------------------------------------------------------------------|
| Step 2 | mpls ldp mldp                                                                                                 | Enters the LDP configuration mode.                                                                                   |
|        | Example:                                                                                                    |                                                                                                    |
|        | RP/0/RSP0/CPU0:router(config)#mpls ldp mldp                                                                   |                                                                                                    |
| Step 3 | address-family ipv4                                                                                           | Enters the MLDP address family configuration mode.                                                                   |
|        | Example:                                                                                                    |                                                                                                    |
|        | <pre>RP/0/RSP0/CPU0:router(config-ldp-mldp)# address-family ipv4</pre>                                        |                                                                                                    |
| Step 4 | neighbor[ipv4 ip address]route-policy mldp_policy in  <br>out                                                 | Configures the specified neighborhood IPv4 IP address to the MLDP policy as either inbound or outbound route policy. |
|        | Example:                                                                                                    |                                                                                                    |
|        | <pre>RP/0/RSP0/CPU0:router(config-ldp-mldp)# neighbor ipv4 ip address route-policy mldp_policy in   out</pre> |                                                                                                    |
| Step 5 | end-policy                                                                                                    |                                                                                                    |
|        | Example:                                                                                                    |                                                                                                    |
|        | RP/0/RSP0/CPU0:router(config-ldp-mldp)# end-policy                                                            | ,                                                                                                    |
| Step 6 | commit                                                                                                    |                                                                                                    |
| Step 7 | Use the show command to verify the configuration: show running-config route-policy mldp_policy                | Example outputs are as shown:                                                                                        |
|        |                                                                                                    | Wed Jun 18 11:41:09.333 IST mpls ldp mldp neighbor route-policy mldp_policy out !                                    |
|        |                                                                                                    | <pre>mpls ldp mldp neighbor 172.16.0.3 route-policy mldp_policy in !</pre>                                           |

# **Configuring the mLDP User Interface for Feature Filtering**

RPL policy allows the user to selectively enable features for filtering.

## Configuring the mLDP User Interface for Feature Filtering - MoFRR

- 1. configure
- 2. mpls ldp mldp
- 3. mofrr route-policy mldp\_policy
- 4. end
- 5. commit
- 6. Use the show command to verify the configuration: show running-config mpls ldp mldp

## **DETAILED STEPS**

## **Procedure**

|        | Command or Action                                                                   | Purpose                                                                                  |
|--------|-------------------------------------------------------------------------------------|------------------------------------------------------------------------------------------|
| Step 1 | configure                                                                           | Enters global configuration mode.                                                        |
|        | Example:                                                                            |                                                                                          |
|        | RP/0/RSP0/CPU0:router# configure                                                    |                                                                                          |
| Step 2 | mpls ldp mldp                                                                       | Enters the LDP configuration mode.                                                       |
|        | Example:                                                                            |                                                                                          |
|        | RP/0/RSP0/CPU0:router(config)#mpls ldp mldp                                         |                                                                                          |
| Step 3 | mofrr route-policy mldp_policy                                                      | Configures the specified feature to the MLDP policy to be                                |
|        | Example:                                                                            | allowed to be selected for filtering.                                                    |
|        | <pre>RP/0/RSP0/CPU0:router(config-ldp-mldp)# mofrr route-policy mldp_policy</pre>   |                                                                                          |
| Step 4 | end                                                                                 |                                                                                          |
|        | Example:                                                                            |                                                                                          |
|        | RP/0/RSP0/CPU0:router(config-ldp-mldp)# end                                         |                                                                                          |
| Step 5 | commit                                                                              |                                                                                          |
| Step 6 | Use the show command to verify the configuration: show running-config mpls ldp mldp | An example output is as shown:                                                           |
|        |                                                                                     | Wed Jun 25 12:46:52.177 IST mpls 1dp mldp                                                |
|        |                                                                                     | address-family ipv4 make-before-break delay 0                                            |
|        |                                                                                     | mofrr route-policy mldp_policy                                                           |
|        |                                                                                     | neighbor route-policy mldp_policy out<br>neighbor 172.16.0.2 route-policy mldp_policy in |
|        |                                                                                     | neighbor 172.16.0.2 route-policy mldp_policy out                                         |
|        |                                                                                     | neighbor 2.2.2.2 route-policy mldp_policy out recursive-fec route-policy mldp_policy !   |
|        |                                                                                     | !                                                                                        |

## An example output showing the mLDP MoFRR output

## Configuring the mLDP User Interface for Feature Filtering - Make-before-break

## **SUMMARY STEPS**

- 1. configure
- 2. mpls ldp mldp
- 3. address-family ipv4
- 4. make-before-break route-policy mldp\_policy
- 5. end
- 6. commit
- 7. Use the show command to verify the configuration: show running-config mpls ldp mldp

## **DETAILED STEPS**

|        | Command or Action                                                                     | Purpose                                                                                         |
|--------|---------------------------------------------------------------------------------------|-------------------------------------------------------------------------------------------------|
| Step 1 | configure                                                                             | Enters global configuration mode.                                                               |
|        | Example:                                                                              |                                                                                                 |
|        | RP/0/RSP0/CPU0:router# configure                                                      |                                                                                                 |
| Step 2 | mpls ldp mldp                                                                         | Enters the LDP configuration mode.                                                              |
|        | Example:                                                                              |                                                                                                 |
|        | RP/0/RSP0/CPU0:router(config)#mpls ldp mldp                                           |                                                                                                 |
| Step 3 | address-family ipv4                                                                   | Enters the LDP address family configuration mode.                                               |
|        | Example:                                                                              |                                                                                                 |
|        | <pre>RP/0/RSP0/CPU0:router(config-ldp-mldp)#address-family ipv4</pre>                 |                                                                                                 |
| Step 4 | make-before-break route-policy mldp_policy                                            | Configures the specified feature to the MLDP policy to be allowed to be selected for filtering. |
|        | Example:                                                                              |                                                                                                 |
|        | RP/0/RSP0/CPU0:router(config-ldp-mldp-af)# make-before-break route-policy mldp_policy |                                                                                                 |
| Step 5 | end                                                                                   |                                                                                                 |
|        | Example:                                                                              |                                                                                                 |

|        | Command or Action                                                                   | Purpose                                                                                                    |
|--------|-------------------------------------------------------------------------------------|----------------------------------------------------------------------------------------------------|
|        | RP/0/RSP0/CPU0:router(config-ldp-mldp-af)# end                                      |                                                                                                    |
| Step 6 | commit                                                                              |                                                                                                    |
| Step 7 | Use the show command to verify the configuration: show running-config mpls ldp mldp | An example output is as shown:                                                                                                    |
|        |                                                                                     | <pre>Wed Jun 25 13:05:31.303 IST mpls ldp mldp address-family ipv4 make-before-break delay 0 make-before-break route-policy mldp_policy mofrr route-policy mldp_policy neighbor route-policy mldp_policy out neighbor 172.16.0.2 route-policy mldp_policy in  neighbor 2.2.2.2 route-policy mldp_policy out ! ! !</pre> |

## An example output showing the mLDP make-before-break output

## Configuring the mLDP User Interface for Feature Filtering - Recursive FEC

- 1. configure
- 2. mpls ldp mldp
- 3. address-family ipv4
- 4. recursive-fec route-policy rfec
- 5. end
- 6. commit
- 7. Use the show command to verify the configuration: show running-config mpls ldp mldp

## **DETAILED STEPS**

|        | Command or Action                                                                     | Purpose                                                                                    |
|--------|---------------------------------------------------------------------------------------|--------------------------------------------------------------------------------------------|
| Step 1 | configure                                                                             | Enters global configuration mode.                                                          |
|        | Example:                                                                              |                                                                                            |
|        | RP/0/RSP0/CPU0:router# configure                                                      |                                                                                            |
| Step 2 | mpls ldp mldp                                                                         | Enters the LDP configuration mode.                                                         |
|        | Example:                                                                              |                                                                                            |
|        | RP/0/RSP0/CPU0:router(config)#mpls ldp mldp                                           |                                                                                            |
| Step 3 | address-family ipv4                                                                   | Enters the LDP address family configuration mode.                                          |
|        | Example:                                                                              |                                                                                            |
|        | RP/0/RSP0/CPU0:router(config-ldp-mldp)#address-family ipv4                            |                                                                                            |
| Step 4 | recursive-fec route-policy rfec                                                       | Configures the specified feature to the MLDP policy to be                                  |
|        | Example:                                                                              | allowed to be selected for filtering.                                                      |
|        | <pre>RP/0/RSP0/CPU0:router(config-ldp-mldp-af)# recursive-fec route-policy rfec</pre> |                                                                                            |
| Step 5 | end                                                                                   |                                                                                            |
|        | Example:                                                                              |                                                                                            |
|        | RP/0/RSP0/CPU0:router(config-ldp-mldp-af)# end                                        |                                                                                            |
| Step 6 | commit                                                                                |                                                                                            |
| Step 7 | Use the show command to verify the configuration: show running-config mpls ldp mldp   | An example output is as shown:                                                             |
|        |                                                                                       | Wed Jun 25 13:05:31.303 IST                                                                |
|        |                                                                                       | mpls ldp mldp                                                                              |
|        |                                                                                       | address-family ipv4                                                                        |
|        |                                                                                       | make-before-break delay 0 make-before-break route-policy mldp policy                       |
|        |                                                                                       | mofrr route-policy mldp_policy                                                             |
|        |                                                                                       | neighbor route-policy mldp_policy out<br>neighbor 172.16.0.2 route-policy mldp policy in   |
|        |                                                                                       | neighbor 172.16.0.2 route-policy mldp policy                                               |
|        |                                                                                       | out                                                                                        |
|        |                                                                                       | <pre>neighbor 2.2.2.2 route-policy mldp_policy out recursive-fec route-policy rfec !</pre> |
|        |                                                                                       | !                                                                                          |
|        |                                                                                       | <u> </u>                                                                                   |

## An example output showing the mLDP make-before-break output

```
RP/0/1/CPU0:GSR3#sh mpls mldp database opaquetype ipv4
mLDP database
LSM-ID: 0x00019 Type: P2MP Uptime: 03:25:15
                   : 10.0.0.1
 FEC Root
 Opaque decoded : [ipv4 0.0.0.0 224.1.1.1]
                   : Mofrr Mbb rfec
 Features
  Upstream neighbor(s):
   10.0.0.1:0 [Active]
Next Hop : 10
                                Uptime: 03:25:15
     Next Hop : 10.0.3.3
Interface : GigabitEthernet0/2/1/1
     Local Label (D): 16028
  Downstream client(s):
   LDP 10.0.0.2:0 Uptime: 03:25:15
     Next Hop : 10.0.4.2
Interface : GigabitEthernet0/2/1/2
      Remote label (D): 16029
```

## **Limitations of Route Policy Map**

#### **Limitations:**

The following are the limitations of the route policy map:

- After changing the Route Policy filter to be more restrictive, the mLDP label bindings that were earlier
  allowed are not removed. You have to run the clear mpls ldp neighbor command to clear the
  mLDP database.
- If you select a less restrictive filter, mLDP initiates a wildcard label request in order to install the mLDP label bindings that were denied earlier.
- Creating an RPL policy that allows filtering based on the recursive FEC content is not supported.
- · Applying an RPL policy to configuration commands impacts the performance to a limited extent.

# **Next-Generation Multicast VPN**

Next-Generation Multicast VPN (NG-MVPN) offers more scalability for Layer 3 VPN multicast traffic. It allows point-to-multipoint Label Switched Paths (LSP) to be used to transport the multicast traffic between PEs, thus allowing the multicast traffic and the unicast traffic to benefit from the advantages of MPLS transport, such as traffic engineering and fast re-route. This technology is ideal for video transport as well as offering multicast service to customers of the layer 3 VPN service.

## **NG-MVPN** supports:

- VRF Route-Import and Source-AS Extended Communities
- Upstream Multicast Hop (UMH) and Duplicate Avoidance
- Leaf AD (Type-4) and Source-Active (Type-5) BGP AD messages
- Default-MDT with mLDP P2MP trees and with Static P2MP-TE tunnels

- BGP C-multicast Routing
- · RIB-based Extranet with BGP AD
- Accepting (\*,G) S-PMSI announcements
- Egress-PE functionality for Ingress Replication (IR) core-trees
- Enhancements for PIM C-multicast Routing
- Migration of C-multicast Routing protocol
- PE-PE ingress replication
- Dynamic P2MP-TE tunnels
- Flexible allocation of P2MP-TE attribute-sets
- Data and partitioned MDT knobs
- Multi-instance BGP support
- SAFI-129 and VRF SAFI-2 support
- Anycast-RP using MVPN SAFI

# **Supported Features**

The following are the supported features on next generation Multicast MVPN on IOS-XR:

- GTM using MVPN SAFI
- MVPN enhancements

## **GTM Using MVPN SAFI**

In a GTM procedure, special RD values are used that are created in BGP. The values used are all 0's RD. A new knob, **global-table-multicast** is introduced under BGP to create the contexts for these RDs.

MVPN procedures require addition of VRF Route-Import EC, Source-AS EC, and so on to the VPNv4 routes originated by PEs. With GTM, there are no VRFs and no VPNv4 routes. The multicast specific attributes have to be added to Global table iBGP routes (either SAFI-1 or SAFI-2). These routes are learnt through eBGP (from a CE) or from a different Unicast routing protocol.

- The single forwarder selection is not supported for GTM.
- Route Targets: With GTM, there are no VRFs, hence the export and import RTs configured under VRFs are not reliable. For MVPN SAFI routes, RT(s) must be attached. Export and import Route Targets configuration under multicast routing is supported. These are the RTs used for Type 1, 3, and 5 routes. MVPN SAFI routes received without any RTs will not be accepted by an XR PE.
- Core-Tree Protocols: mLDP, P2MP-TE (static and dynamic), and IR core-trees are supported.
- C-multicast Routing: PIM and BGP C-multicast routing are supported.
- **MDT Models:** Default-MDT and Partitioned-MDT models are supported. Data-MDT is supported, with its various options (threshold zero, immediate-switch, starg s-pmsi, and so on.)

The configuration is as shown below for Ingress or Egress PEs:

```
multicast-routing
address-family [ipv4| ipv6]
mdt source Loopback0
mdt default <MLDP | P2MP-TE | ingress-replication>
mdt partitioned <MLDP | P2MP-TE | ingress-replication>
bgp auto-discovery [mldp | p2mp-te | ingress-replication]
export-rt <value>
import-rt <value>
!
!
```

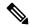

Note

The mdt default, mdt partitioned, and the bgp auto-discovery configurations, are present under VRFs, however, with GTM Using MVPN SAFI, the configurations are reflected in global table as well.

```
router bgp 100
address-family [ipv4| ipv6] mvpn
  global-table-multicast
!
```

The global-table-multicast configuration enables processing of All-0's RD.

## **MVPN** enhancements

• Anycast RP using MVPN SAFI This procedure uses Type-5 MVPN SAFI routes to convey source information between RPs. Use this method to support Anycast-RP, instead of using MSDP. This supports Anycast-RP for both IPv4 and IPv6. Currently, Anycast-RP is supported for IPv4 (using MSDP). BGP method is supported for GTM using MVPN SAFI and MVPNs.

The configuration is as shown below for Ingress or Egress PEs:

```
multicast-routing
address-family [ipv4| ipv6]
bgp auto-discovery [mldp | p2mp-te | ingress-replication]
   anycast-rp route-policy <anycast-policy>
!
!
vrf <name>
address-family [ipv4| ipv6]
bgp auto-discovery [mldp | p2mp-te | ingress-replication]
   anycast-rp route-policy <anycast-policy>
!
!
```

The route-policy for anycast RP is as defined below.

```
route-policy anycast-policy
  if destination in group-set then
    pass
  endif
end-policy
!
```

The **group-set** command is a XR prefix-set configuration, an example is as shown below:

```
prefix-set group-set
227.1.1.1/32
end-set
```

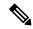

Note

When configuring the **bgp auto-discovery anycast-rp route-policy**, you must explicitly permit the multicast groups used for sparse-mode. A default "pass" policy is insufficient for this purpose. The prefix configured in the route-policy (RPL) becomes a Route-Target in the Type-5 "source active" route originated by the source PE/RP, which must be matched on the receiver PE/RP.

## **Example of an incorrect configuration:**

```
route-policy anycast-policy
  pass
end-policy

multicast-routing
  vrf one
  address-family ipv4
  bgp auto-discovery mldp
  anycast-rp route-policy anycast-policy
```

To configure a default "allow all groups" policy, omit the route-policy in the **bgp auto-discovery anycast-rp** configuration, as shown below:

```
multicast-routing
  vrf one
  address-family ipv4
  bgp auto-discovery mldp
  anycast-rp
```

An alternate way of performing this procedure is using export-rt and import-rt configuration commands. Here, the router announcing the Type-5 route must have the export-rt configured, and the router learning the source must have the import-rt configured.

```
multicast-routing
vrf one
  address-family ipv4
  export-rt 51.52.53.54:0 <<<<<
   interface all enable
   bgp auto-discovery ingress-replication
   inter-as
   anycast-rp <<<<<<
  mdt partitioned ingress-replication
  !
 1
multicast-routing
 vrf one
  address-family ipv4
  import-rt 51.52.53.54:0 <<<<<<
   interface all enable
  bgp auto-discovery ingress-replication
    inter-as
```

```
anycast-rp <<<<<<<!
!
  mdt partitioned ingress-replication
!
!
!</pre>
```

• **Receiver-only VRFs** Supports receiver-only VRFs. In receiver-only VRFs, the I-PMSI or the MS-PMSI routes do not carry any tunnel information. This reduces the state on the P routers.

The configuration is as shown below:

```
multicast-routing
address-family [ipv4| ipv6]
bgp auto-discovery [mldp | p2mp-te | ingress-replication]
  receiver-site
!
!
vrf <name>
address-family [ipv4| ipv6]
bgp auto-discovery [mldp | p2mp-te | ingress-replication]
  receiver-site
!
!
!
```

• RPF vector insertion in Global Table Unified MPLS deployments, for example, UMMT or EPN model face issues, where some of the PEs do not support the enhancement procedures. In this case, to retain BGP-free core in the Ingress and Egress segments, the PEs send PIM Joins with RPF-proxy vector. To interoperate in such scenarios, the XR border acts as a transit node for RPF vector. This can be used in other cases of BGP-free core as well. The RPF-vector support is only for GTM and not for MVPNs (Inter-AS Option B). Support is enabled for the RPF-vector address-family being same as the Multicast Join address-family.

The configuration is as shown below:

```
router pim
address-family [ipv4|ipv6]
  rpf-vector
!
```

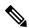

Note

IOS-XR supports termination of RPF vectors as well as acts as a transit router for RPF vector. The termination of RPF vectors was introduced from release 4.3.1, however, the support for acting as a transit router existed in earlier releases as well.

To configure IOS-XR to support termination of RPF vector, PIM and multicast-routing must be enabled on the loopback configured with the RPF-proxy address.

## Example:

```
interface Loopback0
ipv4 address 192.0.2.1 255.255.255.0
!
router pim
address-family ipv4
rpf-vector
(sample of a RPF-proxy address)
```

```
interface Loopback0
  enable
!
multicast-routing
address-family ipv4
  interface Loopback0
  enable
```

# **RPF Vector Encoding Using IETF Standard**

RPF vector is a PIM proxy that lets core routers without RPF information forward join and prune messages for external sources (for example, a MPLS-based BGP-free core, where the MPLS core router is without external routes learned from BGP). The RPF vector encoding is now compatible with the new IETF encoding. The new IETF standard encodes PIM messages using PIM Hello option 26.

## Configuring RPF Vector (IETF Standard Encoding)

This example shows how to enable RPF encoding using IETF standard:

```
(config) # router pim
(config-pim-default-ipv4) # address-family ipv4
(config-pim-default-ipv4) # rpf-vector use-standard-encoding!
(config) # multicast-routing
(config-mcast) # interface TenGigE
(config-mcast) # interface TenGigE
```

#### Verification

```
Router#show pim neighbor
Tue Apr 17 10:15:40.961 PDT
PIM neighbors in VRF default
Flag: B - Bidir capable, P - Proxy capable, DR - Designated Router,
     E - ECMP Redirect capable
      * indicates the neighbor created for this router
Neighbor Address
                           Interface
                                                 Uptime
                                                           Expires DR pri
                                                                            Flags
25.25.25.1
                                       1w3d
                                                  00:01:36 1
                                                              вР
                           TenGiaE
25.25.25.2*
                                         1w3d
                                                   00:01:41 1 (DR) B P E
                           TenGigE
32.32.32.2*
                           TenGigE
      1w4d
              00:01:40 1 BPE
32.32.32.3
                           TenGigE
      1w4d
                00:01:42 1 (DR) B P
```

In the above output, you can see "P" tag on the multicast enabled interfaces.

# **PE-PE Ingress Replication**

The ingress PE replicates a C-multicast data packet belonging to a particular MVPN and sends a copy to all or a subset of the PEs that belong to the MVPN. A copy of the packet is tunneled to a remote PE over a Unicast Tunnel to the remote PE.

IR-MDT represents a tunnel that uses IR as the forwarding method. It is usually, one IR-MDT per VRF, with multiple labeled switch paths (LSP) under the tunnel.

When PIM learns of Joins over the MDT (using either PIM or BGP C-multicast Routing), it downloads IP S,G routes to the VRF table in MRIB, with IR-MDT forwarding interfaces. Each IR-MDT forwarding interface has a LSM-ID allocated by PIM. Currently, LSM-ID is managed by mLDP and can range from 0 to 0xFFFFF (20-bits). For IR, the LSM-ID space is partitioned between mLDP and IR. For IR tunnels, the top (20th) bit is always be set, leading to a range of 0x80000 to 0xFFFFF. mLDP's limit is 0 to 0x7FFFF.

## **MVPN** over GRE

A unicast GRE tunnel could be the accepting or forwarding interface for either a mVPN-GRE VRF route or a core route. When multicast packets arrive on the VRF interface with the intent of crossing the core, they are first encapsulated with a multicast GRE header (S,G) which are applicable to the VRF's MDT. Then, before the packets are actually forwarded , they are encapsulated in a unicast GRE header. The (S,D) in this packet are the origination and termination addresses for the unicast GRE tunnel.

GRE tunnel stitching is when both the accepting and forwarding interfaces are unicast GRE tunnels. Here, the packet has two GRE encaps. The outer encap is the unicast header for the GRE tunnel. The inner encap is the multicast GRE header for the MDT. This is called as double encap. There is a loss in terms of both bandwidth and throughput efficiency. The bandwidth efficiency loss is because 48 bytes of encap headers are being added to the original (VRF) packet. The throughput efficiency loss is the result of the processing time required to apply two encaps.

For the mVPN-GRE, if the VRF interface is a GRE tunnel, the protocol packets received from LPTS will be accompanied with the receiving unicast GRE tunnel interface and the VRF id of the VRF in which the GRE tunnel is configured. Thus VRF specific processing can be done on the packet.

#### Restrictions

MVPN over GRE is supported only on ASR 9000 Enhanced Ethernet LCs.

## **Native Multicast**

GRE tunneling provides a method to transport native multicast traffic across a non-Multicast enabled IP network. Once the multicast traffic in encapsulated with GRE, it appears as an IP packet to the core transport network.

A GRE tunnel can be a forwarding interface when the router is the imposition (or encap) router for that GRE tunnel. The imposition router must prepend a unicast IPv4 header and GRE header to the multicast packet. The source and destination IPv4 addresses for the added header are determined by the user configuration of the tunnel. The newly encapsulated packet is then forwarded as a unicast packet.

When a GRE tunnel is an accepting interface for a multicast route, the router is the disposition (or decap) router for the tunnel. The outer IPv4 header and GRE header must be removed to expose the inner multicast packet. The multicast packet will then be forwarded just as any other multicast packet that arrives on a non-tunnel interface.

## Forwarding behavior

Figure depicts a Unicast GRE tunnel between two routers. The imposition router has a multicast (S,G) route which has the GRE tunnel as a forwarding interface. At the disposition router, the GRE tunnel is an accepting interface for the multicast (S,G). As seen, the packet is unicast GRE encapsulated when it traverses the tunnel.

Figure 20: Unicast GRE tunnel between two routers

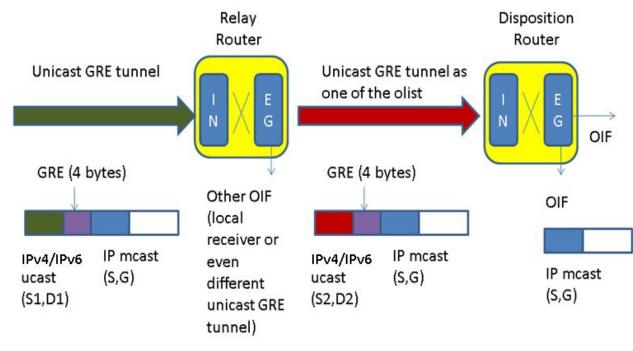

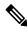

Note

Starting with IOS XR 5.3.2 release, IPv6 traffic is supported.

## **GRE Limitations**

Listed below are the limitations for unicast GRE tunnels:

• GRE unicast tunnel supports IPv4 encapsulation only.

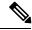

Note

Starting from the IOS XR 5.3.2 release, GRE unicast tunnels support IPv6 encapsulation.

• Native and mVPN traffic over underlying ECMP links are not supported.

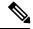

Note

Starting with IOS XR 5.3.2 release, native and mVPN traffic over underlying ECMP links, including bundles is supported.

- IPv6 multicast for GRE unicast tunnels is not supported, in releases prior to IOS XR 5.3.2.
- Transport header support is limited to IPv4.
- Path MTU discovery will not be supported over GRE tunnel interfaces. When size of the packet going over GRE tunnel interface exceeds the tunnel MTU, the microcode will punt the packet to the slow path

for best effort fragmentation. Since punted packets are policed, this doesn't provide real fragmentation support. This combined with no support for path MTU discovery means that user is responsible for making sure the MTUs configured along the tunnel path are large enough to guarantee the GRE packet will not be fragmented between tunnel source and destination routers.

- No support for optional checksum, key, and sequence number fields.
- No support for nested and concatenated GRE tunnels. If packets with nested GRE header are received they will be dropped.
- No L3 features (like QoS, ACL and netflow) support for GRE tunnel interfaces. Features configured on the underlying physical interface will be applied.
- ASR9000 SIP-700 linecard unicast GRE is NOT supported on VRFs.
- Support for up to 500 GRE tunnels per system for multicast.
- Multicast forwarding over a GRE tunnel on a NV Satellite access interface is not supported.

## Signaling and RPF on GRE Tunnels

Signaling will use the same mechanism when a unicast GRE tunnel terminated at an ingress linecard regardless of whether the GRE tunnel interface belongs to a VRF or not. In the case of mVPN-GRE the Primary Linecard / Primary NP mechanism must still be used for egress punts of decapsulated VRF packets.

RPF selection can be static configured via a route policy configuration. Static RPF is more preferred and expected if the RPF should be the GRE tunnel. RPF may be selected dynamically via RIB updates for the upstream router's unicast reach-ability, although this is not preferred.

# **PIM Registration**

PIM registration packets can be forwarded on a unicast GRE tunnel as long as the IPv4 unicast GRE interface is selected by FIB for unicast forwarding of the encapsulated PIM registration packets toward the PIM RP. In this case, the packet is essentially double encapsulated with unicast, ie, the original multicast packet is encapsulated by PIM in a unicast PIM register packet. This is then encapsulated with the unicast GRE tunnel header.

At the PIM RP, outermost unicast header will be removed and the PIM registration packets will be delivered to PIM via LPTS as in the current PIM registration packet processing. It's advisable to avoid any MTU/TTL or ACL/QoS configuration issues that result in the registration packets getting dropped.

#### **Configuration Example**

PIM registration fails if the GRE interface MTU is greater than the physical interface. In such cases, ensure to adjust the PIM MTU, as shown in this example:

```
router pim
vrf VRF6
  address-family ipv4
  rpf topology route-policy prof3-pim-default
  hello-interval 1
  join-prune-mtu 576
  rp-address 130.0.6.1
!
  address-family ipv6
  rpf topology route-policy prof3-pim-default
  join-prune-mtu 576
```

```
rp-address 130::6:1
```

#### **Auto-RP**

Auto-RP lite on PEs, Auto-RP/BSR/static-RP/ Anycast-RP with MSDP peering etc can be supported over GRE tunnels with MFIB netio chain support. It is advisable to avoid any MTU/TTL or ACL/QoS configuration issues that result in the registration packets getting dropped. Auto-RP routes will flood autp-rp packets to every multicast egress interface including IPv4 unicast GRE tunnels.

### **Multicast IRB**

Multicast IRB provides the ability to route multicast packets between a bridge group and a routed interface using a bridge-group virtual interface (BVI). It can be enabled with multicast-routing. THE BVI is a virtual interface within the router that acts like a normal routed interface. For details about BVI, refer *Interface and Hardware Component Configuration Guide for Cisco ASR 9000 Series Routers* 

BV interfaces are added to the existing VRF routes and integrated with the replication slot mask. After this integration, the traffic coming from a VRF BVI is forwarded to the VPN.

### **Supported Bridge Port Types**

- Bundles
- Satellites
- EFPs (physical, vlans, etc)

#### Restrictions

- Supported only on Ethernet line cards and enhanced ethernet line cards.
- Support only for IPv4

### Example

The CE-PE is collapsed into 1 router (IRB) and IGMP snooping is enabled on the BVIs.

BVI type is included in a multicast VRF. After the BVI slot mask is included in the VRF route slot mask, the traffic from the VRF BVI is forwarded to the VPN/ core.

## **Multicast support for PW-HE interfaces**

Multicast support for Pseudowire Head-end (PW-HE) interfaces is available only on the enhanced ethernet cards.

Multicast support is available under these circumstances:

- IPv4 and IPv6 multicast traffic forwarding over the L3 PW-HE interface/sub-interface. PW-HE interface type can be PW-ether (VC4 or VC5) or PW-iw (VC11). IPv6 multicast is not available on VC11.
- L3 PW-HE interfaces/sub-interfaces in global, MVPNv4 and MVPNv6 VRFs.

- L3 PW-HE interface/sub-interfaces in MVPNv4 and MVPNv6 where the core can be GRE or MLDP.
- PIM-SM, PIM-SSM (PE-CE), MSDP and PIM Auto-RP over the PW-HE interface.
- IGMP/ MLD snooping on L2 PW-HE VC5 sub-interface.
- VC label-based load balancing.

## **Multicast Source Discovery Protocol**

Multicast Source Discovery Protocol (MSDP) is a mechanism to connect multiple PIM sparse-mode domains. MSDP allows multicast sources for a group to be known to all rendezvous points (RPs) in different domains. Each PIM-SM domain uses its own RPs and need not depend on RPs in other domains.

An RP in a PIM-SM domain has MSDP peering relationships with MSDP-enabled routers in other domains. Each peering relationship occurs over a TCP connection, which is maintained by the underlying routing system.

MSDP speakers exchange messages called Source Active (SA) messages. When an RP learns about a local active source, typically through a PIM register message, the MSDP process encapsulates the register in an SA message and forwards the information to its peers. The message contains the source and group information for the multicast flow, as well as any encapsulated data. If a neighboring RP has local joiners for the multicast group, the RP installs the S, G route, forwards the encapsulated data contained in the SA message, and sends PIM joins back towards the source. This process describes how a multicast path can be built between domains.

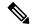

Note

Although you should configure BGP or Multiprotocol BGP for optimal MSDP interdomain operation, this is not considered necessary in the Cisco IOS XR Software implementation. For information about how BGP or Multiprotocol BGP may be used with MSDP, see the MSDP RPF rules listed in the Multicast Source Discovery Protocol (MSDP), Internet Engineering Task Force (IETF) Internet draft.

#### **VRF-aware MSDP**

VRF (VPN Routing and Forwarding) -aware MSDP enables MSDP to function in the VRF context. This in turn, helps the user to locate the PIM (protocol Independent Multicast) RP on the Provider Edge and use MSDP for anycast-RP.

MSDP needs to be VRF-aware when:

- Anycast-RP is deployed in an MVPN (Multicast MVPN) in such a manner that one or more PIM RPs in the anycast-RP set are located on a PE. In such a deployment, MSDP needs to operate in the VRF context on the PE.
- The PIM RP is deployed in an MVPN in such a manner that it is not on a PE and when the customer
  multicast routing type for the MVPN is BGP and the PEs have suppress-shared-tree-join option configured.
  In this scenario, there is no PE-shared tree link, so traffic may stop at the RP and it does not flow to other
  MVPN sites. An MSDP peering between the PIM RP and one or more PEs resolves the issue.

## **Multicast Nonstop Forwarding**

The Cisco IOS XR Software nonstop forwarding (NSF) feature for multicast enhances high availability (HA) of multicast packet forwarding. NSF prevents hardware or software failures on the control plane from disrupting the forwarding of existing packet flows through the router.

The contents of the Multicast Forwarding Information Base (MFIB) are frozen during a control plane failure. Subsequently, PIM attempts to recover normal protocol processing and state before the neighboring routers time out the PIM hello neighbor adjacency for the problematic router. This behavior prevents the NSF-capable router from being transferred to neighbors that will otherwise detect the failure through the timed-out adjacency. Routes in MFIB are marked as stale after entering NSF, and traffic continues to be forwarded (based on those routes) until NSF completion. On completion, MRIB notifies MFIB and MFIB performs a mark-and-sweep to synchronize MFIB with the current MRIB route information.

## **Multicast Configuration Submodes**

Cisco IOS XR Software moves control plane CLI configurations to protocol-specific submodes to provide mechanisms for enabling, disabling, and configuring multicast features on a large number of interfaces.

Cisco IOS XR Software allows you to issue most commands available under submodes as one single command string from the global or XR config mode.

For example, the ssm command could be executed from the PIM configuration submode like this:

```
RP/0/RSP0/CPU0:router(config) # router pim
RP/0/RSP0/CPU0:router(config-pim) # address-family ipv4
RP/0/RSP0/CPU0:router(config-pim-default-ipv4) # ssm range
```

Alternatively, you could issue the same command from the global or XR config mode like this:

```
RP/0/RSP0/CPU0:router(config) # router pim ssm range
```

The following multicast protocol-specific submodes are available through these configuration submodes:

### **Multicast-Routing Configuration Submode**

In Cisco IOS XR software release 3.7.2 and later, basic multicast services start automatically when the multicast PIE (asr9k-mcast-p.pie) is installed, without any explicit configuration required. The following multicast services are started automatically:

- MFWD
- MRIB
- PIM
- IGMP

Other multicast services require explicit configuration before they start. For example, to start the MSDP process, you must enter the **router msdp** command and explicitly configure it.

When you issue the **multicast-routing ipv4 or multicast-routing ipv6** command, all default multicast components (PIM, IGMP, MLD, MFWD, and MRIB) are automatically started, and the CLI prompt changes to "config-mcast-ipv4" or "config-mcast-ipv6", indicating that you have entered multicast-routing configuration submode.

### **PIM Configuration Submode**

When you issue the **router pim** command, the CLI prompt changes to "config-pim-ipv4," indicating that you have entered the default pim address-family configuration submode.

To enter pim address-family configuration submode for IPv6, type the **address-family ipv6** keyword together with the **router pim** command before pressing Enter.

### **IGMP Configuration Submode**

When you issue the **router igmp** command, the CLI prompt changes to "config-igmp," indicating that you have entered IGMP configuration submode.

### **MLD Configuration Submode**

When you issue the **router mld** command, the CLI prompt changes to "config-mld," indicating that you have entered MLD configuration submode.

### **MSDP Configuration Submode**

When you issue the **router msdp** command, the CLI prompt changes to "config-msdp," indicating that you have entered router MSDP configuration submode.

## **Understanding Interface Configuration Inheritance**

Cisco IOS XR Software allows you to configure commands for a large number of interfaces by applying command configuration within a multicast routing submode that could be inherited by all interfaces. To override the inheritance mechanism, you can enter interface configuration submode and explicitly enter a different command parameter.

For example, in the following configuration you could quickly specify (under router PIM configuration mode) that all existing and new PIM interfaces on your router will use the hello interval parameter of 420 seconds. However, Packet-over-SONET/SDH (POS) interface 0/1/0/1 overrides the global interface configuration and uses the hello interval time of 210 seconds.

```
RP/0/RSP0/CPU0:router(config)# router pim
RP/0/RSP0/CPU0:router(config-pim-default-ipv4)# hello-interval 420
RP/0/RSP0/CPU0:router(config-pim-default-ipv4)# interface pos 0/1/0/1
RP/0/RSP0/CPU0:router(config-pim-ipv4-if)# hello-interval 210
```

The following is a listing of commands (specified under the appropriate router submode) that use the inheritance mechanism:

```
router pim
dr-priority
hello-interval
join-prune-interval

multicast-routing
version
query-interval
query-max-response-time
explicit-tracking
router mld
```

```
interface all disable
version
query-interval
query-max-response-time
explicit-tracking

router msdp
connect-source
sa-filter
filter-sa-request list
remote-as
ttl-threshold
```

## **Understanding Interface Configuration Inheritance Disablement**

As stated elsewhere, Cisco IOS XR Software allows you to configure multiple interfaces by applying configurations within a multicast routing submode that can be inherited by all interfaces.

To override the inheritance feature on specific interfaces or on all interfaces, you can enter the address-family IPv4 or IPv6 submode of multicast routing configuration mode, and enter the **interface-inheritance disable** command together with the **interface** *type interface-path-id* or **interface all** command. This causes PIM or IGMP protocols to disallow multicast routing and to allow only multicast forwarding on those interfaces specified. However, routing can still be explicitly enabled on specified individual interfaces.

The following configuration disables multicast routing interface inheritance under PIM and IGMP generally, although forwarding enablement continues. The example shows interface enablement under IGMP of GigabitEthernet 0/6/0/3:

```
RP/0/RSP0/CPU0:router# multicast-routing address-family ipv4
RP/0/RSP0/CPU0:router(config-mcast-default-ipv4)# interface all enable
RP/0/RSP0/CPU0:router(config-mcast-default-ipv4)# interface-inheritance disable
!
!
RP/0/RSP0/CPU0:router(config)# router igmp
RP/0/RSP0/CPU0:router(config-igmp)# vrf default
RP/0/RSP0/CPU0:router(config-igmp)# interface GigabitEthernet0/6/0/0
RP/0/RSP0/CPU0:router(config-igmp-name-if)# router enable
```

For related information, see Understanding Enabling and Disabling Interfaces, on page 205

## **Understanding Enabling and Disabling Interfaces**

When the Cisco IOS XR Software multicast routing feature is configured on your router, by default, no interfaces are enabled.

To enable multicast routing and protocols on a single interface or multiple interfaces, you must explicitly enable interfaces using the **interface** command in multicast routing configuration mode.

To set up multicast routing on all interfaces, enter the **interface all** command in multicast routing configuration mode. For any interface to be fully enabled for multicast routing, it must be enabled specifically (or be default) in multicast routing configuration mode, and it must not be disabled in the PIM and IGMP/MLD configuration modes.

For example, in the following configuration, all interfaces are explicitly configured from multicast routing configuration submode:

```
RP/0/RSP0/CPU0:router(config)# multicast-routing
RP/0/RSP0/CPU0:router(config-mcast)# interface all enable
```

To disable an interface that was globally configured from the multicast routing configuration submode, enter interface configuration submode, as illustrated in the following example:

```
RP/0/RSP0/CPU0:router(config-mcast)# interface GigabitEthernet0pos 0/1/0/0
RP/0/RSP0/CPU0:router(config-mcast-default-ipv4-if)# disable
```

## **Multicast Routing Information Base**

The Multicast Routing Information Base (MRIB) is a protocol-independent multicast routing table that describes a logical network in which one or more multicast routing protocols are running. The tables contain generic multicast routes installed by individual multicast routing protocols. There is an MRIB for every logical network (VPN) in which the router is configured. MRIBs do not redistribute routes among multicast routing protocols; they select the preferred multicast route from comparable ones, and they notify their clients of changes in selected attributes of any multicast route.

## **Multicast Forwarding Information Base**

Multicast Forwarding Information Base (MFIB) is a protocol-independent multicast forwarding system that contains unique multicast forwarding entries for each source or group pair known in a given network. There is a separate MFIB for every logical network (VPN) in which the router is configured. Each MFIB entry resolves a given source or group pair to an incoming interface (IIF) for reverse forwarding (RPF) checking and an outgoing interface list (olist) for multicast forwarding.

### **MSDP MD5 Password Authentication**

MSDP MD5 password authentication is an enhancement to support Message Digest 5 (MD5) signature protection on a TCP connection between two Multicast Source Discovery Protocol (MSDP) peers. This feature provides added security by protecting MSDP against the threat of spoofed TCP segments being introduced into the TCP connection stream.

MSDP MD5 password authentication verifies each segment sent on the TCP connection between MSDP peers. The **password clear** command is used to enable MD5 authentication for TCP connections between two MSDP peers. When MD5 authentication is enabled between two MSDP peers, each segment sent on the TCP connection between the peers is verified.

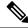

Note

MSDP MD5 authentication must be configured with the same password on both MSDP peers to enable the connection between them. The 'password encrypted' command is used only for applying the stored running configuration. Once you configure the MSDP MD5 authentication, you can restore the configuration using this command.

MSDP MD5 password authentication uses an industry-standard MD5 algorithm for improved reliability and security.

## **Overriding VRFs in IGMP Interfaces**

All unicast traffic on the user-to-network interfaces of next-generation aggregation or core networks must be mapped to a specific VRF. They must then be mapped to an MPLS VPN on the network-to-network side. This requires the configuration of a physical interface in this specific VRF.

This feature allows mapping of IGMP packets entering through a user-to-user interface to the multicast routes in the global multicast routing table. This ensures that the interface in a specific VRF can be part of the outgoing list of interfaces in the table for a multicast route.

IGMP packets entering through a non-default VRF interface in the default (global) VRF are processed, with IGMP later distributing the interface-related multicast state (route/interface) to MRIB. This occurs through the default VRF rather than through the VRF to which the interface belongs. MRIB, PIM, MSDP, and MFIB then process the multicast state for this interface through the default VRF.

When an IGMP join for a specific (S, G) is received on the configured interface, IGMP stores this information in its VRF-specific databases. But, when sending an update to MRIB, IGMP sends this route through the default VRF. MRIB then programs this (S, G) along with this interface as an OLIST member in the default multicast routing table.

Similarly, when PIM requests information about IGMP routes from MRIB, MRIB sends this update to PIM in the context of the default VRF.

This feature specifically supports:

- Mapping of IGMP requests on an interface in a non-default VRF to the default VRF multicast routing table.
- Enabling and disabling of VRF override functionality at run time.
- Routing policy configuration at the global (default) VRF level, because routing policy configuration cannot be done at the granularity of an individual interface.
- Enablement and disablement of an IGMP VRF override on all Layer- 3 and Layer- 2 interface types, including physical Ethernet, VLAN sub-interface, bundles and VLANs over bundles.
- The same scale of multicast routes and OLIST interfaces currently supported by the platform even when VRF override functionality is operational.

#### Restriction

IGMP VRF Override is not supported with BVI interfaces.

### **VRF** support for MLD

MLD receives MLD joins, membership queries and membership reports under VRF. The MLD process will have LPTS entries per VRF and traffic is redirected based on the matching VRF entry to the correct interface configured under the given VRF. Support for Source-Specific Multicast(SSM) is also provided under VRF.

# **Layer 3 Multicast Bundle Subinterface Load Balancing**

The Layer 3 (L3) Multicast Bundle Subinterface Load Balancing feature allows you statically configure hash values to gain more control for bandwidth allocation (that is to ensure there is no oversubscription) and QoS (Quality of Service).

L3 native multicast and MVPN Rosen GRE traffic, for which the L3 bundle subinterface is an OIF (Outgoing Interface), honor the **bundle load-balancing hash** configuration, and traffic egresses out of the physical member associated with the bundle hash specified in the configuration.

## **Benefit of Bundle Subinterface Load Balancing**

Bundle subinterface load balancing associates all traffic with a bundle subinterface to a given underlying bundle member to get more control of bandwidth allocation, while still having redundancy.

## **Enable/Disable Bundle Subinterface Load Balancing**

By default, the bundle subinterface load balancing feature is not enabled. The feature is enabled by using the **bundle load-balancing hash** command in the subinterface configuration mode. The feature is disabled if you remove or change the configuration.

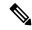

Note

The configuration is applicable to only a bundle subinterface.

# **Bundle Load Balance Auto Option**

The configuration option for bundle VLANs is **bundle load-balancing hash auto**. When this option is specified, a static hash value is used instead of the normal (S,G) hash. This ensures that all the traffic that egresses out of this bundle VLAN interface, selects the same bundle member.

### **Bundle Load Balance Value**

The bundle load balance value configuration is similar to bundle load balance auto configuration. However, instead of a generated value, you specify a hash value for use. The supplied hash value is used instead of the normal (S,G) hash. As in bundle load balance auto, this configuration too ensures that all the traffic that egresses out of this bundle VLAN interface selects the same bundle member.

## **Restrictions of Bundle Subinterface Load Balancing**

Bundle subinterface load balancing has these restrictions:

- Applicable for only bundle subinterfaces.
- Only Cisco ASR 9000 Enhanced Ethernet Line Cards and Cisco ASR 9000 High Density 100GE Ethernet Line Cards are supported.
- Only L3 IP multicast and Rosen GRE MVPN are supported. P2MP and MLDP are not supported.

- PWHE bundles and BNG interfaces with bundles are not supported.
- Satellite and bundle over bundle for Satellite are not supported.

# **To Configure Bundle Subinterface Load Balance**

Perform this task to statically configure the hash values for a bundle subinterface.

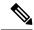

Note

This configuration is applicable to only a bundle subinterface.

#### **SUMMARY STEPS**

- 1. configure
- 2. interface Bundle-Ether interface-number
- **3.** bundle load-balancing hash { hash-value | auto }
- 4. encapsulation dot1q vlan-id
- 5. commit

#### **DETAILED STEPS**

|        | Command or Action                                                             | Purpose                                                                                                    |
|--------|-------------------------------------------------------------------------------|----------------------------------------------------------------------------------------------------|
| Step 1 | configure                                                                     | Enters global configuration mode.                                                                                             |
|        | Example:                                                                      |                                                                                                    |
|        | RP/0/RSP0/CPU0:router# configure                                              |                                                                                                    |
| Step 2 | interface Bundle-Ether interface-number                                       | Enters subinterface configuration mode.                                                                                       |
|        | Example:                                                                      |                                                                                                    |
|        | RP/0/RSP0/CPU0:router(config)# interface Bundle-Ether 200.200                 |                                                                                                    |
| Step 3 | bundle load-balancing hash { hash-value   auto }                              | Specifies the hash function used for traffic forwarded over                                                                   |
|        | Example:                                                                      | the bundle.                                                                                                    |
|        | RP/0/RSP0/CPU0:router(config-subif)# bundle load-balancing hash auto (OR)     | When a hash value is specified, the specified hash value is used instead of the normal (S,G) hash. The range is from 1 to 64. |
|        | <pre>RP/0/RSP0/CPU0:router(config-subif) # bundle load-balancing hash 2</pre> | When the <b>auto</b> option is specified, a static hash value is used instead of the normal (S,G) hash.                       |

|        | Command or Action                                                       | Purpose                                                                  |
|--------|-------------------------------------------------------------------------|--------------------------------------------------------------------------|
| Step 4 | encapsulation dot1q vlan-id                                             | Defines the encapsulation format as IEEE 802.1Q (dot1q),                 |
|        | Example:                                                                | and specifies the VLAN ID (identifier). VLAN ID range is from 1 to 4094. |
|        | <pre>RP/0/RSP0/CPU0:router(config-subif)# encapsulation dot1q 200</pre> |                                                                          |
| Step 5 | commit                                                                  |                                                                          |

## **Verify Bundle Subinterface Load Balance: Examples**

The following examples show how to verify bundle subinterface load balance:

For MRIB:

```
RP/0/RSP0/CPU0:RTP-VIKING-MCAST-33# show mrib platform interface bundle-ether 2
```

Mon Oct 5 14:37:14.853 EDT

Durable Dthen2 1 (0.2000220)

Bundle-Ether2.1 (0x2000220)

Bundle Interface: Bundle-Ether2 (0x20001a0)
Root Interface: Bundle-Ether2 (0x20001a0)

LAG Hash: 0x20

RT OLE Refcount: 1

Bundle-Ether2.1 (0x2000220) RT OLE List

-----

Route OLE on Bundle-Ether2.1 (0x2000220)

Route: 0xe0000000:(20.1.1.2, 232.0.0.1)/32 UL Interface: HundredGigE0/0/0/6 (0x100)

UL Interface: HundredGigE0/0/0/6 (0x100) Bundle Member: HundredGigE0/0/0/6 (0x100)

Raw hash: 0x53ad810d Intrf Handle: 0x10077d28 Entry Handle: 0x100473e4

\_\_\_\_\_\_

#### For MFIB:

#### RP/0/RSP0/CPU0:RTP-VIKING-MCAST-33# show mfib hardware route olist location 0/0/CPU0

| Source: 20.1.1.2 | Group: 232.0.0.1 | Mask: 64 RPF Int: BE1.1 |
|------------------|------------------|-------------------------|
|------------------|------------------|-------------------------|

| Route | Information |
|-------|-------------|
|       |             |

| NP | В | S | DC | ΡL | PR | PF | DR | BD | RI        | FS  | G     | M | Τ | OC | Base     |
|----|---|---|----|----|----|----|----|----|-----------|-----|-------|---|---|----|----------|
|    |   |   |    |    |    |    |    |    |           |     |       |   |   |    |          |
| 0  | F | F | F  | F  | F  | F  | F  | F  | 0x20001e0 | 0x1 | 16902 | 6 | 0 | 0  | 0xc68c6b |
| 1  | F | F | F  | F  | F  | F  | F  | F  | 0x20001e0 | 0x1 | 16902 | 6 | 0 | 0  | 0xc68ce3 |
| 2  | F | F | F  | F  | F  | F  | F  | F  | 0x20001e0 | 0x1 | 16902 | 6 | 0 | 0  | 0xc68c6b |
| 3  | F | F | F  | F  | F  | F  | F  | F  | 0x20001e0 | 0x1 | 16902 | 6 | 0 | 1  | 0xc68ce3 |

-----

Interface Information

NP Intf OT U T IC B EU IB EH OIDX PT VRF Base RM(P,B) L

| 3   | BE2.1            | REG           | 14    | 0     | F | F   | 14   | T    | T/T | 0 | T | 0 | 0xc68ceb | 0x0,0x0 | 0x20 |
|-----|------------------|---------------|-------|-------|---|-----|------|------|-----|---|---|---|----------|---------|------|
|     |                  |               |       |       |   |     |      |      |     |   |   |   |          |         |      |
| So  | ftware OLIST     | Informat      | ion   |       |   |     |      |      |     |   |   |   |          |         |      |
| NP  | SW OC            | HW OC         | Т     | SD    |   |     |      |      |     |   |   |   |          |         |      |
| 3   | 1                | 1             | 0     | Т     |   |     |      |      |     |   |   |   |          |         |      |
|     |                  |               |       |       |   |     |      |      |     |   |   |   |          |         |      |
| Vi: | rtual Interf<br> | ace Local<br> | Pres  | sence |   |     |      |      |     |   | _ |   |          |         |      |
| NP  | Intf             | UL I          | ntf   |       |   | Bun | dle  | Pare | nt  |   | _ |   |          |         |      |
| 3   | Bundle-Ethe      | r2.1 Hu0/     | 0/0/6 | 5     |   | Bun | dle- | Ethe | r2  |   | _ |   |          |         |      |
|     |                  |               |       |       |   |     |      |      |     |   |   |   |          |         |      |

# **How to Implement Multicast Routing**

This section contains instructions for both building a basic multicast configuration, as well as optional tasks to help you to optimize, debug, and discover the routers in your multicast network.

## **Configuring PIM-SM and PIM-SSM**

#### **SUMMARY STEPS**

- 1. configure
- 2. multicast-routing [address-family {ipv4 | ipv6}]
- 3. interface all enable
- 4. exit
- **5.** Use **router igmp** for IPv4 hosts or use **router mld** for IPv6
- **6. version**  $\{1 \mid 2 \mid 3\}$  for IPv4 (IGMP) hosts or **version**  $\{1 \mid 2\}$  for IPv6 (MLD) hosts.
- 7. commit
- 8. show pim [ipv4 | ipv6] group-map [ip-address-name] [info-source]
- **9. show pim** [**vrf** *vrf-name*] [**ipv4** | **ipv6**] **topology** [*source-ip-address* [*group-ip-address*] | **entry-flag** *flag* | **interface-flag** | **summary**] [**route-count**]

#### **DETAILED STEPS**

|        | Command or Action                                           | Purpose                                                                     |
|--------|-------------------------------------------------------------|-----------------------------------------------------------------------------|
| Step 1 | configure                                                   |                                                                             |
| Step 2 | multicast-routing [address-family {ipv4   ipv6}]            | Enters multicast routing configuration mode.                                |
|        | Example:                                                    | • The following multicast processes are started: MRIB, MFWD, PIM, and IGMP. |
|        | <pre>RP/0/RSP0/CPU0:router(config)# multicast-routing</pre> | • For IPv4, IGMP version 3 is enabled by default.                           |

|        | Command or Action                                                                                                    | Purpose                                                                                                    |
|--------|----------------------------------------------------------------------------------------------------|----------------------------------------------------------------------------------------------------|
| Step 3 | interface all enable  Example:                                                                                                    | Enables multicast routing and forwarding on all new and existing interfaces.                                                                                                    |
|        | <pre>RP/0/RSP0/CPU0:router(config-mcast-ipv4)# interface all enable</pre>                                                                        |                                                                                                    |
| Step 4 | exit                                                                                                    | Exits multicast routing configuration mode, and returns the router to the source configuration mode.                                                                                                    |
|        | Example:                                                                                                    | Touter to the source configuration mode.                                                                                                    |
|        | RP/0/RSP0/CPU0:router(config-mcast-ipv4)# exit                                                                                                   |                                                                                                    |
| Step 5 | Use <b>router igmp</b> for IPv4 hosts or use <b>router mld</b> for IPv6                                                                          | (Optional) Enters router IGMP configuration mode (for                                                                                                    |
|        | Example:                                                                                                    | IPv4 hosts), or enters router MLD configuration mode (for IPv6 hosts).                                                                                                    |
|        | <pre>RP/0/RSP0/CPU0:router(config)# router igmp RP/0/RSP0/CPU0:router(config)# router mld</pre>                                                  |                                                                                                    |
| Step 6 | version {1   2   3} for IPv4 (IGMP) hosts or version {1   2} for IPv6 (MLD) hosts.                                                               | (Optional) Selects the IGMP or MLD version that the router interface uses.                                                                                                    |
|        | Example:                                                                                                    | • The version range for IGMP is 1-3; the range for MLD is 1-2.                                                                                                    |
|        | <pre>RP/0/RSP0/CPU0:router(config-igmp)# version 3 RP/0/RSP0/CPU0:router(config-mld)# version 2</pre>                                            | • The default for IGMP is version 3; the default for MLD is version 1.                                                                                                    |
|        |                                                                                                    | Host receivers must support IGMPv3 for PIM-SSM operation.                                                                                                    |
|        |                                                                                                    | If this command is configured in router IGMP or router MLD configuration mode, parameters are inherited by all new and existing interfaces. You can override these parameters on individual interfaces from interface configuration mode. |
| Step 7 | commit                                                                                                    |                                                                                                    |
| Step 8 | show pim [ipv4   ipv6] group-map [ip-address-name] [info-source]                                                                                 | (Optional) Displays group-to-PIM mode mapping.                                                                                                    |
|        | Example:                                                                                                    |                                                                                                    |
|        | RP/0/RSP0/CPU0:router# show pim ipv4 group-map                                                                                                   |                                                                                                    |
| Step 9 | show pim [vrf vrf-name] [ipv4   ipv6] topology [source-ip-address [group-ip-address]   entry-flag flag   interface-flag   summary] [route-count] | (Optional) Displays PIM topology table information for a specific group or all groups.                                                                                                    |
|        | Example:                                                                                                    |                                                                                                    |

| Command or Action                        | Purpose |
|------------------------------------------|---------|
| RP/0/RSP0/CPU0:router# show pim topology |         |

## Configuring PIM-SSM for Use in a Legacy Multicast Deployment

Deploying PIM-SSM in legacy multicast-enabled networks can be problematic, because it requires changes to the multicast group management protocols used on the various devices attached to the network. Host, routers, and switches must all be upgraded in such cases.

To support legacy hosts and switches in a PIM-SSM deployment, Cisco ASR 9000 Series Routers offer a configurable mapping feature. Legacy group membership reports for groups in the SSM group range are mapped to a set of sources providing service for that set of (S,G) channels.

This configuration consists of two tasks:

### **Restrictions for PIM-SSM Mapping**

PIM-SSM mapping does not modify the SSM group range. Instead, the legacy devices must report group membership for desired groups in the SSM group range .

### **Configuring a Set of Access Control Lists for Static SSM Mapping**

This tasks configures a set of access control lists (ACLs) where each ACL describes a set of SSM groups to be mapped to one or more sources.

#### **SUMMARY STEPS**

- 1. configure
- 2. ipv4 access-list acl-name
- **3.** [sequence-number] **permit** source [source-wildcard]
- **4.** Repeat Step 3, on page 214 to add more entries to the ACL.
- **5.** Repeat Step 2, on page 213 through Step 4, on page 214 until you have entered all the ACLs you want to be part of the set.
- 6. commit

#### **DETAILED STEPS**

|        | Command or Action                                   | Purpose                                                  |
|--------|-----------------------------------------------------|----------------------------------------------------------|
| Step 1 | configure                                           |                                                          |
| Step 2 | ipv4 access-list acl-name                           | Enters IPv4 ACL configuration submode and creates a name |
|        | Example:                                            | for an IPv4 access list.                                 |
|        | RP/0/RSP0/CPU0:router(config)# ipv4 access-list mc3 |                                                          |

|        | Command or Action                                                                                                    | Purpose                                                                                                 |
|--------|----------------------------------------------------------------------------------------------------|----------------------------------------------------------------------------------------------------|
| Step 3 | [sequence-number] <b>permit</b> source [source-wildcard]                                                                   | Sets conditions for the access list to recognize the source                                             |
|        | Example:                                                                                                    | as part of the specified access list set, in which each ACL describes a set of SSM groups to be mapped. |
|        | RP/0/RSP0/CPU0:router(config-ipv4-acl)# permit 1 host 232.1.1.2 any                                                        |                                                                                                    |
| Step 4 | Repeat Step 3, on page 214 to add more entries to the ACL.                                                                 | _                                                                                                    |
| Step 5 | Repeat Step 2, on page 213 through Step 4, on page 214 until you have entered all the ACLs you want to be part of the set. | _                                                                                                    |
| Step 6 | commit                                                                                                    |                                                                                                    |

### **Configuring a Set of Sources for SSM Mapping**

This task consists of configuring a set of sources mapped by SSM groups, as described by access lists (ACLs).

#### **SUMMARY STEPS**

- 1. configure
- 2. router igmp [vrf vrf-name]
- 3. ssm map static source-address access-list
- **4.** Repeat Step 3, on page 214 as many times as you have source addresses to include in the set for SSM mapping.
- 5. commit
- **6. show igmp** [**vrf** vrf-name] **ssm map** [group-address][detail]

#### **DETAILED STEPS**

| Command or Action                                                | Purpose                                                                                                    |
|------------------------------------------------------------------|----------------------------------------------------------------------------------------------------|
| configure                                                        |                                                                                                    |
| router igmp [vrf vrf-name]                                       | Enters router IGMP configuration mode.                                                                                                    |
| Example:                                                         |                                                                                                    |
| <pre>RP/0/RSP0/CPU0:router(config)# router igmp vrf vrf20</pre>  |                                                                                                    |
| ssm map static source-address access-list                        | Configures a source as part of a set of sources that map                                                                                                    |
| Example:                                                         | SSM groups described by the specified access list.                                                                                                    |
| RP/0/RSP0/CPU0:router(config-igmp)# ssm map static 232.1.1.1 mc2 |                                                                                                    |
|                                                                  | <pre>configure  router igmp [vrf vrf-name]  Example:  RP/0/RSP0/CPU0:router(config) # router igmp vrf vrf20  ssm map static source-address access-list  Example:  RP/0/RSP0/CPU0:router(config-igmp) # ssm map static</pre> |

|        | Command or Action                                                                                                    | Purpose                                                                                                    |
|--------|----------------------------------------------------------------------------------------------------|----------------------------------------------------------------------------------------------------|
| Step 4 | Repeat Step 3, on page 214 as many times as you have source addresses to include in the set for SSM mapping.            | _                                                                                                    |
| Step 5 | commit                                                                                                    |                                                                                                    |
| Step 6 | show igmp [vrf vrf-name] ssm map [group-address][detail]                                                                | (Optional) Queries the mapping state.                                                                                                    |
|        | Example:  RP/0/RSP0/CPU0:router# show igmp vrf vrf20 ssm map 232.1.1.1  232.1.1.1 is static with 1 source  Or           | <ul> <li>When you provide one address for mapping, you receive the state for that address alone.</li> <li>When you provide no address for mapping, you receive the state for all sources.</li> </ul> |
|        | RP/0/RSP0/CPU0:router# show igmp vrf vrf20 ssm map 232.1.1.0 is static with 3 sources 232.1.1.1 is static with 1 source |                                                                                                    |

### **Configuring the DNS-based SSM Mapping**

Perform this task to configure the last hop router to perform DNS look-ups to learn the IP addresses of sources sending to a group.

#### Before you begin

- Enable IP multicast routing, enable PIM sparse mode, and configure SSM before performing this task. For more information, see Configuring PIM-SM and PIM-SSM, on page 211 and Configuring PIM-SSM for Use in a Legacy Multicast Deployment, on page 213.
- Before you can configure and use SSM mapping with DNS lookups, you need to be able to add records to a running DNS server. If you do not already have a DNS server running, you need to install one. The Cisco IOS XR software does not provide for DNS server functionality.

#### **SUMMARY STEPS**

- 1. configure
- 2. (Optional) domain multicast domain-prefix
- 3. domain name-server server-address
- 4. router igmp
- 5. ssm map query dns
- 6. commit

#### **DETAILED STEPS**

|        | Command or Action | Purpose |
|--------|-------------------|---------|
| Step 1 | configure         |         |

|                                                               | Command or Action                                                    | Purpose                                                                                                    |
|---------------------------------------------------------------|----------------------------------------------------------------------|----------------------------------------------------------------------------------------------------|
| Step 2                                                        | (Optional) domain multicast domain-prefix                            | Specifies the domain prefix used for DNS-based SSM mapping.                                                |
|                                                               | Example:                                                             |                                                                                                    |
|                                                               | <pre>RP/0/RSP0/CPU0:router(config)# domain multicast cisco.com</pre> |                                                                                                    |
| Step 3                                                        | domain name-server server-address                                    | Specifies the IPv4 or IPv6 address of the domain name                                                      |
|                                                               | Example:                                                             | server to use for name and address resolution. Repeat this step to specify additional domain name servers. |
| RP/0/RSP0/CPU0:router(config) # domain name-server 10.10.10.1 | step to specify additional domain name servers.                      |                                                                                                    |
| Step 4                                                        | router igmp                                                          | Enters router IGMP configuration mode.                                                                     |
|                                                               | Example:                                                             |                                                                                                    |
|                                                               | RP/0/RSP0/CPU0:router(config)# router igmp                           |                                                                                                    |
| Step 5                                                        | ssm map query dns                                                    | Enables DNS-based ssm mapping.                                                                             |
|                                                               | Example:                                                             |                                                                                                    |
|                                                               | RP/0/RSP0/CPU0:router(config-igmp)# ssm map query dns                | 7                                                                                                    |
| Step 6                                                        | commit                                                               |                                                                                                    |

## Configuring a Static RP and Allowing Backward Compatibility

When PIM is configured in sparse mode, you must choose one or more routers to operate as a rendezvous point (RP) for a multicast group. An RP is a single common root placed at a chosen point of a shared distribution tree. An RP can either be configured statically in each router, or learned through Auto-RP or BSR.

This task configures a static RP. For more information about RPs, see the Rendezvous Points, on page 106. For configuration information for Auto-RP, see the Configuring Auto-RP to Automate Group-to-RP Mappings, on page 218.

#### **SUMMARY STEPS**

- 1. configure
- 2. router pim [address-family {ipv4 | ipv6}]
- **3. rp-address** *ip-address* [group-access-list] [**bidir**] [**override**]
- 4. old-register-checksum
- 5. exit
- **6.** {ipv4 | ipv6} access-list name
- **7.** [sequence-number] **permit** source [source-wildcard]
- 8. commit

#### **DETAILED STEPS**

|        | Command or Action                                                                                                    | Purpose                                                                                                    |
|--------|----------------------------------------------------------------------------------------------------|----------------------------------------------------------------------------------------------------|
| Step 1 | configure                                                                                                    |                                                                                                    |
| Step 2 | <pre>router pim [address-family {ipv4   ipv6}] Example:  RP/0/RSP0/CPU0:router(config) # router pim</pre>                                                           | Enters PIM configuration mode, or PIM address-family configuration submode.                                                                                                    |
| Step 3 | <pre>rp-address ip-address [group-access-list] [bidir] [override] Example:  RP/0/RSP0/CPU0:router(config-pim-default-ipv4) # rp-address 172.16.6.22 rp-access</pre> | Assigns an RP to multicast groups.  • If you specify a group-access-list-number value, you must configure that access list using the ipv4 access-list command.                                                                                                |
| Step 4 | <pre>old-register-checksum Example:  RP/0/RSP0/CPU0:router(config-pim-ipv4)# old-register-checksum</pre>                                                            | (Optional) Allows backward compatibility on the RP that uses old register checksum methodology.                                                                                                    |
| Step 5 | <pre>exit Example:  RP/0/RSP0/CPU0:router(config-pim-ipv4)# exit</pre>                                                                                              | Exits PIM configuration mode, and returns the router to the source configuration mode.                                                                                                    |
| Step 6 | <pre>{ipv4   ipv6} access-list name Example:  RP/0/RSP0/CPU0:router(config) # ipv4 access-list rp-access</pre>                                                      | <ul> <li>(Optional) Enters access list configuration mode and configures the RP access list.</li> <li>• The access list called "rp-access" permits multicast group 239.1.1.0 0.0.255.255.</li> </ul>                                                          |
| Step 7 | <pre>[sequence-number] permit source [source-wildcard] Example:  RP/0/RSP0/CPU0:router(config-ipv4-acl)# permit 239.1.1.0 0.0.255.255</pre>                         | (Optional) Permits multicast group 239.1.1.0 0.0.255.255 for the "rp-access" list.  Tip The commands in Step 6, on page 217 and Step 7, on page 217 can be combined in one command string like this: ipv4 access-list rp-access permit 239.1.1.0 0.0.255.255. |
| Step 8 | commit                                                                                                    |                                                                                                    |

# **Configuring Auto-RP to Automate Group-to-RP Mappings**

This task configures the Auto-RP mechanism to automate the distribution of group-to-RP mappings in your network. In a network running Auto-RP, at least one router must operate as an RP candidate and another router must operate as an RP mapping agent. The VRF interface on Cisco ASR 9000 Series Routers cannot be an auto-rp candidate- rp.

#### **SUMMARY STEPS**

- 1. configure
- 2. router pim [address-family ipv4]
- **3. auto-rp candidate-rp** *type instance* **scope** *ttl-value* [**group-list** *access-list-name*] [**interval** *seconds*] **bidir**
- **4. auto-rp mapping-agent** *type number* **scope** *ttl-value* [**interval** *seconds*]
- exit
- 6. ipv4 access-list name
- **7.** [sequence-number] **permit** source [source-wildcard]
- 8. commit

#### **DETAILED STEPS**

|        | Command or Action                                                                                                    | Purpose                                                                                                    |
|--------|----------------------------------------------------------------------------------------------------|----------------------------------------------------------------------------------------------------|
| Step 1 | configure                                                                                                    |                                                                                                    |
| Step 2 | router pim [address-family ipv4]                                                                                           | Enters PIM configuration mode, or PIM address-family configuration submode.                                                                                                    |
|        | Example:                                                                                                    |                                                                                                    |
|        | RP/0/RSP0/CPU0:router(config)# router pim                                                                                  |                                                                                                    |
| Step 3 | auto-rp candidate-rp type instance scope ttl-value [group-list access-list-name] [interval seconds] bidir                  | Configures an RP candidate that sends messages to the CISCO-RP-ANNOUNCE multicast group (224.0.1.39).                                                                                                    |
|        | Example:  RP/0/RSP0/CPU0:router(config-pim-ipv4) # auto-rp candidate-rp GigabitEthernet0/1/0/1 scope 31 group-list 2 bidir | • This example sends RP announcements out all PIM-enabled interfaces for a maximum of 31 hops. The IP address by which the router wants to be identified as an RP is the IP address associated with GigabitEthernet interface 0/1/0/1. |
|        |                                                                                                    | <ul> <li>Access list 2 designates the groups this router serves<br/>as RP.</li> </ul>                                                                                                    |
|        |                                                                                                    | • If you specify <b>group-list</b> , you must configure the optional <b>access-list</b> command.                                                                                                    |
| Step 4 | auto-rp mapping-agent type number scope ttl-value [interval seconds]                                                       | Configures the router to be an RP mapping agent on a specified interface.                                                                                                    |
|        | Example:                                                                                                    |                                                                                                    |

|        | Command or Action                                                                             | Purpose                                                                                                    |
|--------|-----------------------------------------------------------------------------------------------|----------------------------------------------------------------------------------------------------|
|        | RP/0/RSP0/CPU0:router(config-pim-ipv4)# auto-rp mapping-agent GigabitEthernet0/1/0/1 scope 20 | After the router is configured as an RP mapping agent<br>and determines the RP-to-group mappings through the<br>CISCO-RP-ANNOUNCE (224.0.1.39) group, the<br>router sends the mappings in an Auto-RP discovery<br>message to the well-known group<br>CISCO-RP-DISCOVERY (224.0.1.40). |
|        |                                                                                               | A PIM DR listens to this well-known group to<br>determine which RP to use.                                                                                                    |
|        |                                                                                               | • This example limits Auto-RP discovery messages to 20 hops.                                                                                                    |
| Step 5 | exit                                                                                          | Exits PIM configuration mode and returns the router to the                                                                                                    |
|        | Example:                                                                                      | source configuration mode.                                                                                                    |
|        | RP/0/RSP0/CPU0:router(config-pim-ipv4)# exit                                                  |                                                                                                    |
| Step 6 | ipv4 access-list name                                                                         | (Optional) Defines the RP access list.                                                                                                    |
|        | Example:                                                                                      |                                                                                                    |
|        | RP/0/RSP0/CPU0:router(config)# ipv4 access-list 2                                             |                                                                                                    |
| Step 7 | [sequence-number] <b>permit</b> source [source-wildcard]                                      | (Optional) Permits multicast group 239.1.1.1 for the RP                                                                                                    |
|        | Example:                                                                                      | access list.                                                                                                    |
|        | RP/0/RSP0/CPU0:router(config-ipv4-acl)# permit 239.1.1.1 0.0.0.0                              | Tip The commands in Step 6, on page 219 and Step 7, on page 219 can be combined in one command string and entered from the global or XR config mode like this: ipv4 access-list rp-access permit 239.1.1.1 0.0.0.0                                                                    |
| Step 8 | commit                                                                                        |                                                                                                    |

# **Configuring the Bootstrap Router**

This task configures one or more candidate bootstrap routers (BSRs) and a BSR mapping agent. This task also connects and locates the candidate BSRs in the backbone portion of the network.

For more information about BSR, see the PIM Bootstrap Router, on page 108.

#### **SUMMARY STEPS**

- 1. configure
- 2. router pim [address-family {ipv4 | ipv6}]
- 3. bsr candidate-bsr ip-address [hash-mask-len length] [priority value]
- 4. bsr candidate-rp ip-address [group-list access-list interval seconds] [priority value] bidir
- **5. interface** type interface-path-id

- 6. bsr-border
- 7. exit
- 8. exit
- 9. {ipv4 | ipv6} access-list name
- **10.** Do one of the following:
  - [sequence-number] **permit** source [source-wildcard]
  - [sequence-number] **permit** source-prefix dest-prefix
- 11. commit
- 12. clear pim [vrf vrf-name] [ipv4 | ipv6] bsr
- 13. show pim [vrf vrf-name] [ipv4 | ipv6] bsr candidate-rp
- 14. show pim [vrf vrf-name] [ipv4 | ipv6] bsr election
- 15. show pim [vrf vrf-name][ipv4 | ipv6] bsr rp-cache
- **16.** show pim [vrf vrf-name][ipv4 | ipv6] group-map [ip-address-name] [info-source]

#### **DETAILED STEPS**

|        | Command or Action                                                                             | Purpose                                                                               |
|--------|-----------------------------------------------------------------------------------------------|---------------------------------------------------------------------------------------|
| Step 1 | configure                                                                                     |                                                                                       |
| Step 2 | router pim [address-family {ipv4   ipv6}]  Example:                                           | Enters PIM configuration mode, or address-family configuration submode.               |
|        | RP/0/RSP0/CPU0:router(config)# router pim                                                     |                                                                                       |
| Step 3 | bsr candidate-bsr ip-address [hash-mask-len length] [priority value]                          | Configures the router to announce its candidacy as a BSR.                             |
|        | Example:                                                                                      |                                                                                       |
|        | RP/0/RSP0/CPU0:router(config-pim-default-ipv4)# bsr candidate-bsr 10.0.0.1 hash-mask-len 30   |                                                                                       |
| Step 4 | bsr candidate-rp ip-address [group-list access-list interval seconds] [priority value] bidir  | Configures the router to advertise itself as a PIM Version 2 candidate RP to the BSR. |
|        | Example:                                                                                      | • See Step 9, on page 221 for group list 4 configuration.                             |
|        | RP/0/RSP0/CPU0:router(config-pim-default-ipv4)#bsr candidate-rp 172.16.0.0 group-list 4 bidir |                                                                                       |
| Step 5 | interface type interface-path-id                                                              | (Optional) Enters interface configuration mode for the PIM protocol.                  |
|        | Example:                                                                                      | protocoi.                                                                             |
|        | RP/0/RSP0/CPU0:router(config-pim-default-ipv4)#                                               |                                                                                       |

|         | Command or Action                                                       | Purpose                                                                                                    |
|---------|-------------------------------------------------------------------------|----------------------------------------------------------------------------------------------------|
|         | interface GigE 0/1/0/0                                                  |                                                                                                    |
| Step 6  | bsr-border                                                              | (Optional) Stops the forwarding of bootstrap router (BSR)                                                                      |
|         | Example:                                                                | messages on a Protocol Independent Multicast (PIM) router interface.                                                           |
|         | <pre>RP/0/RSP0/CPU0:router(config-pim-ipv4-if)# bsr-border</pre>        |                                                                                                    |
| Step 7  | exit                                                                    | (Optional) Exits PIM interface configuration mode, and                                                                         |
|         | Example:                                                                | returns the router to PIM configuration mode.                                                                                  |
|         | RP/0/RSP0/CPU0:router(config-pim-ipv4-if)# exit                         |                                                                                                    |
| Step 8  | exit                                                                    | Exits PIM configuration mode.                                                                                                  |
|         | Example:                                                                |                                                                                                    |
|         | <pre>RP/0/RSP0/CPU0:router(config-pim-default-ipv4)# exit</pre>         |                                                                                                    |
| Step 9  | {ipv4   ipv6} access-list name                                          | (Optional) Defines the candidate group list to the BSR.                                                                        |
|         | <pre>Example:  RP/0/RSP0/CPU0:router(config)# ipv4 access-list</pre>    | Access list number 4 specifies the group prefix associated with the candidate RP address 172.16.0.0 (See Step 4, on page 220). |
|         | 4                                                                       | • This RP is responsible for the groups with the prefix 239.                                                                   |
| Step 10 | Do one of the following:                                                | (Optional) Permits multicast group 239.1.1.1 for the                                                                           |
|         | • [sequence-number] <b>permit</b> source [source-wildcard]              | candidate group list.                                                                                                    |
|         | • [sequence-number] <b>permit</b> source-prefix dest-prefix             | Tip The commands in Step 6, on page 221 and Step 7, on page                                                                    |
|         | Example:                                                                | 221 can be combined in one command string and entered                                                                          |
|         | RP/0/RSP0/CPU0:router(config-ipv4-acl) # permit 239.1.1.1 0.255.255.255 | from global configuration mode like this: ipv4 access-list rp-access permit 239.1.1.1 0.255.255.255                            |
| Step 11 | commit                                                                  |                                                                                                    |
| Step 12 | clear pim [vrf vrf-name] [ipv4   ipv6] bsr                              | (Optional) Clears BSR entries from the PIM RP group                                                                            |
|         | Example:                                                                | mapping cache.                                                                                                    |
|         | RP/0/RSP0/CPU0:router# clear pim bsr                                    |                                                                                                    |
| Step 13 | show pim [vrf vrf-name] [ipv4   ipv6] bsr candidate-rp                  | (Optional) Displays PIM candidate RP information for the                                                                       |
|         | Example:                                                                | BSR.                                                                                                    |

| Command or Action                                                              | Purpose                                                                                                    |
|--------------------------------------------------------------------------------|----------------------------------------------------------------------------------------------------|
| RP/0/RSP0/CPU0:router# show pim bsr candidate-rp                               |                                                                                                    |
| show pim [vrf vrf-name] [ipv4   ipv6] bsr election                             | (Optional) Displays PIM candidate election information for the BSR.                                                                                                    |
| Example:                                                                       | for the Box.                                                                                                    |
| RP/0/RSP0/CPU0:router# show pim bsr election                                   |                                                                                                    |
| show pim [vrf vrf-name][ipv4   ipv6] bsr rp-cache                              | (Optional) Displays PIM RP cache information for the                                                                                                    |
| Example:                                                                       | BSR.                                                                                                    |
| RP/0/RSP0/CPU0:router# show pim bsr rp-cache                                   |                                                                                                    |
| show pim [vrf vrf-name][ipv4   ipv6] group-map [ip-address-name] [info-source] | (Optional) Displays group-to-PIM mode mapping.                                                                                                    |
| Example:                                                                       |                                                                                                    |
| RP/0/RSP0/CPU0:router# show pim ipv4 group-map                                 |                                                                                                    |
|                                                                                | RP/0/RSP0/CPU0:router# show pim bsr candidate-rp  show pim [vrf vrf-name] [ipv4   ipv6] bsr election  Example:  RP/0/RSP0/CPU0:router# show pim bsr election  show pim [vrf vrf-name][ipv4   ipv6] bsr rp-cache  Example:  RP/0/RSP0/CPU0:router# show pim bsr rp-cache  show pim [vrf vrf-name][ipv4   ipv6] group-map [ip-address-name] [info-source]  Example: |

# **Calculating Rates per Route**

This procedure enables multicast hardware forward-rate counters on a per-VRF-family basis.

#### **SUMMARY STEPS**

- 1. configure
- 2. multicast-routing [vrf vrf-name] [address-family {ipv4 | ipv6}]
- 3. rate-per-route
- **4.** interface {type interface-path-id | all} enable
- **5.** Do one of the following:
  - accounting per-prefix
  - · accounting per-prefix forward-only
- 6. commit
- 7. **show mfib** [vrf vrf-name] [ipv4 | ipv6] route [rate | statistics] [\* | source-address] [group-address [/prefix-length] [detail | old-output] | summary] [location node-id]

#### **DETAILED STEPS**

|        | Command or Action | Purpose |
|--------|-------------------|---------|
| Step 1 | configure         |         |

|        | Command or Action                                                                                    | Purpose                                                                                                    |
|--------|----------------------------------------------------------------------------------------------------|----------------------------------------------------------------------------------------------------|
| Step 2 | multicast-routing [vrf vrf-name] [address-family {ipv4   ipv6}]                                      | Enters multicast routing configuration mode.  • The following multicast processes are started: MRIB,                                                                                                    |
|        | <pre>Example:  RP/0/RSP0/CPU0:router(config) # multicast-routing address-family ipv4</pre>           | MFWD, PIM, and IGMP.  • For IPv4, IGMP version 3 is enabled by default.                                                                                                    |
| Step 3 | rate-per-route                                                                                       | Enables a per (S,G) rate calculation for a particular route.                                                                                                    |
|        | Example:                                                                                             |                                                                                                    |
|        | <pre>RP/0/RSP0/CPU0:router(config-mcast-default-ipv4)# rate-per-route</pre>                          |                                                                                                    |
| Step 4 | interface {type interface-path-id   all} enable                                                      | Enables multicast routing on all interfaces.                                                                                                    |
|        | Example:                                                                                             |                                                                                                    |
|        | <pre>RP/0/RSP0/CPU0:router(config-mcast-default-ipv4)# interface all enable</pre>                    |                                                                                                    |
|        | or                                                                                                   |                                                                                                    |
|        | <pre>RP/0/RSP0/CPU0:router(config-mcast-default-ipv4)# interface FastEthernet0/3/3/1 enable</pre>    |                                                                                                    |
| Step 5 | Do one of the following:                                                                             | • Enables per-prefix counters present in hardware, assigning every existing and new (S, G) route forward,                                                                                                    |
|        | <ul><li>accounting per-prefix</li><li>accounting per-prefix forward-only</li></ul>                   | punt, and drop counters on the ingress route and                                                                                                    |
|        | Example:                                                                                             | forward and punt counters on the egress route. The (*, G) routes are assigned a single counter.                                                                                                    |
|        | RP/0/RSP0/CPU0:router(config-mcast-default-ipv)#accounting per-prefix                                | • Enables per-prefix counters present in hardware accounting per-prefix—Enables three counters on ingress (forward, punt and drop, and two on egress (forward and punt) on every existing and new (S, G) route. The (*, G) routes are assigned a single counter.   |
|        |                                                                                                    | accounting per-prefix forward-only—Enables one counter on ingress and one on egress in hardware to conserve hardware statistics resources. (Recommended for configuration of multicast VPN routing or for any line card that has a route-intensive configuration.) |
| Step 6 | commit                                                                                               |                                                                                                    |
| Step 7 | show mfib [vrf vrf-name] [ipv4   ipv6] route [rate   statistics] [*   source-address] [group-address | Displays route entries in the Multicast Forwarding Information Base (MFIB) table.                                                                                                    |
|        | [/prefix-length] [detail   old-output]   summary] [location node-id]                                 | When the <b>rate</b> keyword is used with the <i>source</i> - and <i>group-address</i> , the command displays the cumulative                                                                                                    |

| Command or Action                                                          | Purpose                                                                                                    |
|----------------------------------------------------------------------------|----------------------------------------------------------------------------------------------------|
| Example:                                                                   | rates per route for all line cards in the Multicast Forwarding Information Base (MFIB) table.                                                                    |
| RP/0/RSP0/CPU0:router# show mfib vrf 12 route statistics location 0/1/cpU0 | When the <b>statistics</b> keyword is used, the command displays the rate per route for one line card in the Multicast Forwarding Information Base (MFIB) table. |

## **Configuring Multicast Nonstop Forwarding**

This task configures the nonstop forwarding (NSF) feature for multicast packet forwarding for the purpose of alleviating network failures, or software upgrades and downgrades.

Although we strongly recommend that you use the NSF lifetime default values, the optional Step 3, on page 225 through Step 6, on page 225 allow you to modify the NSF timeout values for Protocol Independent Multicast (PIM) and Internet Group Management Protocol (IGMP) or Multicast Listener Discovery (MLD). Use these commands when PIM and IGMP (or MLD) are configured with nondefault interval or query intervals for join and prune operations.

Generally, configure the IGMP NSF and PIM NSF lifetime values to equal or exceed the query or join query interval. For example, if you set the IGMP query interval to 120 seconds, set the IGMP NSF lifetime to 120 seconds (or greater).

If the Cisco IOS XR Software control plane does not converge and reconnect after NSF is enabled on your router, multicast packet forwarding continues for up to 15 minutes, then packet forwarding stops.

#### Before you begin

For NSF to operate in your multicast network, you must also enable NSF for the unicast protocols (such as IS-IS, OSPF, and BGP) that PIM relies on for Reverse Path Forwarding (RPF) information. See the appropriate configuration modules to learn how to configure NSF for unicast protocols.

#### **SUMMARY STEPS**

- 1. configure
- 2. router pim [address-family {ipv4 | ipv6}]
- 3. **nsf lifetime** seconds
- 4. exit
- 5. router {igmp | mld}
- 6. **nsf lifetime** seconds
- 7. commit
- 8. show {igmp nsf
- 9. show mfib [ipv4 | ipv6] nsf [location node-id]
- 10. show mrib [ipv4 | ipv6] nsf
- 11. show pim [ipv4 | ipv6] nsf

#### **DETAILED STEPS**

|        | Command or Action                                                                                                    | Purpose                                                                                                    |
|--------|----------------------------------------------------------------------------------------------------|----------------------------------------------------------------------------------------------------|
| Step 1 | configure                                                                                                    |                                                                                                    |
| Step 2 | <pre>router pim [address-family {ipv4   ipv6}] Example:  RP/0/RSP0/CPU0:router(config) # router pim address-family ipv4</pre> | (Optional) Enters PIM address-family configuration submode.                                                                                                    |
| Step 3 | <pre>nsf lifetime seconds Example:  RP/0/RSP0/CPU0:router(config-pim-default-ipv4) # nsf lifetime 30</pre>                    | (Optional) Configures the NSF timeout value for multicast forwarding route entries under the PIM process.  Note  If you configure the PIM hello interval to a nondefault value, configure the PIM NSF lifetime to a value less than the hello hold time. Typically the value of the hold-time field is 3.5 times the interval time value, or 120 seconds if the PIM hello interval time is 30 seconds. |
| Step 4 | <pre>exit Example:  RP/0/RSP0/CPU0:router(config-pim-default-ipv4)# exit</pre>                                                | (Optional) Exits PIM configuration mode and returns the router to the source configuration mode.                                                                                                    |
| Step 5 | <pre>router {igmp   mld} Example:  RP/0/RSP0/CPU0:router(config) # router igmp</pre>                                          | (Optional) Enters router IGMP or MLD configuration mode.                                                                                                    |
| Step 6 | <pre>nsf lifetime seconds Example:  RP/0/RSP0/CPU0:router(config-igmp) # nsf lifetime 30</pre>                                | (Optional) Configures the NSF timeout value for multicast forwarding route entries under the IGMP process.                                                                                                    |
| Step 7 | commit                                                                                                    |                                                                                                    |
| Step 8 | <pre>show {igmp nsf Example:  RP/0/RSP0/CPU0:router# show igmp nsf</pre>                                                      | (Optional) Displays the state of NSF operation in IGMP.                                                                                                    |

|         | Command or Action                                        | Purpose                                                                 |
|---------|----------------------------------------------------------|-------------------------------------------------------------------------|
| Step 9  | show mfib [ipv4   ipv6] nsf [location node-id]  Example: | (Optional) Displays the state of NSF operation for the MFIB line cards. |
|         | RP/0/RSP0/CPU0:router# show mfib nsf                     |                                                                         |
| Step 10 | show mrib [ipv4   ipv6] nsf Example:                     | (Optional) Displays the state of NSF operation in the MRIB.             |
|         | RP/0/RSP0/CPU0:router# show mrib nsf                     |                                                                         |
| Step 11 | show pim [ipv4   ipv6] nsf                               | (Optional) Displays the state of NSF operation for PIM.                 |
|         | Example:                                                 |                                                                         |
|         | RP/0/RSP0/CPU0:router# show pim nsf                      |                                                                         |

## **Configuring Multicast VPN**

- Enabling a VPN for Multicast Routing, on page 227 (required)
- "Configuring BGP to Advertise VRF Routes for Multicast VPN from PE to PE" (required)

See the module "Implementing BGP on Cisco IOS XR Software in *Routing Configuration Guide for Cisco ASR 9000 Series Routers*.

 Configuring an MDT Address Family Session in BGP as a PE-to- PE Protocol (optional for PIM-SM MDT groups; required for PIM-SSM MDT groups)

See the "Configuring an MDT Address Family Session in BGP" section in *Routing Configuration Guide* for Cisco ASR 9000 Series Routers.

• Configuring a provider-edge-to-customer-edge protocol (optional)

See the "Configuring BGP as a PE-CE Protocol," "Configuring OSPF as a PE-to-CE Protocol," and "Configuring EIGRP as a PE-to CE Protocol" sections in *Routing Configuration Guide for Cisco ASR* 9000 Series Routers.

Specifying the PIM VRF Instance, on page 230 (optional)

### **Prerequisites for Multicast VPN**

- PIM and multicast forwarding must be configured on all interfaces used by multicast traffic. In an MVPN, you must enable PIM and multicast forwarding for the following interfaces:
  - Physical interface on a provider edge (PE) router that is connected to the backbone.
  - Interface used for BGP peering source address.
  - Any interfaces configured as PIM rendezvous points.

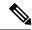

Note

PIM and multicast forwarding are enabled in multicast routing configuration mode. No additional configuration is required in router pim mode to enable the PIM protocol.

- Interfaces in the VPN intended for use in forwarding multicast traffic must be enabled for PIM and multicast forwarding.
- BGP should already be configured and operational on all routers that are sending or receiving multicast traffic.
- To enable MVPN, you must include a VPN IPv4 address-family (AFI) in your BGP configuration. See Restrictions for Multicast VPN for Multicast Routing, on page 227. (See also the "Enabling BGP Routing" section in Cisco IOS XR Routing Configuration Guide.)
- All PE routers in the multicast domain must be running a Cisco IOS XR Software image that supports MVPN.
- Multicast forwarding must be configured for the global IPv4 address family.
- Each multicast SM VRF domain must have an associated PIM rendezvous point (RP) definition. Using Auto-RP and the bootstrap router (BSR), you may configure RP services in the MVPN on the customer-edge (CE) device because the MVPN learns about the RP dynamically. The VRF interface can be used as a listener on the PE device.

To enable static RP services, you must configure every device in the domain for this purpose.

### **Restrictions for Multicast VPN for Multicast Routing**

- Configuration of the MDT source on a per-VRF basis is only supported on IPv4.
- The MDT group address should be the same for both the address families in the same VRF.
- The nV satellite access interfaces are expected to the deployed as the access or edge interfaces and hence do not support functionalities of core interfaces on multicast topologies.

### **Enabling a VPN for Multicast Routing**

This task enables multicast VPN routing for IPv4.

The MDT group address is used by provider edge (PE) routers to form a virtual PIM "neighborship" for the MDT. This enables the PEs to communicate with other PEs in the VRF as if they shared a LAN.

When sending customer VRF traffic, PEs encapsulate the traffic in their own (S,G) state, where the G is the MDT group address, and the S is the MDT source for the PE. By joining the (S,G) MDT of its PE neighbors, a PE router is able to receive the encapsulated multicast traffic for that VRF.

Although the VRF itself may have many multicast sources sending to many groups, the provider network needs only to install state for one group per VRF, in other words, the MDT group.

#### **SUMMARY STEPS**

- 1. configure
- 2. multicast-routing

- 3. address-family ipv4
- 4. nsf
- **5. mdt source** *type interface-path-id*
- 6. interface all enable
- **7. vrf** *vrf*-name
- 8. address-family {ipv4}]
- 9. mdt default mdt-group-address
- **10. mdt data** *mdt-group-address/prefix-length* **threshold** *threshold acl-name*
- 11. mdt mtu size
- 12. interface all enable
- 13. commit

#### **DETAILED STEPS**

| Command or Action                                                         | Purpose                                                                                                    |
|---------------------------------------------------------------------------|----------------------------------------------------------------------------------------------------|
| configure                                                                 |                                                                                                    |
| multicast-routing                                                         | Enters multicast routing configuration mode.                                                                                                    |
| Example:                                                                  |                                                                                                    |
| RP/0/RSP0/CPU0:router(config)# multicast-routing                          |                                                                                                    |
| address-family ipv4                                                       | Enters ipv4 address-family submode.                                                                                                    |
| Example:                                                                  |                                                                                                    |
| <pre>RP/0/RSP0/CPU0:router(config-mcast) # address-family ipv4</pre>      |                                                                                                    |
| nsf                                                                       | Specifies that nonstop forwarding (NSF) maintains the                                                                                                    |
| Example:                                                                  | forwarding state in case of a disruption to a multicast process.                                                                                                    |
| <pre>RP/0/RSP0/CPU0:router(config-mcast-default-ipv4)# nsf</pre>          |                                                                                                    |
| mdt source type interface-path-id                                         | Specifies the MDT source address.                                                                                                    |
| Example:                                                                  | Note                                                                                                    |
| RP/0/RSP0/CPU0:router(config-mcast-default-ipv4)# mdt source GigE 0/1/0/0 | The MDT source interface name should be the same as the one used for BGP.                                                                                                    |
|                                                                           | configure  multicast-routing  Example:  RP/0/RSP0/CPU0:router(config) # multicast-routing  address-family ipv4  Example:  RP/0/RSP0/CPU0:router(config-mcast) # address-family ipv4  nsf  Example:  RP/0/RSP0/CPU0:router(config-mcast-default-ipv4) # nsf  mdt source type interface-path-id  Example:  RP/0/RSP0/CPU0:router(config-mcast-default-ipv4) # |

|         | Command or Action                                                                                     | Purpose                                                                                                    |
|---------|----------------------------------------------------------------------------------------------------|----------------------------------------------------------------------------------------------------|
| Step 6  | interface all enable  Example:                                                                        | Enables multicast routing and forwarding on all new and existing interfaces. You can also enable individual interfaces.                                                                                                    |
|         | <pre>RP/0/RSP0/CPU0:router(config-mcast-default-ipv4)# interface all enable</pre>                     | Caution To avoid any possibility of a reverse-path forwarding (RPF) failure, you should proactively enable any interfaces that might possibly carry multicast traffic.                                                     |
| Step 7  | vrf vrf-name Example:                                                                                 | Configures a VPN routing and forwarding (VRF) instance and enters VRF configuration mode.                                                                                                    |
|         | <pre>RP/0/RSP0/CPU0:router(config-mcast-default-)# vrf vrf_A</pre>                                    |                                                                                                    |
| Step 8  | address-family {ipv4}]                                                                                | Specifies the virtual routing and forwarding instance for the ipv4 address family.                                                                                                    |
| Step 9  | mdt default mdt-group-address                                                                         | Specifies the multicast distribution tree (MDT) default                                                                                                    |
|         | Example:                                                                                              | group address.                                                                                                    |
|         | <pre>RP/0/RSP0/CPU0:router(config-mcast-vrf_A-ipv4)# mdt default 239.23.2.1</pre>                     |                                                                                                    |
| Step 10 | mdt data mdt-group-address/prefix-length threshold threshold acl-name                                 | (IPv4 MVPN configuration only) Specifies the multicast group address range to be used for data MDT traffic.                                                                                                    |
|         | Example:  RP/0/RSP0/CPU0:router(config-mcast-vrf_A-ipv4)# mdt data 239.23.3.0/24 threshold 1200 acl-A | Note This group range should not overlap the MDT default group.                                                                                                    |
|         | mat data 239.23.3.0/24 threshold 1200 acr-A                                                           | This is an optional command. The default threshold beyond which traffic is sent using a data MDT group is 1 kbps. However, you may configure a higher threshold, if desired.                                               |
|         |                                                                                                    | You may also, optionally, configure an access list to limit the number of groups to be tunneled through a data MDT group. Traffic from groups not on the access-list continues to be tunneled using the default MDT group. |
| Step 11 | mdt mtu size                                                                                          | This is an optional step.                                                                                                    |
|         | <pre>Example:  RP/0/RSP0/CPU0:router(config-mcast-default-ipv4)#</pre>                                | Specifies the MTU size. It is recommended to configure a high value, to accommodate the maximum multicast packet size.                                                                                                    |
|         | mdt mtu 1550                                                                                          | Note The default MTU for PIM/GRE MDT is 1376 and the default value for mLDP/P2MP-TE MDT is 9000 for Multicast VPN.                                                                                                    |
|         |                                                                                                    |                                                                                                    |

|         | Command or Action                                                      | Purpose              |
|---------|------------------------------------------------------------------------|----------------------|
| •       | Enables multicast routing and forwarding on all new and                |                      |
|         | Example:                                                               | existing interfaces. |
|         | RP/0/RSP0/CPU0:router(config-mcast-default-ipv4)# interface all enable |                      |
| Step 13 | commit                                                                 |                      |

### **Specifying the PIM VRF Instance**

If you are configuring Protocol Independent Multicast in sparse mode (PIM-SM) in the MVPN, you may also need to configure a rendezvous point (RP). This task specifies the optional PIM VPN instance.

#### **SUMMARY STEPS**

- 1. configure
- 2. router pim vrf vrf-name address-family {ipv4 | ipv6}
- **3.** rp-address ip-address [group-access-list-name] [bidir] [override]
- 4. commit

#### **DETAILED STEPS**

|        | Command or Action                                                                                                    | Purpose                                                                                                    |
|--------|----------------------------------------------------------------------------------------------------|----------------------------------------------------------------------------------------------------|
| Step 1 | configure                                                                                                    |                                                                                                    |
| Step 2 | router pim vrf vrf-name address-family {ipv4   ipv6} Example:                                                                                             | Enters PIM address-family configuration submode and configures the PIM VRF for either an IPv4 or IPv6 address family.                                                                                                    |
|        | <pre>RP/0/RSP0/CPU0:router(config)# router pim vrf vrf_F address-family ipv4</pre>                                                                        |                                                                                                    |
| Step 3 | <pre>rp-address ip-address [group-access-list-name] [bidir] [override] Example:  RP/0/RSP0/CPU0:router(config-pim-vrf_A-ipv4) # rp-address 10.0.0.0</pre> | Configures the PIM rendezvous point (RP) address:  • group-access-list-name = Specifies an access list of groups to be mapped to a given RP.  • bidir = Specifies a bidirectional RP.  • override = Specifies that a static RP configuration should override auto-RP and the bootstrap router (BSR). |
| Step 4 | commit                                                                                                    |                                                                                                    |

### **Specifying the IGMP VRF Instance**

#### **SUMMARY STEPS**

- 1. configure
- 2. router igmp
- 3. vrf vrf-name
- 4. commit

#### **DETAILED STEPS**

#### **Procedure**

|        | Command or Action                             | Purpose                         |
|--------|-----------------------------------------------|---------------------------------|
| Step 1 | configure                                     |                                 |
| Step 2 | router igmp                                   | Enters IGMP configuration mode. |
|        | Example:                                      |                                 |
|        | RP/0/RSP0/CPU0:router(config)# router igmp    |                                 |
| Step 3 | vrf vrf-name                                  | Configures a VRF instance.      |
|        | Example:                                      |                                 |
|        | RP/0/RSP0/CPU0:router(config-igmp)# vrf vrf_B |                                 |
| Step 4 | commit                                        |                                 |

## Configuring the MDT Source per VRF

This optional feature lets you change the default routing mechanism in a multicast VPN network topology, which routes all unicast traffic through a BGP peering loopback configured on a default VRF. Instead, you may configure a loopback that allows you to specify the MDT source using a specific VRF, as opposed to the default VRF. This overrides the current behavior and updates BGP as part of a MDT group. BGP then modifies the source and connector attributes in the MDT SAFI and VPN IPv4 updates.

For VRFs on which the MDT source is not configured, the MDT source for the default VRF is applied. Also, when the MDT source on a VRF is unconfigured, the configuration of the MDT source default VRF takes effect.

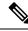

Note

In the configuration below, the default VRF does not require explicit reference in Step 5.

#### **SUMMARY STEPS**

- 1. configure
- 2. multicast-routing

- 3. address-family [ ipv4 | ipv6 ]
- 4. mdt source loopback 0
- 5. exit
- 6. vrf 101
- 7. address-family ipv4
- 8. mdt source loopback 1
- **9.** Repeat the steps 6 to 8, as many times as needed to create other VRFs.
- 10. commit
- 11. show pim vrf all mdt interface

#### **DETAILED STEPS**

|        | Command or Action                                                                                | Purpose                                             |
|--------|--------------------------------------------------------------------------------------------------|-----------------------------------------------------|
| Step 1 | configure                                                                                        |                                                     |
| Step 2 | multicast-routing                                                                                | Enables IP multicast routing and forwarding.        |
|        | Example:                                                                                         |                                                     |
|        | <pre>RP/0/RSP0/CPU0:router(config)# multicast-routing RP/0/RSP0/CPU0:router(config-mcast)#</pre> |                                                     |
| Step 3 | address-family [ ipv4   ipv6 ]                                                                   | Enters ipv4 (or ipv6) address-family submode.       |
|        | Example:                                                                                         |                                                     |
|        | <pre>RP/0/RSP0/CPU0:router(config-mcast) # address-family ipv4</pre>                             |                                                     |
| Step 4 | mdt source loopback 0                                                                            | Configures the interface used to set the MDT source |
|        | Example:                                                                                         | address for MVPN, using the default VRF.            |
|        | <pre>RP/0/RSP0/CPU0:router(config-mcast-default-ipv4) # mdt source loopback 0</pre>              |                                                     |
| Step 5 | exit                                                                                             | Exits from the current mode.                        |
|        | Example:                                                                                         |                                                     |
|        | <pre>RP/0/RSP0/CPU0:router(config-mcast-default-ipv4) #   exit</pre>                             |                                                     |
| Step 6 | vrf 101                                                                                          |                                                     |
|        | Example:                                                                                         |                                                     |
|        | RP/0/RSP0/CPU0:router(config-mcast) # vrf 101                                                    |                                                     |

|         | Command or Action                                    |                     | Purpose                                                                                                |
|---------|------------------------------------------------------|---------------------|----------------------------------------------------------------------------------------------------|
| Step 7  | address-family ipv4                                  |                     | Enters the IPv4 address-family mode.                                                                   |
|         | Example:                                             |                     |                                                                                                    |
|         | RP/0/RSP0/CPU0:router(config-mcaaddress-family ipv4  | ast-101)#           |                                                                                                    |
| Step 8  | mdt source loopback 1                                |                     | Configures the interface used to set the MDT source                                                    |
|         | Example:                                             |                     | address for MVPN.                                                                                      |
|         | RP/0/RSP0/CPU0:router(config-mca source loopback 1   | ust-101-ipv4)# mdt  |                                                                                                    |
| Step 9  | Repeat the steps 6 to 8, as many times other VRFs.   | as needed to create |                                                                                                    |
|         | Example:                                             |                     |                                                                                                    |
|         | RP/0/RSP0/CPU0:router(config-mcasource loopback 2    | ast)# vrf 102 mdt   |                                                                                                    |
| Step 10 | commit                                               |                     |                                                                                                    |
| Step 11 | show pim vrf all mdt interface                       |                     | To verify the MDT source per VRF configuration, use the <b>show pim vrf all mdt interface</b> command. |
|         | Example:                                             |                     |                                                                                                    |
|         | <pre>RP/0/RSP0/CPU0:router# show pim interface</pre> | vrf all mdt         |                                                                                                    |
|         | GroupAddress Interface<br>Vrf                        | Source              |                                                                                                    |
|         | 239.0.0.239 mdtVRF_NAME<br>VRF_NAME                  | Loopback1           |                                                                                                    |
|         |                                                      |                     |                                                                                                    |

### **Configuring Label Switched Multicast**

Deployment of an LSM MLDP-based MVPN involves configuring a default MDT and one or more data MDTs. A static default MDT is established for each multicast domain. The default MDT defines the path used by PE routers to send multicast data and control messages to other PE routers in the multicast domain. A default MDT is created in the core network using a single MP2MP LSP.

An LSP MLDP-based MVPN also supports dynamic creation of the data MDTs for high-bandwidth transmission. For high-rate data sources, a data MDT is created using the P2MP LSPs to off-load the traffic from the default MDT to avoid unnecessary waste of bandwidth to PEs that are not part of the stream. You can configure MLDP MVPN for both the intranet or extranet. This configuration section covers the rosen based MLDP profile. For configuration examples of other MLDP profiles, see Configuring LSM based MLDP: Examples, on page 350.

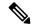

Note

Before configuring MLDP based MVPN, ensure that the MPLS is enabled on the core facing interface. For information in MPLS configuration, see Cisco IOS XR MPLS Configuration Guide. Also, ensure that BGP and any interior gateway protocol (OSPF or ISIS) is enabled on the core router. For more information on BGP and route-policy configuration, see Cisco IOS XR Routing Configuration Guide.

Perform this task to configure label switched multicast:

#### **SUMMARY STEPS**

- 1. configure
- 2. mpls ldp mldp
- 3. root
- **4. vrf** *vrf*\_*name*
- 5. **vpn id** *vpn-id*
- 6. address-family [ipv4 | ipv6 ] unicast
- **7. import route-target** [ $xx.yy.nn \mid as-number:nn \mid ip-address:nn$ ]
- **8. export route-target** [xx.yy.nn | as-number:nn | ip-address:nn ]
- 9. root
- **10.** multicast-routing vrf vrf\_name
- 11. address-family [ipv4 | ipv6 ]
- **12. mdt default mldp ipv4** *root-node*
- 13. mdt data mdt-group-address threshold value
- **14.** root
- **15. router bgp** *as-number* **vrf** *vrf-name*
- **16. rd** route-distinguisher
- 17. address-family ipv4 mdt
- 18. address-family vpnv4 unicast
- **19**. root
- 20. router pim
- **21. vrf** *vrf*\_*name*
- 22. address-family [ipv4 | ipv6 ]
- 23. rpf topology route-policy route\_policy\_name
- 24. root
- **25**. **route-policy** *route\_policy\_name*
- **26. set core-tree** *tree\_type*
- 27. commit

#### **DETAILED STEPS**

|        | Command or Action | Purpose |
|--------|-------------------|---------|
| Step 1 | configure         |         |

|        | Command or Action                                                               | Purpose                                                                                     |
|--------|---------------------------------------------------------------------------------|---------------------------------------------------------------------------------------------|
| Step 2 | mpls ldp mldp                                                                   | Enables MPLS MLDP support.                                                                  |
|        | Example:                                                                        |                                                                                             |
|        | RP/0/RSP0/CPU0:router(config)# mpls ldp mldp                                    |                                                                                             |
| Step 3 | root                                                                            | Takes the user to the global configuration level.                                           |
|        | Example:                                                                        |                                                                                             |
|        | RP/0/RSP0/CPU0:router(config-ldp-mldp)# root                                    |                                                                                             |
| Step 4 | vrf vrf_name                                                                    | Configures a VRF instance. The vrf-name argument is the                                     |
|        | Example:                                                                        | name assigned to a VRF.                                                                     |
|        | RP/0/RSP0/CPU0:router(config)# vrf vrf1                                         |                                                                                             |
| Step 5 | vpn id vpn-id                                                                   | Sets or updates a VPN identifier on a VRF.                                                  |
|        | Example:                                                                        |                                                                                             |
|        | RP/0/RSP0/CPU0:router(config-vrf)# vpn id 1:1                                   |                                                                                             |
| Step 6 | address-family [ipv4   ipv6 ] unicast                                           | Enters the address-family submode.                                                          |
|        | Example:                                                                        |                                                                                             |
|        | <pre>RP/0/RSP0/CPU0:router(config-vrf)# address-family ipv4 unicast</pre>       | ,                                                                                           |
| Step 7 | import route-target [xx.yy.nn   as-number:nn   ip-address:nn ]                  | Imports the selected route target, optionally expressed as one of the following:            |
|        | Example:                                                                        | • 4-byte AS number of the route target in xx.yy:nn format. Range is 0-65535.0-65535:0-65535 |
|        | <pre>RP/0/RSP0/CPU0:router(config-vrf-af)# import route-target import 1:1</pre> | • AS number of the route target in nn format. Range is 0-65535.                             |
|        |                                                                                 | • IP address of the route target in A.B.C.D. format.                                        |
| Step 8 | export route-target [xx.yy.nn   as-number:nn   ip-address:nn ]                  | Exports the selected route target, optionally expressed as one of the following:            |
|        | Example:                                                                        | • 4-byte AS number of the route target in xx.yy:nn format. Range is 0-65535.0-65535         |
|        | <pre>RP/0/RSP0/CPU0:router(config-vrf-af)# export route-target export 1:1</pre> | • AS number of the route target in nn format. Range is 0-65535.                             |
|        |                                                                                 | • IP address of the route target in A.B.C.D. format.                                        |

|         | Command or Action                                                                      | Purpose                                                                                                    |
|---------|----------------------------------------------------------------------------------------|----------------------------------------------------------------------------------------------------|
| Step 9  | root                                                                                   | Takes the user to the global configuration level.                                                                                                    |
|         | Example:                                                                               |                                                                                                    |
|         | RP/0/RSP0/CPU0:router(config-vrf-af)# root                                             |                                                                                                    |
| Step 10 | multicast-routing vrf vrf_name                                                         | Enables multicast routing for the specified VRF.                                                                                                    |
|         | Example:                                                                               |                                                                                                    |
|         | <pre>RP/0/RSP0/CPU0:router(config)# multicast-routing vrf vrf1</pre>                   |                                                                                                    |
| Step 11 | address-family [ipv4   ipv6 ]                                                          | Enters the address-family submode.                                                                                                    |
|         | Example:                                                                               |                                                                                                    |
|         | <pre>RP/0/RSP0/CPU0:router(config-mcast-vrf1)# address-family ipv4</pre>               |                                                                                                    |
| Step 12 | mdt default mldp ipv4 root-node                                                        | Configures MLDP MDT for a VRF. The root node can be                                                                                                    |
| олор 12 | Example:  RP/0/RSP0/CPU0:router(config-mcast-vrf1-ipv4)# mdt default mldp ipv4 2.2.2.2 | IP address of a loopback or physical interface on any router (source PE, receiver PE or core router) in the provider network. The root node address should be reachable by all the routers in the network. The router from where the |
|         | mat default midp ipv4 2.2.2.2                                                          | signalling occurs functions as the root node.                                                                                                    |
|         |                                                                                        | The default MDT must be configured on each PE router to enable the PE routers to receive multicast traffic for this particular MVRF.                                                                                                 |
|         |                                                                                        | Note By default MPLS MLDP is enabled. To disable, use the no mpls ldp mldp command.                                                                                                    |
|         |                                                                                        | Note LSPVIF tunnel is created as a result of mdt default mldp root-node command.                                                                                                    |
| Step 13 | mdt data mdt-group-address threshold value                                             | Configures the threshold value for data MDT.                                                                                                    |
|         | Example:                                                                               |                                                                                                    |
|         | RP/0/RSP0/CPU0:router(config-mcast-vrf1-ipv4)# mdt data 239.0.0.0/24 threshold 1000    |                                                                                                    |
| Step 14 | root                                                                                   | Takes the user to the global configuration mode.                                                                                                    |
|         | Example:                                                                               |                                                                                                    |
|         | RP/0/RSP0/CPU0:router(config-mcast-vrf1-ipv4)#                                         |                                                                                                    |

|         | Command or Action                                                             | Purpose                                                                                                    |
|---------|-------------------------------------------------------------------------------|----------------------------------------------------------------------------------------------------|
|         | root                                                                          |                                                                                                    |
| Step 15 | router bgp as-number vrf vrf-name                                             | Enters the BGP configuration mode.                                                                                                    |
|         | Example:                                                                      |                                                                                                    |
|         | <pre>RP/0/RSP0/CPU0:router(config)# router bgp 1 vrf vrf1</pre>               |                                                                                                    |
| Step 16 | rd route-distinguisher                                                        | Creates routing and forwarding tables. Specify the                                                                                                    |
|         | Example:  RP/0/RSP0/CPU0:router(config-bgp-vrf) # rd 10.0.0.4:1               | route-distinguisher argument to add an 8-byte value to an IPv4 prefix to create a VPN IPv4 prefix. You can enter an RD value in either of these formats: |
|         |                                                                               | • 16-bit autonomous system number. For example, 101:3.                                                                                                   |
|         |                                                                               | • 32-bit IP address: your 16-bit number. For example 192.168.122.15:1.                                                                                   |
| Step 17 | address-family ipv4 mdt                                                       | Configures the BGP MDT address family.                                                                                                    |
| ·       | Example:                                                                      |                                                                                                    |
|         | <pre>RP/0/RSP0/CPU0:router(config-bgp-vrf)# address-family ipv4 mdt</pre>     |                                                                                                    |
| Step 18 | address-family vpnv4 unicast                                                  | Configures the BGP vpnv4 address family.                                                                                                    |
|         | Example:                                                                      |                                                                                                    |
|         | <pre>RP/0/RSP0/CPU0:router(config-bgp-af)# address-family vpnv4 unicast</pre> |                                                                                                    |
| Step 19 | root                                                                          | Takes the user to the global configuration mode.                                                                                                    |
|         | Example:                                                                      |                                                                                                    |
|         | RP/0/RSP0/CPU0:router(config-bgp-af)# root                                    |                                                                                                    |
| Step 20 | router pim                                                                    | Enters the PIM configuration mode.                                                                                                    |
| -       | Example:                                                                      |                                                                                                    |
|         | RP/0/RSP0/CPU0:router(config)# router pim                                     |                                                                                                    |
| Step 21 | vrf vrf_name                                                                  | Specifies the VRF instance                                                                                                    |
|         | Example:                                                                      |                                                                                                    |

|         | Command or Action                                                                   | Purpose                                                                                           |
|---------|-------------------------------------------------------------------------------------|---------------------------------------------------------------------------------------------------|
|         | RP/0/RSP0/CPU0:router(config-pim)# vrf vrf1                                         |                                                                                                   |
| Step 22 | address-family [ipv4   ipv6 ]                                                       | Enters the address-family submode.                                                                |
|         | Example:                                                                            |                                                                                                   |
|         | <pre>RP/0/RSP0/CPU0:router(config-pim-vrf1)# address-family ipv4</pre>              |                                                                                                   |
| Step 23 | rpf topology route-policy route_policy_name                                         | Assigns a given routing policy to an RPF topology table.                                          |
|         | Example:                                                                            |                                                                                                   |
|         | <pre>RP/0/RSP0/CPU0:router(config-pim-vrf1-af)# rpf topology route-policy FOO</pre> |                                                                                                   |
| Step 24 | root                                                                                | Takes the user to the global configuration mode.                                                  |
|         | Example:                                                                            |                                                                                                   |
|         | RP/0/RSP0/CPU0:router(config-pim-vrf1-af)# root                                     |                                                                                                   |
| Step 25 | route-policy route_policy_name                                                      | Configures the route policy for a profile. For more                                               |
|         | Example:                                                                            | information about configuring route policy, see <i>Cisco IOS XR Routing Configuration Guide</i> . |
|         | RP/0/RSP0/CPU0:router(config)# route-policy FO0                                     |                                                                                                   |
| Step 26 | set core-tree tree_type                                                             | Specifies the MDT type for the route policy.                                                      |
|         | Example:                                                                            |                                                                                                   |
|         | RP/0/RSP0/CPU0:router(config-rpl)# set core-tree mldp-rosen                         |                                                                                                   |
| Step 27 | commit                                                                              |                                                                                                   |

### **Verification of LSM mLDP based MVPN Configuration**

Use these commands to verify the LSM mLDP based MVPN intranet configuration:

• To check the MLDP neighbors, use the **show mpls mldp neighbors** command:

```
Router# show mpls mldp neighbors
mLDP neighbor database
MLDP peer ID : 1.0.0.1:0, uptime 15:36:30 Up,
Capabilities : GR, Typed Wildcard FEC, P2MP, MP2MP, MBB
Target Adj : No
Upstream count : 0
Branch count : 0
LDP GR : Enabled
```

```
: Instance: 1
 Label map timer : never
 Policy filter in : None
 Path count
                 : 1
Path(s)
                 : 11.11.11.10
                                       GigabitEthernet0/2/0/0 LDP
Adj list
                  : 11.11.11.10
                                       GigabitEthernet0/2/0/0
Peer addr list : 8.39.21.2
                  : 10.0.0.1
                  : 10.1.1.1
                  : 10.2.2.1
                  : 10.3.3.1
                  : 10.4.4.1
                  : 10.5.5.1
                  : 10.6.6.1
                  : 10.7.7.1
                  : 10.8.8.1
                  : 10.9.9.1
                  : 10.10.10.1
                  : 1.11.11.1
                  : 1.12.12.1
                  : 1.13.13.1
                  : 1.14.14.1
                  : 1.15.15.1
                  : 1.16.16.1
                  : 1.17.17.1
                  : 1.18.18.1
                  : 1.19.19.1
                  : 1.20.20.1
                  : 1.21.21.1
                  : 1.22.22.1
                  : 1.23.23.1
                  : 1.24.24.1
                  : 1.25.25.1
                  : 1.26.26.1
                  : 1.27.27.1
                  : 1.28.28.1
                  : 1.29.29.1
                  : 1.30.30.1
                  : 11.11.11.10
                  : 111.113.1.5
                  : 111.112.1.1
                  : 8.39.21.222
                : 3.0.0.1:0, uptime 15:36:31 Up,
: GR, Typed Wildcard FEC, P2MP, MP2MP, MBB
MLDP peer ID
Capabilities
                 : No
Target Adj
Upstream count : 334
Branch count
                 : 328
LDP GR
                  : Enabled
                  : Instance: 1
Label map timer : never
Policy filter in : None
 Path count
                 : 1
Path(s)
                 : 11.113.1.2
                                       GigabitEthernet0/2/0/3 LDP
Adj list
                  : 11.113.1.2
                                       GigabitEthernet0/2/0/3
 Peer addr list : 8.39.15.2
                  : 3.0.0.1
                  : 189.189.189.189
                  : 13.13.13.18
                  : 11.113.1.2
                  : 22.113.1.2
                  : 111.113.1.6
                  : 112.113.1.6
```

• To check the PIM neighbors, use the **show pim vrf vrf-name neighbor** command:

Router# show pim vrf Al\_MIPMSI neighbor PIM neighbors in VRF Al\_MIPMSI

| Neighbor Address             | Interface                  | Uptime               | Expires              | DR pri | s       |
|------------------------------|----------------------------|----------------------|----------------------|--------|---------|
| 101.2.2.101*<br>101.0.0.101* | Loopback2<br>LmdtA1/MIPMSI | 15:54:43<br>15:54:43 | 00:00:02<br>00:00:02 | . ,    | BP<br>B |
| 102.0.0.102                  | LmdtA1/MIPMSI              | 03:52:08             | 00:00:02             | 1      | В       |
| 103.0.0.103                  | LmdtA1/MIPMSI              | 15:28:13             | 00:00:02             | 1 (DR) | В       |
| 60.3.0.1                     | Multilink0/2/1/0/3         | 15:54:39             | 00:01:21             | 1      | В       |
| 60.3.0.2*                    | Multilink0/2/1/0/3         | 15:54:43             | 00:00:02             | 1 (DR) | BP      |
| 60.1.0.5                     | Serial0/2/2/0/1:1.16       | 15:54:42             | 00:01:42             | 1      | В       |
| 60.1.0.6*                    | Serial0/2/2/0/1:1.16       | 15:54:43             | 00:00:02             | 1 (DR) | ΒP      |
| 60.2.0.1                     | Serial0/5/0/0/1            | 15:54:42             | 00:01:17             | 1      | В       |
| 60.2.0.2*                    | Serial0/5/0/0/1            | 15:54:43             | 00:00:02             | 1 (DR) | BP      |

• To check the multicast routes for a given VRF, use **show mrib vrf vrf\_name route** command:

```
Router# show mrib vrf A1 MIPMSI route
IP Multicast Routing Information Base
Entry flags: L - Domain-Local Source, E - External Source to the Domain,
   C - Directly-Connected Check, S - Signal, IA - Inherit Accept,
   IF - Inherit From, D - Drop, MA - MDT Address, ME - MDT Encap,
   MD - MDT Decap, MT - MDT Threshold Crossed, MH - MDT interface handle
   CD - Conditional Decap, MPLS - MPLS Decap, MF - MPLS Encap, EX - Extranet
   MoFE - MoFRR Enabled, MoFS - MoFRR State
Interface flags: F - Forward, A - Accept, IC - Internal Copy,
   NS - Negate Signal, DP - Don't Preserve, SP - Signal Present,
   II - Internal Interest, ID - Internal Disinterest, LI - Local Interest,
   LD - Local Disinterest, DI - Decapsulation Interface
    EI - Encapsulation Interface, MI - MDT Interface, LVIF - MPLS Encap,
   EX - Extranet, A2 - Secondary Accept
(*,224.0.0.0/24) Flags: D
 Up: 15:57:19
(*,224.0.1.39) Flags: S
 Up: 15:57:19
(*,224.0.1.40) Flags: S
 Up: 15:57:19
 Outgoing Interface List
   Serial0/5/0/0/1 Flags: II LI, Up: 15:57:12
(*,225.0.0.0/19) RPF nbr: 101.2.2.101 Flags: L C
 Up: 15:57:19
 Outgoing Interface List
   Decapstunnel98 Flags: NS DI, Up: 15:57:10
(*,225.0.32.0/19) RPF nbr: 102.0.0.102 Flags: C
  Up: 15:57:19
(*,225.0.32.1) RPF nbr: 102.0.0.102 Flags: C
  Up: 04:08:30
  Incoming Interface List
```

```
LmdtA1/MIPMSI Flags: A LMI, Up: 04:08:30
 Outgoing Interface List
   Serial0/2/2/0/1:1.16 Flags: F NS, Up: 04:08:30
(*,225.0.32.2) RPF nbr: 102.0.0.102 Flags: C
 Up: 04:08:30
 Incoming Interface List
   LmdtA1/MIPMSI Flags: A LMI, Up: 04:08:30
 Outgoing Interface List
   Serial0/2/2/0/1:1.16 Flags: F NS, Up: 04:08:30
(*,225.0.32.3) RPF nbr: 102.0.0.102 Flags: C
 Up: 04:08:30
 Incoming Interface List
   LmdtA1/MIPMSI Flags: A LMI, Up: 04:08:30
 Outgoing Interface List
   Serial0/2/2/0/1:1.16 Flags: F NS, Up: 04:08:30
(*,225.0.32.4) RPF nbr: 102.0.0.102 Flags: C
 Up: 04:08:30
 Incoming Interface List
   LmdtA1/MIPMSI Flags: A LMI, Up: 04:08:30
 Outgoing Interface List
   Serial0/2/2/0/1:1.16 Flags: F NS, Up: 04:08:30
```

• To check the MPLS forwarding status, use **show mpls forwarding** command:

| Router | # show mpls | forwarding       |           |            |           |
|--------|-------------|------------------|-----------|------------|-----------|
| Local  | Outgoing    | Prefix           | Outgoing  | Next Hop   | Bytes     |
| Label  | Label       | or ID            | Interface |            | Switched  |
|        |             |                  |           |            |           |
| 16000  | 16255       | MLDP LSM ID: 0x1 | Gi0/2/0/3 | 11.113.1.2 | 348727240 |
| 16001  | 16254       | MLDP LSM ID: 0x3 | Gi0/2/0/3 | 11.113.1.2 | 348727234 |
| 16002  | 16253       | MLDP LSM ID: 0x5 | Gi0/2/0/3 | 11.113.1.2 | 348727234 |
| 16003  | 16252       | MLDP LSM ID: 0x7 | Gi0/2/0/3 | 11.113.1.2 | 348727234 |
| 16004  | 16251       | MLDP LSM ID: 0x9 | Gi0/2/0/3 | 11.113.1.2 | 421876882 |
| 16005  | 16250       | MLDP LSM ID: 0xb | Gi0/2/0/3 | 11.113.1.2 | 348726916 |

# **Configuring RPF Vector (IETF Standard Encoding)**

This example shows how to enable RPF encoding using IETF standard:

```
(config) # router pim
(config-pim-default-ipv4) # address-family ipv4
(config-pim-default-ipv4) # rpf-vector use-standard-encoding!
(config) # multicast-routing
(config-mcast) # interface TenGigE
(config-mcast) # interface TenGigE
```

#### **Verification**

\* indicates the neighbor created for this router

| lags |
|------|
|      |
|      |
|      |
|      |
|      |
|      |
|      |
|      |

In the above output, you can see "P" tag on the multicast enabled interfaces.

# **Configuring MVPN Static P2MP-TE**

Perform these steps to configure the multicast VPN for static point-to-multipoint (P2MP) traffic engineering (TE).

### **Configuring MVPN P2MP on Ingress PE**

Perform this task to configure MVPN P2MP on Ingress PE.

#### **SUMMARY STEPS**

- 1. configure
- 2. multicast-routing
- 3. address-family {ipv4|ipv6}
- **4. mdt source** *type interface-path-id*
- 5. interface all enable
- **6. vrf** *vrf*-name
- 7. address-family {ipv4 | ipv6}
- 8. bgp auto-discovery rsvpte
- 9. mdt static p2mp-te tunnel-mte value
- 10. interface all enable
- 11. router igmp
- **12. vrf** *name*
- **13. interface** *type interface-path-id*
- **14. static-group** *ip\_group\_address source-address*
- 15. commit

#### **DETAILED STEPS**

|        | Command or Action | Purpose                                      |
|--------|-------------------|----------------------------------------------|
| Step 1 | configure         |                                              |
| Step 2 | multicast-routing | Enters multicast routing configuration mode. |
|        | Example:          |                                              |

| <pre>RP/0/RSP0/CPU0:router(config)# multicast-routing  address-family {ipv4 ipv6}  Example:  RP/0/RSP0/CPU0:router(config-mcast)# address-family ipv4</pre> | Enters ipv4 or ipv6 address-family submode.                                                                                                    |
|----------------------------------------------------------------------------------------------------|----------------------------------------------------------------------------------------------------|
| <pre>Example:     RP/0/RSP0/CPU0:router(config-mcast)#</pre>                                                                                                | Enters ipv4 or ipv6 address-family submode.                                                                                                    |
| RP/0/RSP0/CPU0:router(config-mcast)#                                                                                                    |                                                                                                    |
| <del>-</del>                                                                                                    |                                                                                                    |
|                                                                                                    |                                                                                                    |
| mdt source type interface-path-id                                                                                                    | Specifies the MDT source address.                                                                                                    |
| Example:                                                                                                    | Note The MDT source interface name should be the same as                                                                                                    |
| <pre>RP/0/RSP0/CPU0:router(config-mcast-default-ipv4)# mdt source Loopback 0</pre>                                                                          | the one used for BGP peerings.                                                                                                    |
| interface all enable                                                                                                    | Enables multicast routing and forwarding on all new and                                                                                                    |
| Example:                                                                                                    | existing interfaces. You can also enable individual interfaces.                                                                                                    |
| <pre>RP/0/RSP0/CPU0:router(config-mcast-default-ipv4)# interface all enable</pre>                                                                           |                                                                                                    |
| vrf vrf-name                                                                                                    | Configures a VPN routing and forwarding (VRF) instance                                                                                                    |
| Example:                                                                                                    | and enters VRF configuration mode.                                                                                                    |
| RP/0/RSP0/CPU0:router(config-mcast)# vrf vrf1                                                                                                    |                                                                                                    |
| address-family {ipv4   ipv6}                                                                                                    | Enters ipv4 (or ipv6)address-family submode.                                                                                                    |
| Example:                                                                                                    |                                                                                                    |
| <pre>RP/0/RSP0/CPU0:router(config-mcast-vrf1)# address-family ipv4</pre>                                                                                    |                                                                                                    |
| bgp auto-discovery rsvpte                                                                                                    | Enables the RSVP-TE I-PMSI core tree.                                                                                                    |
| Example:                                                                                                    |                                                                                                    |
| <pre>RP/0/RSP0/CPU0:router(config-mcast-vrf1-ipv4)# bgp auto-discovery rsvp-te</pre>                                                                        |                                                                                                    |
| mdt static p2mp-te tunnel-mte value                                                                                                    | Specifies the static p2mp-te mpls traffic engineering P2MP                                                                                                    |
| Example:                                                                                                    | tunnel interface.                                                                                                    |
| <pre>RP/0/RSP0/CPU0:router(config-mcast-default-ipv4)# mdt static p2mp-te tunnel-mte 1</pre>                                                                |                                                                                                    |
|                                                                                                    | Example:  RP/0/RSP0/CPU0:router(config-mcast-default-ipv4) #  mdt source Loopback 0  interface all enable  Example:  RP/0/RSP0/CPU0:router(config-mcast-default-ipv4) #  interface all enable  vrf vrf-name  Example:  RP/0/RSP0/CPU0:router(config-mcast) # vrf vrf1  address-family {ipv4   ipv6}  Example:  RP/0/RSP0/CPU0:router(config-mcast-vrf1) #  address-family ipv4  bgp auto-discovery rsvpte  Example:  RP/0/RSP0/CPU0:router(config-mcast-vrf1-ipv4) #  bgp auto-discovery rsvp-te  mdt static p2mp-te tunnel-mte value  Example:  RP/0/RSP0/CPU0:router(config-mcast-default-ipv4) # |

|         | Command or Action                                                                | Purpose                                                                                                 |
|---------|----------------------------------------------------------------------------------|----------------------------------------------------------------------------------------------------|
| Step 10 | interface all enable                                                             | Enables multicast routing and forwarding on all new and                                                 |
|         | Example:                                                                         | existing interfaces. You can also enable individual interfaces.                                         |
|         | <pre>RP/0/RSP0/CPU0:router(config-mcast-default-ipv4) interface all enable</pre> | #                                                                                                    |
| Step 11 | router igmp                                                                      | Configures router igmp and enters the igmp configuration                                                |
|         | Example:                                                                         | mode.                                                                                                   |
|         | RP/0/RSP0/CPU0:router(config)# router igmp                                       |                                                                                                    |
| Step 12 | vrf name                                                                         | Sets conditions for the access list to recognize the source                                             |
|         | Example:                                                                         | as part of the specified access list set, in which each ACL describes a set of SSM groups to be mapped. |
|         | RP/0/RSP0/CPU0:router(config-igmp)# vrf vrf1                                     |                                                                                                    |
| Step 13 | interface type interface-path-id                                                 | Configures the MPLS Traffic Engineering P2MP tunnel                                                     |
|         | Example:                                                                         | interface.                                                                                              |
|         | <pre>RP/0/RSP0/CPU0:router(config-igmp)# interface tunnel-mte1</pre>             |                                                                                                    |
| Step 14 | static-group ip_group_address source-address                                     | Configures the IGMP static multicast group.                                                             |
|         | Example:                                                                         |                                                                                                    |
|         | RP/0/RSP0/CPU0:router(config-igmp-default-if)# static-group 232.1.1.1 192.1.1.2  |                                                                                                    |
| Step 15 | commit                                                                           |                                                                                                    |

### **Configuring MVPN P2MP BGP**

Perform this task to configure MVPN P2MP BGP.

- 1. configure
- 2. router bgp 100
- **3. bgp router-id** *ip\_address*
- 4. address-family {ipv4 | ipv6} unicast
- $\textbf{5.} \quad address\text{-}family \ \{vpnv4 \mid vpnv6\} \ unicast$
- 6. address-family  $\{ipv4 \mid ipv6\}$  mvpn
- **7. neighbor** *address*
- 8. remote-as 2-byte AS number

- 9. update-source interface type interface-path-id
- 10. address-family  $\{ipv4 \mid ipv6\}$  unicast
- 11. address-family {vpnv4 | vpnv6} unicast
- 12. address-family  $\{ipv4 \mid ipv6\}$  mvpn
- **13. vrf** *name*
- **14. rd** *x.y format*
- **15. bgp router-id** *ip\_address*
- 16. address-family {ipv4 | ipv6} unicast
- 17. redistribute connected
- 18. address-family {ipv4 | ipv6} mvpn
- 19. commit

|        | Command or Action                                                              | Purpose                                                                                 |
|--------|--------------------------------------------------------------------------------|-----------------------------------------------------------------------------------------|
| Step 1 | configure                                                                      |                                                                                         |
| Step 2 | router bgp 100                                                                 | Configures the BGP routing process.                                                     |
|        | Example:                                                                       |                                                                                         |
|        | RP/0/RSP0/CPU0:router(config)# router bgp 100                                  |                                                                                         |
| Step 3 | bgp router-id ip_address                                                       | Configures the router-id for the BGP protocol.                                          |
|        | Example:                                                                       |                                                                                         |
|        | RP/0/RSP0/CPU0:router(config-bgp)# bgp router-id 12.33.42.34                   |                                                                                         |
| Step 4 | address-family {ipv4   ipv6} unicast  Example:                                 | Configures ipv4 address-family for unicast and enters the address family command mode.  |
|        | <pre>RP/0/RSP0/CPU0:router(config-bgp)# address-family ipv4 unicast</pre>      | ,                                                                                       |
| Step 5 | address-family {vpnv4   vpnv6} unicast  Example:                               | Configures vpnv4 address-family for unicast and enters the address family command mode. |
|        | <pre>RP/0/RSP0/CPU0:router(config-bgp)# address-family     vpnv4 unicast</pre> | 7                                                                                       |
| Step 6 | address-family {ipv4   ipv6} mvpn  Example:                                    | Configures ipv4 address-family for mvpn and enters the address family command mode.     |

|         | Command or Action                                                              | Purpose                                                   |
|---------|--------------------------------------------------------------------------------|-----------------------------------------------------------|
|         | <pre>RP/0/RSP0/CPU0:router(config-bgp)# address-family ipv4 mvpn</pre>         | 7                                                         |
| Step 7  | neighbor address                                                               | Specifies a neighbor router.                              |
|         | Example:                                                                       |                                                           |
|         | <pre>RP/0/RSP0/CPU0:router(config-bgp)# neighbor 1.3.45.6</pre>                |                                                           |
| Step 8  | remote-as 2-byte AS number                                                     | Set remote AS with the specified 2-byte AS number.        |
|         | Example:                                                                       |                                                           |
|         | RP/0/RSP0/CPU0:router(config-bgp-nbr)# remote-as                               |                                                           |
| Step 9  | update-source interface type interface-path-id                                 | Set remote AS with the specified 2-byte AS number.        |
|         | Example:                                                                       |                                                           |
|         | RP/0/RSP0/CPU0:router(config-bgp-nbr)# update-source Loopback 1                |                                                           |
| Step 10 | address-family {ipv4   ipv6} unicast                                           | Configures ipv4 address-family for unicast and enters the |
|         | Example:                                                                       | address family command mode.                              |
|         | <pre>RP/0/RSP0/CPU0:router(config-bgp)# address-family ipv4 unicast</pre>      | 7                                                         |
| Step 11 | address-family {vpnv4   vpnv6} unicast                                         | Configures vpnv4 address-family for unicast and enters    |
|         | Example:                                                                       | the address family command mode.                          |
|         | <pre>RP/0/RSP0/CPU0:router(config-bgp)# address-family     vpnv4 unicast</pre> | 7                                                         |
| Step 12 | address-family {ipv4   ipv6} mvpn                                              | Configures ipv4 address-family for mvpn and enters the    |
|         | Example:                                                                       | address family command mode.                              |
|         | <pre>RP/0/RSP0/CPU0:router(config-bgp)# address-family ipv4 mvpn</pre>         | 7                                                         |
| Step 13 | vrf name                                                                       | Configures the VRF.                                       |
|         | Example:                                                                       |                                                           |

|         | Command or Action                                                         | Purpose                                                   |
|---------|---------------------------------------------------------------------------|-----------------------------------------------------------|
|         | RP/0/RSP0/CPU0:router(config-bgp)# vrf vrf1                               |                                                           |
| Step 14 | rd x.y format                                                             | Configures the route distinguisher.                       |
|         | Example:                                                                  |                                                           |
|         | RP/0/RSP0/CPU0:router(config-bgp-vrf) # rd 1:1                            |                                                           |
| Step 15 | bgp router-id ip_address                                                  | Configures the router-id for the BGP protocol.            |
|         | Example:                                                                  |                                                           |
|         | RP/0/RSP0/CPU0:router(config-bgp)# bgp router-id 12.33.42.34              |                                                           |
| Step 16 | address-family {ipv4   ipv6} unicast                                      | Configures ipv4 address-family for unicast and enters the |
|         | Example:                                                                  | address family command mode.                              |
|         | <pre>RP/0/RSP0/CPU0:router(config-bgp)# address-family ipv4 unicast</pre> | ,                                                         |
| Step 17 | redistribute connected                                                    | Redistributes information from another routing protocol   |
|         | Example:                                                                  | through connected routes.                                 |
|         | <pre>RP/0/RSP0/CPU0:router(config-bgp-af)# redistribute connected</pre>   |                                                           |
| Step 18 | address-family {ipv4   ipv6} mvpn                                         | Configures ipv4 address-family for mvpn and enters the    |
|         | Example:                                                                  | address family command mode.                              |
|         | <pre>RP/0/RSP0/CPU0:router(config-bgp)# address-family ipv4 mvpn</pre>    | ,                                                         |
| Step 19 | commit                                                                    |                                                           |

### **Configuring MVPN P2MP on Egress PE**

Perform this task to configure MVPN P2MP on egress PE.

- 1. configure
- 2. multicast-routing
- 3. address-family {ipv4|ipv6}
- **4. mdt source** *type interface-path-id*
- 5. interface all enable

- **6. vrf** *vrf*-name
- 7. address-family {ipv4 | ipv6}
- 8. core-tree-protocol rsvp-te group-list name
- 9. interface all enable
- **10**. **ipv4 access-list** *acl-name*
- **11.** [sequence-number] **permit ipv4 host** source\_address **host** [destination\_address]
- **12.** [sequence-number] **permit ipv4 any host** destination\_address
- 13. commit

|        | Command or Action                                                                 | Purpose                                                                                 |
|--------|-----------------------------------------------------------------------------------|-----------------------------------------------------------------------------------------|
| Step 1 | configure                                                                         |                                                                                         |
| Step 2 | multicast-routing                                                                 | Enters multicast routing configuration mode.                                            |
|        | Example:                                                                          |                                                                                         |
|        | RP/0/RSP0/CPU0:router(config)# multicast-routing                                  |                                                                                         |
| Step 3 | address-family {ipv4 ipv6}                                                        | Enters ipv4 or ipv6 address-family submode.                                             |
|        | Example:                                                                          |                                                                                         |
|        | <pre>RP/0/RSP0/CPU0:router(config-mcast)# address-family ipv4</pre>               |                                                                                         |
| Step 4 | mdt source type interface-path-id                                                 | Specifies the MDT source address.                                                       |
|        | Example:  RP/0/RSP0/CPU0:router(config-mcast-default-ipv4)# mdt source Loopback 1 | Note The MDT source interface name should be the same as the one used for BGP peerings. |
|        | mut Source Hoopback 1                                                             |                                                                                         |
| Step 5 | interface all enable                                                              | Enables multicast routing and forwarding on all new and                                 |
|        | Example:                                                                          | existing interfaces. You can also enable individual interfaces.                         |
|        | <pre>RP/0/RSP0/CPU0:router(config-mcast-default-ipv4)# interface all enable</pre> |                                                                                         |
| Step 6 | vrf vrf-name                                                                      | Configures a VPN routing and forwarding (VRF) instance                                  |
|        | Example:                                                                          | and enters VRF configuration mode.                                                      |
|        | RP/0/RSP0/CPU0:router(config-mcast) # vrf vrf1                                    |                                                                                         |

|         | Command or Action                                                                                        | Purpose                                                                                               |
|---------|----------------------------------------------------------------------------------------------------|----------------------------------------------------------------------------------------------------|
| Step 7  | address-family {ipv4   ipv6}                                                                             | Enters ipv4 (or ipv6)address-family submode.                                                          |
|         | Example:                                                                                                 |                                                                                                    |
|         | <pre>RP/0/RSP0/CPU0:router(config-mcast-vrf1) # address-family ipv4</pre>                                |                                                                                                    |
| Step 8  | core-tree-protocol rsvp-te group-list name                                                               | Configures RSVP-TE as the core-tree-protocol and enters                                               |
|         | Example:                                                                                                 | the core-tree-protocol configuration mode.                                                            |
|         | <pre>RP/0/RSP0/CPU0:router(config-mcast-vrf1-ipv4)# core-tree-protocol rsvp-te group-list mvpn_acl</pre> |                                                                                                    |
| Step 9  | interface all enable                                                                                     | Enables multicast routing and forwarding on all new and                                               |
| •       | Example:                                                                                                 | existing interfaces. You can also enable individual interfaces.                                       |
|         | <pre>RP/0/RSP0/CPU0:router(config-mcast-default-ipv4)# interface all enable</pre>                        |                                                                                                    |
| Step 10 | ipv4 access-list acl-name                                                                                | Enters IPv4 ACL configuration submode and creates a                                                   |
|         | Example:                                                                                                 | name for an IPv4 access list.                                                                         |
|         | <pre>RP/0/RSP0/CPU0:router(config)# ipv4 access-list mvpn_acl</pre>                                      |                                                                                                    |
| Step 11 | [sequence-number] permit ipv4 host source_address host [destination_address]                             | Sets conditions for the access list to recognize the source as part of the specified access list set. |
|         | Example:                                                                                                 |                                                                                                    |
|         | <pre>RP/0/RSP0/CPU0:router(config-ipv4-acl)# permit 1 host 232.1.1.2 any</pre>                           |                                                                                                    |
| Step 12 | [sequence-number] permit ipv4 any host destination_address                                               | Sets conditions for the access list to recognize the source as part of the specified access list set. |
|         | Example:                                                                                                 |                                                                                                    |
|         | RP/0/RSP0/CPU0:router(config-ipv4-acl)# 20 permit ipv4 any host 232.1.1.2                                |                                                                                                    |
| Step 13 | commit                                                                                                   |                                                                                                    |
|         |                                                                                                    |                                                                                                    |

# **Configuring MVPN InterAS Options**

Perform these steps to configure the various MVPN InterAS options:

### Configuring a PE Router for MVPN InterAS Option B or C

Perform this step to configure a PE router for MVPN InterAS option B or C:

- 1. configure
- 2. vrf vpn1
- 3. address-family ipv4 unicast
- 4. import route-target 2-byte AS number
- **5. export route-target** 2-byte AS number
- **6. router bgp** 2-byte AS number
- **7. bgp router-id** *ipv4 address*
- 8. address-family ipv4 unicast
- 9. allocate-label all
- 10. address-family vpnv4 unicast
- 11. address-family ipv4 mvpn
- **12. neighbor** *neighbor\_address*
- **13**. **remote-as** 2-byte AS number
- **14.** update-source Loopback *0-655335*
- 15. address-family ipv4 labeled-unicast
- 16. address-family vpnv4 unicast
- 17. inter-as install
- 18. address-family ipv4 mvpn
- **19**. **vrf** *vpn1*
- **20.** rd 2-byte AS number
- 21. address-family ipv4 unicast
- 22. route-target download
- 23. address-family ipv4 mvpn
- 24. inter-as install
- 25. mpls ldp
- **26.** router-id ip address
- 27. mldp recursive-fec
- **28.** interface type interface-path-id
- 29. multicast-routing
- 30. address-family ipv4
- 31. mdt source type interface-path-id
- **32**. interface all enable
- 33. vrf vpn1
- 34. address-family ipv4
- 35. bgp auto-discovery mldp inter-as
- 36. mdt partitioned mldp ipv4 mp2mp
- 37. interface all enable
- 38. router pim
- **39**. vrf vrf1

- 40. address-family ipv4
- **41. rpf toplogy route-policy** *policy\_name*
- **42**. **route-policy** *policy\_name*
- 43. set core-tree mldp-partitioned-mp2mp
- 44. commit

|        | Command or Action                                                                                                    | Purpose                                                                                                    |
|--------|----------------------------------------------------------------------------------------------------|----------------------------------------------------------------------------------------------------|
| Step 1 | configure                                                                                                    |                                                                                                    |
| Step 2 | <pre>vrf vpn1 Example:  RP/0/RSP0/CPU0:router(config) # vrf vpn1</pre>                                                    | Configures the vrf and enters the vrf configuration mode.                                                   |
| Step 3 | address-family ipv4 unicast  Example:  RP/0/RSP0/CPU0:router(config-vrf)# address-family ipv4 unicast                     | Configures the ipv4 address-family for a unicast topology and enters the ipv4 address-family submode.       |
| Step 4 | <pre>import route-target 2-byte AS number Example:  RP/0/RSP0/CPU0:router(config-vrf-af) # import route-target 20:1</pre> | Specifies the 2-byte AS number for the import route target extended communities.                            |
| Step 5 | <pre>export route-target 2-byte AS number Example:  RP/0/RSP0/CPU0:router(config-vrf-af)# export route-target 10:1</pre>  | Specifies the 2-byte AS number for the export route target extended communities.                            |
| Step 6 | router bgp 2-byte AS number  Example:  RP/0/RSP0/CPU0:router(config) # router bgp 100                                     | Configures the router bgp and enters the router bgp configuration mode.                                     |
| Step 7 | <pre>bgp router-id ipv4 address  Example:  RP/0/RSP0/CPU0:router(config-bgp)# bgp router-id</pre>                         | Configures the bgp router id with the ipv4 address.  Note  Steps 1 to 7 are common for both Option B and C. |

|         | Command or Action                                                                                                    | Purpose                                                                                                    |
|---------|----------------------------------------------------------------------------------------------------|----------------------------------------------------------------------------------------------------|
|         | 10.10.10.1                                                                                                    |                                                                                                    |
| Step 8  | address-family ipv4 unicast  Example:  RP/0/RSP0/CPU0:router(config-bgp)# address-family                             | Configures the ipv4 address-family with the unicast topology.                                                                  |
| Step 9  | ipv4 unicast  allocate-label all                                                                                     | Allocates label for all prefixes.                                                                                              |
|         | <pre>Example:  RP/0/RSP0/CPU0:router(config-bgp)# allocate-label all</pre>                                           | Note Steps 8 and 9 are part of the Option C configuration.                                                                     |
| Step 10 | address-family vpnv4 unicast  Example:  RP/0/RSP0/CPU0:router(config-bgp)# address-family vpnv4 unicast              | Configures the vpnv4 address-family with the unicast topology.                                                                 |
| Step 11 | <pre>address-family ipv4 mvpn Example:  RP/0/RSP0/CPU0:router(config-bgp)# address-family ipv4 mvpn</pre>            | Configures the ipv4 address-family with the mvpn.                                                                              |
| Step 12 | <pre>neighbor neighbor_address Example:  RP/0/RSP0/CPU0:router(config-bgp) # neighbor 10.10.10.02</pre>              | Specifies and configures a neighbor router with the neighbor address.                                                          |
| Step 13 | <pre>remote-as 2-byte AS number Example:  RP/0/RSP0/CPU0:router(config-bgp-nbr)# remote-as 100</pre>                 | Sets remote AS with the mentioned 2-byte AS number.                                                                            |
| Step 14 | <pre>update-source Loopback 0-655335 Example:  RP/0/RSP0/CPU0:router(config-bgp-nbr)# update-source Loopback 0</pre> | Specifies the source of routing updates using the Loopback interface.  Note  Steps 10 to 14 are common to both Option B and C. |

|         | Command or Action                                                                                           | Purpose                                                                                                    |
|---------|----------------------------------------------------------------------------------------------------|----------------------------------------------------------------------------------------------------|
| Step 15 | address-family ipv4 labeled-unicast  Example:                                                               | Configures the ipv4 address-family with the labeled unicast topology.                                          |
|         | RP/0/RSP0/CPU0:router(config-bgp-nbr)# address-family ipv4 labeled-unicast                                  | Note Step 15 is only performed for Option C configuration.                                                     |
| Step 16 | address-family vpnv4 unicast  Example:  RP/0/RSP0/CPU0:router(config-bgp-nbr)# address-family vpnv4 unicast | Configures the vpnv4 address-family with the unicast topology.  Note Step 16 is common to both Option B and C. |
| Step 17 | <pre>inter-as install Example:  RP/0/RSP0/CPU0:router(config-bgp-nbr) # inter-as install</pre>              | Installs Inter-AS option.  Note Step 17 is only for Option B configuration.                                    |
| Step 18 | <pre>address-family ipv4 mvpn Example:  RP/0/RSP0/CPU0:router(config-bgp)# address-family ipv4 mvpn</pre>   | Configures the ipv4 address-family with the mvpn.                                                              |
| Step 19 | <pre>vrf vpn1 Example:  RP/0/RSP0/CPU0:router(config-bgp) # vrf vpn1</pre>                                  | Configures the vrf and enters the vrf configuration mode.                                                      |
| Step 20 | <pre>rd 2-byte AS number Example:  RP/0/RSP0/CPU0:router(config-bgp-vrf) # rd 10:1</pre>                    | Configures the route distinguisher with a 2-byte AS number.                                                    |
| Step 21 | address-family ipv4 unicast  Example:  RP/0/RSP0/CPU0:router(config-bgp-vrf) # address-family ipv4 unicast  | Configures the ipv4 address-family for a unicast topology and enters the ipv4 address-family submode.          |
| Step 22 | route-target download  Example:                                                                             | Installs and configures the route-targets in RIB.                                                              |

| Command or Action                                                               | Purpose                                                                                                    |
|---------------------------------------------------------------------------------|----------------------------------------------------------------------------------------------------|
| <pre>RP/0/RSP0/CPU0:router(config-bgp-vrf-af)# route-target download</pre>      |                                                                                                    |
| address-family ipv4 mvpn                                                        | Configures the ipv4 address-family with the mvpn.                                                                                                    |
| Example:                                                                        | Note Stone 18 to 22 are common to both Ontion D and C                                                                                                    |
| <pre>RP/0/RSP0/CPU0:router(config-bgp-vrf)# address-family ipv4 mvpn</pre>      | Steps 18 to 23 are common to both Option B and C.                                                                                                    |
| inter-as install                                                                | Installs Inter-AS option.                                                                                                    |
| Example:                                                                        | Note Step 24 is only for Option C configuration.                                                                                                    |
| <pre>RP/0/RSP0/CPU0:router(config-bgp-nbr)# inter-as install</pre>              |                                                                                                    |
| mpls ldp                                                                        | Configures the MPLS label distribution protocol (ldp).                                                                                                    |
| Example:                                                                        | Note Steps 25 till 44 are common to both Option B and C.                                                                                                    |
| RP/0/RSP0/CPU0:router(config)# mpls ldp                                         | Steps 23 till 44 are common to both Option B and C.                                                                                                    |
| router-id ip address                                                            | Configures the router id with the ip address.                                                                                                    |
| Example:                                                                        |                                                                                                    |
| <pre>RP/0/RSP0/CPU0:router(config-ldp)# router-id 10.10.10.1</pre>              |                                                                                                    |
| mldp recursive-fec                                                              | Configures the mLDP recursive FEC support.                                                                                                    |
| Example:                                                                        |                                                                                                    |
| <pre>RP/0/RSP0/CPU0:router(config-ldp)# mldp recursive-fec</pre>                |                                                                                                    |
| interface type interface-path-id                                                | Configures the GigabitEthernet/IEEE 802.3 interface(s).                                                                                                    |
| Example:                                                                        |                                                                                                    |
| <pre>RP/0/RSP0/CPU0:router(config-ldp)# interface GigabitEthernet 0/1/0/0</pre> |                                                                                                    |
| multicast-routing                                                               | Enbales IP Multicast forwarding and enters the multicast                                                                                                    |
| Example:                                                                        | routing configuration mode.                                                                                                    |
| RP/0/RSP0/CPU0:router(config)# multicast-routing                                |                                                                                                    |
|                                                                                 | RP/O/RSPO/CPU0:router(config-bgp-vrf-af) # route-target download  address-family ipv4 mvpn  Example:  RP/O/RSPO/CPU0:router(config-bgp-vrf) # address-family ipv4 mvpn  inter-as install  Example:  RP/O/RSPO/CPU0:router(config-bgp-nbr) # inter-as install  mpls ldp  Example:  RP/O/RSPO/CPU0:router(config) # mpls ldp  router-id ip address  Example:  RP/O/RSPO/CPU0:router(config-ldp) # router-id 10.10.10.1  mldp recursive-fec  Example:  RP/O/RSPO/CPU0:router(config-ldp) # mldp recursive-fec  interface type interface-path-id  Example:  RP/O/RSPO/CPU0:router(config-ldp) # interface GigabitEthernet 0/1/0/0  multicast-routing  Example: |

|         | Command or Action                                                                           | Purpose                                                                                                    |
|---------|---------------------------------------------------------------------------------------------|----------------------------------------------------------------------------------------------------|
| Step 30 | address-family ipv4  Example:                                                               | Configures the ipv4 address-family and enters ipv4 address-family submode.                                                                                                    |
|         | <pre>RP/0/RSP0/CPU0:router(config-mcast) # address-family ipv4</pre>                        |                                                                                                    |
| Step 31 | mdt source type interface-path-id  Example:                                                 | Configures mvpn and specifies the interface used to set MDT source address.                                                                                                    |
|         | <pre>RP/0/RSP0/CPU0:router(config-mcast-default-ipv4)# mdt source Loopback 0</pre>          |                                                                                                    |
| Step 32 | interface all enable                                                                        | Enables multicast routing and forwarding on all new and                                                                                                    |
|         | Example:                                                                                    | existing interfaces. You can also enable individual interfaces.                                                                                                    |
|         | <pre>RP/0/RSP0/CPU0:router(config-mcast-default-ipv4)# interface all enable</pre>           |                                                                                                    |
| Step 33 | vrf vpn1                                                                                    | Configures the vrf and enters the vrf configuration mode.                                                                                                    |
|         | Example:                                                                                    |                                                                                                    |
|         | RP/0/RSP0/CPU0:router(config-mcast) # vrf vpn1                                              |                                                                                                    |
| Step 34 | address-family ipv4                                                                         | Configures the ipv4 address-family and enters the ipv4                                                                                                    |
|         | Example:                                                                                    | address-family submode.                                                                                                    |
|         | <pre>RP/0/RSP0/CPU0:router(config-mcast-vpn1)# address-family ipv4</pre>                    |                                                                                                    |
| Step 35 | bgp auto-discovery mldp inter-as                                                            | enables BGP MVPN auto-discovery.                                                                                                    |
|         | Example:                                                                                    |                                                                                                    |
|         | <pre>RP/0/RSP0/CPU0:router(config-mcast-vpn1-ipv4) # bgp auto-discovery mldp inter-as</pre> |                                                                                                    |
| Step 36 | mdt partitioned mldp ipv4 mp2mp                                                             | Enables MLDP MP2MP signaled partitioned distribution                                                                                                    |
|         | Example:                                                                                    | tree for ipv4 core.                                                                                                    |
|         | <pre>RP/0/RSP0/CPU0:router(config-mcast-vpn1-ipv4)# mdt partitioned mldp ipv4 mp2mp</pre>   | This configuration varies depending on what core tree option is being used. For example, the above step enables MLDP MP2MP core tree. Instead, if you select, P2MP core tree, the configuration enables MLDP P2MP core tree. |

|         | Command or Action                                                                                                    | Purpose                                                                                                    |
|---------|----------------------------------------------------------------------------------------------------|----------------------------------------------------------------------------------------------------|
| Step 37 | <pre>interface all enable Example:  RP/0/RSP0/CPU0:router(config-mcast-vpn1-ipv4)# interface all enable</pre>                                  | Enables multicast routing and forwarding on all new and existing interfaces. You can also enable individual interfaces. |
| Step 38 | router pim Example:                                                                                                    | Configures the router pim and enters the pim configuration mode.                                                        |
|         | RP/0/RSP0/CPU0:router(config)# router pim                                                                                                    |                                                                                                    |
| Step 39 | <pre>vrf vrf1 Example:  RP/0/RSP0/CPU0:router(config-pim) # vrf vrf1</pre>                                                                     | Configures the vrf and enters the vrf configuration mode.                                                               |
| Step 40 | address-family ipv4  Example:  RP/0/RSP0/CPU0:router(config-pim-vrf1) # address-family ipv4                                                    | Configures the ipv4 address-family and enters the ipv4 address-family submode.                                          |
| Step 41 | <pre>rpf toplogy route-policy policy_name Example:  RP/0/RSP0/CPU0:router(config-pim-vrf1-ipv4) # rpf topology route-policy MSPMSI_MP2MP</pre> | Configures the route-policy to select RPF topology.                                                                     |
| Step 42 | <pre>route-policy policy_name Example:  RP/0/RSP0/CPU0:router(config) # route-policy MSPMSI_MP2MP</pre>                                        | Configures the route-policy to select RPF topology.                                                                     |
| Step 43 | <pre>set core-tree mldp-partitioned-mp2mp Example:  RP/0/RSP0/CPU0:router(config-rpl) # set core-tree mldp-partitioned-mp2mp</pre>             | Sets a MLDP Partitioned MP2MP core multicast distribution tree type.                                                    |
| Step 44 | commit                                                                                                    |                                                                                                    |

### Configuring ASBR Router for MVPN InterAS Option B or C

Perform this step to configure ASBR router for MVPN InterAS Option B or C:

#### Before you begin

Perform these steps prior to starting the Configuring ASBR Router for MVPN InterAS Option B or C:

```
prefix-set IGP_leaks
   10.10.10.1/32,
   10.10.10.2/32,
   10.10.10.3/32
   end-set
!
route-policy IGP_INTER_AS_C_OUT
   if destination in IGP_leaks then
    pass
   else
      drop
   endif
   end-policy
```

- 1. configure
- 2. router static
- 3. address-family ipv4 unicast destination prefix interface-type interface-path-id
- **4. router bgp** 2-byte AS number
- **5. bgp router-id** *ipv4 address*
- 6. address-family vpnv4 unicast
- 7. retain route-target all
- 8. address-family ipv4 mvpn
- 9. retain route-target all
- 10. address-family ipv4 unicast
- **11.** redistribute ospf router\_tag
- **12**. **route-policy** *policy\_name*
- 13. allocate-label all
- **14. neighbor** *neighbor\_address*
- **15.** remote-as 2-byte AS number
- **16.** update-source interface 0-655335
- 17. address-family vpnv4 unicast
- 18. address-family ipv4 labeled-unicast
- 19. route-policy policy\_name in
- **20.** route-policy policy name out
- 21. neighbor neighbor\_address
- **22.** remote-as 2-byte AS number
- 23. update-source Loopback 0-655335
- 24. address-family vpnv4 unicast
- 25. address-family ipv4 labeled-unicast

- 26. next-hop-self
- 27. address-family ipv4 mvpn
- 28. next-hop-self
- 29. mpls ldp
- **30.** router-id ip address
- 31. mldp recursive-fec
- **32. interface** type interface-path-id
- 33. discovery transport-address ip\_address
- **34. interface** *type interface-path-id*
- 35. commit

|        | Command or Action                                                                                               | Purpose                                                                                |
|--------|----------------------------------------------------------------------------------------------------|----------------------------------------------------------------------------------------|
| Step 1 | configure                                                                                                    |                                                                                        |
| Step 2 | router static                                                                                                   | Enables a static routing process.                                                      |
|        | Example:                                                                                                    |                                                                                        |
|        | RP/0/RSP0/CPU0:router(config)# router static                                                                    |                                                                                        |
| Step 3 | address-family ipv4 unicast destination prefix interface-type interface-path-id                                 | Configures the ipv4 address-family for the unicast topology with a destination prefix. |
|        | Example:                                                                                                    |                                                                                        |
|        | <pre>RP/0/RSP0/CPU0:router(config-static)# address-family ipv4 unicast 3.3.3.3/32 GigabitEthernet 0/1/0/1</pre> |                                                                                        |
| Step 4 | router bgp 2-byte AS number  Example:                                                                           | Configures the router bgp and enters the router bgp configuration mode.                |
|        | RP/0/RSP0/CPU0:router(config)# router bgp 100                                                                   |                                                                                        |
| Step 5 | bgp router-id ipv4 address                                                                                      | Configures the bgp router id with the ipv4 address.                                    |
|        | Example:                                                                                                    | Note Steps 1 to 5 are common for both Option B and C.                                  |
|        | <pre>RP/0/RSP0/CPU0:router(config-bgp)# bgp router-ic<br/>10.10.10.1</pre>                                      |                                                                                        |
| Step 6 | address-family vpnv4 unicast                                                                                    | Configures the vpnv4 address-family with the unicast                                   |
|        | Example:                                                                                                    | topology.                                                                              |

|         | Command or Action                                                          | Purpose                                                     |
|---------|----------------------------------------------------------------------------|-------------------------------------------------------------|
|         | <pre>RP/0/RSP0/CPU0:router(config-bgp)# address-family vpnv4 unicast</pre> |                                                             |
| Step 7  | retain route-target all                                                    | Accepts or retains the received updates containing at least |
|         | Example:                                                                   | one route target.                                           |
|         | <pre>RP/0/RSP0/CPU0:router(config-bgp-af)# retain route-target all</pre>   |                                                             |
| Step 8  | address-family ipv4 mvpn                                                   | Configures the ipv4 address-family with the mvpn.           |
|         | Example:                                                                   |                                                             |
|         | <pre>RP/0/RSP0/CPU0:router(config-bgp)# address-family ipv4 mvpn</pre>     |                                                             |
| Step 9  | retain route-target all                                                    | Accepts or retains the received updates containing at least |
|         | Example:                                                                   | one route target.                                           |
|         | <pre>RP/0/RSP0/CPU0:router(config-bgp-af)# retain route-target all</pre>   | Steps 6 to 9 are only for Option B Configuration.           |
| Step 10 | address-family ipv4 unicast                                                | Configures the ipv4 address-family for a unicast topology   |
|         | Example:                                                                   | and enters the ipv4 address-family submode.                 |
|         | <pre>RP/0/RSP0/CPU0:router(config-bgp)# address-family ipv4 unicast</pre>  |                                                             |
| Step 11 | redistribute ospf router_tag                                               | Redistributes information from another routing protocol.    |
|         | Example:                                                                   |                                                             |
|         | RP/0/RSP0/CPU0:router(config-bgp-af)# redistribute ospf 100                |                                                             |
| Step 12 | route-policy policy_name                                                   | Configures the route-policy to select RPF topology.         |
|         | Example:                                                                   |                                                             |
|         | RP/0/RSP0/CPU0:router(config)# route-policy IGP_INTER_AS_C_OUT             |                                                             |
| Step 13 | allocate-label all                                                         | Allocates label for all prefixes.                           |
|         | Example:                                                                   | Note                                                        |
|         | RP/0/RSP0/CPU0:router(config-bgp)# allocate-label                          | Steps 10 and 13 are part of the Option C configuration.     |

|                    | Purpose                                                              | Command or Action                                                                       |         |
|--------------------|----------------------------------------------------------------------|-----------------------------------------------------------------------------------------|---------|
|                    |                                                                      | all                                                                                     |         |
| er with the        | Specifies and configures a neighbor router with th neighbor address. | neighbor neighbor_address  Example:                                                     | Step 14 |
|                    |                                                                      | RP/0/RSP0/CPU0:router(config-bgp) # neighbor 10.10.10.02                                |         |
| rte AS number.     | Sets remote AS with the mentioned 2-byte AS nur                      | remote-as 2-byte AS number                                                              | Step 15 |
| tion B and C.      | Note Steps 14 and 15 are common to both Option B and                 | Example:                                                                                |         |
|                    |                                                                      | <pre>RP/0/RSP0/CPU0:router(config-bgp-nbr)# remote-as 100</pre>                         |         |
| sing the           | Specifies the source of routing updates using the                    | update-source interface 0-655335                                                        | Step 16 |
|                    | GigabitEthernet interface.                                           | Example:                                                                                |         |
|                    |                                                                      | <pre>RP/0/RSP0/CPU0:router(config-bgp-nbr)# update-source GigabitEthernet 0/1/0/1</pre> |         |
| th the unicast     | Configures the vpnv4 address-family with the unit topology.          | address-family vpnv4 unicast                                                            | Step 17 |
|                    | Note                                                                 | Example:                                                                                |         |
| ıration.           | Steps 16 and 17 are for Option B configuration.                      | <pre>RP/0/RSP0/CPU0:router(config-bgp-nbr) # address-family vpnv4 unicast</pre>         |         |
| ne labeled unicast | Configures the ipv4 address-family with the labeled topology.        | address-family ipv4 labeled-unicast                                                     | Step 18 |
|                    | Note                                                                 | Example:                                                                                |         |
| configuration.     | Step 18 is only performed for Option C configurat                    | <pre>RP/0/RSP0/CPU0:router(config-bgp-nbr)# address-family ipv4 labeled-unicast</pre>   |         |
|                    | Applies route-policy to inbound routes.                              | route-policy policy_name in                                                             | Step 19 |
|                    |                                                                      | Example:                                                                                |         |
|                    |                                                                      | <pre>RP/0/RSP0/CPU0:router(config-bgp-nbr-af)# route-policy pass-all in</pre>           |         |
|                    | Applies route-policy to outbound routes.                             | route-policy policy_name out                                                            | Step 20 |
| tion Dord C        | Note                                                                 | Example:                                                                                |         |
| uon B and C.       | Steps 19 and 20 are common to both Option B and                      | <pre>RP/0/RSP0/CPU0:router(config-bgp-nbr-af)# route-policy pass-all out</pre>          |         |
|                    |                                                                      | <pre>Example:  RP/0/RSP0/CPU0:router(config-bgp-nbr-af)#</pre>                          | Step 20 |

|         | Command or Action                                                                     | Purpose                                                                                           |
|---------|---------------------------------------------------------------------------------------|---------------------------------------------------------------------------------------------------|
| Step 21 | neighbor neighbor_address                                                             | Specifies and configures a neighbor router with the                                               |
|         | Example:                                                                              | neighbor address.                                                                                 |
|         | RP/0/RSP0/CPU0:router(config-bgp)# neighbor 10.10.10.02                               |                                                                                                   |
| Step 22 | remote-as 2-byte AS number                                                            | Sets remote AS with the mentioned 2-byte AS number.                                               |
|         | Example:                                                                              |                                                                                                   |
|         | <pre>RP/0/RSP0/CPU0:router(config-bgp-nbr)# remote-as 100</pre>                       |                                                                                                   |
| Step 23 | update-source Loopback 0-655335                                                       | Specifies the source of routing updates using the Loopback                                        |
|         | Example:                                                                              | interface.                                                                                        |
|         | RP/0/RSP0/CPU0:router(config-bgp-nbr)# update-source Loopback 0/1/0/1                 |                                                                                                   |
| Step 24 | address-family vpnv4 unicast                                                          | Configures the vpnv4 address-family with the unicast                                              |
|         | Example:                                                                              | topology.                                                                                         |
|         | RP/0/RSP0/CPU0:router(config-bgp)# address-family vpnv4 unicast                       |                                                                                                   |
| Step 25 | address-family ipv4 labeled-unicast                                                   | Configures the ipv4 address-family with the labeled unicast                                       |
|         | Example:                                                                              | topology.                                                                                         |
|         | <pre>RP/0/RSP0/CPU0:router(config-bgp-nbr)# address-family ipv4 labeled-unicast</pre> | Step 25 is only performed for Option C configuration.                                             |
| Step 26 | next-hop-self                                                                         | Disables the next hop calculation for this neighbor.                                              |
|         | Example:                                                                              | Note                                                                                              |
|         | <pre>RP/0/RSP0/CPU0:router(config-bgp-nbr-af)# next-hop-self</pre>                    | Steps 21 to 26 are common to both Option B and C, except 25 that is only applicable for Option C. |
| Step 27 | address-family ipv4 mvpn                                                              | Configures the ipv4 address-family with the mvpn.                                                 |
|         | Example:                                                                              |                                                                                                   |
|         | <pre>RP/0/RSP0/CPU0:router(config-bgp-nbr)# address-family ipv4 mvpn</pre>            |                                                                                                   |
| Step 28 | next-hop-self                                                                         | Disables the next hop calculation for this neighbor.                                              |

| Step 30   router-id   ip address   Configures the router id with the ip address.                                                                                                    |         | Command or Action                                                    | Purpose                                                                                                    |
|----------------------------------------------------------------------------------------------------|---------|----------------------------------------------------------------------|----------------------------------------------------------------------------------------------------|
| Example:   Note   Steps 27 to 33 are common to both Option B and C.                                                                                                    |         | RP/0/RSP0/CPU0:router(config-bgp-nbr-af)#                            | Steps 25 and 26 are applicable only for Option B                                                               |
| Example:  RP/O/RSPO/CPU0:router(config-ldp) # router-id 10.10.10.1  Step 31 mldp recursive-fec Example:  RP/O/RSPO/CPU0:router(config-ldp) # mldp recursive-fec  Step 32 interface type interface-path-id Example:  RP/O/RSPO/CPU0:router(config-ldp) # interface GigabitEthernet 0/1/0/0  Step 33 discovery transport-address ip_address Example:  RP/O/RSPO/CPU0:router(config-ldp) # interface GigabitEthernet 0/1/0/0  Step 34 interface type interface-path-id Example:  RP/O/RSPO/CPU0:router(config-ldp-if) # discovery transport-address 3.3.3.2  Step 34 interface type interface-path-id Example:  RP/O/RSPO/CPU0:router(config-ldp) # interface GigabitEthernet/IEEE 802.3 interface Example:  RP/O/RSPO/CPU0:router(config-ldp) # interface GigabitEthernet/IEEE 802.3 interface Example: | Step 29 | Example:                                                             | Configures the MPLS label distribution protocol (ldp).  Note Steps 27 to 33 are common to both Option B and C. |
| Example:  RP/0/RSP0/CPU0:router(config-ldp) # mldp recursive-fec  Step 32 interface type interface-path-id Example:  RP/0/RSP0/CPU0:router(config-ldp) # interface GigabitEthernet 0/1/0/0  Step 33 discovery transport-address ip_address Example:  RP/0/RSP0/CPU0:router(config-ldp-if) # discovery transport-address 3.3.3.2  Step 34 interface type interface-path-id Example:  RP/0/RSP0/CPU0:router(config-ldp) # interface GigabitEthernet 0/1/0/1  Configures interface LDP discovery parameters by specifying the interface LDP transport address.  Configures the GigabitEthernet/IEEE 802.3 interface Example:  RP/0/RSP0/CPU0:router(config-ldp) # interface GigabitEthernet 0/1/0/1                                                                                                    | Step 30 | Example:  RP/0/RSP0/CPU0:router(config-ldp) # router-id              | Configures the router id with the ip address.                                                                  |
| Example:  RP/0/RSP0/CPU0:router(config-ldp) # interface GigabitEthernet 0/1/0/0  Step 33 discovery transport-address ip_address Example:  RP/0/RSP0/CPU0:router(config-ldp-if) # discovery transport-address 3.3.3.2  Step 34 interface type interface-path-id Example:  RP/0/RSP0/CPU0:router(config-ldp) # interface GigabitEthernet 0/1/0/1  Configures the GigabitEthernet/IEEE 802.3 interface GigabitEthernet 0/1/0/1                                                                                                    | Step 31 | Example:  RP/0/RSP0/CPU0:router(config-ldp) # mldp                   | Configures the mLDP recursive FEC support.                                                                     |
| Example:  RP/0/RSP0/CPU0:router(config-ldp-if) # discovery transport-address 3.3.3.2  Step 34 interface type interface-path-id Example:  RP/0/RSP0/CPU0:router(config-ldp) # interface GigabitEthernet 0/1/0/1  specifying the interface LDP transport address.  Configures the GigabitEthernet/IEEE 802.3 interface  Example:                                                                                                    | Step 32 | <pre>Example:  RP/0/RSP0/CPU0:router(config-ldp) # interface</pre>   | Configures the GigabitEthernet/IEEE 802.3 interface(s).                                                        |
| Example:  RP/0/RSP0/CPU0:router(config-ldp) # interface GigabitEthernet 0/1/0/1                                                                                                    | Step 33 | <pre>Example:  RP/0/RSP0/CPU0:router(config-ldp-if)# discovery</pre> |                                                                                                    |
| Step 35 commit                                                                                                    | Step 34 | Example:  RP/0/RSP0/CPU0:router(config-ldp) # interface              | Configures the GigabitEthernet/IEEE 802.3 interface(s).                                                        |
|                                                                                                    | Step 35 | commit                                                               |                                                                                                    |

### **Configuring RR for MVPN InterAS Option C**

Perform this step to configure RR for MVPN InterAS Option C:

#### **SUMMARY STEPS**

- 1. configure
- **2. router bgp** 2-byte AS number
- 3. **bgp router-id** *ipv4 address*
- 4. address-family ipv4 unicast
- 5. allocate-label all
- 6. address-family vpnv4 unicast
- 7. address-family ipv4 mvpn
- 8. neighbor neighbor\_address
- **9. remote-as** 2-byte AS number
- **10.** update-source Loopback 0-655335
- 11. address-family ipv4 labeled-unicast
- 12. route-reflector-client
- 13. address-family vpnv4 unicast
- 14. route-reflector-client
- 15. address-family ipv4 mvpn
- **16.** route-reflector-client
- **17. neighbor** *neighbor\_address*
- **18. remote-as** 2-byte AS number
- **19.** update-source Loopback 0-655335
- 20. address-family ipv4 labeled-unicast
- 21. route-reflector-client
- **22**. **neighbor** *neighbor\_address*
- **23. remote-as** 2-byte AS number
- 24. update-source Loopback 0-655335
- 25. address-family vpnv4 unicast
- 26. route-policy policy\_name in
- 27. route-policy policy\_name out
- 28. next-hop-unchanged
- 29. commit

#### **DETAILED STEPS**

|        | Command or Action           | Purpose                                             |
|--------|-----------------------------|-----------------------------------------------------|
| Step 1 | configure                   |                                                     |
| Step 2 | router bgp 2-byte AS number | Configures the router bgp and enters the router bgp |
|        | Example:                    | configuration mode.                                 |

|        | Command or Action                                                         | Purpose                                                                                               |
|--------|---------------------------------------------------------------------------|----------------------------------------------------------------------------------------------------|
|        | RP/0/RSP0/CPU0:router(config)# router bgp 100                             |                                                                                                    |
| Step 3 | bgp router-id ipv4 address                                                | Configures the bgp router id with the ipv4 address.                                                   |
|        | Example:                                                                  |                                                                                                    |
|        | RP/0/RSP0/CPU0:router(config-bgp)# bgp router-id 10.10.10.1               |                                                                                                    |
| Step 4 | address-family ipv4 unicast                                               | Configures the ipv4 address-family for a unicast topology and enters the ipv4 address-family submode. |
|        | Example:                                                                  |                                                                                                    |
|        | <pre>RP/0/RSP0/CPU0:router(config-bgp)# address-family ipv4 unicast</pre> | 7                                                                                                    |
| Step 5 | allocate-label all                                                        | Allocates label for all prefixes.                                                                     |
|        | Example:                                                                  |                                                                                                    |
|        | <pre>RP/0/RSP0/CPU0:router(config-bgp-af)# allocate-label all</pre>       |                                                                                                    |
| Step 6 | address-family vpnv4 unicast                                              | Configures the vpnv4 address-family with the unicast                                                  |
|        | Example:                                                                  | topology.                                                                                             |
|        | RP/0/RSP0/CPU0:router(config-bgp)# address-family vpnv4 unicast           | 7                                                                                                    |
| Step 7 | address-family ipv4 mvpn                                                  | Configures the ipv4 address-family with the mvpn.                                                     |
|        | Example:                                                                  |                                                                                                    |
|        | <pre>RP/0/RSP0/CPU0:router(config-bgp)# address-family ipv4 mvpn</pre>    | 7                                                                                                    |
| Step 8 | neighbor neighbor_address                                                 | Specifies and configures a neighbor router with the                                                   |
|        | Example:                                                                  | neighbor address.                                                                                     |
|        | RP/0/RSP0/CPU0:router(config-bgp)# neighbor 10.10.10.1                    |                                                                                                    |
| Step 9 | remote-as 2-byte AS number                                                | Sets remote AS with the mentioned 2-byte AS number.                                                   |
|        | Example:                                                                  |                                                                                                    |
|        | RP/0/RSP0/CPU0:router(config-bgp-nbr)# remote-as                          |                                                                                                    |

|         | Command or Action                                                                                                    | Purpose                                                               |
|---------|----------------------------------------------------------------------------------------------------|-----------------------------------------------------------------------|
|         | 100                                                                                                    |                                                                       |
| Step 10 | <pre>update-source Loopback 0-655335 Example:  RP/0/RSP0/CPU0:router(config-bgp-nbr) # update-source Loopback 0</pre> | Specifies the source of routing updates using the Loopback interface. |
| Step 11 | address-family ipv4 labeled-unicast  Example:  RP/0/RSP0/CPU0:router(config-bgp-nbr)#                                 | Configures the ipv4 address-family with the labeled unicast topology. |
| Step 12 | address-family ipv4 labeled-unicast  route-reflector-client                                                           | Configures a neighbor as route reflector client.                      |
|         | <pre>Example:  RP/0/RSP0/CPU0:router(config-bgp-nbr)# route-reflector-client</pre>                                    |                                                                       |
| Step 13 | address-family vpnv4 unicast  Example:  RP/0/RSP0/CPU0:router(config-bgp) # address-family vpnv4 unicast              | Configures the vpnv4 address-family with the unicast topology.        |
| Step 14 | <pre>route-reflector-client Example:  RP/0/RSP0/CPU0:router(config-bgp-nbr-af)# route-reflector-client</pre>          | Configures a neighbor as route reflector client.                      |
| Step 15 | address-family ipv4 mvpn  Example:  RP/0/RSP0/CPU0:router(config-bgp-nbr)# address-family ipv4 mvpn                   | Configures the ipv4 address-family with the mvpn.                     |
| Step 16 | <pre>route-reflector-client Example:  RP/0/RSP0/CPU0:router(config-bgp-nbr-af)# route-reflector-client</pre>          | Configures a neighbor as route reflector client.                      |

| Command or Action                                                                     | Purpose                                                                                                    |
|---------------------------------------------------------------------------------------|----------------------------------------------------------------------------------------------------|
| neighbor neighbor_address  Example:                                                   | Specifies and configures a neighbor router with the neighbor address.                                                                                                    |
| <pre>RP/0/RSP0/CPU0:router(config-bgp)# neighbor 10.10.10.2</pre>                     |                                                                                                    |
| remote-as 2-byte AS number                                                            | Sets remote AS with the mentioned 2-byte AS number.                                                                                                    |
| Example:                                                                              |                                                                                                    |
| <pre>RP/0/RSP0/CPU0:router(config-bgp-nbr)# remote-as 100</pre>                       |                                                                                                    |
| update-source Loopback 0-655335                                                       | Specifies the source of routing updates using the Loopback                                                                                                    |
| Example:                                                                              | interface.                                                                                                    |
| <pre>RP/0/RSP0/CPU0:router(config-bgp-nbr)# update-source Loopback 0</pre>            |                                                                                                    |
| address-family ipv4 labeled-unicast                                                   | Configures the ipv4 address-family with the labeled unicas                                                                                                    |
| Example:                                                                              | topology.                                                                                                    |
| <pre>RP/0/RSP0/CPU0:router(config-bgp-nbr)# address-family ipv4 labeled-unicast</pre> |                                                                                                    |
| route-reflector-client                                                                | Configures a neighbor as route reflector client.                                                                                                    |
| Example:                                                                              |                                                                                                    |
| <pre>RP/0/RSP0/CPU0:router(config-bgp-nbr)# route-reflector-client</pre>              |                                                                                                    |
| neighbor neighbor_address                                                             | Specifies and configures a neighbor router with the                                                                                                    |
| Example:                                                                              | neighbor address.                                                                                                    |
| RP/0/RSP0/CPU0:router(config-bgp) # neighbor 20.20.20.3                               |                                                                                                    |
| remote-as 2-byte AS number                                                            | Sets remote AS with the mentioned 2-byte AS number.                                                                                                    |
| Example:                                                                              |                                                                                                    |
| RP/0/RSP0/CPU0:router(config-bgp-nbr)# remote-as                                      |                                                                                                    |
|                                                                                       | neighbor neighbor_address  Example:  RP/0/RSP0/CPU0:router(config-bgp) # neighbor 10.10.10.2  remote-as 2-byte AS number  Example:  RP/0/RSP0/CPU0:router(config-bgp-nbr) # remote-as 100  update-source Loopback 0-655335  Example:  RP/0/RSP0/CPU0:router(config-bgp-nbr) # update-source Loopback 0  address-family ipv4 labeled-unicast  Example:  RP/0/RSP0/CPU0:router(config-bgp-nbr) # address-family ipv4 labeled-unicast  route-reflector-client  Example:  RP/0/RSP0/CPU0:router(config-bgp-nbr) # route-reflector-client  neighbor neighbor_address  Example:  RP/0/RSP0/CPU0:router(config-bgp) # neighbor 20.20.20.3  remote-as 2-byte AS number  Example:  RP/0/RSP0/CPU0:router(config-bgp-nbr) # remote-as |

|         | Command or Action                                                                           | Purpose                                                                                                 |
|---------|---------------------------------------------------------------------------------------------|----------------------------------------------------------------------------------------------------|
| Step 24 | <pre>update-source Loopback 0-655335 Example:  RP/0/RSP0/CPU0:router(config-bqp-nbr)#</pre> | Specifies the source of routing updates using the Loopback interface.                                   |
|         | update-source Loopback 0                                                                    |                                                                                                    |
| Step 25 | address-family vpnv4 unicast                                                                | Configures the vpnv4 address-family with the unicast                                                    |
|         | Example:                                                                                    | topology.                                                                                               |
|         | <pre>RP/0/RSP0/CPU0:router(config-bgp-nbr)# address-family ipv4 labeled-unicast</pre>       |                                                                                                    |
| Step 26 | route-policy policy_name in                                                                 | Applies route-policy to inbound routes.                                                                 |
|         | Example:                                                                                    |                                                                                                    |
|         | <pre>RP/0/RSP0/CPU0:router(config-bgp-nbr-af)# route-policy pass-all in</pre>               |                                                                                                    |
| Step 27 | route-policy policy_name out                                                                | Applies route-policy to outbound routes.                                                                |
|         | Example:                                                                                    |                                                                                                    |
|         | <pre>RP/0/RSP0/CPU0:router(config-bgp-nbr-af)# route-policy pass-all out</pre>              |                                                                                                    |
| Step 28 | next-hop-unchanged                                                                          | Indicates that the next hop should be kept as is and not overwritten, before advertising to eBGP peers. |
|         | Example:                                                                                    |                                                                                                    |
|         | <pre>RP/0/RSP0/CPU0:router(config-bgp-nbr-af)# next-hop-unchanged</pre>                     |                                                                                                    |
| Step 29 | commit                                                                                      |                                                                                                    |

# **Configuring Multitopology Routing**

This set of procedures configures multitopology routing, which is used by PIM for reverse-path forwarding (RPF) path selection.

- "Configuring a Global Topology and Associating It with an Interface" (required)

  For information, see *Routing Configuration Guide for Cisco ASR 9000 Series Routers*.
- "Enabling an IS-IS Topology" (required)
   For information, see Routing Configuration Guide for Cisco ASR 9000 Series Routers.
- "Placing an Interface in a Topology in IS-IS" (required)

For information, see Routing Configuration Guide for Cisco ASR 9000 Series Routers.

• "Configuring a Routing Policy" (required)

For information, see Routing Configuration Guide for Cisco ASR 9000 Series Routers.

### **Restrictions for Configuring Multitopology Routing**

- Only the default VRF is currently supported in a multitopology solution.
- Only protocol-independent multicast (PIM) and intermediate system-intermediate system (IS-IS) routing protocols are currently supported.
- Topology selection is restricted solely to (S, G) route sources for both SM and SSM. Static and IS-IS are the only interior gateway protocols (IGPs) that support multitopology deployment.

For non-(S, G) route sources like a rendezvous point or bootstrap router (BSR), or when a route policy is not configured, the current policy default remains in effect. In other words, either a unicast-default or multicast-default table is selected for all sources based on any of the following configurations:

- Open Shortest Path First (OSPF)
- Intermediate System-to-Intermediate System (IS-IS)
- Multiprotocol Border Gateway Protocol (MBGP)

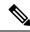

Note

Although both **multicast** and **unicast** keywords are available when using the **address-family** {**ipv6**} command in routing policy language (RPL), only topologies under multicast SAFI can be configured globally.

### Information About Multitopology Routing

Configuring multitopology networks requires the following tasks:

- "Configuring a Global Topology and Associating It with an Interface" (required)
   For information, see Routing Configuration Guide for Cisco ASR 9000 Series Routers.
- "Enabling an IS-IS Topology" (required)

For information, see Routing Configuration Guide for Cisco ASR 9000 Series Routers.

• "Placing an Interface in a Topology in IS-IS" (required)

For information, see Routing Configuration Guide for Cisco ASR 9000 Series Routers.

• "Configuring a Routing Policy" (required)

For information, see Routing Configuration Guide for Cisco ASR 9000 Series Routers.

### **Configuring an RPF Topology in PIM**

#### **SUMMARY STEPS**

1. configure

- 2. router pim address-family {ipv4 | ipv6}
- **3. rpf topology route-policy** *policy-name*
- 4. exit
- 5. multicast-routing address-family {ipv4 | ipv6}
- 6. interface all enable
- 7. commit
- 8. show pim [vrf vrf-name] [ipv4 | ipv6] [{unicast | multicast | safi-all} topology {table-name | all}] rpf [ip-address | hash | summary | route-policy]

|        | Command or Action                                                                              | Purpose                                                  |
|--------|------------------------------------------------------------------------------------------------|----------------------------------------------------------|
| Step 1 | configure                                                                                      |                                                          |
| Step 2 | router pim address-family {ipv4   ipv6}                                                        | Enters PIM address-family configuration submode for the  |
|        | Example:                                                                                       | IP prefix you select.                                    |
|        | <pre>RP/0/RSP0/CPU0:router(config)# RP/0/RSP0/CPU0:router(config-pim-default-ipv4)#</pre>      |                                                          |
| Step 3 | rpf topology route-policy policy-name                                                          | Assigns a given routing policy to an RPF topology table. |
|        | Example:                                                                                       |                                                          |
|        | <pre>RP/0/RSP0/CPU0:router(config-pim-default-ipv)# rpf topology route-policy mtpolicy</pre>   |                                                          |
| Step 4 | exit                                                                                           | Exits pim address-family configuration submode.          |
|        | Example:                                                                                       |                                                          |
|        | <pre>RP/0/RSP0/CPU0:router(config-pim-default-ipv6)# exit RP/0/RSP0/CPU0:router(config)#</pre> |                                                          |
| Step 5 | multicast-routing address-family {ipv4   ipv6}                                                 | Enters multicast address-family configuration submode.   |
|        | Example:                                                                                       |                                                          |
|        | <pre>RP/0/RSP0/CPU0:router(config)# multicast-routing address-family ipv4</pre>                |                                                          |
| Step 6 | interface all enable                                                                           | Enables multicast routing and forwarding on all new and  |
|        | Example:                                                                                       | existing interfaces.                                     |
|        | RP/0/RSP0/CPU0:router(config-mcast-default- ipv4))#                                            |                                                          |

|        | Command or Action                                                                                                    | Purpose                                       |
|--------|----------------------------------------------------------------------------------------------------|-----------------------------------------------|
|        | interface all enable                                                                                                    |                                               |
| Step 7 | commit                                                                                                    |                                               |
| Step 8 | show pim [vrf vrf-name] [ipv4   ipv6] [{unicast   multicast   safi-all} topology {table-name   all}] rpf [ip-address   hash   summary   route-policy] | Shows PIM RPF entries for one or more tables. |
|        | Example:                                                                                                    |                                               |
|        | RP/0/RSP0/CPU0:router# show pim vrf mtt rpf ipv4 multicast topology all rpf                                                                           |                                               |

## **Configuring MVPN Extranet Routing**

To be able to import unicast routes from source VRFs to receiver VRFs, the import route targets of receiver VRFs must match the export route targets of a source VRF. Also, all VRFs on the PEs where the extranet source-receiver switchover takes place should be added to the BGP router configuration on those PEs.

Configuring MVPN extranet routing consists of these mandatory and optional tasks, which should be performed in the sequence shown:

"Configuring a Routing Policy" (required only if performing the following task)
 For information, see Routing Configuration Guide for Cisco ASR 9000 Series Routers.

For examples of an end-to-end configuration of each of the two available MVPN extranet topology solutions, see Configuring MVPN Extranet Routing: Example, on page 327.

### **Prerequisites for MVPN Extranet Routing**

- PIM-SM and PIM-SSM are supported. You must configure the multicast group range in the source and receiver VRFs with a matching PIM mode.
- Because only static RP configuration is currently supported for a given multicast group range, both source and receiver MVRFs must be configured with the same RP.
- In the IPv6 Connectivity over MVPN topology model, the data MDT encapsulation range should be large enough to accommodate extranet streams without any aggregation. This prevents extranet traffic, flowing to multiple VRFs, from being carried into only one data MDT.
- Data MDT configuration is required on only the Source VRF and Source PE Router.

### **Restrictions for MVPN Extranet Routing**

- PIM-DM and PIM-BIDIR are not supported.
- Cisco IOS XR Software software supports only IPv4 extranet multicast routing over IPv4 core multicast routing.
- Any PE can be configured as an RP except a PE in the "Receiver VRF on the Source PE Router" model where the extranet switchover occurs, and where the source VRF has no interfaces. This is because the

source VRF must have some physical interface to signal the data packets being received from the first hop.

• Cisco IOS XR Software currently supports only one encapsulation of VRF traffic on an extranet. This means that only one encapsulation interface (or MDT) is allowed in the outgoing forwarding interface list of the multicast route. If, for a given stream, there are multiple receiver VRFs joining the same source VRF, only the first receiver VRF receives traffic; other receiver VRF joins are discarded.

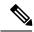

Note

This limitation applies only to IPv6 Connectivity over MVPN topology model.

### **Configuring VPN Route Targets**

This procedure demonstrates how to configure a VPN route target for each topology.

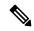

Note

Route targets should be configured so that the receiver VRF has unicast reachability to prefixes in the source VRF. These configuration steps can be skipped if prefixes in the source VRF are already imported to the receiver VRF.

#### **SUMMARY STEPS**

- 1. configure
- 2. vrf source-vrf
- 3. address-family [ipv4 | ipv6} unicast
- **4. import route-target** [xx.yy:nn | as-number:nn | ip-address:nn]
- **5. export route-target** [xx.yy:nn | as-number:nn | ip-address:nn]
- 6. commit
- 7. configure
- **8. vrf** *receiver-vrf*
- **9.** Repeat Step 3 through Step 6.

#### **DETAILED STEPS**

|        | Command or Action                                                                      | Purpose                                             |
|--------|----------------------------------------------------------------------------------------|-----------------------------------------------------|
| Step 1 | configure                                                                              |                                                     |
| Step 2 | vrf source-vrf                                                                         | Configures a VRF instance for the source PE router. |
|        | Example:                                                                               |                                                     |
|        | <pre>RP/0/RSP0/CPU0:router(config)# vrf green RP/0/RSP0/CPU0:router(config-vrf)#</pre> |                                                     |

|        | Command or Action                                                                                                    | Purpose                                                                                                    |
|--------|----------------------------------------------------------------------------------------------------|----------------------------------------------------------------------------------------------------|
| Step 3 | <pre>address-family [ipv4   ipv6} unicast Example:  RP/0/RSP0/CPU0:router(config-vrf)# address-family ipv4 unicast</pre>                                                                                                  | Specifies a unicast IPv4 or IPv6 address family and enters address family configuration submode.  Note Only IPv4 addressing is supported for extranet.                                                                                                    |
| Step 4 | <pre>import route-target [xx.yy:nn   as-number:nn   ip-address:nn]  Example:  RP/0/RSP0/CPU0:router(config-vrf-af) # import route-target 234:222 RP/0/RSP0/CPU0:router(config-vrf-af) # import route-target 100:100</pre> | <ul> <li>Imports the selected route target, optionally expressed as one of the following:</li> <li>4-byte AS number of the route target in xx.yy:nn format. Range is 0-65535.0-65535:0-65535</li> <li>AS number of the route target in nn format. Range is 0-65535.</li> <li>IP address of the route target in A.B.C.D. format.</li> </ul> |
| Step 5 | <pre>export route-target [xx.yy:nn   as-number:nn   ip-address:nn] Example:  RP/0/RSP0/CPU0:router(config-vrf-af) # export route-target 100:100</pre>                                                                     | <ul> <li>Exports the selected route target, optionally expressed as one of the following:</li> <li>4-byte AS number of the route target in xx.yy:nn format. Range is 0-65535.0-65535</li> <li>AS number of the route target in nn format. Range is 0-65535.</li> <li>IP address of the route target in A.B.C.D. format.</li> </ul>         |
| Step 6 | commit                                                                                                    |                                                                                                    |
| Step 7 | configure                                                                                                    |                                                                                                    |
| Step 8 | <pre>vrf receiver-vrf Example:  RP/0/RSP0/CPU0:router(config) # vrf red RP/0/RSP0/CPU0:router(config-vrf) #</pre>                                                                                                    | Configures a VRF instance for the receiver PE router.                                                                                                    |
| Step 9 | Repeat Step 3 through Step 6.                                                                                                    | _                                                                                                    |

# **Interconnecting PIM-SM Domains with MSDP**

To set up an MSDP peering relationship with MSDP-enabled routers in another domain, you configure an MSDP peer to the local router.

If you do not want to have or cannot have a BGP peer in your domain, you could define a default MSDP peer from which to accept all Source-Active (SA) messages.

Finally, you can change the Originator ID when you configure a logical RP on multiple routers in an MSDP mesh group.

### Before you begin

You must configure MSDP default peering, if the addresses of all MSDP peers are not known in BGP or multiprotocol BGP.

### **SUMMARY STEPS**

- 1. configure
- 2. interface type interface-path-id
- 3. ipv4 address address mask
- 4. exit
- 5. router msdp
- **6. default-peer** *ip-address* [**prefix-list** *list*]
- **7. originator-id** *type interface-path-id*
- **8. peer** *peer-address*
- **9. connect-source** *type interface-path-id*
- **10. mesh-group** *name*
- **11. remote-as** *as-number*
- 12. commit
- 13. show msdp [ipv4] globals
- **14. show msdp** [**ipv4**] **peer** [*peer-address*]
- **15. show msdp [ipv4] rpf** *rpf-address*

### **DETAILED STEPS**

|        | Command or Action                                                                | Purpose                                                                                                    |
|--------|----------------------------------------------------------------------------------|----------------------------------------------------------------------------------------------------|
| Step 1 | configure                                                                        |                                                                                                    |
| Step 2 | interface type interface-path-id  Example:                                       | (Optional) Enters interface configuration mode to define the IPv4 address for the interface.                                                                                                    |
|        | <pre>RP/0/RSP0/CPU0:router(config)# interface loopback 0</pre>                   | Note This step is required if you specify an interface type and number whose primary address becomes the source IP address for the TCP connection.                                                                                 |
| Step 3 | ipv4 address address mask                                                        | (Optional) Defines the IPv4 address for the interface.                                                                                                    |
|        | Example:  RP/0/RSP0/CPU0:router(config-if) # ipv4 address 10.0.1.3 255.255.255.0 | Note This step is required only if you specify an interface type and number whose primary address becomes the source IP address for the TCP connection. See optional for information about configuring the connect-source command. |
| Step 4 | exit                                                                             | Exits interface configuration mode.                                                                                                    |
| -      | Example:                                                                         |                                                                                                    |

|         | Command or Action                                                                       | Purpose                                                                                                    |
|---------|-----------------------------------------------------------------------------------------|----------------------------------------------------------------------------------------------------|
|         | RP/0/RSP0/CPU0:router(config-if)# end                                                   |                                                                                                    |
| Step 5  | router msdp                                                                             | Enters MSDP protocol configuration mode.                                                                                                    |
|         | Example:                                                                                |                                                                                                    |
|         | RP/0/RSP0/CPU0:router(config)# router msdp                                              |                                                                                                    |
| Step 6  | default-peer ip-address [prefix-list list]  Example:                                    | (Optional) Defines a default peer from which to accept all MSDP SA messages.                                                                                                    |
|         | <pre>RP/0/RSP0/CPU0:router(config-msdp)# default-peer 172.23.16.0</pre>                 |                                                                                                    |
| Step 7  | originator-id type interface-path-id                                                    | (Optional) Allows an MSDP speaker that originates a                                                                                                    |
|         | Example:                                                                                | (Source-Active) SA message to use the IP address of the interface as the RP address in the SA message.                                                                                                    |
|         | <pre>RP/0/RSP0/CPU0:router(config-msdp)# originator-id<br/>GigabitEthernet0/1/1/0</pre> |                                                                                                    |
| Step 8  | peer peer-address                                                                       | Enters MSDP peer configuration mode and configures an                                                                                                    |
|         | Example:                                                                                | MSDP peer.                                                                                                    |
|         | <pre>RP/0/RSP0/CPU0:router(config-msdp)# peer 172.31.1.2</pre>                          | <ul> <li>Configure the router as a BGP neighbor.</li> <li>If you are also BGP peering with this MSDP peer, use the same IP address for MSDP and BGP. You are not required to run BGP or multiprotocol BGP with the MSDP peer, as long as there is a BGP or multiprotocol BGP path between the MSDP peers.</li> </ul> |
| Step 9  | connect-source type interface-path-id                                                   | (Optional) Configures a source address used for an MSDP                                                                                                    |
|         | Example:                                                                                | connection.                                                                                                    |
|         | <pre>RP/0/RSP0/CPU0:router(config-msdp-peer)# connect-source loopback 0</pre>           |                                                                                                    |
| Step 10 | mesh-group name                                                                         | (Optional) Configures an MSDP peer to be a member of                                                                                                    |
|         | Example:                                                                                | a mesh group.                                                                                                    |
|         | <pre>RP/0/RSP0/CPU0:router(config-msdp-peer)# mesh-group internal</pre>                 |                                                                                                    |
| Step 11 | remote-as as-number  Example:                                                           | (Optional) Configures the remote autonomous system number of this peer.                                                                                                    |

|         | Command or Action                                                 | Purpose                                   |
|---------|-------------------------------------------------------------------|-------------------------------------------|
|         | <pre>RP/0/RSP0/CPU0:router(config-msdp-peer)# remote-as 250</pre> |                                           |
| Step 12 | commit                                                            |                                           |
| Step 13 | show msdp [ipv4] globals                                          | Displays the MSDP global variables.       |
|         | Example:                                                          |                                           |
|         | RP/0/RSP0/CPU0:router# show msdp globals                          |                                           |
| Step 14 | show msdp [ipv4] peer [peer-address]                              | Displays information about the MSDP peer. |
|         | Example:                                                          |                                           |
|         | RP/0/RSP0/CPU0:router# show msdp peer 172.31.1.2                  |                                           |
| Step 15 | show msdp [ipv4] rpf rpf-address                                  | Displays the RPF lookup.                  |
|         | Example:                                                          |                                           |
|         | RP/0/RSP0/CPU0:router# show msdp rpf 172.16.10.13                 |                                           |

### **Controlling Source Information on MSDP Peer Routers**

Your MSDP peer router can be customized to control source information that is originated, forwarded, received, cached, and encapsulated.

When originating Source-Active (SA) messages, you can control to whom you will originate source information, based on the source that is requesting information.

When forwarding SA messages you can do the following:

- Filter all source/group pairs
- Specify an extended access list to pass only certain source/group pairs
- Filter based on match criteria in a route map

When receiving SA messages you can do the following:

- Filter all incoming SA messages from an MSDP peer
- Specify an extended access list to pass certain source/group pairs
- Filter based on match criteria in a route map

In addition, you can use time to live (TTL) to control what data is encapsulated in the first SA message for every source. For example, you could limit internal traffic to a TTL of eight hops. If you want other groups to go to external locations, you send those packets with a TTL greater than eight hops.

By default, MSDP automatically sends SA messages to peers when a new member joins a group and wants to receive multicast traffic. You are no longer required to configure an SA request to a specified MSDP peer.

#### **SUMMARY STEPS**

- 1. configure
- 2. router msdp
- **3. sa-filter** {**in** | **out**} {*ip-address* | *peer-name*} [**list** *access-list-name*] [**rp-list** *access-list-name*]
- **4.** cache-sa-state [list access-list-name] [rp-list access-list-name]
- **5. ttl-threshold** *ttl-value*
- 6. exit
- **7. ipv4 access-list** *name* [sequence-number] **permit** source [source-wildcard]
- 8. commit

### **DETAILED STEPS**

|        | Command or Action                                                                                | Purpose                                                                                                    |
|--------|--------------------------------------------------------------------------------------------------|----------------------------------------------------------------------------------------------------|
| Step 1 | configure                                                                                        |                                                                                                    |
| Step 2 | router msdp                                                                                      | Enters MSDP protocol configuration mode.                                                                                                    |
|        | Example:                                                                                         |                                                                                                    |
|        | RP/0/RSP0/CPU0:router(config)# router msdp                                                       |                                                                                                    |
| Step 3 | sa-filter {in   out} {ip-address   peer-name} [list access-list-name] [rp-list access-list-name] | Configures an incoming or outgoing filter list for messages received from the specified MSDP peer.                                                                                                    |
|        | <pre>Example:  RP/0/RSP0/CPU0:router(config-msdp)# sa-filter out router.cisco.com list 100</pre> | <ul> <li>If you specify both the list and rp-list keywords, all conditions must be true to pass any source, group (S, G) pairs in outgoing Source-Active (SA) messages.</li> <li>You must configure the ipv4 access-list command in</li> </ul> |
|        |                                                                                                  | <ul> <li>Step 7, on page 277.</li> <li>If all match criteria are true, a <b>permit</b> from the route map passes routes through the filter. A <b>deny</b> filters routes.</li> </ul>                                                           |
|        |                                                                                                  | • This example allows only (S, G) pairs that pass access list 100 to be forwarded in an SA message to the peer named router.cisco.com.                                                                                                    |
| Step 4 | cache-sa-state [list access-list-name] [rp-list access-list-name]                                | Creates and caches source/group pairs from received<br>Source-Active (SA) messages and controls pairs through                                                                                                    |
|        | Example:                                                                                         | access lists.                                                                                                    |
|        | RP/0/RSP0/CPU0:router(config-msdp)# cache-sa-state                                               |                                                                                                    |

|        | Command or Action                                                               | Purpose                                                                                                    |
|--------|---------------------------------------------------------------------------------|----------------------------------------------------------------------------------------------------|
|        | list 100                                                                        |                                                                                                    |
| Step 5 | ttl-threshold ttl-value  Example:                                               | (Optional) Limits which multicast data is sent in SA messages to an MSDP peer.                                                                                                    |
|        | RP/0/RSP0/CPU0:router(config-msdp)# ttl-threshold                               | <ul> <li>Only multicast packets with an IP header TTL greater than or equal to the <i>ttl-value</i> argument are sent to the MSDP peer specified by the IP address or name.</li> <li>Use this command if you want to use TTL to examine</li> </ul> |
|        |                                                                                 | your multicast data traffic. For example, you could limit internal traffic to a TTL of 8. If you want other groups to go to external locations, send those packets with a TTL greater than 8.                                                      |
|        |                                                                                 | This example configures a TTL threshold of eight hops.                                                                                                    |
| Step 6 | exit                                                                            | Exits the current configuration mode.                                                                                                    |
|        | Example:                                                                        |                                                                                                    |
|        | RP/0/RSP0/CPU0:router(config-msdp)# exit                                        |                                                                                                    |
| Step 7 | ipv4 access-list name [sequence-number] permit source                           | Defines an IPv4 access list to be used by SA filtering.                                                                                                    |
|        | [source-wildcard]                                                               | • In this example, the access list 100 permits multicast                                                                                                    |
|        | Example:                                                                        | group 239.1.1.1.                                                                                                    |
|        | RP/0/RSP0/CPU0:router(config)# ipv4 access-list 100 20 permit 239.1.1.1 0.0.0.0 | • The <b>ipv4</b> access-list command is required if the keyword <b>list</b> is configured for SA filtering in Step 3, on page 276.                                                                                                    |
| Step 8 | commit                                                                          |                                                                                                    |

# **Configuring MSDP MD5 Password Authentication**

- 1. configure
- 2. router msdp
- **3. peer** *peer-address*
- **4.** password {clear | encrypted} password
- 5. commit
- **6. show mfib** [**vrf** *vrf*-*name*] [**ipv4** | **ipv6**] **hardware route** {\* | *source-address* | *group-address*[/*prefix-length*]} **location** *node-id*

### **Procedure**

|        | Command or Action                                                                                                    | Purpose                                                                                |
|--------|----------------------------------------------------------------------------------------------------|----------------------------------------------------------------------------------------|
| Step 1 | configure                                                                                                    |                                                                                        |
| Step 2 | router msdp                                                                                                    | Enters MSDP configuration mode.                                                        |
|        | Example:                                                                                                    |                                                                                        |
|        | RP/0/RSP0/CPU0:router(config)# router msdp                                                                                  |                                                                                        |
| Step 3 | peer peer-address                                                                                                    | Configures the MSDP peer.                                                              |
|        | Example:                                                                                                    |                                                                                        |
|        | RP/0/RSP0/CPU0:router(config-msdp)# peer 10.0.5.4                                                                           |                                                                                        |
| Step 4 | password {clear   encrypted} password                                                                                       | Configures the password.                                                               |
|        | Example:                                                                                                    |                                                                                        |
|        | RP/0/RSP0/CPU0:router(config-msdp-peer) # password encrypted a34bi5m                                                        |                                                                                        |
| Step 5 | commit                                                                                                    |                                                                                        |
| Step 6 | show mfib [vrf vrf-name] [ipv4   ipv6] hardware route {*   source-address   group-address[/prefix-length]} location node-id | Displays multicast routes configured with multicast QoS and the associated parameters. |
|        | Example:                                                                                                    |                                                                                        |
|        | RP/0/RSP0/CPU0:router# show mfib hardware route * location 0/1/cpu0                                                         |                                                                                        |

# **Configuring VRF for MSDP**

Use the vrf keyword in the MSDP configuration mode to enable VRF for MSDP.

- 1. configure
- 2. router msdp
- **3. vrf** *vrf*-name
- **4. peer** *peer-address*
- 5. commit

#### **Procedure**

|        | Command or Action                                  | Purpose                             |
|--------|----------------------------------------------------|-------------------------------------|
| Step 1 | configure                                          |                                     |
| Step 2 | router msdp                                        | Enters MSDP configuration mode.     |
|        | Example:                                           |                                     |
|        | RP/0/RSP0/CPU0:router(config)# router msdp         |                                     |
| Step 3 | vrf vrf-name                                       | Enables VRF configuration for MSDP. |
|        | Example:                                           |                                     |
|        | RP/0/RSP0/CPU0:router(config-msdp) # vrf vrf1      |                                     |
| Step 4 | peer peer-address                                  | Configures the VRF MSDP peer .      |
|        | Example:                                           |                                     |
|        | RP/0/RSP0/CPU0:router(config-msdp) # peer 10.0.0.2 |                                     |
| Step 5 | commit                                             |                                     |

# Multicast only fast reroute (MoFRR)

MoFRR allows fast reroute for multicast traffic on a multicast router. MoFRR minimizes packet loss in a network when node or link failures occur(at the topology merge point). It works by making simple enhancements to multicast routing protocols.

MoFRR involves transmitting a multicast join message from a receiver towards a source on a primary path and transmitting a secondary multicast join message from the receiver towards the source on a backup path. Data packets are received from the primary and secondary paths. The redundant packets are discarded at topology merge points with the help of Reverse Path Forwarding (RPF) checks. When a failure is detected on the primary path, the repair occurs locally by changing the interface on which packets are accepted to the secondary interface, thus improving the convergence times in the event of a node or link failure on the primary path.

MoFRR supports ECMP (Equal Cost Multipath) and non-ECMP topologies as well.

TI (Topology Independent) MoFRR is a multicast feature that performs fast convergence (Fast ReRoute) for specified routes/flows when failure is detected on one of the paths between the router and the source.

### **Operating Modes of MoFRR**

• Flow-based MoFRR— exposes the primary and secondary RPF interfaces to the forwarding plane, with switchover occurring entirely at the hardware level.

Faster convergence is obtainable in Flow-based MoFRR by monitoring the packet counts of the primary stream. If no activity is detected for 30 ms, the switch over is triggered to the backup stream and the traffic loss is within 50 ms.

### Restrictions

These limitations apply to MoFRR deployments when the Cisco ASR 9000 Series SPA Interface Processor-700 linecard is used in the Cisco ASR 9000 Series Router chassis.

- Cisco ASR 9000 Series SPA Interface Processor-700 cannot be used on ingress interface as either the primary or backup (ECMP paths) path back to the multicast source.
- The egress interfaces on Cisco ASR 9000 Series SPA Interface Processor-700 may lead to duplicate multicast streams for short periods of time (the time between the switch from Trident primary to Trident backup paths on ingress).
- Flow-based MoFRR is not supported on 5th Generation ASR 9000 line cards.
- When using 3rd Generation and 5th Generation ASR 9000 line cards in the same chassis, primary or backup FRR path should not use 5th Generation ASR 9000 line cards.

### Non-ECMP MoFRR

TI (Topology-Independent) MoFRR is a multicast feature that performs fast convergence (Fast ReRoute) for specified routes/flows when failure is detected on one of the paths between the router and the source.

Flow based non-ECMP approach uses a mechanism where two copies of the same multicast stream flow through disjoint paths in the network. At the point in the network (usually the tail PE that is closer to the receivers) where the two streams merge, one of the streams is accepted and forwarded on the downstream links, while the other stream is discarded. When a failure is detected in the primary stream due to a link or node failure in the network, MoFRR instructs the forwarding plane to start accepting packets from the backup stream (which now becomes the primary stream).

For more information about topology independent MoFRR, refer the *Multicast Configuration Guide for Cisco ASR 9000 Series Routers*.

### **Implementing Non-ECMP MoFRR**

The config handler in PIM creates a mapping between (S1, G) and (S2, G) in an internal mapping database. No explicit route is created till a downstream join / data signal is received for (S1, G).

### Downstream (S, G) join

The tail PE on receipt of (S, G) JOIN looks up the mapping database and,

- Creates the (S1, G) route entry with proxy info and marks it as primary mofrr route.
- Creates the (S2, G) route entry with the proxy info and marks it as backup mofrr route.
- Creates reference to (S2, G) from (S1, G) route and vice versa.
- Redistributes route with MoFRR primary & backup flags to PD.

### **Downstream (S,G) prune**

The tail PE on receipt of (S, G) PRUNE looks up the mapping database and,

- Deletes the (S1, G) route entry with proxy info and redistributes the route delete.
  - Deletes the (S2, G) route entry with proxy info and redistributes the route delete.

### **Data Signaling**

Head PE on receipt of (S, G) traffic will clone the traffic as (S1, G) and (S2, G) and send it out on the interfaces on which (S1, G) / (S2, G) join has been received. This is done because the (S, G) entry is created with an encap-id with 2 encap-oles corresponding to (S1, G) and (S2, G).

On Tail PE on receipt of (S1, G) traffic the header is replaced as (S, G) and sent out on the interfaces on which (S, G) join has been received. If traffic is not received on (S1, G) on tail node for 50 ms then ucode initiates a switchover event and starts accepting traffic on (S2, G) and sends switchover notifications to control plane.

### **Configuring MoFRR**

### RIB-based MoFRR

### **SUMMARY STEPS**

- 1. configure
- 2. router pim
- 3. mofrr rib acl-name
- 4. commit

### **DETAILED STEPS**

|        | Command or Action                           | Purpose                            |
|--------|---------------------------------------------|------------------------------------|
| Step 1 | configure                                   |                                    |
| Step 2 | router pim                                  | Enters the PIM configuration mode. |
|        | Example:                                    |                                    |
|        | RP/0/RSP0/CPU0:router(config)# router pim   |                                    |
| Step 3 | mofrr rib acl-name                          | Enter the ACL name.                |
|        | Example:                                    |                                    |
|        | RP/0/RSP0/CPU0:router(pim) # mofrr rib acl1 |                                    |
| Step 4 | commit                                      |                                    |

### Flow-based MoFRR

### **SUMMARY STEPS**

- 1. configure
- 2. ipv4 access-list acl-name
- 3. sequence number [permit|deny] ipv4 host address [host address | any]
- 4. exit
- 5. router pim
- 6. mofrr acl-name
- 7. commit
- 8. show mfib hardware route summary location

### **DETAILED STEPS**

| Command or Action                                                        | Purpose                                                                                                    |
|--------------------------------------------------------------------------|----------------------------------------------------------------------------------------------------|
| configure                                                                |                                                                                                    |
| ipv4 access-list acl-name  Example:                                      | Enters IPv4 access list configuration mode and configures the named access list.                                                                                                    |
| RP/0/RSP0/CPU0:router (config)# ipv4 access-list flow_mofrr              |                                                                                                    |
| sequence number [permit deny] ipv4 host address [host address   any]     | Specifies one or more conditions allowed or denied in the created IPv4 access list.                                                                                                    |
| Example:                                                                 |                                                                                                    |
| RP/0/RSP0/CPU0:router(config-ipv4-acl) #10 permit ipv4 host 20.0.0.2 any |                                                                                                    |
| exit                                                                     | Saves the MoFRR acl configuration and exists the IPv4 acconfiguration mode. You need to <b>exit</b> twice here.                                                                                                    |
| Example:                                                                 |                                                                                                    |
| RP/0/RSP0/CPU0:router(config-ipv4-acl)# exit                             |                                                                                                    |
| router pim                                                               | Enters the PIM configuration mode.                                                                                                    |
| Example:                                                                 |                                                                                                    |
| RP/0/RSP0/CPU0:router(config)# router pim                                |                                                                                                    |
|                                                                          | <pre>configure ipv4 access-list acl-name Example:  RP/0/RSP0/CPU0:router (config) # ipv4 access-list flow_mofrr  sequence number [permit deny] ipv4 host address [host address   any] Example:  RP/0/RSP0/CPU0:router(config-ipv4-acl) #10 permit ipv4 host 20.0.0.2 any  exit Example:  RP/0/RSP0/CPU0:router(config-ipv4-acl) # exit  router pim Example:</pre> |

|        | Command or Action                                 | Purpose                                                                                                    |
|--------|---------------------------------------------------|----------------------------------------------------------------------------------------------------|
| Step 6 | mofrr acl-name                                    | Enables MoFRR for the specified access list source group with hardware switchover triggers. This is supported on IPv4 only. |
|        | Example:                                          |                                                                                                    |
|        | RP/0/RSP0/CPU0:router(pim)# mofrr flow_mofrr      |                                                                                                    |
| Step 7 | commit                                            |                                                                                                    |
| Step 8 | show mfib hardware route summary location         | Displays the number of enabled MoFRR routes.                                                                                |
|        | Example:                                          |                                                                                                    |
|        | RP/0/RSP0/CPU0:router# show mfib hardware route 4 |                                                                                                    |

### **Configuring Head PE Router (for MoFRR)**

### **Pre-requisites**

• ACL configurations. (for detailed information on how to configure ACLs, refer the Configuring ACLs chapter of the IP Addresses and Services configuration guide.)

The head PE router can be configured as follows:

### **SUMMARY STEPS**

- 1. configure
- 2. router pim [address-family ipv4]
- 3. mofrr
- 4. mofrr acl-name
- 5. clone source S to S1 S2masklenn
- 6. commit
- 7. show pim topology route

#### **DETAILED STEPS**

|        | Command or Action                         | Purpose                                                                     |
|--------|-------------------------------------------|-----------------------------------------------------------------------------|
| Step 1 | configure                                 |                                                                             |
| Step 2 | router pim [address-family ipv4]          | Enters PIM configuration mode, or PIM address-family configuration submode. |
|        | Example:                                  |                                                                             |
|        | RP/0/RSP0/CPU0:router(config)# router pim |                                                                             |

|        | Command or Action                                                                                   | Purpose                                                                                                    |
|--------|----------------------------------------------------------------------------------------------------|----------------------------------------------------------------------------------------------------|
| Step 3 | mofrr                                                                                               | Enters PIM Multicast only FRR configuration mode.                                                                  |
|        | Example:                                                                                            |                                                                                                    |
|        | RP/0/RSP0/CPU0:router(config-pim)# mofrr                                                            |                                                                                                    |
| Step 4 | mofrr acl-name                                                                                      | Enables MoFRR with hardware switchover triggers for the                                                            |
|        | Example:                                                                                            | specified access-list.                                                                                             |
|        | <pre>RP/0/RSP0/CPU0:router(config-pim-ipv4-mofrr)# flow<br/>acl1</pre>                              | 7                                                                                                    |
| Step 5 | clone source S to S1 S2masklenn                                                                     | Duplicates source (S) to S1 and S2 with the specified mask                                                         |
|        | Example:                                                                                            | length. A mapping is created between (S,G), (S1,G) and (S2,G). S1 is the primary path and S2 is the secondary path |
|        | RP/0/RSP0/CPU0:router(config-pim-ipv4-mofrr)# clone source 10.1.1.1 to 20.2.2.2 50.5.5.5 masklen 32 |                                                                                                    |
| Step 6 | commit                                                                                              |                                                                                                    |
| Step 7 | show pim topology route                                                                             | This command verifies the mapping between the source S                                                             |
|        | Example:                                                                                            | and S1 and S2. S, S1, S2 entries are updated in the displayed MoFRR details.                                       |
|        | RP/0/RSP0/CPU0:router# show pim topology 232.0.0.1                                                  |                                                                                                    |
|        |                                                                                                    |                                                                                                    |

### **Configuring Tail PE Router (for MoFRR)**

- 1. configure
- 2. router pim [address-family ipv4]
- 3. mofrr
- **4. mofrr** *acl-name*
- **5.** clone join S to S1 S2masklen*length*
- 6. rpf-vector sourcemasklenlength
- 7. commit
- 8. show mfib hardware router mofrr routelocationinterface-path-id

|        | Command or Action                                                                                                    | Purpose                                                                                                    |
|--------|----------------------------------------------------------------------------------------------------|----------------------------------------------------------------------------------------------------|
| Step 1 | configure                                                                                                    |                                                                                                    |
| Step 2 | <pre>router pim [address-family ipv4] Example:  RP/0/RSP0/CPU0:router(config) # router pim</pre>                                                            | Enters PIM configuration mode, or PIM address-family configuration submode.                                                         |
| Step 3 | mofrr Example:                                                                                                    | Enters PIM Multicast only FRR configuration mode.                                                                                   |
| Step 4 | <pre>RP/0/RSP0/CPU0:router(config-pim) # mofrr  mofrr acl-name Example:  RP/0/RSP0/CPU0:router(config-pim-ipv4-mofrr) # flow acl1</pre>                     | Enables MoFRR with hardware switchover triggers for the specified access-list.                                                      |
| Step 5 | <pre>clone join S to S1 S2masklenlength Example:  RP/0/RSP0/CPU0:router(config-pim-ipv4-mofrr) # clone join 10.1.1.1 to 20.2.2.2 50.5.5.5 masklen 32</pre>  | Duplicates source to S1 and S2 with the specified mask length. A mapping is created between (S,G),(S1,G) and (S2,G).                |
| Step 6 | <pre>rpf-vector sourcemasklenlength Example:  RP/0/RSP0/CPU0:router(config-pim-ipv4-mofrr)# rpf-vector 10.1.1.1 masklen 10 R1, R2</pre>                     | Configures the reachability of the tail-node.                                                                                       |
| Step 7 | commit                                                                                                    |                                                                                                    |
| Step 8 | show mfib hardware router mofrr routelocationinterface-path-id  Example:  RP/0/RSP0/CPU0:router# show mfib hardware router mofrr 232.0.0.1 location 0/1/1/1 | This command verifies the mapping between the source S and S1 and S2. S, S1, S2 entries are updated in the displayed MoFRR details. |

# **Enabling multicast on PW-HE interfaces**

This task enables multicast on PW-HE interfaces.

### **SUMMARY STEPS**

- 1. configure
- 2. multicast-routing [address-family {ipv4 | ipv6}]
- 3. interface pw-ether1
- 4. enable
- **5.** exit
- **6. vrf** *vrf*-name
- 7. address-family ipv4
- **8. interface** *type interface path-id*
- 9. enable
- **10.** exit
- 11. commit

### **DETAILED STEPS**

|        | Command or Action                                                               | Purpose                                             |
|--------|---------------------------------------------------------------------------------|-----------------------------------------------------|
| Step 1 | configure                                                                       |                                                     |
| Step 2 | multicast-routing [address-family {ipv4   ipv6}]                                | Enters multicast routing configuration mode.        |
|        | Example:                                                                        |                                                     |
|        | <pre>RP/0/RSP0/CPU0:router(config)# multicast-routing address-family ipv4</pre> |                                                     |
| Step 3 | interface pw-ether1                                                             | Enters the pseudowire interface configuration mode. |
|        | Example:                                                                        |                                                     |
|        | <pre>RP/0/RSP0/CPU0:router(config-mcast-ipv4) # interface pw-ether1</pre>       |                                                     |
| Step 4 | enable                                                                          | Enables multicast routing on pseudowire interfaces. |
|        | Example:                                                                        |                                                     |
|        | RP/0/RSP0/CPU0:router(config-mcast-ipv4)# enable                                |                                                     |
| Step 5 | exit                                                                            | Exits the current configuration mode.               |
|        | Example:                                                                        |                                                     |

|         | Command or Action                                                            | Purpose                                                   |
|---------|------------------------------------------------------------------------------|-----------------------------------------------------------|
|         | RP/0/RSP0/CPU0:router(config-mcast-ipv4)# exit                               |                                                           |
| Step 6  | vrf vrf-name                                                                 | Enters the vrf configuration mode.                        |
|         | Example:                                                                     |                                                           |
|         | RP/0/RSP0/CPU0:router (config-mcast) # vrf v1                                |                                                           |
| Step 7  | address-family ipv4                                                          | Enters the IPv4 address-family configuration mode.        |
|         | Example:                                                                     |                                                           |
|         | RP/0/RSP0/CPU0:router(config)# address-family ipv                            | 4                                                         |
| Step 8  | interface type interface path-id                                             | Enters the vrf mode for the specified pw interface.       |
|         | Example:                                                                     |                                                           |
|         | <pre>RP/0/RSP0/CPU0:router (config-mcast-vrf-v4) # interface pw-ether2</pre> |                                                           |
| Step 9  | enable                                                                       | Enables multicast routing on the pw interface in the vrf. |
|         | Example:                                                                     |                                                           |
|         | RP/0/RSP0/CPU0:router(config-mcast-ipv4)# enable                             |                                                           |
| Step 10 | exit                                                                         | Exits the current configuration mode.                     |
|         | Example:                                                                     | Note This step can be used, more than once.               |
|         | RP/0/RSP0/CPU0:router(config-mcast-ipv4)# exit                               | 1                                                         |
| Step 11 | commit                                                                       |                                                           |

## Static join

The static join can be achieved with IGMP or MLD. The **router mld** or **router igmp** commands can be used to enter the MLD or IGMP modes respectively. The examples section (later in this chapter) includes the examples for both the cases.

- 1. configure
- 2. router mld
- 3. interface type interface-path-id
- **4. static-group** *ip-group-address source-address*
- **5.** exit
- 6. commit

#### **Procedure**

|        | Command or Action                                                                            | Purpose                                                              |
|--------|----------------------------------------------------------------------------------------------|----------------------------------------------------------------------|
| Step 1 | configure                                                                                    |                                                                      |
| Step 2 | router mld                                                                                   | Enters the MLD multicast routing configuration mode.                 |
|        | Example:                                                                                     |                                                                      |
|        | RP/0/RSP0/CPU0:router(config)# router mld                                                    |                                                                      |
| Step 3 | interface type interface-path-id                                                             | Enters the pseudowire interface configuration mode.                  |
|        | Example:                                                                                     |                                                                      |
|        | <pre>RP/0/RSP0/CPU0:router(config-mld) # interface pw-ether1</pre>                           |                                                                      |
| Step 4 | static-group ip-group-address source-address  Example:                                       | Enables pw-ether1 interface to statistically join a multicast group. |
|        | <pre>RP/0/RSP0/CPU0:router(config-mld-default-if) # static-group ff35::e100 2000:10::1</pre> |                                                                      |
| Step 5 | exit                                                                                         | Exits the current configuration mode.                                |
|        | Example:                                                                                     | Note This step can be used, more than once.                          |
|        | RP/0/RSP0/CPU0:router(config-mcast-ipv4)# exit                                               | This step can be used, more than once.                               |
| Step 6 | commit                                                                                       |                                                                      |

# **Configuring Route Policy for Static RPF**

- 1. configure
- 2. router static
- **3.** address-family[ipv4 | ipv6][ multicast | unicast] destination prefix interface-typeinterface-path-id
- 4 evit
- **5. route-policy***policy-name*
- $\textbf{6. set rpf-topology} \ \textit{policy-name} \\ \textbf{address-family[ipv4} \ | \ \textbf{ipv6]} \\ \textbf{multicast} \ | \ \textbf{unicasttopology} \\ \textit{name} \\ \textbf{address-family[ipv4]} \\ \textbf{optimizer} \\ \textbf{optimizer$
- 7. end route-policy
- 8. router pim address-family[ipv4 | ipv6]
- 9. rpf topology route-policy-namepim policy

|        | Command or Action                                                                                           | Purpose                                                                               |
|--------|----------------------------------------------------------------------------------------------------|---------------------------------------------------------------------------------------|
| Step 1 | configure                                                                                                   |                                                                                       |
| Step 2 | router static                                                                                               | Enables a static routing process.                                                     |
|        | Example:                                                                                                    |                                                                                       |
|        | RP/0/RSP0/CPU0:router(config) # router static                                                               |                                                                                       |
| Step 3 | address-family[ipv4   ipv6][ multicast   unicast] destination prefix interface-type interface-path-id       | Configures the ipv4 multicast address-family topology with a destination prefix.      |
|        | Example:                                                                                                    |                                                                                       |
|        | <pre>RP/0/RSP0/CPU0:router(config-static) # address-family ipv4 multicast 202.93.100.4/ 32 202.95.1.1</pre> |                                                                                       |
| Step 4 | exit                                                                                                    | Exits from the address family configuration mode.                                     |
|        | Example:                                                                                                    |                                                                                       |
|        | RP/0/RSP0/CPU0:router(config-ipv4-afi) # exit                                                               |                                                                                       |
| Step 5 | route-policypolicy-name                                                                                     | Configures the route policy to select the RPF topology.                               |
|        | Example:                                                                                                    |                                                                                       |
|        | RP/0/RSP0/CPU0:router(config) # route-policy r1                                                             |                                                                                       |
| Step 6 | set rpf-topology policy-nameaddress-family[ipv4   ipv6]multicast   unicasttopologyname                      | Configures the PIM rpf-topology attributes for the selected multicast address-family. |
|        | Example:                                                                                                    |                                                                                       |
|        | <pre>RP/0/RSP0/CPU0:router(config-rpl) # set rpf-topology p1 ipv4 multicast topology t1</pre>               |                                                                                       |
| Step 7 | end route-policy                                                                                            | Ends the route policy.                                                                |
|        | Example:                                                                                                    |                                                                                       |
|        | <pre>RP/0/RSP0/CPU0:router(config-rpl) # end route-policy r1</pre>                                          |                                                                                       |
| Step 8 | router pim address-family[ipv4   ipv6]                                                                      | Enters the PIM address-family configuration sub-mode.                                 |
|        | Example:                                                                                                    |                                                                                       |
|        | <pre>RP/0/RSP0/CPU0:router(config) # router pim address-family ipv4</pre>                                   |                                                                                       |
| Step 9 | rpf topology route-policypolicy-namepim policy                                                              | Selects the RPF topology for the configured route-policy.                             |
|        | Example:                                                                                                    |                                                                                       |
|        | <pre>RP/0/RSP0/CPU0:router(config) # rpf topology route-policy r1 pim policy</pre>                          |                                                                                       |

# Point-to-Multipoint Traffic Engineering Label-Switched Multicast

IP multicast was traditionally used for IPTV broadcasting and content delivery services. MPLS-TE (traffic engineering) is fast replacing the IP multicast technique because of the various advantages of MPLS-TE, such as:

- Fast re-routing and restoration in case of link/ node failure
- Bandwidth guarantee
- Explicit path setting along with off-line computation

MPLS supports point-to-point path. However, in order to use MPLS for multicast service, MPLS has to be extended to handle point-to-multipoint paths. A reliable solution to signal Point-to-Multipoint (P2MP) label switched paths(LSP) is the Point-to-Multipoint TE LSP. This solution uses the Resource Reservation Protocol-Traffic Engineering (RSVP-TE) extension as the signaling protocol for establishing P2MP TE LSPs.

### Point to Multipoint LSP(P2MP)

P2MP LSP is unidirectional. In case of native IP multicast, the multicast forwarding always has to perform an acceptance check. This check ensures all multicast packets undergo a RPF check to ensure that the packets have arrived on the correct interface in the direction of the source. However, the acceptance check with MPLS forwarding may be different in case of an unicast or upstream label.

Depending on the multicast signaling protocol, the labeled packet may require an additional L3 lookup at the P and PE routers in order to forward the multicast packet to the physical interfaces according to multicast routing. In this case, the incoming P2MP LSP as the incoming interface for the received multicast packet must also be available to the multicast forwarding plane during the L3 lookup. For more details on RSVP-TE and P2MP LSP, refer the *MPLS Configuration Guide for Cisco ASR 9000 Series Routers* 

### Multicast Routing Protocol support for P2MP

All multicast routing protocols support P2MP TE LSP. At ingress node, a multicast protocol must make a mapping between the multicast traffic and the P2MP TE LSP with the configuration of static-join. At egress node, the multicast protocol must conduct a special RPF check for the multicast packet which is received from MPLS core and forward it to the customer facing interface. The RPF check is based on the configuration of static-rpf. These multicast groups which are forwarded over the P2MP TE LSPs can be specified with the static-rpf configuration in case of PIM-SSM.

### **Enabling Multicast Forwarding Over Tunnel Interface (at Ingress Node)**

This configuration is used for allowing the forwarding of the multicast packet over the specified interface.

- 1. configure
- 2. multicast-routing
- 3. address-family {ipv4|ipv6}

- 4. interface tunnel-mte range
- 5. enable | disable
- 6. commit

### **Procedure**

|        | Command or Action                                                                     | Purpose                                                                                   |
|--------|---------------------------------------------------------------------------------------|-------------------------------------------------------------------------------------------|
| Step 1 | configure                                                                             |                                                                                           |
| Step 2 | multicast-routing                                                                     | Enters multicast routing configuration mode.                                              |
|        | Example:                                                                              |                                                                                           |
|        | RP/0/RSP0/CPU0:router(config)# multicast-routing                                      |                                                                                           |
| Step 3 | address-family {ipv4 ipv6}                                                            | Enters ipv4 or ipv6 address-family submode.                                               |
|        | Example:                                                                              |                                                                                           |
|        | <pre>RP/0/RSP0/CPU0:router(config-mcast)# address-family ipv4</pre>                   | ,                                                                                         |
| Step 4 | interface tunnel-mte range                                                            | Specify the range. The range is 0 to 65535.                                               |
|        | Example:                                                                              |                                                                                           |
|        | <pre>RP/0/RSP0/CPU0:router(config-mcast-default-ipv4)# interface tunnel-mte 100</pre> |                                                                                           |
| Step 5 | enable   disable                                                                      | If enable is set, MFIB forwards multicast packets over the                                |
|        | Example:                                                                              | interface. If disable is set, MFIB stops forwarding multicast packets over the interface. |
|        | <pre>RP/0/RSP0/CPU0:router(config-mcast-default-ipv4)# enable</pre>                   |                                                                                           |
| Step 6 | commit                                                                                |                                                                                           |

# P2MP configurations at egress node and bud node

### **Configuring Static Reverse Path Forwarding (RPF)**

- 1. configure
- 2. multicast-routing
- 3. address-family  $\{ipv4 \mid ipv6\}$

- **4. static-rpf** *address range prefix*
- 5. mpls address
- 6. commit

#### **Procedure**

|        | Command or Action                                                                    | Purpose                                              |
|--------|--------------------------------------------------------------------------------------|------------------------------------------------------|
| Step 1 | configure                                                                            |                                                      |
| Step 2 | multicast-routing                                                                    | Enters multicast routing configuration mode.         |
|        | Example:                                                                             |                                                      |
|        | RP/0/RSP0/CPU0:router(config)# multicast-routing                                     |                                                      |
| Step 3 | address-family {ipv4   ipv6}                                                         | Enters ipv4 (or ipv6) address-family submode.        |
|        | Example:                                                                             |                                                      |
|        | <pre>RP/0/RSP0/CPU0:router(config-mcast) # address-family ipv4</pre>                 |                                                      |
| Step 4 | static-rpf address range prefix                                                      | Enter the source and prefix length.                  |
|        | Example:                                                                             |                                                      |
|        | <pre>RP/0/RSP0/CPU0:router(config-mcast-default-ipv4) # static-rpf 10.1.1.1 32</pre> |                                                      |
| Step 5 | mpls address                                                                         | Enter the source PE address of the MPLS P2MP tunnel. |
|        | Example:                                                                             |                                                      |
|        | <pre>RP/0/RSP0/CPU0:router(config-mcast-default-ipv4)# mpls 10.2.2.2</pre>           |                                                      |
| Step 6 | commit                                                                               |                                                      |

### **Configuring Core Tree Protocol**

- 1. configure
- 2. multicast-routing
- 3. address-family  $\{ipv4 \mid ipv6\}$
- 4. core-tree-protocol rsvp-te group-list name
- 5. commit

#### **Procedure**

|        | Command or Action                                                                                       | Purpose                                           |
|--------|----------------------------------------------------------------------------------------------------|---------------------------------------------------|
| Step 1 | configure                                                                                               |                                                   |
| Step 2 | multicast-routing                                                                                       | Enters multicast routing configuration mode.      |
|        | Example:                                                                                                |                                                   |
|        | RP/0/RSP0/CPU0:router(config)# multicast-routing                                                        |                                                   |
| Step 3 | address-family {ipv4   ipv6}                                                                            | Enters ipv4 (or ipv6)address-family submode.      |
|        | Example:                                                                                                |                                                   |
|        | <pre>RP/0/RSP0/CPU0:router(config-mcast)# address-family ipv4</pre>                                     | 7                                                 |
| Step 4 | core-tree-protocol rsvp-te group-list name                                                              | Enters the core-tree-protocol configuration mode. |
|        | Example:                                                                                                |                                                   |
|        | <pre>RP/0/RSP0/CPU0:router(config-mcast-default-ipv4)# core-tree-protocol rsvp-te group-list acl1</pre> |                                                   |
| Step 5 | commit                                                                                                  |                                                   |

# **Configuring IGMP VRF Override**

This process consists of the following tasks:

# **Specifying VRF definition**

- 1. configure
- **2. vrf** *vrf*-name
- 3. address-family ipv4 unicast
- 4. import route-target 1:1
- 5. export route-target 1:1
- 6. commit

#### Procedure

|        | Command or Action                                                         | Purpose                                                  |
|--------|---------------------------------------------------------------------------|----------------------------------------------------------|
| Step 1 | configure                                                                 |                                                          |
| Step 2 | vrf vrf-name                                                              | Enters the VRF configuration sub mode.                   |
|        | Example:                                                                  |                                                          |
|        | RP/0/RSP0/CPU0:router(config)# vrf name1                                  |                                                          |
| Step 3 | address-family ipv4 unicast                                               | AFI configuration for IPv4. This is supported on unicast |
|        | Example:                                                                  | topologies only.                                         |
|        | <pre>RP/0/RSP0/CPU0:router(config-vrf)# address-family ipv4 unicast</pre> | ,                                                        |
| Step 4 | import route-target 1:1                                                   | Enables VRF import.                                      |
|        | Example:                                                                  |                                                          |
|        | RP/0/RSP0/CPU0:router(config-vrf-af)# import route-target 1:1             |                                                          |
| Step 5 | export route-target 1:1                                                   | Enables VRF export.                                      |
|        | Example:                                                                  |                                                          |
|        | <pre>RP/0/RSP0/CPU0:router(config-vrf-af)# export route-target 1:1</pre>  |                                                          |
| Step 6 | commit                                                                    |                                                          |

# **Enabling Multicast Routing on default and non-default VRFs**

This task enables multicast routing and forwarding on all new and existing interfaces. For the VRF override feature, multicast routing needs to be enabled on both, the default and the non-default VRFs.

- 1. configure
- **2. multicast-routing vrf** [*vrf-name | default*]
- **3.** interface {type interface-path-id | all} enable
- 4. commit

### **Procedure**

|        | Command or Action                                                          | Purpose                                                                                                    |
|--------|----------------------------------------------------------------------------|----------------------------------------------------------------------------------------------------|
| Step 1 | configure                                                                  |                                                                                                    |
| Step 2 | multicast-routing vrf [vrf-name   default]                                 | Enters multicast configuration mode for the specified VRI Note that the default configuration mode for multicast routing is default vrf (if the non-default VRF name is not specified). |
|        | Example:                                                                   |                                                                                                    |
|        | <pre>RP/0/RSP0/CPU0:router(config)# multicast-routing vrf green</pre>      |                                                                                                    |
| Step 3 | interface {type interface-path-id   all} enable                            | Enables multicast routing and forwarding on one or on all                                                                                                    |
|        | Example:                                                                   | new and existing interfaces.                                                                                                    |
|        | <pre>RP/0/RSP0/CPU0:router(config-mcast-green)# interface all enable</pre> |                                                                                                    |
| Step 4 | commit                                                                     |                                                                                                    |

# Configuring an Interface for a Non-default VRF Instance

### **SUMMARY STEPS**

- 1. configure
- **2. interface** type interface-path-id
- 3. vrf vrf-name
- 4. ipv4 address address mask
- 5. commit

### **DETAILED STEPS**

|        | Command or Action                                                   | Purpose                                 |
|--------|---------------------------------------------------------------------|-----------------------------------------|
| Step 1 | configure                                                           |                                         |
| Step 2 | interface type interface-path-id                                    | Enters PIM address-family IPv4 submode. |
|        | Example:                                                            |                                         |
|        | <pre>RP/0/RSP0/CPU0:router(config)# interface tengige 0/1/0/0</pre> |                                         |

|        | Command or Action                                                 | Purpose                                  |
|--------|-------------------------------------------------------------------|------------------------------------------|
| Step 3 | vrf vrf-name                                                      | Sets the VRF for the interface.          |
|        | Example:                                                          |                                          |
|        | RP/0/RSP0/CPU0:router(config-if)# vrf name1                       |                                          |
| Step 4 | ipv4 address address mask                                         | Sets the IPv4 address for the interface. |
|        | Example:                                                          |                                          |
|        | RP/0/RSP0/CPU0:router(config-if)# ipv4 address 10.1.1.1 255.0.0.0 |                                          |
| Step 5 | commit                                                            |                                          |

# **Configuring route-policy**

### **SUMMARY STEPS**

- 1. configure
- **2. route-policy** *policy-name*
- 3. set rpf-topology vrf default
- 4. end-policy
- 5. commit

### **DETAILED STEPS**

|        | Command or Action                                                            | Purpose                                                   |
|--------|------------------------------------------------------------------------------|-----------------------------------------------------------|
| Step 1 | configure                                                                    |                                                           |
| Step 2 | route-policy policy-name                                                     | Defines a route policy.                                   |
|        | Example:                                                                     |                                                           |
|        | RP/0/RSP0/CPU0:router(config)# route-policy policy1                          |                                                           |
| Step 3 | set rpf-topology vrf default                                                 | Sets the PIM RPF topology attributes for the default VRF. |
|        | Example:                                                                     |                                                           |
|        | <pre>RP/0/RSP0/CPU0:router(config-rpl)# set rpf-topology   vrf default</pre> |                                                           |

|        | Command or Action                             | Purpose                                         |
|--------|-----------------------------------------------|-------------------------------------------------|
| Step 4 | end-policy                                    | Ends the route-policy definition configuration. |
|        | Example:                                      |                                                 |
|        | RP/0/RSP0/CPU0:router(config-rpl)# end-policy |                                                 |
| Step 5 | commit                                        |                                                 |

# Associating a route policy to PIM configuration for the VRF receiving IGMP reports

### **SUMMARY STEPS**

- 1. configure
- 2. router pim vrf vrf-name address-family ipv4
- **3. rpf-topology route-policy** *policy-name*
- 4. commit

#### **DETAILED STEPS**

#### **Procedure**

|        | Command or Action                                                               | Purpose                                                                                               |
|--------|---------------------------------------------------------------------------------|----------------------------------------------------------------------------------------------------|
| Step 1 | configure                                                                       |                                                                                                    |
| Step 2 | router pim vrf vrf-name address-family ipv4                                     | Enters PIM address-family IPv4 submode.                                                               |
| Step 3 | rpf-topology route-policy policy-name  Example:                                 | Associates a previously defined route-policy with the non-default VRF that receives the IGMP reports. |
|        | <pre>RP/0/RSP0/CPU0:router(config-rpl)# rpf-topology route-policy policy1</pre> |                                                                                                    |
| Step 4 | commit                                                                          |                                                                                                    |

### **MVPN GRE over PWHE with CSI**

MVPN GRE over PWHE is supported on CSI interface.

The Multicast VPN (MVPN) feature provides the ability to support multicast over a Layer 3 VPN. Whereas, Pseudowire Headend (PWHE) allows termination of access pseudowires (PWs) into a Layer 3 (VRF or global) domain or into a Layer 2 domain.

#### Restrictions

- Only SSM is supported on PE-CE multicast
- Only IPv4 is supported on PE-CE multicast over PWHE interfaces
- Only IPv4 SM is supported on provider multicast
- Does not support SM on PE-CE multicast
- Does not support ISSU
- IPv6 is not supported

### **Configuration Example**

```
interface PW-Ether1 vrf vrf1
  ipv4 address 192.0.2.1 255.255.252
  ipv6 address 2001:DB8:1::1/32
  attach generic-interface-list Bundle311
```

## **Multicast Traceroute v2**

#### Table 14: Feature History Table

| Feature Name                                            | Release Information | Feature Description                                                                                                    |
|---------------------------------------------------------|---------------------|----------------------------------------------------------------------------------------------------|
| Mtrace version 2 - Traceroute facility for IP Multicast | Release 7.7.1       | This feature enables you to:  • Trace the path a packet would take from a source to the receiver.  • To isolate packet-loss problems.                                                                                                    |
|                                                         |                     | • To isolate configuration problems.  Mtrace version2, or Mtrace2, is an IP multicast traceroute facility which allows the tracing of an IP multicast routing path. Based on RFC 8487, Mtrace2 is usually initiated from an Mtrace2 client by sending a Mtracev2 query to a |
|                                                         |                     | Last-Hop Router (LHR) or to a Rendezvous Point (RP).  This feature introduces the mtrace2  IPv4 and mtrace2 IPv6 commands.                                                                                                    |

Mtrace2 is a diagnostic tool to trace the route taken by a packet on an IP mutlicast network. Mtrace2 is usually initiated from a Mtrace2 client by sending a Mtrace2 query to a Last-Hop Router (LHR) or a Rendezvous Point (RP). From the LHR/RP receiving the query, the tracing is directed towards a specified source if a source address is specified, and a source-specific state exists on the receiving router. If a source address is not specified, or if a source-specific state does not exist on a receiving router, the tracing is directed towards the RP for the specified group address. Mtrace2 also provides additional information such as the packet rates and losses as well as other diagnostic information.

This feature has three main benefits:

- To trace the path that a packet takes from a source to a receiver.
- To isolate packet-loss problems.
- To isolate configuration problems.

The advantages Mtrace2 exhibits over previous versions of Mtrace are:

- It is based on RFC 8487.
- It is UDP based, and not IGMP based.
- Though IANA (Internet Assigned Numbers Authority) has allocated a specific UDP port number for this feature, the source port can be assigned by the local host system as well.
- IANA (Internet Assigned Numbers Authority) has allocated a specific UDP port number for this feature.
- It supports both IPv4 and IPv6.

### **Mtrace2 Packet Flow Over a Network**

All Mtrace2 messages are UDP packets that are encoded in the Type/Length/Value (TLV) format. The first TLV of a message is a message header TLV which specifies the type of message and additional context of information that is required to process the message and to parse subsequent TLVs in the message. Subsequent TLVs in a message are referred to as Blocks and are appended after the header TLV to provide additional information associated with the message.

A Mtrace2 client creates a query packet and forwards this to a LHR. The LHR modifies the Type field of the query TLV to turn it into a request before appending a standard response block and forwarding it upstream to a First-Hop Router (FHR), which is a router that is connected to the Mtrace2 client. Each node in the path attaches its response to this packet. If a node finds an error, it sets an appropriate forwarding error code to the packet. Once the request packet reaches the FHR, the FHR converts it to a reply and sends it back to the Mtrace2 client.

Table 15: Mtrace2 Defined TLV Types

| Code | Туре                    |
|------|-------------------------|
| 0x00 | Reserved                |
| 0x01 | Mtrace2 Query           |
| 0x02 | Mtrace2 Request         |
| 0x03 | Mtrace2 Reply           |
| 0x04 | Standard Response Block |

| Code | Туре                     |
|------|--------------------------|
| 0x05 | Augmented Response Block |
| 0x06 | Extended Query Block     |

#### **Mtrace2 Guidelines**

- For IPv4, Mtrace2 messages must not be fragmented. Mtrace2 clients, LHRs and RPs must set the IP header *do-not-fragment (DF)* bit for all Mtrace2 messages.
- For IPv6, the packet size for the Mtrace2 messages must not exceed 1280 bytes, which is the smallest Maximum Transmission Unit (MTU) for an IPv6 interface.
- Mtrace2 does not support mixed IPv4 and IPv6 packets.

# Configuration Examples for Implementing Multicast Routing on Software

This section provides the following configuration examples:

### **DNS-based SSM Mapping: Example**

The following example illustrates DNS-based SSM Mapping configuration.

```
multicast-routing
address-family ipv4
 nsf
  mdt source Loopback5
 maximum disable
 interface all enable
 accounting per-prefix
 address-family ipv6
 nsf
 maximum disable
 interface all enable
 accounting per-prefix
vrf p11 1
 address-family ipv4
  ssm range ssm acl
  interface all enable
  mdt default ipv4 235.1.1.1
ipv4 access-list ssm_acl
10 permit ipv4 225.11.1.0 0.0.0.255 any
 20 permit ipv4 225.11.2.0 0.0.0.255 any
router mld
```

```
vrf p11_1
   ssm map query dns

router igmp
!
  vrf p11_1
   ssm map query dns
!

domain vrf p11_1 name-server 100.1.1.2
domain multicast cisco.com
domain name-server 10.10.10.1
```

### **Calculating Rates per Route: Example**

The following example illustrates output from hardware counters based on rate per route for a specific source and group address location:

```
RP/0/RSP0/CPU0:router# configure
RP/0/RSP0/CPU0:router(config)# multicast-routing vrf vpn12 address-family ipv4
RP/0/RSP0/CPU0:router(config-mcast-default-ipv4)# rate-per-route
RP/0/RSP0/CPU0:router(config-mcast-default-ipv4)# interface all enable
RP/0/RSP0/CPU0:router(config-mcast-default-ipv4)# accounting per-prefix
RP/0/RSP0/CPU0:router(config-mcast-default-ipv4)# commit
RP/0/RSP0/CPU0:router(config-mcast-default-ipv4)# exit
RP/0/RSP0/CPU0:router(config-mcast) # exit
RP/0/RSP0/CPU0:router(config)# exit
RP/0/RSP0/CPU0:router# show mfib route rate
IP Multicast Forwarding Rates Source Address, Group Address HW Forwarding Rates: bps In/pps
In/bps Out/pps Out
(*,224.0.0.0/24)
bps_in /pps_in /bps_out /pps_out
N/A / N/A / N/A / N/A
(*,224.0.1.39)
bps in /pps in /bps out /pps out
N/A / N/A / N/A / N/A
(*,224.0.1.40)
bps_in /pps_in /bps_out /pps out
N/A / N/A / N/A / N/A
(*,232.0.0.0/8)
bps in /pps in /bps out /pps out
N/A / N/A / N/A / N/A
(10.0.70.2, 225.0.0.0)
bps in /pps in /bps out /pps out
22649 / 50 / 22951 / 50
(10.0.70.2,225.0.0.1)
bps_in /pps_in /bps_out /pps_out
22649 / 50 / 22951 / 50
(10.0.70.2,225.0.0.2)
```

```
bps_in /pps_in /bps_out /pps_out
22649 / 50 / 22951 / 50

(10.0.70.2,225.0.0.3)
bps_in /pps_in /bps_out /pps_out
22649 / 50 / 22951 / 50

(10.0.70.2,225.0.0.4)
bps_in /pps_in /bps_out /pps_out
22649 / 50 / 22951 / 50

(10.0.70.2,225.0.0.5)
bps_in /pps_in /bps_out /pps_out
22649 / 50 / 22951 / 50

(10.0.70.2,225.0.0.6)
bps_in /pps_in /bps_out /pps_out
22649 / 50 / 22951 / 50
```

### Preventing Auto-RP Messages from Being Forwarded on Software: Example

This example shows that Auto-RP messages are prevented from being sent out of the GigabitEthernet interface 0/3/0/0. It also shows that access list 111 is used by the Auto-RP candidate and access list 222 is used by the **boundary** command to contain traffic on GigabitEthernet interface 0/3/0/0.

```
ipv4 access-list 111
  10 permit 224.1.0.0 0.0.255.255 any
  20 permit 224.2.0.0 0.0.255.255 any
!
!Access list 111 is used by the Auto-RP candidate.
!
ipv4 access-list 222
  10 deny any host 224.0.1.39
  20 deny any host 224.0.1.40
!
!Access list 222 is used by the boundary command to contain traffic (on GigabitEthernet0/3/0/0) that is sent to groups 224.0.1.39 and 224.0.1.40.!
router pim
  auto-rp mapping-agent loopback 2 scope 32 interval 30
  auto-rp candidate-rp loopback 2 scope 15 group-list 111 interval 30
multicast-routing
  interface GigabitEthernet0/3/0/0
  boundary 222
!
```

### **Inheritance in MSDP on Software: Example**

The following MSDP commands can be inherited by all MSDP peers when configured under router MSDP configuration mode. In addition, commands can be configured under the peer configuration mode for specific peers to override the inheritance feature.

- connect-source
- sa-filter
- · ttl-threshold

If a command is configured in both the router msdp and peer configuration modes, the peer configuration takes precedence.

In the following example, MSDP on Router A filters Source-Active (SA) announcements on all peer groups in the address range 226/8 (except IP address 172.16.0.2); and filters SAs sourced by the originator RP 172.16.0.3 to 172.16.0.2.

MSDP peers (172.16.0.1, 172.16.0.2, and 172.17.0.1) use the loopback 0 address of Router A to set up peering. However, peer 192.168.12.2 uses the IPv4 address configured on the GigabitEthernet interface to peer with Router A.

#### **Router A**

```
ipv4 access-list 111
10 deny ip host 172.16.0.3 any
20 permit any any
ipv4 access-list 112
10 deny any 226.0.0.0 0.255.255.255
 30 permit any any
router msdp
connect-source loopback 0
 sa-filter in rp-list 111
sa-filter out rp-list 111
peer 172.16.0.1
peer 172.16.0.2
sa-filter out list 112
peer 172.17.0.1
peer 192.168.12.2
connect-source GigabitEthernet0/2/0/0
```

### **MSDP-VRF: Example**

This is an example, where peer 10.0.0.4 is configured in the VRF context for vrf1.

```
config
  router msdp
  vrf vrf1
    peer 10.0.0.4
  exit
end
!
```

### **MoFRR Provider Edge Configuration: Example**

The following example shows Tail PE configuration details. Here, joins for (10.0.0.4, 232.1.1.1) will be sent as joins for (10.0.0.4, 232.1.1.1) and joins for (3.3.1.1, 232.1.1.1).

```
config
router pim
mofrr
flow mofrr_acl
join source 10.0.0.4 to 3.3.0.0 masklen 16
rpf-vector 10.0.0.4 masklen 16 10.1.1.1 20.1.1.1
rpf-vector 3.3.1.1 masklen 16 30.1.1.1 40.1.1.1
ipv4 access-list extended mofrr_acl
! 10 permit ipv4 any 232.1.1.1
```

### **Configuring Route Policy for Static RPF: Example**

```
router static
address-family ipv4 multicast
  202.93.192.74 /32 202.40.148.11
!
route-policy pim-policy
set rpf-topology ipv4 multicast topology default
end-policy
!
router pim
address-family ipv4
  rpf topology route-policy pim-policy
```

### **Configuring IPv4 Multicast VPN: Example**

Cisco ASR 9000 Series Routers support only IPv4 addressing.

This end-to-end configuration example shows how to establish a multicast VPN topology (Figure 21: Topology in CE4PE1PE2 CE3MVPN Configuration, on page 304), using two different routing protocols (OSPF or BGP) to broadcasting traffic between customer-edge(CE) routers and provider-edge (PE) routers:

```
Figure 21: Topology in CE4PE1PE2 CE3MVPN Configuration
```

```
CE4------ PE1 ------ CE3
```

For more configuration information, see the Configuring Multicast VPN, on page 226 of this module and also related configuration information in *Routing Configuration Guide for Cisco ASR 9000 Series Routers*.

### Configuring MVPN to Advertise Routes Between the CE and the PE Using OSPF: Example

### PE1:

```
!
vrf vpn1
address-family ipv4 unicast
import route-target
  1:1
!
export route-target
  1:1
!
!
interface Loopback0
```

```
ipv4 address 10.0.0.4 255.255.255.255
interface Loopback1
vrf vpn1
ipv4 address 2.2.2.2 255.255.255.255
interface GigabitEthernet0/5/0/0
vrf vpn1
ipv4 address 101.1.1.1 255.255.255.0
interface TenGigE0/6/0/0
ipv4 address 12.1.1.1 255.255.255.0
mpls ldp
router-id 10.0.0.4
interface TenGigE0/6/0/0
multicast-routing
vrf vpn1 address-family ipv4
 mdt data 233.1.0.0/16 threshold 3
 mdt default ipv4 232.1.1.1
 rate-per-route
 interface all enable
 accounting per-prefix
address-family ipv4
 nsf
 mdt source Loopback0
 interface all enable
 accounting per-prefix
 !
router bgp 100
bgp router-id 10.0.0.4
address-family ipv4 unicast
 address-family vpnv4 unicast
address-family ipv4 mdt
neighbor 9.9.9.9
 remote-as 100
 update-source Loopback0
 address-family ipv4 unicast
 address-family vpnv4 unicast
 !
 address-family ipv4 mdt
 1
vrf vpn1
 address-family ipv4 unicast
  redistribute ospf 1
1
router ospf 1
vrf vpn1
 router-id 2.2.2.2
 redistribute bgp 100
 area 0
  interface Loopback1
```

```
interface GigabitEthernet0/5/0/0
  !
 !
 !
router ospf 100
router-id 10.0.0.4
area 0
 interface Loopback0
 interface TenGigE0/6/0/0
 - !
1
router pim vrf vpn1 address-family ipv4
rp-address 2.2.2.2
log neighbor changes
router pim vrf default address-family ipv4
rp-address 10.0.0.4
end
```

#### PE2:

```
vrf vpn1
address-family ipv4 unicast
 import route-target
  1:1
 !
 export route-target
  1:1
 .
interface Loopback0
ipv4 address 9.9.9.9 255.255.255.255
interface Loopback1
vrf vpn1
ipv4 address 10.10.10.10 255.255.255.255
interface GigabitEthernet0/2/2/7
vrf vpn1
ipv4 address 122.1.1.1 255.255.255.0
negotiation auto
interface TenGigE0/3/0/0
ipv4 address 12.1.1.2 255.255.255.0
mpls ldp
router-id 9.9.9.9
interface TenGigE0/3/0/0
multicast-routing
vrf vpn1 address-family ipv4
 mdt data 233.1.0.0/16 threshold 3
 mdt default ipv4 232.1.1.1
 rate-per-route
```

```
interface all enable
 accounting per-prefix
 address-family ipv4
 nsf
 mdt source Loopback0
 interface all enable
 accounting per-prefix
router bgp 100
bgp router-id 9.9.9.9
address-family ipv4 unicast
 address-family vpnv4 unicast
 address-family ipv4 mdt
neighbor 10.0.0.4
 remote-as 100
 update-source Loopback0
 address-family ipv4 unicast
 address-family vpnv4 unicast
 address-family ipv4 mdt
 1
vrf vpn1
 rd 1:1
 address-family ipv4 unicast
  redistribute ospf 1
router ospf 1
vrf vpn1
 router-id 10.10.10.10
 redistribute bgp 100
 area 0
  interface Loopback1
  interface GigabitEthernet0/2/2/7
  !
 !
router ospf 100
router-id 9.9.9.9
area 0
 interface Loopback0
 interface TenGigE0/3/0/0
 - !
router pim vrf vpn1 address-family ipv4
rp-address 2.2.2.2
router pim vrf default address-family ipv4
rp-address 10.0.0.4
end
```

#### CE4:

For information about configuring the CE router, using Cisco IOS software, see the appropriate Cisco IOS software configuration documentation.

```
interface Loopback0
ipv4 address 101.101.101.101 255.255.255.255
interface GigabitEthernet0/0/0/0
ipv4 address 101.1.1.2 255.255.255.0
interface GigabitEthernet0/0/0/3
ipv4 address 11.1.1.1 255.255.255.0
multicast-routing
address-family ipv4
 interface all enable
router ospf 1
router-id 101.101.101.101
area 0
 interface Loopback0
 interface GigabitEthernet0/0/0/0
 interface GigabitEthernet0/0/0/3
router pim vrf default address-family ipv4
 rp-address 2.2.2.2
interface Loopback0
interface GigabitEthernet0/0/0/0
interface GigabitEthernet0/0/0/3
!
end
```

#### CE3:

For information about configuring the CE router, using Cisco IOS software, see the appropriate Cisco IOS software configuration documentation.

```
interface Loopback0
  ipv4 address 122.122.122.122 255.255.255
!
interface GigabitEthernet0/1/3/0
  ipv4 address 22.1.1.1 255.255.255.0
!
interface GigabitEthernet0/2/3/0
  ipv4 address 122.1.1.2 255.255.255.0
multicast-routing
  address-family ipv4
  interface all enable
```

```
!
router ospf 1
router-id 122.122.122.122
area 0
  interface Loopback0
!
  interface GigabitEthernet0/1/3/0
!
  interface GigabitEthernet0/2/3/0
!
!
!
router pim vrf default address-family ipv4
rp-address 2.2.2.2
interface Loopback0
!
interface GigabitEthernet0/1/3/0
!
interface GigabitEthernet0/2/3/0
!
end
```

### Configuring MVPN to Advertise Routes Between the CE and the PE Using BGP: Example

#### PE1:

```
vrf vpn1
 address-family ipv4 unicast
 import route-target
  1:1
 export route-target
  1:1
 !
interface Loopback0
ipv4 address 10.0.0.4 255.255.255.255
interface Loopback1
vrf vpn1
ipv4 address 2.2.2.2 255.255.255.255
interface GigabitEthernet0/5/0/0
vrf vpn1
ipv4 address 101.1.1.1 255.255.255.0
interface TenGigE0/6/0/0
ipv4 address 12.1.1.1 255.255.255.0
mpls ldp
router-id 10.0.0.4
interface TenGigE0/6/0/0
multicast-routing
vrf vpn1 address-family ipv4
 mdt data 233.1.0.0/16 threshold 3
 mdt default ipv4 232.1.1.1
 rate-per-route
```

```
interface all enable
 accounting per-prefix
 address-family ipv4
 nsf
 mdt source Loopback0
 interface all enable
 accounting per-prefix
route-policy pass-all
 pass
end-policy
router bgp 100
bgp router-id 10.0.0.4
address-family ipv4 unicast
 address-family vpnv4 unicast
address-family ipv4 mdt
neighbor 9.9.9.9
 remote-as 100
 update-source Loopback0
 address-family ipv4 unicast
 address-family vpnv4 unicast
  address-family ipv4 mdt
 !
vrf vpn1
 rd 1:1
 address-family ipv4 unicast
  redistribute connected
 neighbor 101.1.1.2
  remote-as 400
  address-family ipv4 unicast
   route-policy pass-all in
   route-policy pass-all out
  !
  !
 1
router ospf 100
router-id 10.0.0.4
area 0
 interface Loopback0
 interface TenGigE0/6/0/0
 !
router pim vrf vpn1 address-family ipv4
rp-address 2.2.2.2
log neighbor changes
router pim vrf default address-family ipv4
rp-address 10.0.0.4
```

end

#### PE2:

```
vrf vpn1
address-family ipv4 unicast
 import route-target
  1:1
 export route-target
  1:1
 !
interface Loopback0
ipv4 address 9.9.9.9 255.255.255.255
interface Loopback1
vrf vpn1
ipv4 address 10.10.10.10 255.255.255.255
interface GigabitEthernet0/2/2/7
vrf vpn1
ipv4 address 122.1.1.1 255.255.255.0
negotiation auto
interface TenGigE0/3/0/0
ipv4 address 12.1.1.2 255.255.255.0
mpls ldp
router-id 9.9.9.9
interface TenGigE0/3/0/0
!
multicast-routing
vrf vpn1 address-family ipv4
 mdt data 233.1.0.0/16 threshold 3
 mdt default ipv4 232.1.1.1
 rate-per-route
 interface all enable
 accounting per-prefix
address-family ipv4
 nsf
 mdt source Loopback0
 interface all enable
 accounting per-prefix
!
route-policy pass-all
 pass
end-policy
router bgp 100
bgp router-id 9.9.9.9
 address-family ipv4 unicast
 address-family vpnv4 unicast
 address-family ipv4 mdt
```

```
neighbor 10.0.0.4
 remote-as 100
 update-source Loopback0
 address-family ipv4 unicast
  address-family vpnv4 unicast
  address-family ipv4 mdt
 !
vrf vpn1
 rd 1:1
 address-family ipv4 unicast
  redistribute connected
 neighbor 122.1.1.2
  remote-as 500
  address-family ipv4 unicast
   route-policy pass-all in
   route-policy pass-all out
   !
  !
 1
router ospf 100
router-id 9.9.9.9
area 0
 interface Loopback0
 interface TenGigE0/3/0/0
 !
router pim vrf vpn1 address-family ipv4
rp-address 2.2.2.2
router pim vrf default address-family ipv4
rp-address 10.0.0.4
end
```

### CE4:

For information about configuring the CE router, using Cisco IOS software, see the appropriate Cisco IOS software configuration documentation.

```
interface Loopback0
  ipv4 address 101.101.101.101 255.255.255.255
!
interface GigabitEthernet0/0/0/0
  ipv4 address 101.1.1.2 255.255.255.0
!
interface GigabitEthernet0/0/0/3
  ipv4 address 11.1.1.1 255.255.255.0
!
multicast-routing
  address-family ipv4
  interface all enable
!
!
!
```

```
route-policy pass-all
 pass
end-policy
router bgp 400
bgp router-id 101.101.101.101
address-family ipv4 unicast
 redistribute connected
neighbor 101.1.1.1
 remote-as 100
  address-family ipv4 unicast
  route-policy pass-all in
  route-policy pass-all out
 !
router pim vrf default address-family ipv4
rp-address 2.2.2.2
 interface Loopback0
 interface GigabitEthernet0/0/0/0
 interface GigabitEthernet0/0/0/3
!
end
```

### CE3:

For information about configuring the CE router, using Cisco IOS software, see the appropriate Cisco IOS software configuration documentation.

```
interface Loopback0
ipv4 address 122.122.122.122 255.255.255.255
interface GigabitEthernet0/1/3/0
ipv4 address 22.1.1.1 255.255.255.0
interface GigabitEthernet0/2/3/0
ipv4 address 122.1.1.2 255.255.255.0
multicast-routing
address-family ipv4
 interface all enable
route-policy pass-all
 pass
end-policy
router bgp 500
bgp router-id 122.122.122.122
 address-family ipv4 unicast
 redistribute connected
neighbor 122.1.1.1
 remote-as 100
 address-family ipv4 unicast
```

```
route-policy pass-all in
route-policy pass-all out
!
!
!
!
router pim vrf default address-family ipv4
rp-address 2.2.2.2
interface Loopback0
!
interface GigabitEthernet0/1/3/0
!
interface GigabitEthernet0/2/3/0
!
end
```

## **Configuration Examples for MVPN Profiles**

This section provides profile-wise configuration examples for the various MVPN profiles.

### **Configuration Examples for Inband mLDP Profiles**

#### Profile-6: VRF Inband mLDP

```
router bgp 100
mvpn
multicast-routing
vrf v61
address-family ipv4
   mdt source Loopback0
   mdt mtu 1600
   mdt mldp in-band-signaling ipv4
   interface all enable
 address-family ipv6
   mdt mtu 1600
   mdt mldp in-band-signaling ipv4
   interface all enable
router pim
vrf v61
 address-family ipv4
  rpf topology route-policy mldp-inband
 address-family ipv6
  rpf topology route-policy mldp-inband
route-policy mldp-inband
 set core-tree mldp-inband
end-policy
```

### Profile-7: Global Inband mLDP

```
multicast-routing
address-family ipv4
  mdt source Loopback0
  mdt mldp in-band-signaling ipv4
```

```
ssm range Global-SSM-Group
 interface all enable
address-family ipv6
 mdt source Loopback0
 mdt mldp in-band-signaling ipv4
 ssm range Global-SSM-Group-V6
 interface all enable
{\tt router\ pim}
 address-family ipv4
  rpf topology route-policy mldp-inband
 address-family ipv6
  {\tt rpf\ topology\ route-policy\ mldp-inband}
!
route-policy mldp-inband
 set core-tree mldp-inband
end-policy
```

## **Configuration Examples for P2MP-TE profiles**

### Profile-8: Global Static P2MP-TE

```
interface Loopback0
ipv4 address 200.200.1.1 255.255.255.255
multicast-routing
address-family ipv4
 mdt source Loopback0
   ssm range Global-SSM-Group
 interface all enable
 address-family ipv6
 mdt source Loopback0
  ssm range Global-SSM-Group-V6
 interface all enable
router igmp
interface tunnel-mtel
  static-group 228.1.1.1 2.2.2.1
router mld
interface tunnel-mtel
 static-group ff3e:0:228::1 2001:2:2:2::1
```

#### Profile-10: VRF static P2MP-TE with BGP-AD

```
!
multicast-routing
mdt source Loopback0
vrf v101
  address-family ipv4
  mdt static p2mp-te tunnel-mte10
   interface all enable
  bgp auto-discovery pim
  !
!
router igmp
  vrf v101
  interface tunnel-mte10
```

```
static-group 227.101.1.1 101.7.1.1 !
```

### Profile-18: Rosen Static P2MP-TE with BGP-AD and PIM signaling

```
multicast-routing
mdt source Loopback0
vrf v181
 address-family ipv4
   mdt default p2mp-te static tunnel-mte18
   interface all enable
  bgp auto-discovery pim
  {\tt address-family\ ipv6}
  mdt default p2mp-te static tunnel-mte181
   interface all enable
   bgp auto-discovery pim
!
router pim
vrf v181
 address-family ipv4
  rpf topology route-policy p2mp-te-default
  address-family ipv6
  rpf topology route-policy p2mp-te-default
route-policy p2mp-te-default
 set core-tree p2mp-te-default
end-policy
```

### Profile-16: Rosen Static P2MP-TE with BGP-Ad and BGP signaling

```
multicast-routing
mdt source Loopback0
vrf v161
 address-family ipv4
  mdt default p2mp-te static tunnel-mte16
   interface all enable
  bgp auto-discovery pim
  address-family ipv6
  mdt default p2mp-te static tunnel-mte161
   interface all enable
  bgp auto-discovery pim
router pim
vrf v161
 address-family ipv4
  rpf topology route-policy p2mp-te-default
  mdt c-multicast-routing bgp
 address-family ipv6
  rpf topology route-policy p2mp-te-default
  mdt c-multicast-routing bgp
route-policy p2mp-te-default
```

```
set core-tree p2mp-te-default
end-policy
```

#### Profile-20: Default MDT - P2MP-TE - BGP-AD - PIM

```
multicast-routing
mdt source Loopback0
vrf p20_vrf1
 address-family ipv4 unicast
  import route-target
   20:1
  export route-target
  20:1
route-policy rpf-for-p20_vrf1
  set core-tree p2mp-te-default
end-policy
vrf p20_vrf1
  rd 20:1
  address-family ipv4 unicast
  redistribute connected
  address-family ipv4 mvpn
  !
rsvp
interface Bundle-Ether1
 bandwidth
 vrf p20_vrf1
 address-family ipv4
  mdt source Loopback0
  rate-per-route
   interface all enable
   accounting per-prefix
  bgp auto-discovery p2mp-te
  mdt default p2mp-te
  !
vrf p20_vrf1
  address-family ipv4
  rpf topology route-policy rpf-for-p20 vrf1
   rp-address 100.1.20.1 static_p20vrf1_v4
   log neighbor changes
   interface GigabitEthernet0/0/0/0.202
   enable
   interface GigabitEthernet0/0/0/0.203
   enable
   interface GigabitEthernet0/0/0/1.202
   enable
   interface GigabitEthernet0/0/0/1.203
   enable
```

### **Configuration examples for Partitioned mLDP profiles**

### Profile-2: Partitioned mLDP MP2MP without BGP-AD

```
router bgp 100
 mvpn
multicast-routing
vrf v21
 address-family ipv4
   mdt mtu 1600
   mdt partitioned mldp ipv4 mp2mp
   interface all enable
 address-family ipv6
   mdt mtu 1600
   mdt partitioned mldp ipv4 mp2mp
   interface all enable
!
router pim
vrf v21
 address-family ipv4
  rpf topology route-policy mldp-partitioned-mp2mp
 address-family ipv6
  rpf topology route-policy mldp-partitioned-mp2mp
!
route-policy mldp-partitioned-mp2mp
 set core-tree mldp-partitioned-mp2mp
end-policy
1
```

### Profile-4: Partitioned mLDP MP2MP with BGP-AD and PIM signaling

```
multicast-routing
mdt source Loopback0
vrf v41
 address-family ipv4
   mdt mtu 1600
mdt partitioned mldp ipv4 mp2mp
mdt data 255
  interface all enable
   bgp auto-discovery mldp
 address-family ipv6
   mdt mtu 1600
mdt partitioned mldp ipv4 mp2mp
mdt data 255
   interface all enable
   bgp auto-discovery mldp
1
router pim
vrf v41
 address-family ipv4
  rpf topology route-policy mldp-partitioned-mp2mp
 !
 address-family ipv6
   rpf topology route-policy mldp-partitioned-mp2mp
```

router pim vrf v51

```
route-policy mldp-partitioned-mp2mp
  set core-tree mldp-partitioned-mp2mp
end-policy
Profile-15: Partitioned mLDP MP2MP with BGP-AD and BGP signaling
multicast-routing
mdt source Loopback0
vrf v151
 address-family ipv4
   mdt mtu 1600
mdt partitioned mldp ipv4 mp2mp
mdt data 255
   interface all enable
   bgp auto-discovery mldp
 address-family ipv6
   mdt mtu 1600
mdt partitioned mldp ipv4 mp2mp
mdt data 255
   interface all enable
   bgp auto-discovery mldp
 !
!
router pim
vrf v151
 address-family ipv4
  rpf topology route-policy mldp-partitioned-mp2mp
  mdt c-multicast-routing bgp
 address-family ipv6
  rpf topology route-policy mldp-partitioned-mp2mp
   mdt c-multicast-routing bgp
!
route-policy mldp-partitioned-mp2mp
 set core-tree mldp-partitioned-mp2mp
end-policy
!
Profile-5: Partitioned mLDP P2MP with BGP-AD and PIM signaling
multicast-routing
mdt source Loopback0
vrf v51
 address-family ipv4
   mdt mtu 1600
mdt partitioned mldp ipv4 p2mp
mdt data 255
  interface all enable
   bgp auto-discovery mldp
 address-family ipv6
   mdt mtu 1600
mdt partitioned mldp ipv4 p2mp
mdt data 255
   interface all enable
   bgp auto-discovery mldp
```

```
address-family ipv4
  rpf topology route-policy mldp-partitioned-p2mp !
  address-family ipv6
  rpf topology route-policy mldp-partitioned-p2mp !
!
route-policy mldp-partitioned-p2mp
  set core-tree mldp-partitioned-p2mp
end-policy
```

### Profile-14: Partitioned mLDP P2MP with BGP-AD and BGP siganling

```
multicast-routing
mdt source Loopback0
vrf v141
 address-family ipv4
   mdt mtii 1600
   mdt partitioned mldp ipv4 p2mp
   mdt data 255
   interface all enable
  bgp auto-discovery mldp
 address-family ipv6
   mdt mtu 1600
mdt partitioned mldp ipv4 p2mp
mdt data 255
   interface all enable
   bgp auto-discovery mldp
router pim
vrf v141
 address-family ipv4
  rpf topology route-policy mldp-partitioned-p2mp
  mdt c-multicast-routing bgp
  address-family ipv6
   rpf topology route-policy mldp-partitioned-p2mp
   mdt c-multicast-routing bgp
route-policy mldp-partitioned-p2mp
 set core-tree mldp-partitioned-p2mp
end-policy
```

## **Configuration Examples for Rosen-mGRE profiles**

### Profile-0: Rosen mGRE with MDT SAFI

```
router bgp 100
address-family ipv4 mdt
!
neighbor X.X.X.X < ----RR or Remote PE ip address
address-family ipv4 mdt
!
multicast-routing
address-family ipv4
mdt source Loopback0</pre>
```

```
interface all enable
address-family ipv6
  mdt source Loopback0
 interface all enable
vrf v1
 address-family ipv4
 mdt mtu 1600
  mdt data 231.1.1.2/32
  mdt default ipv4 231.1.1.1
  interface all enable
 address-family ipv6
  mdt mtu 1600
  mdt data 231.1.1.2/32
  mdt default ipv4 231.1.1.1
  interface all enable
!
```

### Profile-3: Rosen mGRE with BGP-AD and PIM signaling

```
router bgp 100
 address-family ipv4 mvpn
 address-family ipv6 mvpn
 neighbor X.X.X.X < ----RR or Remote PE ip address
 address-family ipv4 mvpn
 address-family ipv6 mvpn
vrf v31
 rd 100:31
 address-family ipv4 mvpn
  address-family ipv6 mvpn
 .
1
multicast-routing
mdt source Loopback0
vrf v31
 address-family ipv4
  mdt mtu 1600
  mdt data 232.31.1.2/32
  mdt default ipv4 232.31.1.1
  interface all enable
  bgp auto-discovery pim
 address-family ipv6
  mdt mtu 1600
  mdt data 232.31.1.2/32
  mdt default ipv4 232.31.1.1
  interface all enable
  bgp auto-discovery pim
```

Profile-11: Rosen mGRE with BGP-AD and BGP signaling

```
router bgp 100
 address-family ipv4 mvpn
address-family ipv6 mvpn
neighbor X.X.X.X < ----RR or Remote PE ip address</pre>
 address-family ipv4 mvpn
 address-family ipv6 mvpn
 !
vrf v111
 rd 100:111
 address-family ipv4 mvpn
 address-family ipv6 mvpn
multicast-routing
mdt source Loopback0
vrf v111
 address-family ipv4
  mdt mtu 1600
  mdt data 232.111.1.2/32
  mdt default ipv4 232.111.1.1
   interface all enable
  bgp auto-discovery pim
  address-family ipv6
  mdt mtu 1600
  mdt data 232.111.1.2/32
   mdt default ipv4 232.111.1.1
  interface all enable
   bgp auto-discovery pim
!
router pim
vrf v111
 address-family ipv4
  mdt c-multicast-routing bgp
  address-family ipv6
  mdt c-multicast-routing bgp
```

## **Configuration Examples for Rosen mLDP profiles**

#### Profile-1: Rosen mLDP with M2MP without BGP-AD

```
vrf v11
  vpn id 100:11
!
router bgp 100
  mvpn
!
multicast-routing
  mdt source Loopback0
  vrf v11
  address-family ipv4
  mdt mtu 1600
  mdt default mldp ipv4 100.100.1.1
```

```
mdt default mldp ipv4 100.100.1.2
  mdt data 255
  interface all enable
 address-family ipv6
   mdt mtu 1600
   mdt default mldp ipv4 100.100.1.1
  mdt default mldp ipv4 100.100.1.2
  mdt data 255
  interface all enable
router pim
vrf v11
 address-family ipv4
  rpf topology route-policy rosen-mldp
 address-family ipv6
  rpf topology route-policy rosen-mldp
route-policy rosen-mldp
 set core-tree mldp-default
end-policy!
```

### Profile-9: Rosen mLDP MP2MP with BGP-AD and PIM signaling

```
vpn id 100:91
multicast-routing
mdt source Loopback0
vrf v91
 address-family ipv4
   mdt mtu 1600
   mdt default mldp ipv4 100.100.1.1
  mdt default mldp ipv4 100.100.1.2
  mdt data 255
  interface all enable
  bgp auto-discovery mldp
  address-family ipv6
   mdt mtu 1600
  mdt default mldp ipv4 100.100.1.1
  mdt default mldp ipv4 100.100.1.2
  mdt data 255
  interface all enable
  bgp auto-discovery mldp
router pim
vrf v91
 address-family ipv4
  rpf topology route-policy rosen-mldp
 address-family ipv6
  rpf topology route-policy rosen-mldp
 !
route-policy rosen-mldp
 set core-tree mldp-default
end-policy
```

### Profile-13: Rosen mLDP MP2MP with BGP-AD and BGP signaling

```
vrf v131
vpn id 100:131
multicast-routing
mdt source Loopback0
vrf v131
 address-family ipv4
   mdt mtu 1600
   mdt default mldp ipv4 100.100.1.1
  mdt default mldp ipv4 100.100.1.2
  mdt data 255
   interface all enable
  bgp auto-discovery mldp
  address-family ipv6
   mdt mtu 1600
   mdt default mldp ipv4 100.100.1.1
   mdt default mldp ipv4 100.100.1.2
  mdt data 255
   interface all enable
  bgp auto-discovery mldp
router pim
vrf v131
 address-family ipv4
  rpf topology route-policy rosen-mldp
  mdt c-multicast-routing bgp
 address-family ipv6
  rpf topology route-policy rosen-mldp
   mdt c-multicast-routing bgp
route-policy rosen-mldp
 set core-tree mldp-default
end-policy
```

### Profile-17: Rosen mLDP P2MP with BGP-AD and PIM signaling

```
multicast-routing
mdt source Loopback0
vrf v171
 address-family ipv4
   mdt mtu 1600
mdt default mldp p2mp
mdt data 255
   interface all enable
  bgp auto-discovery mldp
 address-family ipv6
   mdt mtu 1600
mdt default mldp p2mp
mdt data 255
   interface all enable
  bgp auto-discovery mldp
!
router pim
```

```
vrf v171
 address-family ipv4
  rpf topology route-policy rosen-mldp
 address-family ipv6
  rpf topology route-policy rosen-mldp
route-policy rosen-mldp
 set core-tree mldp-default
end-policy
Profile-12: Rosen mLDP P2MP with BGP-AD and BGP signaling
multicast-routing
mdt source Loopback0
vrf v121
 address-family ipv4
   mdt mtu 1600
mdt default mldp p2mp
mdt data 255
   interface all enable
  bgp auto-discovery mldp
 address-family ipv6
   mdt mtu 1600
mdt default mldp p2mp
mdt data 255
   interface all enable
  bgp auto-discovery mldp
router pim
vrf v121
 address-family ipv4
  rpf topology route-policy rosen-mldp
 mdt c-multicast-routing bgp
 address-family ipv6
```

## **Configuration Examples for multicast support on PW-HE**

rpf topology route-policy rosen-mldp

mdt c-multicast-routing bgp

route-policy rosen-mldp
set core-tree mldp-default

### **Enabling multicast**

end-policy

```
configure
multicast-routing
address-family ipv4
interface pw-ether1
enable
vrf v1
address-family ipv4
interface pw-ether2
```

```
enable
!
!
Configuring Static Join (with IGMP)

configure
router igmp
interface pw-ether1
static-group 225.0.0.1
static-group 225.0.0.2 10.1.1.1
!
!
Configuring Static Join (with MLD)

configure
router mld
interface pw-ether2
static-group ff15::e100
static-group ff15::e100 2000:10::1
!
```

## **Configuring MVPN Static P2MP TE: Examples**

### **Configuring MVPN P2MP on Ingress PE: Example**

```
multicast-routing
address-family ipv4
mdt source Loopback0
interface all enable
!
vrf vrf1
address-family ipv4
bgp auto-discovery rsvpte
mdt static p2mp-te tunnel-mte1
interface all enable
!
router igmp
vrf vrf1
interface tunnel-mte1
static-group 232.1.1.1 192.1.1.2
```

## **Configuring MVPN P2MP BGP: Example**

```
router bgp 100
bgp router-id 110.110.110.110.110
address-family ipv4 unicast
address-family vpnv4 unicast
address-family ipv4 mvpn
!
neighbor 130.130.130.130
remote-as 100
update-source Loopback0
address-family ipv4 unicast
address-family vpnv4 unicast
```

```
address-family ipv4 mvpn !
vrf vrf1
rd 1:1
bgp router-id 110.110.110.110
address-family ipv4 unicast
redistribute connected
address-family ipv4 mvpn
!
```

### **Configuring MVPN P2MP on Egress PE: Example**

```
multicast-routing
address-family ipv4
  mdt source Loopback0
  interface all enable
!
vrf vrf1
  address-family ipv4
    core-tree-protocol rsvp-te group-list mvpn-acl interface all enable
!
ipv4 access-list mvpn-acl
10 permit ipv4 host 192.1.1.2 host 232.1.1.1
20 permit ipv4 any host 232.1.1.2
```

## **Configuring MVPN Extranet Routing: Example**

These examples describe two ways to configure MVPN extranet routing:

For the full set of configuration tasks, see Configuring MVPN Extranet Routing, on page 270.

## Configuring the Source MVRF on the Receiver PE Router: Example

The following examples show how to configure MVPN extranet routing by specifying the source MVRF on the receiver PE router.

You must configure both the source PE router and the receiver PE router.

### **Configure the Source PE Router Using Route Targets**

```
interface Loopback5
  ipv4 address 201.5.5.201 255.255.255.255
!
interface Loopback22
  vrf provider-vrf
  ipv4 address 201.22.22.201 255.255.255.255
!
interface GigabitEthernet0/6/0/0
  vrf provider-vrf
  ipv4 address 10.10.10.1 255.255.0.0
!
vrf provider-vrf
  address-family ipv4 unicast
  import route-target
1100:1
```

```
export route-target
1100:1
!
router bgp 1
regular BGP MVPN config
vrf provider-vrf
rd 1100:1
address-family ipv4 unicast
redistribute connected
multicast-routing
vrf provider-vrf address-family ipv4
mdt data 226.1.4.0/24 threshold 3
log-traps
mdt default ipv4 226.0.0.4
rate-per-route
interface all enable
accounting per-prefix
address-family ipv4
nsf
mdt source Loopback5
interface all enable
router pim vrf provider-vrf address-family ipv4
rp-address 201.22.22.201
```

### **Configure the Receiver PE Router Using Route Targets**

```
interface Loopback5
ipv4 address 202.5.5.202 255.255.255.255
interface GigabitEthernet0/3/0/2
vrf receiver-vrf
ipv4 address 20.20.20.1 255.255.0.0
vrf provider-vrf
address-family ipv4 unicast
import route-target
1100:1
export route-target
1100:1
vrf receiver-vrf
address-family ipv4 unicast
import route-target
1100:1
1101:1
export route-target
1101:1
```

```
multicast-routing
vrf provider-vrf address-family ipv4
log-traps
mdt default ipv4 226.0.0.4
rate-per-route
interface all enable
accounting per-prefix
vrf receiver vrf address-family ipv4
log-traps
mdt default ipv4 226.0.0.5
rate-per-route
interface all enable
accounting per-prefix
address-family ipv4
nsf
mdt source Loopback5
interface all enable
router pim vrf provider-vrf address-family ipv4
 rp-address 201.22.22.201
router pim vrf receiver vrf address-family ipv4
rp-address 201.22.22.201
router bgp 1
regular BGP MVPN config
vrf provider-vrf
rd 1100:1
 address-family ipv4 unicast
 redistribute connected
vrf receiver vrf
rd 1101:1
address-family ipv4 unicast
redistribute connected
```

### Configuring RPL Policies in Receiver VRFs to Propagate Joins to a Source VRF: Example

In addition to configuring route targets, Routing Policy Language (RPL) policies can be configured in receiver VRFs on receiver PE routers to propagate joins to a specified source VRF. However, this configuration is optional.

The following configuration example shows a policy where the receiver VRF can pick either "provider\_vrf\_1" or "provider\_vrf\_2" to propagate PIM joins.

In this example, provider\_vrf\_1 is used for multicast streams in the range of from 227.0.0.0 to 227.255.255.255, while provider\_vrf\_2 is being used for streams in the range of from 228.0.0.0 to 228.255.255.255.

```
route-policy extranet_streams_from_provider_vrf
if destination in (227.0.0.0/32 ge 8 le 32) then
  set rpf-topology vrf provider_vrf_1
elseif destination in (228.0.0.0/32 ge 8 le 32) then
  set rpf-topology vrf provider_vrf_2
else
  pass
```

```
endif
end-policy
!
router pim vrf receiver_vrf address-family ipv4
  rpf topology route-policy extranet_streams_from_provider_vrf
'
```

### Configuring the Receiver MVRF on the Source PE Router: Example

The following examples show how to configure MVPN extranet routing by specifying the receiver MVRF on the source PE router.

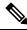

Note

You must configure both the source PE router and the receiver PE router.

### **Configure the Source PE Router Using Route Targets**

```
interface Loopback5
ipv4 address 202.5.5.202 255.255.255.255
interface GigabitEthernet0/3/0/2
vrf provider-vrf
ipv4 address 20.20.20.1 255.255.0.0
vrf provider-vrf
address-family ipv4 unicast
 import route-target
1100:1
export route-target
1100:1
!
vrf receiver-vrf
address-family ipv4 unicast
import route-target
 1100:1
1101:1
export route-target
1101:1
 !
!
router bgp 1
regular BGP MVPN config
vrf provider-vrf
rd 1100:1
address-family ipv4 unicast
redistribute connected
vrf receiver-vrf
 rd 1101:1
address-family ipv4 unicast
redistribute connected
 !
```

```
!
multicast-routing
vrf provider-vrf address-family ipv4
log-traps
mdt default ipv4 226.0.0.4
rate-per-route
interface all enable
accounting per-prefix
vrf receiver vrf address-family ipv4
log-traps
mdt default ipv4 226.0.0.5
rate-per-route
interface all enable
accounting per-prefix
address-family ipv4
nsf
mdt source Loopback5
interface all enable
router pim vrf provider-vrf address-family ipv4
rp-address 201.22.22.201
router pim vrf receiver_vrf address-family ipv4
rp-address 201.22.22.201
```

### **Configure the Receiver PE Router Using Route Targets**

```
interface Loopback5
ipv4 address 201.5.5.201 255.255.255.255
interface Loopback22
vrf receiver_vrf
ipv4 address 201.22.22.201 255.255.255.255
interface GigabitEthernet0/6/0/0
vrf receiver vrf
ipv4 address 10.10.10.1 255.255.0.0
vrf receiver vrf
address-family ipv4 unicast
import route-target
1100:1
1101:1
export route-target
1101:1
!
!
router bgp 1
regular BGP MVPN config
vrf receiver vrf
rd 1101:1
address-family ipv4 unicast
redistribute connected
```

```
multicast-routing
vrf receiver_vrf address-family ipv4
log-traps
mdt default ipv4 226.0.0.5
rate-per-route
interface all enable
accounting per-prefix
!
address-family ipv4
nsf
mdt source Loopback5
interface all enable
!

router pim vrf receiver_vrf address-family ipv4
rp-address 201.22.22.201
```

### Configuring RPL Policies in Receiver VRFs on Source PE Routers to Propagate Joins to a Source VRF: Example

In addition to configuring route targets, RPL policies can be configured in receiver VRFs on a ource PE router to propagate joins to a specified source VRF. However, this configuration is optional.

The configuration below shows a policy in which the receiver VRF can select either "provider\_vrf\_1" or "provider\_vrf\_2" to propagate PIM joins. Provider\_vrf\_1 will be selected if the rendezvous point (RP) for a multicast stream is 201.22.22.201, while provider\_vrf\_2 will be selected if the RP for a multicast stream is 202.22.22.201.

As an alternative, you can configure a multicast group-based policy as shown in the Configuring RPL Policies in Receiver VRFs to Propagate Joins to a Source VRF: Example, on page 329.

```
route-policy extranet_streams_from_provider_rp
if source in (201.22.22.201) then
  set rpf-topology vrf provider_vrf_1
else if source in (202.22.22.201) then
  set rpf-topology vrf provider_vrf_2
else
  pass
endif
end-policy
!
router pim vrf receiver_vrf address-family ipv4
rpf topology route-policy extranet_streams_from_provider_rp
rp-address 201.22.22.201 grange_227
rp-address 202.22.22.201 grange_228
!
```

## **Configuring Multicast Hub and Spoke Topology: Example**

These examples describe two ways to configure Multicast Hub and Spoke:

Figure 22: Example for CE1 PE1PE3 CE3Multicast Hub and Spoke Topology

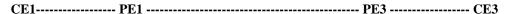

CE1, PE1, and PE3 are all on Cisco IOS XR Software, CE3 has Cisco IOS Software in order to configure autorp on VRF interface. For information about configuring the CE router, using Cisco IOS software, see the appropriate Cisco IOS software documentation.

### **Hub and Spoke Non-Turnaround Configuration: Example**

```
A1-Hub-1 (bsr RP) A1-Hub-4 (auto-rp RP)
A1-Spoke-3
```

### No turnaround case with bsr and autorp relay

#### PE1:

```
vrf A1-Hub-1
address-family ipv4 unicast
import route-target
   1000:10
   1001:10
  export route-target
   1000:10
vrf A1-Hub-Tunnel
address-family ipv4 unicast
  import route-target
   1000:10
vrf A1-Spoke-Tunnel
address-family ipv4 unicast
  import route-target
   1001:10
!
router pim
vrf Al-Hub-1
```

```
address-family ipv4
   rpf topology route-policy A1-Hub-Policy
   bsr relay vrf Al-Hub-Tunnel
   bsr candidate-bsr 201.10.10.201 hash-mask-len 30 priority 4
   bsr candidate-rp 201.10.10.201 group-list Al_PEl_RP_grange priority 4 interval 60
   auto-rp relay vrf Al-Hub-Tunnel
router pim
vrf A1-Hub-Tunnel
 address-family ipv4
 !
multicast-routing
vrf A1-Hub-1
  address-family ipv4
  log-traps
  multipath
   rate-per-route
   interface all enable
   accounting per-prefix
  !
multicast-routing
vrf A1-Hub-Tunnel
  address-family ipv4
  mdt data 226.202.1.0/24 threshold 10
   log-traps
   mdt default ipv4 226.202.0.0
```

```
rate-per-route
   accounting per-prefix
multicast-routing
vrf Al-Spoke-Tunnel
  address-family ipv4
  mdt mtu 2000
  mdt data 226.202.2.0/24 threshold 5
  log-traps
   mdt default ipv4 226.202.0.1
  rate-per-route
   accounting per-prefix
router bgp 1
vrf A1-Hub-1
  rd 1000:1
 address-family ipv4 unicast
  route-target download
   redistribute connected
   redistribute eigrp 20 match internal external metric 1000
  !
router bgp 1
vrf A1-Hub-Tunnel
 rd 1002:1
  address-family ipv4 unicast
   redistribute connected
```

```
router bgp 1
vrf A1-Spoke-Tunnel
 rd 1002:2
 address-family ipv4 unicast
  redistribute connected
route-policy A1-Hub-Policy
  if extcommunity rt matches-any (1000:10) then
    set rpf-topology vrf A1-Hub-Tunnel
  elseif extcommunity rt matches-any (1001:10) then
   set rpf-topology vrf A1-Spoke-Tunnel
  else
   pass
  endif
end-policy
route-policy A1-Spoke-Policy
 if extcommunity rt matches-any (1000:10) then
   set rpf-topology vrf Al-Hub-Tunnel
  else
   pass
 endif
end-policy
PE3:
vrf A1-Hub-4
address-family ipv4 unicast
import route-target
   1000:10
```

```
1001:10
  export route-target
  1000:10
vrf A1-Spoke-2
address-family ipv4 unicast
import route-target
  1000:10
  !
  export route-target
  1001:10
  1
!
vrf A1-Hub-Tunnel
address-family ipv4 unicast
import route-target
  1000:10
!
vrf A1-Spoke-Tunnel
address-family ipv4 unicast
import route-target
  1001:10
router pim
vrf Al-Hub-4
 address-family ipv4
   rpf topology route-policy A1-Hub-Policy
```

```
bsr relay vrf A1-Hub-Tunnel listen
   auto-rp relay vrf Al-Hub-Tunnel
router pim
vrf A1-Spoke-2
 address-family ipv4
   rpf topology route-policy Al-Spoke-Policy
  bsr relay vrf A1-Hub-Tunnel listen
   auto-rp relay vrf A1-Hub-4
multicast-routing
vrf A1-Hub-4
  address-family ipv4
   log-traps
  rate-per-route
   interface all enable
   accounting per-prefix
multicast-routing
vrf A1-Spoke-2
 address-family ipv4
   log-traps
   rate-per-route
   interface all enable
   accounting per-prefix
```

```
multicast-routing
vrf A1-Hub-Tunnel
  address-family ipv4
  mdt data 226.202.1.0/24 threshold 10
  log-traps
   mdt default ipv4 226.202.0.0
   rate-per-route
   accounting per-prefix
multicast-routing
vrf A1-Spoke-Tunnel
  address-family ipv4
  mdt data 226.202.2.0/24 threshold 5
  log-traps
   mdt default ipv4 226.202.0.1
   rate-per-route
   accounting per-prefix
router bgp 1
vrf Al-Hub-4
 rd 1000:4
  address-family ipv4 unicast
  route-target download
  redistribute connected
   redistribute eigrp 4 match internal external metric 1000
```

```
router bgp 1
vrf A1-Spoke-2
  rd 1001:2
 address-family ipv4 unicast
  route-target download
   redistribute connected
   redistribute eigrp 6 match internal external metric 1000
router bgp 1
vrf A1-Hub-Tunnel
 rd 1002:1
 address-family ipv4 unicast
  redistribute connected
router bgp 1
vrf A1-Spoke-Tunnel
 rd 1002:2
 address-family ipv4 unicast
  redistribute connected
route-policy Al-Hub-Policy
 if extcommunity rt matches-any (1000:10) then
    set rpf-topology vrf A1-Hub-Tunnel
  elseif extcommunity rt matches-any (1001:10) then
   set rpf-topology vrf A1-Spoke-Tunnel
  else
   pass
  endif
```

```
end-policy
route-policy A1-Spoke-Policy
  if extcommunity rt matches-any (1000:10) then
   set rpf-topology vrf Al-Hub-Tunnel
  else
   pass
  endif
end-policy
!
CE1:
vrf A1-Hub-1
 address-family ipv4 unicast
 import route-target
  1000:10
  1001:10
  export route-target
  1000:10
  !
multicast-routing
vrf Al-Hub-1
  address-family ipv4
  log-traps
   rate-per-route
  interface all enable
   accounting per-prefix
```

```
No router pim configuration required
```

# CE3: Where autorp is configured (this is an Cisco IOS Software example, because auto-rp on vrf interface is not supported in Cisco IOS XR Software)

```
ip vrf A1-Hub-4
 rd 1000:4
 route-target export 1000:10
 route-target import 1000:10
 route-target import 1001:10
ip vrf A1-Spoke-2
 rd 1001:2
 route-target export 1001:10
 route-target import 1000:10
ip multicast-routing vrf A1-Hub-4
ip multicast-routing vrf A1-Spoke-2
interface Loopback10
 ip vrf forwarding A1-Hub-4
 ip address 103.10.10.103 255.255.255.255
 ip pim sparse-mode
ip pim vrf Al-Hub-4 autorp listener
ip pim vrf A1-Hub-4 send-rp-announce Loopback10 scope 32
ip pim vrf A1-Hub-4 send-rp-discovery Loopback10 scope 32
```

## **Hub and Spoke with Turnaround: Example**

Multicast turnaround mandates a 2-interface connection to the hub site

To configure a CE as a turnaround router, it is connected to its respective PE through two interfaces and each interface is placed in a separate hub site vrf called **hub-x-in vrf** and **hub-x-out vrf**. Hub-x-in vrf carries joins that come from the receiver spoke site through the Hub Tunnel and hub-x-out vrf will carry the same joins towards the source spoke site through the Spoke Tunnel without violating the four basic rules below. The source spoke sends traffic to the spoke tunnel to hub-x-out which is turned around to the hub-tunnel on the hub-x-in interface.

- 1. Hub sites sends traffic only to MDTHub.
- **2.** Spoke sites sends traffic only to MDTspoke.
- 3. Hub sites receives traffic from both tunnels.
- **4.** Spoke sites receives traffic only from MDTHub.

A2-Spoke-1 A2-Hub-2

A2-Spoke-2 A2-Hub-3in

A2-Hub-2out

A2-Spoke-3 (spoke has auto-rp)

### Figure 23: Example for CE1PE1PE2 CE2Multicast Hub and Spoke Topology with Turnaround

```
CE1------ PE1 ----- CE2
```

Routes exported by hub sites are imported by hub sites and spoke sites. Routes exported by spoke sites are imported by both **hub-x-out** and **hub-x-in** and hub site exports spoke routes back into the core by hub VRF route targets. This causes routes originated from one spoke site to be learned by all other spoke sites but with the nexthop of **hub-x-out**. For example, Spoke2 will see the RPF for Spoke1 reachable with nexthop of **A2-Hub-3in**. This is the fundamental difference in leaking of routes which helps in achieving turnaround of multicast traffic.

### PE1:

```
vrf A2-Spoke-1
address-family ipv4 unicast
import route-target
4000:1
4000:2
4000:3
4000:4
!
export route-target
4001:1
!
vrf A2-Spoke-2
address-family ipv4 unicast
import route-target
```

```
4000:1

4000:2

4000:3

4000:4

!

export route-target

4001:2

!
```

#### PE2:

```
vrf A2-Hub-2
address-family ipv4 unicast
import route-target
4000:1
4000:2
4000:3
4000:4
4001:1
4001:2
4001:3
4001:4
!
export route-target
4000:2
!
!
vrf A2-Hub-3out
address-family ipv4 unicast
```

```
import route-target
  4000:1
  4000:2
  4000:3
  4000:4
  4001:1
           -----à exports the spoke routes into CE2 into vrf default
  4001:2
          -----à exports the spoke routes into CE2 into vrf default
  4001:3
           -----à exports the spoke routes into CE2 into vrf default
          -----à exports the spoke routes into CE2 into vrf default
  4001:4
  export route-target
  4000:4
  !
vrf A2-Hub-3in
 address-family ipv4 unicast
 import route-target
  4000:1
  4000:2
  4000:3
  4000:4
  export route-target
  4000:3-----à selected spoke routes (in the prefix-set below) can be re-exported with
 hub route target so other spokes can reach them via A2-Hub-3in
prefix-set A2-Spoke-family
 112.31.1.0/24,
  112.32.1.0/24,
  152.31.1.0/24,
```

```
132.30.1.0/24,
  102.9.9.102/32,
  103.31.31.103/32,
 183.31.1.0/24,
  183.32.1.0/24
end-set
route-policy A2-Spoke-family
  if destination in A2-Spoke-family then
    pass
  else
    drop
  endif
end-policy
router bgp 1
vrf A2-Hub-3in
  rd 4000:3
  address-family ipv4 unicast
   route-target download
   redistribute connected
  neighbor 113.113.114.9
   remote-as 12
   address-family ipv4 unicast
```

route-policy A2-Spoke-family in -----à leaking the selected spoke routes with hub route targets so they can be imported by the spoke sites with RPF A2-Hub-3in.

```
route-policy pass-all out
!
```

```
router bgp 1
vrf A2-Hub-3out
 rd 4000:4
 address-family ipv4 unicast
  route-target download
  redistribute connected
router bgp 1
vrf A2-Hub-2
 rd 4000:2
 address-family ipv4 unicast
  route-target download
  redistribute connected
   redistribute eigrp 20 match internal external metric 1000
multicast-routing
 vrf A2-Hub-2
  address-family ipv4
  log-traps
  rate-per-route
   interface all enable
   accounting per-prefix
  !
multicast-routing
vrf A2-Hub-3in
  address-family ipv4
```

```
log-traps
   rate-per-route
   interface all enable
   accounting per-prefix
multicast-routing
 vrf A2-Hub-3out
  address-family ipv4
   log-traps
   rate-per-route
   interface all enable
   accounting per-prefix
router pim
 vrf A2-Hub-2
  address-family ipv4
  rpf topology route-policy A2-Hub-Policy
  bsr relay vrf A2-Spoke-3 listen
   auto-rp relay vrf A2-Hub-Tunnel
router pim
vrf A2-Hub-3in
address-family ipv4
rpf topology route-policy A2-Hub-Policy
router pim
vrf A2-Hub-3out
address-family ipv4
```

```
rpf topology route-policy A2-Hub-Policy
!
!
route-policy A2-Hub-Policy
if extcommunity rt matches-any (4000:1, 4000:2, 4000:3, 4000:4) then
set rpf-topology vrf A2-Hub-Tunnel
elseif extcommunity rt matches-any (4001:1, 4001:2, 4001:3, 4001:4) then
set rpf-topology vrf A2-Spoke-Tunnel
else
pass
endif
end-policy
!
```

Any CE-PE protocol can be used. In this example, A2-Hub-3out exports all the hub and spoke routes to CE2 through EIGRP.

A2-Hub-3in uses route policy A2-Spoke-family to re-import selected spoke routes into PE2 through BGP.

```
router eigrp 20
vrf A2-Hub-3out
address-family ipv4
default-metric 1000 1 255 1 1500
autonomous-system 20
redistribute bgp 1
interface GigabitEthernet0/1/0/1.13
hold-time 60

!
!
!
!
!
```

## CE2:

Here A2-Hub-3in and A2-Hub-3out interfaces are in vrf default and not in a hub site vrf.

```
interface GigabitEthernet0/12/1/0.12
description To PE2 or vrf A2-Hub-3in
ipv4 address 113.113.114.9 255.255.252
encapsulation dot1q 3001

!
interface GigabitEthernet0/12/1/0.13
description To PE2 or vrf A2-Hub-3out
ipv4 address 113.113.114.13 255.255.255.252
encapsulation dot1q 3002
!
router bgp 12
nsr
bgp graceful-restart
address-family ipv4 unicast
redistribute connected
```

```
redistribute eigrp 20 !
neighbor 113.113.114.10 --à this is the A2-Hub-3in neighbor on PE2.
remote-as 1
address-family ipv4 unicast
route-policy pass-all in
route-policy pass-all out
!
!
```

# **Configuring LSM based MLDP: Examples**

These examples describe multiple profiles to configure MLDP based MVPN:

#### **Rosen MLDP without BGP-Advertisement**

```
vrf 1
vpn id 1:1
address-family ipv4 unicast
 import route-target
  1:1
  export route-target
  1:1
interface Loopback0
ipv4 address 10.0.0.4 255.255.255.255
route-policy mldp-1
 set core-tree mldp-default
end-policy
router ospf 1
address-family ipv4 unicast
area 0
 mpls traffic-eng
router bgp 100 mvpn
address-family ipv4 unicast
 redistribute connected
address-family vpnv4 unicast
address-family vpnv6 unicast
address-family ipv4 mdt
neighbor 5.5.5.5
 remote-as 100
  update-source Loopback0
 address-family ipv4 unicast
  address-family vpnv4 unicast
  address-family vpnv6 unicast
```

```
address-family ipv4 mdt
  1
 vrf 1
 rd 1:1
 address-family ipv4 unicast
  redistribute connected
 !
mpls traffic-eng
interface GigabitEthernet0/0/2/0
 !
mpls ldp
router-id 10.0.0.4
 graceful-restart
 mldp
 logging internal
 <all core-facing interfaces>
1
multicast-routing
 address-family ipv4
 nsf
 mdt source Loopback0
 interface all enable
 accounting per-prefix
 vrf 1
 address-family ipv4
  interface all enable
  mdt default mldp ipv4 10.0.0.4
  accounting per-prefix
 1
router pim
vrf 1
 address-family ipv4
  rpf topology route-policy mldp-1
   rp-address 10.1.1.1
```

#### **Rosen MLDP with BGP Advertisement**

```
vrf 101
  vpn id 101:101
  address-family ipv4 unicast
  import route-target
  101:101
!
  export route-target
  101:101
!
!!
!!
interface Loopback0
  ipv4 address 10.0.0.4 255.255.255.255
!
interface Loopback101
  vrf 101
  ipv4 address 10.1.101.1 255.255.255.255
```

```
route-policy mldp-101
 set core-tree mldp-default
end-policy
router ospf 1
 address-family ipv4 unicast
 area 0
 mpls traffic-eng
  interface Loopback0
  interface Loopback1
  interface GigabitEthernet0/0/2/0
  interface GigabitEthernet0/3/2/1
  interface GigabitEthernet0/3/2/2
  !
 !
 mpls traffic-eng router-id Loopback0
router bgp 100 mvpn
 address-family ipv4 unicast
 redistribute connected
 address-family vpnv4 unicast
 address-family vpnv6 unicast
 address-family ipv4 mvpn
 neighbor 5.5.5.5
 remote-as 100
  update-source Loopback0
  address-family ipv4 unicast
  address-family vpnv4 unicast
  address-family vpnv6 unicast
  address-family ipv4 mvpn
 vrf 101
  rd 101:101
 address-family ipv4 unicast
  redistribute connected
  address-family ipv4 mvpn
 1
mpls traffic-eng
interface GigabitEthernet0/0/2/0
 !
mpls ldp
router-id 10.0.0.4
 graceful-restart
mldp
 logging internal
 <all core-facing interfaces>
```

```
multicast-routing
address-family ipv4
  nsf
  mdt source Loopback0
  interface all enable
  accounting per-prefix
!
!
router pim
  vrf 101
  address-family ipv4
  rpf topology route-policy mldp-101
  vpn-id 101
  rp-address 10.1.101.1
!
!
```

#### **VRF In-band Profile**

```
vrf 250
 address-family ipv4 unicast
 import route-target
   250:250
 1
 export route-target
  250:250
 !
!
interface Loopback0
ipv4 address 10.0.0.4 255.255.255.255
interface Loopback250
ipv4 address 10.1.250.1 255.255.255.255
route-policy mldp-250
 set core-tree mldp-inband
end-policy
router ospf 1
address-family ipv4 unicast
 area 0
 mpls traffic-eng
 interface Loopback0
 interface Loopback1
  interface GigabitEthernet0/0/2/0
 interface GigabitEthernet0/3/2/1
 interface GigabitEthernet0/3/2/2
 !
 !
mpls traffic-eng router-id Loopback0
!
router bgp 100
address-family ipv4 unicast
 redistribute connected
 address-family vpnv4 unicast
 1
```

```
address-family vpnv6 unicast
 neighbor 5.5.5.5
 remote-as 100
 update-source Loopback0
  address-family ipv4 unicast
  address-family vpnv4 unicast
  address-family vpnv6 unicast
 vrf 250
 rd 250:250
 address-family ipv4 unicast
  redistribute connected
  address-family ipv4 mvpn
 !
mpls traffic-eng
 interface GigabitEthernet0/0/2/0
mpls ldp
router-id 10.0.0.4
 graceful-restart
mldp
 logging internal
 <all core-facing interfaces>
 !
multicast-routing
address-family ipv4
 mdt source Loopback0
 interface all enable
 accounting per-prefix
 vrf 250
 address-family ipv4
  mdt mldp in-band-signaling
  interface all enable
 1
router pim
vrf 250
 address-family ipv4
   rpf topology route-policy mldp-250
   rp-address 10.1.250.1
```

#### Partitioned-MDT MP2MP without BGP-AD

```
vrf 251
address-family ipv4 unicast
import route-target
   251:251
!
export route-target
   251:251
```

```
!
interface Loopback0
ipv4 address 10.0.0.4 255.255.255.255
interface Loopback251
vrf 251
 ipv4 address 10.11.1.1 255.255.255.255
route-policy mldp-251
 set core-tree mldp-partitioned-mp2mp
end-policy
router ospf 1
address-family ipv4 unicast
 area 0
 mpls traffic-eng
 interface Loopback0
  interface Loopback1
  interface GigabitEthernet0/0/2/0
  interface GigabitEthernet0/3/2/1
  interface GigabitEthernet0/3/2/2
 mpls traffic-eng router-id Loopback0
!
router bgp 100
 address-family ipv4 unicast
 redistribute connected
 address-family vpnv4 unicast
 address-family vpnv6 unicast
1
neighbor 5.5.5.5
 remote-as 100
 update-source Loopback0
  address-family ipv4 unicast
 address-family vpnv4 unicast
  address-family vpnv6 unicast
  1
 vrf 251
 rd 251:251
 address-family ipv4 unicast
  redistribute connected
mpls traffic-eng
interface GigabitEthernet0/0/2/0
!
mpls ldp
router-id 10.0.0.4
 graceful-restart
 mldp
```

```
logging internal
 <all core-facing interfaces>
!
multicast-routing
address-family ipv4
 nsf
 mdt source Loopback0
 interface all enable
 accounting per-prefix
vrf 251
 address-family ipv4
 mdt partitioned mldp ipv4 mp2mp
  interface all enable
 !
router pim
vrf 251
 address-family ipv4
  rpf topology route-policy mldp-251
  rp-address 10.11.1.1
 !
```

## Partitioned-MDT MP2MP with BGP-AD

```
vrf 301
address-family ipv4 unicast
 import route-target
   301:301
 export route-target
  301:301
 !
interface Loopback0
ipv4 address 10.0.0.4 255.255.255.255
interface Loopback301
vrf 301
ipv4 address 10.11.51.1 255.255.255.255
route-policy mldp-301
 set core-tree mldp-partitioned-mp2mp
end-policy
router ospf 1
address-family ipv4 unicast
area 0
 mpls traffic-eng
 interface Loopback0
 interface Loopback1
  interface GigabitEthernet0/0/2/0
  interface GigabitEthernet0/3/2/1
  interface GigabitEthernet0/3/2/2
```

```
mpls traffic-eng router-id Loopback0
router bgp 100
address-family ipv4 unicast
 redistribute connected
 address-family vpnv4 unicast
 address-family vpnv6 unicast
 address-family ipv4 mvpn
 neighbor 5.5.5.5
 remote-as 100
 update-source Loopback0
  address-family ipv4 unicast
  address-family vpnv4 unicast
  address-family vpnv6 unicast
  address-family ipv4 mvpn
 !
 vrf 301
 rd 301:301
 address-family ipv4 unicast
  redistribute connected
  address-family ipv4 mvpn
 !
mpls traffic-eng
interface GigabitEthernet0/0/2/0
!
mpls ldp
router-id 10.0.0.4
 graceful-restart
mldp
 logging internal
 !
 <all core-facing interfaces>
 !
1
multicast-routing
address-family ipv4
 nsf
 mdt source Loopback0
 interface all enable
  accounting per-prefix
 vrf 301
  address-family ipv4
  bgp auto-discovery mldp
  mdt partitioned mldp ipv4 mp2mp
  interface all enable
  !
router pim
vrf 301
 address-family ipv4
```

```
rpf topology route-policy mldp-301
rp-address 10.11.51.1
!
```

#### Multidirectional Selective Provider Multicast Service Instance mLDP-P2MP with BGP-Advertisement

```
vrf 401
address-family ipv4 unicast
 import route-target
  401:401
 export route-target
  401:401
interface Loopback0
ipv4 address 10.0.0.4 255.255.255.255
interface Loopback401
vrf 401
ipv4 address 10.11.151.1 255.255.255.255
route-policy mldp-401
 set core-tree mldp-partitioned-p2mp
end-policy
router ospf 1
address-family ipv4 unicast
area 0
 mpls traffic-eng
 interface Loopback0
 interface Loopback1
  interface GigabitEthernet0/0/2/0
  interface GigabitEthernet0/3/2/1
  interface GigabitEthernet0/3/2/2
 1
mpls traffic-eng router-id Loopback0
router bgp 100
address-family ipv4 unicast
 redistribute connected
address-family vpnv4 unicast
address-family vpnv6 unicast
 address-family ipv4 mvpn
neighbor 5.5.5.5
 remote-as 100
 update-source Loopback0
  address-family ipv4 unicast
  address-family vpnv4 unicast
  address-family vpnv6 unicast
```

```
address-family ipv4 mvpn
 !
 !
vrf 401
 rd 401:401
 address-family ipv4 unicast
  redistribute connected
 address-family ipv4 mvpn
 !
mpls traffic-eng
interface GigabitEthernet0/0/2/0
mpls ldp
router-id 10.0.0.4
graceful-restart
mldp
 logging internal
 <all core-facing interfaces>
!
multicast-routing
address-family ipv4
 mdt source Loopback0
 interface all enable
 accounting per-prefix
 !
vrf 401
  address-family ipv4
  bgp auto-discovery mldp
  mdt partitioned mldp ipv4 p2mp
  interface all enable
 1
router pim
vrf 401
 address-family ipv4
  rpf topology route-policy mldp-401
  rp-address 10.11.151.1
```

## **Rosen-GRE with BGP-Advertisement**

```
vrf 501
  address-family ipv4 unicast
  import route-target
  501:501
!
  export route-target
  501:501
!
!!
!!
interface Loopback0
  ipv4 address 10.0.0.4 255.255.255.255
!
interface Loopback501
  vrf 501
```

```
ipv4 address 10.111.1.1 255.255.255.255
<no route policy?>
vrf 501
 rd 501:501
 address-family ipv4 unicast
  redistribute connected
 address-family ipv4 mvpn
 !
router ospf 1
address-family ipv4 unicast
area 0
 mpls traffic-eng
 interface Loopback0
 interface Loopback1
  interface GigabitEthernet0/0/2/0
 interface GigabitEthernet0/3/2/1
 interface GigabitEthernet0/3/2/2
 - 1
mpls traffic-eng router-id Loopback0
router bgp 100
address-family ipv4 unicast
 redistribute connected
address-family vpnv4 unicast
address-family vpnv6 unicast
address-family ipv4 mvpn
neighbor 5.5.5.5
 remote-as 100
 update-source Loopback0
 address-family ipv4 unicast
 address-family vpnv4 unicast
  address-family vpnv6 unicast
  address-family ipv4 mvpn
  !
vrf 501
 rd 501:501
 address-family ipv4 unicast
  redistribute connected
 address-family ipv4 mvpn
mpls traffic-eng
interface GigabitEthernet0/0/2/0
```

```
mpls ldp
router-id 10.0.0.4
graceful-restart
mldp
 logging internal
 <all core-facing interfaces>
multicast-routing
address-family ipv4
 nsf
 mdt source Loopback0
 interface all enable
 accounting per-prefix
vrf 501
 address-family ipv4
  bgp auto-discovery pim
  mdt default ipv4 232.1.1.1
  interface all enable
router pim
vrf 501
 address-family ipv4
  rp-address 10.111.1.1
 !
```

# **Statistics for Egress Multicast Traffic Route Rate**

**Table 16: Feature History Table** 

| Feature Name                                       | Release Information | Feature Description                                                                                                    |
|----------------------------------------------------|---------------------|----------------------------------------------------------------------------------------------------|
| Statistics for Egress Multicast Traffic Route Rate | Release 7.11.1      | With the ability to now view the route rates or rate of data being forwarded or transmitted per interface, you can monitor your network performance at a granular level, effectively troubleshoot network issues, and have greater control over bandwidth management. |
|                                                    |                     | Previously, you could view the route rates only at the router level.                                                                                                    |
|                                                    |                     | This feature introduces the following changes:                                                                                                    |
|                                                    |                     | • CLI                                                                                                    |
|                                                    |                     | <ul> <li>The rate keyword is<br/>introduced in the show<br/>mrib route command.</li> </ul>                                                                                                    |
|                                                    |                     | • YANG Data Model                                                                                                    |
|                                                    |                     | • New XPaths for Cisco-IOS-XR-mfwd-oper.yang (see GitHub, YANG Data Models Navigator).                                                                                                    |
|                                                    |                     |                                                                                                    |

Multicast and interface statistics are used for accounting purpose. Route rates play a crucial role in identifying any potential traffic drops. By introducing support for multicast route rates and per outgoing interfac (OIF) statistics on compatible platforms, this feature aims to leverage per-source group (SG) telemetry traffic data. This data enables us to efficiently detect where traffic drops occur and identify the router causing them, both at the node and interface levels. As a result, you can improve network monitoring and troubleshooting by using streaming telemetry and enhanced data analysis.

#### **Verify Multicast Traffic Route Rate Statistics**

To verify the OIF egress rates per mroute, use the following example configuration:

RP/0/RSP0/CPU0:LA# show mrib route rate

```
Fri Dec 17 19:30:21.733 UTC
(11.1.1.2,232.1.1.1) RPF nbr: 11.1.1.2 Flags: RPF
   Up: 00:40:52
   Incoming Interface List
     HundredGigE0/0/0/2 Flags: A, Up: 00:40:52
```

```
Node Rate (0/0/CPU0):
                          99 pps / 38407 bps
     HW Incoming count: 205444 packets
     HW Drop count: 0 packets
 Outgoing Interface List
   HundredGigE0/0/0/1 Flags: F NS, Up: 00:40:52
   Node Rate (0/0/CPU0):
                             99 pps / 38407 bps
     HW Forwarding count: 205444 packets
     HW Drop count:
                         0 packets
    Interface Rates:
       Interface: HundredGigE0/0/0/1
       Outgoing Packet Rate (PPS rate / BPS rate): 100 / 100
       HW Forwarding count: 10000 packets
       HW Drop count: 0 packets
(11.1.1.2,232.2.2.2) RPF nbr: 11.1.1.2 Flags: RPF
 Up: 00:40:52
 Incoming Interface List
   HundredGigE0/0/0/2 Flags: A, Up: 00:40:52
  Node Rate (0/0/CPU0): 74 pps / 28798 bps
     HW Incoming count: 154084 packets
     HW Drop count: 0 packets
 Outgoing Interface List
   HundredGigE0/0/0/1 Flags: F NS, Up: 00:40:52
                              74 pps / 28798 bps
   Node Rate (0/0/CPU0):
     HW Forwarding count: 154084 packets
     HW Drop count:
                       0 packets
    Interface Rates:
       Interface: HundredGigE0/0/0/1
       Outgoing Packet Rate (PPS rate / BPS rate): 100 / 100
       HW Forwarding count: 10000 packets
       HW Drop count: 0 packets
```

# **Additional References**

#### **Related Documents**

| Related Topic                                         | Document Title                                                                                                    |
|-------------------------------------------------------|----------------------------------------------------------------------------------------------------|
| Multicast command reference document                  | Multicast Command Reference for Cisco ASR 9000 Series<br>Routers                                                                   |
| Getting started material                              | Cisco ASR 9000 Series Aggregation Services Router Getting<br>Started Guide                                                         |
| Modular quality of service command reference document | Cisco ASR 9000 Series Aggregation Services Router Modular<br>Quality of Service Command Reference                                  |
| Routing command reference and configuration documents | Routing Command Reference for Cisco ASR 9000 Series<br>Routers<br>Routing Configuration Guide for Cisco ASR 9000 Series<br>Routers |
| Information about user groups and task IDs            | System Security Configuration Guide for Cisco ASR 9000<br>Series Routers                                                           |

**Additional References**